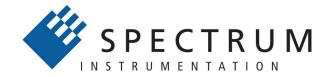

# Perfect fit - modular designed solutions

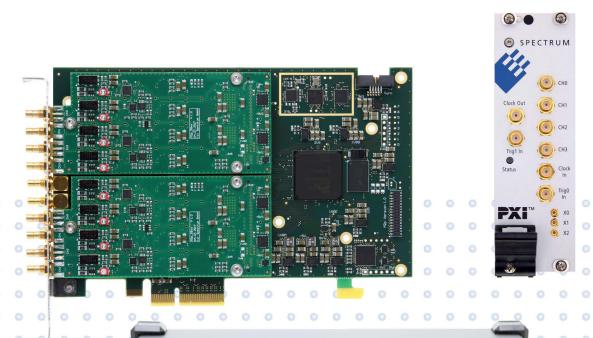

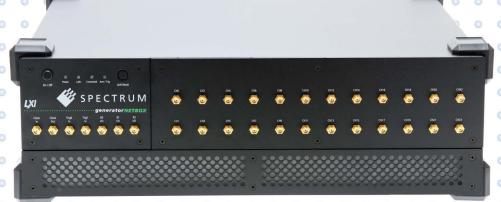

# M4i.77xx-x8

high-speed Digital Waveform Acquisition for PCI Express bus

valid for all versions

Hardware ManualSoftware Driver Manual

Manual printed: 23. February 2024

#### (c) Spectrum instrumentation GMBH Ahrensfelder Weg 13-17, 22927 Grosshansdorf, Germany

SBench, digitizerNETBOX, generatorNETBOX and hybridNETBOX are registered trademarks of Spectrum Instrumentation GmbH.

Microsoft, Visual C++, Windows, Windows 98, Windows NT, Windows 2000, Windows XP, Windows Vista, Windows 8,

Windows 10, Windows 11 and Windows Server are trademarks/registered trademarks of Microsoft Corporation.

LabVIEW, DASYLab, Diadem and LabWindows/CVI are trademarks/registered trademarks of National Instruments Corporation.

MATLAB is a trademark/registered trademark of The Mathworks, Inc.

Delphi and C++Builder are trademarks or registered trademarks of Embarcadero Technologies, Inc.

Keysight VEE, VEE Pro and VEE OneLab are trademarks/registered trademarks of Keysight Technologies, Inc.

FlexPro is a registered trademark of Weisang GmbH & Co. KG.

PCIe, PCI Express, PCI-X and PCI-SIG are trademarks of PCI-SIG.

PICMG and CompactPCI are trademarks of the PCI Industrial Computation Manufacturers Group.

PXI is a trademark of the PXI Systems Alliance.

LXI is a registered trademark of the LXI Consortium.

IVI is a registered trademark of the IVI Foundation.

Oracle and Java are registered trademarks of Oracle and/or its affiliates.

Python is a trademark/registered trademark of Python Software Foundation.

Julia is a trademark/registered trademark of Julia Computing, Inc.

Intel and Intel Core i3, Core i5, Core i7, Core i9 and Xeon are trademarks and/or registered trademarks of Intel Corporation.

AMD, Opteron, Sempron, Phenom, FX, Ryzen and EPYC are trademarks and/or registered trademarks of Advanced Micro Devices.

Arm is a trademark or registered trademark of Arm Limited (or its subsidiaries).

NVIDIA, CUDA, GeForce, Quadro, Tesla and Jetson are trademarks and/or registered trademarks of NVIDIA Corporation.

# **Table of Contens**

| Table of Contens                                                                    | 3   |
|-------------------------------------------------------------------------------------|-----|
| Safety Instructions                                                                 | 8   |
| Symbols and Safety Labels                                                           |     |
| General safety information                                                          |     |
| Requirements for users and duties for operators                                     |     |
| General safety at work                                                              |     |
| Bringing the product into service                                                   |     |
| Intended use                                                                        |     |
| Application area of the product                                                     |     |
| Requirements for the technical state of the product                                 |     |
| Requirements for operation                                                          |     |
| Electrical safety and power supply                                                  |     |
| Requirements for the location                                                       |     |
| Requirements on the ventilation                                                     | 9   |
| Maintenance                                                                         |     |
| Repair/Service                                                                      |     |
| Cleaning the module housing (NETBOX devices, cables, amplifiers, systems only)      |     |
| Opening the module (NETBOX devices, amplifiers only)                                |     |
| Dismounting parts of the card (instrument card only)                                |     |
| Markings and Labelling.                                                             |     |
| Walkings and Labelling.                                                             |     |
| Packing list                                                                        | 11  |
| PCIe (PCI Express) cards M4i.xxxx                                                   | 11  |
| PXIe (PXI Express) cards M4x.xxxx                                                   |     |
| Introduction                                                                        | 12  |
| Preface                                                                             |     |
| Overview                                                                            |     |
| M4i cards for PCIE Express (PCIe)                                                   |     |
| M4x cards for PXI Express (PXIe)                                                    |     |
| General Information                                                                 |     |
| Connector location at the M4i.77xx series                                           | 1.4 |
| Additional options                                                                  |     |
| Star-Hub (M4i only)                                                                 |     |
| Digital I/O with Dig-SMA (M4i.44xx only)                                            |     |
| The Spectrum type plate                                                             |     |
| Hardware information                                                                |     |
| Block diagram differential input version                                            |     |
|                                                                                     |     |
| Block diagram single-ended input version                                            |     |
| Order Information                                                                   |     |
| Order information                                                                   | ZI  |
| Hardware Installation                                                               | 22  |
| ESD Precautions                                                                     | 22  |
| Sources of noise                                                                    | 22  |
| Cooling Precautions                                                                 |     |
| Connector Handling Precautions                                                      |     |
| M4i PCle Cards                                                                      |     |
| System Requirements                                                                 | 23  |
| Installing the M4i board in the system                                              |     |
| Additional notes on PCIe x16 slot retention.                                        |     |
| Providing additional power to M4i.xxxx-x8 cards                                     |     |
| Installing a M4i.44xx board with digital inputs/outputs mounted on an extra bracket |     |
| Installing multiple boards synchronized by star-hub option                          |     |
| Shipment of systems with Spectrum cards installed                                   |     |
| M4x PXIe Cards                                                                      |     |
| System Requirements                                                                 |     |
| Installing the M4x board in the system                                              |     |
|                                                                                     | 20  |

| Before initial installation. Running the driver installer/Update After installation Illust.  Overview Driver Installation with Installation Script. Stendard Driver Update Compilation of kernel driver sources (optional and local cards only) Update of a self compiled kernel driver Installing the Bitarry only without a kernel (for remote devices) Installation from Spectrum Repository. Control Center  Software Overview Cord Control Center Discovery of Remote Cards, digitizerNETBOX/generatorNETBOX/hybridNETBOX products. Wake On LAN of digitizerNETBOX/generatorNETBOX/hybridNETBOX products. Wake On LAN of digitizerNETBOX/generatorNETBOX/hybridNETBOX products. Wake On LAN of digitizerNETBOX/generatorNETBOX/hybridNETBOX Software Information Perivance information Driver information Firmware information Driver information Driver  | oftware Driver Installation and Driver Update                        | 2 |
|----------------------------------------------------------------------------------------------------|----------------------------------------------------------------------|---|
| After installation Linux.  Overview Driver Installation with Installation Script.  Standard Driver Update Compilation of kernel driver sources (optional and local cards only) Update of a self-compiled kernel driver Installation from Spectrum Repository Control Center  Software Overview.  Software Overview.  Software Overview.  Software Overview.  Software Overview.  Software Installation And of digitizerNETBOX/generatorNETBOX/hybridNETBOX products.  Worke On LAN of digitizerNETBOX/generatorNETBOX/hybridNETBOX products.  Worke On LAN of digitizerNETBOX/generatorNETBOX/hybridNETBOX Nethook Monitor Device Identification Hardware information Firmware information Software License information. Driver information Installing and removing Demo cards Software License uggrade. Software License uggrade. Software License uggrade. Parforming memory test. Transfer speed lest. Debug logging for support cases Device mapping.  Firmware information (A/D only) Performing memory itest. Transfer speed lest. Debug logging for information on Windows 64 bit drivers. Microsoft Visual C++ 0, 2005 and never 64 Bit. Linux Gnu C/C++ 32/44 Bit. C++ for NET.  Other Windows C/C++ compilers 28 Bit. Other Windows C/C++ compilers 64 Bit. Deriver interface Deriver interface Examples.  NET programming Interface and Examples Driver interface Examples.  Justin Programming Interface Examples.  Justin Programming Interface Examples.  Justin Programming Interface Examples.  Justin Programming Interface Examples.  Justin Programming Interface Examples.  Justin Programming Interface and Examples Driver interface Examples.  Justin Programming Interface and Examples Driver interface Examples.  Justin Programming Interface and Examples.  Driver interface Examples.  Justin Programming Interface and Examples.  Driver interface Examples.  Justin Programming Interface and Examples.  Driver interface Examples.                                                                                                    |                                                                      |   |
| After installation Linux.  Overview Driver Installation with Installation Script.  Standard Driver Update Compilation of kernel driver sources (optional and local cards only) Update of a self-compiled kernel driver Installation from Spectrum Repository Control Center  Software Overview.  Software Overview.  Software Overview.  Software Overview.  Software Overview.  Software Installation And of digitizerNETBOX/generatorNETBOX/hybridNETBOX products.  Worke On LAN of digitizerNETBOX/generatorNETBOX/hybridNETBOX products.  Worke On LAN of digitizerNETBOX/generatorNETBOX/hybridNETBOX Nethook Monitor Device Identification Hardware information Firmware information Software License information. Driver information Installing and removing Demo cards Software License uggrade. Software License uggrade. Software License uggrade. Parforming memory test. Transfer speed lest. Debug logging for support cases Device mapping.  Firmware information (A/D only) Performing memory itest. Transfer speed lest. Debug logging for information on Windows 64 bit drivers. Microsoft Visual C++ 0, 2005 and never 64 Bit. Linux Gnu C/C++ 32/44 Bit. C++ for NET.  Other Windows C/C++ compilers 28 Bit. Other Windows C/C++ compilers 64 Bit. Deriver interface Deriver interface Examples.  NET programming Interface and Examples Driver interface Examples.  Justin Programming Interface Examples.  Justin Programming Interface Examples.  Justin Programming Interface Examples.  Justin Programming Interface Examples.  Justin Programming Interface Examples.  Justin Programming Interface and Examples Driver interface Examples.  Justin Programming Interface and Examples Driver interface Examples.  Justin Programming Interface and Examples.  Driver interface Examples.  Justin Programming Interface and Examples.  Driver interface Examples.  Justin Programming Interface and Examples.  Driver interface Examples.                                                                                                    |                                                                      |   |
| Overview Driver Installation with Installation Script Standard Driver Update Compilation of kernel driver sources (optional and local cards only) Update of a self-compilate kernel driver Installing the library only without a kernel (for remote devices) Installation from Spectrum Repository Control Center  Control Center  Soltware Overview Cord Control Center Discovery of Remote Cards, dightzenNETBOX/generatonNETBOX/hybridNETBOX products Wate On LAN of dightzenNETBOX/generatonNETBOX/hybridNETBOX Netbox Monitor Device identification Hardware information Firmware information Software License information Driver information Installing and removing Demo cards Feature upgrade Software License upgrade Software License upgrade Performing and collibration (A/D only) Performing memory test Transfer speed test Debug logging for support cases Device mapping Fransites speed test Debug logging for support cases Device mapping Fransites speed test Debug logging for support cases Device mapping Fransites speed test Debug logging for support cases Device mapping Fransites speed test Debug logging for support cases Device mapping Fransites speed test Debug Marcasoft Visual C++ 60, 2005 and never 32 Bit Microsoft Visual C++ 60, 2005 and never 64 Bit Linux Gnu C/C++ 3, 2/4 Bit Context Visual C++ 60, 2005 and never 64 Bit Diver Interface Debug Marcasoft Visual C++ 60, 2005 and never 64 Bit Diver interface Debug Marcasoft Visual C++ 60, 2005 and never 64 Bit Diver interface Debug Marcasoft Visual C++ 60, 2005 and never 64 Bit Diver interface Debug Marcasoft Visual C++ 60, 2005 and never 64 Bit Diver interface Examples July Managed C++/CII. Using JR Python Programming Interface and Examples Driver interface Examples Julia Programming Interface and Examples Driver interface Examples Driver interface Examples Library Transites and Examples Driver interface Examples Library Transites and Examples Driver interface Examples Library Transites and Examples Driver interface Examples Library Transites and Examples Driver interface Examples     |                                                                      |   |
| Driver Installation with Installation Script. Standard Driver Update Compilation of kernel driver sources [optional and local cards only]. Update of a self compiled kernel driver. Installation from Spectrum Repository. Control Center.  **Tomail Center**  **Software Overview. **Cord Control Center**  **Discovery of Remote Cards, digitizerNETBOX/generatorNETBOX/hybridNETBOX products. Wake On LAN of digitizerNETBOX/generatorNETBOX/hybridNETBOX. Nebox Monitor. Device identification.  Hardware information. Perive identification.  Firmware information.  Driver information. Driver information. Driver information. Driver information. Driver information. Performing card colloration (A/D only) Performing memory test Transfer speed test Debug logging for support cases Device mapping Firmware upgrade.  Accessing the hardware with Stench 6. C/C++ Driver Interface. Header files.  General Information on Windows 64 bit drivers. Microsoft Visual C+++ 0.0, 200.5 and never 64 bit. Units of the Control of the Control of the Contro | Linux                                                                |   |
| Standard Driver Update Compilation of kennel driver sources (optional and local cards only) Update of a self compiled kernel driver Installing the library only without a kernel [for remote devices] Installation from Spectrum Repository. Control Center Control Center Software Overview. Cord Control Center Discovery of Remote Cards, digitizerNETBOX/generatorNETBOX/hybridNETBOX products. Wake On LAN of digitizerNETBOX/generatorNETBOX/hybridNETBOX Netbox Monitor Device identification Hardware information Software License information. Driver information Software License information. Driver information Installing and removing Demo cards Feature upgrade. Software License upgrade. Software License upgrade. Performing and calculation (A/D only) Performing memory test. Debug logging for support acces. Device mapping. Firmware information Device information Software License upgrade. Reforming memory test. Device mapping. Firmware information Software License upgrade. Reforming memory test. Device mapping. Firmware information on Windows 64 bit drivers. Microsoft Wisual C++ 60.2 00.05 and never 92 Bit. Microsoft Wisual C++ 60.2 00.05 and never 92 Bit. Microsoft Wisual C++ 60.2 00.05 and never 93 Bit. Linux Gru C/C++ 37/64 Bit. Chef in NET! Other Windows C/C++ compilers 92 Bit. Other Windows C/C++ compilers 92 Bit. Other Windows C/C++ compilers 92 Bit. Other Windows C/C++ compilers 94 Bit. Linux Gru Crych 37/64 Bit. Linux Gru Crych 47/64 Bit. Linux Gru Crych 47/64 Bit | Overview                                                             |   |
| Compilation of kernel driver sources (optional and local cards only) Update of a self compilate kernel driver.  Installing the library only without a kernel [for remote devices] Installing from Spectrum Repository Control Center  **Theware**  Software**  Software Soverview Cord Control Center Discovery of Remote Cards, digitizerNETBOX/generatorNETBOX/hybridNETBOX products Wake On LAN of digitizerNETBOX/generatorNETBOX/hybridNETBOX. Nebbox Monitor Device identification Hardware information Firmware information Firmware information Driver information Driver information Driver information Driver information Driver information Premove the soft of the soft of the | Driver Installation with Installation Script                         |   |
| Update of a self compiled kernel driver   Installight the library only without a kernel for remote devices)   Installation from Spectrum Repository   Control Center   Software Overview   Software Overview   Software Overview   Software Overview   Software Overview   Software Overview   Software Overview   Software Overview   Software Overview   Software Overview   Software Software Softw | Standard Driver Update                                               | 3 |
| Installation from Spectrum Repository Control Center  Software Software Sof | Compilation of kernel driver sources (optional and local cards only) | 3 |
| Installation from Spectrum Repository Control Center  Software Overview Card Control Center Discovery of Remote Cards, digitizerNETBOX/generatorNETBOX/hybridNETBOX products. Wake On LAN of digitizerNETBOX/generatorNETBOX/hybridNETBOX Netbox Monitor Device identification Hardware information Firmware information Driver information Driver information Driver information Driver information Driver information Driver information Performing card calibration (A/D only) Performing card calibration (A/D only) Performing memory test Transfer speed test Debug logging for support cases Device mapping Firmware upgrade Accessing the hardware with SBench 6. C/C+D-Driver Interface Headar files General Information on Windows 64 bit drivers Microsoft Visual C++ 6.0, 2005 and newer 32 Bit. Microsoft Visual C++ 2005 and newer 64 Bit. Linux Gnu C/C++ 32/64 Bit. C++ or INET Units Office Compilers 32 Bit. Other Windows C/C++ compilers 32 Bit. Other Windows C/C++ compilers 32 Bit. Other Windows C/C++ compilers 34 Bit. Driver Interface Examples Note Torgamming Interface and Examples Driver interface Examples Driver interface                                                                                                    | Update of a self compiled kernel driver                              | 3 |
| Software Overview Cord Control Center. Discovery of Remote Cards, digitizer/NETBOX/generator/NETBOX/hybrid/NETBOX products. Woke On LAN of digitizer/NETBOX/generator/NETBOX/hybrid/NETBOX. Nelbox Monitor. Device identification Hardware information. Firmware information. Driver information. Driver information. Driver information. Installing and removing Demo cards Feature upgrade. Software License information (A/D only) Performing memory test Transfer speed test Debug logging for support cases. Debug logging for support cases. Debug logging for support cases. Device morphing. Firmware upgrade. Accessing the hardware with SBench 6. C/C++ Driver Interface. Header files. General Information on Windows 64 bit drivers. Microsoft Visual C++ 0., 2005 and newer 32 Bit. Microsoft Visual C++ 2005 and newer 64 Bit. Ilmux Gnu C/C++ 32/C4 Bit. C++ for .NET. Other Windows C/C++ compilers 32 Bit. Other Windows C/C++ compilers 32 Bit. Other Windows C/C++ compilers 64 Bit. Driver Interface. Examples. NET programming Interface and Examples. Diver interface. Decargement interface. Decargement interface and Examples. Driver interface. Examples. Lobylet Windows Compilers. Driver interface. Examples. Driver interface. Examples.                                                                                                    |                                                                      |   |
| Software Overview Cord Control Carels Discovery of Remote Cards, digitizerNETBOX/generatorNETBOX/hybridNETBOX products Wake On LAN of digitizerNETBOX/generatorNETBOX/hybridNETBOX. Netbox Monitor Device inferification Hardware information Firmware information Firmware information Driver information Driver information Deformation (A/D only) Performing memory test Debug logging for support cases Device mapping Firmware upgrade Accessing the hardware with Sbench 6 C/C++ Driver Interface Header files General Information on Windows 64 bit drivers. Microsoft Visual C++ 0.0, 2005 and newer 32 Bit. Microsoft Visual C++ 2005 cand newer 32 Bit. Microsoft Visual C++ 2005 and newer 64 Bit. Urux Gnu C/C++ 32/64 Bit. C++ for NET Other Windows C/C++ compilers 32 Bit. Other Windows C/C++ compilers 64 Bit. Driver information Delphi (Pascal) Programming Interface Examples Driver interface Examples Driver interface Examples                                                                                                    |                                                                      |   |
| Software Cverview Cord Control Center  Discovery of Remote Cards, digitizerNETBOX/generatorNETBOX/hybridNETBOX Wake On LAN of digitizerNETBOX/generatorNETBOX/hybridNETBOX.  Nelbox Monitor Device identification Hardware information Firmware information Driver information Driver information information on Windows 64 bit drivers Device mapping Firmware upgrade Accessing the hardware with Shench 6 C/C++ Driver Interface Header files General Information on Windows 64 bit drivers Microsoft Visual C++ 62, 2005 and newer 32 bit. Microsoft Visual C++ 42, 2005 and newer 32 bit. Microsoft Visual C++ 42, 2005 and newer 64 bit. Linux Gna C/C++ 2005 and newer 64 bit. Linux Gna C/C++ Compilers 32 bit Other Windows C/C++ compilers 32 bit Other Windows C/C++ compilers 32 bit Other Windows C/C++ compilers 32 bit Driver functions Deblair (Pascal) Programming Interface Driver interface Examples  NET programming languages Library Library Using JM Managed C++/CLI. Using We NET Using We NET Using We NET Using JM Menaged C++/CLI. Using We NeT Using We negative and Examples Driver interface Examples Driver interface Examples Driver interface Examples Driver interface Examples Driver interface Examples Driver interface Examples Library Library Li | Control Center                                                       | 3 |
| Card Control Center Discovery of Remote Cards, digitizerNETBOX/generatorNETBOX/hybridNETBOX Wake On LAN of digitizerNETBOX/generatorNETBOX/hybridNETBOX.  Netbox Monitor Device identification Hardware information Firmware information Firmware information Driver information Installing and removing Demo cards Feature upgrade. Software License upgrade. Software License upgrade. Feature upgrade. Software License upgrade. Feature upgrade. Software License upgrade. Feature upgrade. Software License upgrade. Feature upgrade. Software License upgrade. Feature upgrade. Software License upgrade. Feature upgrade. Software License upgrade. Feature upgrade. Software License upgrade. Software License upgrade. Software License upgrade. Software License upgrade. Software License upgrade. Software License upgrade. Software Information on Windows 64 bit drivers. Microsoft Wisual C++ 0.0, 2005 and never 32 Bit. Microsoft Visual C++ 2005 and never 32 Bit. Microsoft Visual C++ 2005 and never 32 Bit. Diver functions Diver functions Diver functions Diver functions Diver functions Diver functions Diver interface Diver interface Examples Using VB NET Using VB NET Using VB NET Using Wanaged C++/CLI Using WB NET Using VB NET Using VB NET Using VB NET Using VB NET Using VB NET Using VB NET Using Programming Interface and Examples Driver interface Examples. Driver interface Examples. Driver interface Examples. Driver interface Examples. Driver interface Examples. Driver interface Examples. Driver interface Examples. Driver interface Examples. Driver interface Examples. Driver interface and Examples. Driver interface Examples. Driver interface and Examples. Driver interface and Examples. Driver interface Examples. Driver interface and Examples. Driver interface and examples.                                                                                                    | itware                                                               | 3 |
| Discovery of Remote Cards, digitizenNETBOX/generatorNETBOX/hybridNETBOX Wake On LAN of digitizenNETBOX/generatorNETBOX/hybridNETBOX.  Nelbox Monitor Device identification Hardware information Firmware information Firmware information Driver information Driver informing memory lest Transfer speed lest Debug logging for support cases Debug logging for support cases Device mapping Firmware upgrade Driver information on Window 64 bit drivers Microsoft Visual C++ 0.2 0.005 and newer 64 Bit. Linux Gnu C/C++ 32/64 Bit. Linux Gnu C/C++ compilers 32 Bit. Other Windows C/C++ compilers 32 Bit. Other Windows C/C++ compilers 32 Bit. Driver Interface Deptin [Pascol] Driver interface Deptin [Pascol] Driver interface Examples Driver interface Examples Driver interface Examples Driver interface Examples Driver interface Examples Driver interface Examples Driver interface Examples Driver interface Examples Driver interface Examples Driver interface Examples Driver interface and Examples Driver interface Examples Driver interface Examples Driver interface Examples Driver interface Examples Driver interface Examples Driver interface Examples Driver interface Examples Driver interface Examples Driver interface Examples Driver interface and Examples Driver interface Examples Driver interface Examples Driver interface and Examples Driver interface Examples Driver interface and Examples Driver interface and Examples                                                                                                    |                                                                      |   |
| Woke On LAN of digitizenNETBOX/generatorNETBOX/hybridNETBOX Netbox Monitor Device identification Hardware information. Firmware information. Firmware information. Software License information Driver information. Installing and removing Demo cards Feature upgrade Software License upgrade. Performing acrd aclibration (A/D only) Performing memory test Transfer speed test Transfer speed test Debug logging for support cases. Debuginging for support cases. Device mapping Firmware upgrade Accessing the hardware with SBench 6. C/C++ Driver Interface. Header files . General Information on Windows 64 bit drivers. Microsoft Visual C++ 6.0, 2005 and newer 32 Bit. Microsoft Visual C++ 2005 and newer 64 Bit. Linux Gnu C/C++ 32/64 Bit. C++ for .NET. Other Windows C/C++ compilers 32 Bit. Other Windows C/C++ compilers 32 Bit. Other Windows C/C++ compilers 64 Bit. Driver functions Delphi [Pascal] Programming Interface Driver interface Examples. Julian Managad C++/CU. Using VB.NET. Using VB.NET. Using VB.NET. Using VB.NET. Using VB.NET. Using Managad C++/CU. Using VB.NET. Using Managad C++/CU. Using VB.NET. Driver interface Examples. Julia Programming Interface and Examples. Driver interface Examples. Julia Programming Interface and Examples. Driver interface Examples. Julia Programming Interface and Examples. Driver interface Examples. Julia Programming Interface and Examples. Driver interface Examples. Julia Programming Interface and Examples. Driver interface Examples. Julia Programming Interface and Examples. Driver interface Examples. Julia Programming Interface and Examples. Driver interface Examples. Julia Programming Interface and Examples. Driver interface Examples. Julia Programming Interface and Examples. Driver interface Examples. Julia Programming Interface and Examples. Driver interface Examples. Julia Programming Interface and Examples. Driver interface Examples. Julia Programming Interface and Examples.                                                                                                    |                                                                      |   |
| Netbox Monitor Device identification Hardware information. Firmware information. Firmware information. Firmware information. Software License information. Driver information. Installing and removing Demo cards Feature upgrade. Performing card calibration (A/D only) Performing memory test Transfer speed test Debug logging for support cases. Device mapping Firmware upgrade. Accessing the hardware with SBench 6. C/C++ Driver Interface. Header files General Information on Windows 64 bit drivers. Microsoft Visual C++ 0.0, 2005 and never 32 Bit. Microsoft Visual C++ 0.0, 2005 and never 64 Bit. Linux Gru C/C++ 32/64 Bit. C++ for .NET Other Windows C/C++ compilers 32 Bit. Other Windows C/C++ compilers 64 Bit. Driver functions Delphi (Pascal) Programming Interface Driver interface Examples.  NET programming languages Library. Declaration. Using C# Using Managed C++/CLI Using J# Python Programming Interface and Examples. Driver interface Examples. Driver interface Examples.  Driver interface Examples.  Driver interface Examples.  Driver interface Examples.  Driver interface Examples.  Driver interface Examples.  Driver interface Examples.  Lob VIEW driver and examples.  Driver interface Examples.  Lob VIEW driver and examples.  Driver interface Examples.  Lob VIEW driver and examples.                                                                                                    |                                                                      |   |
| Device identification Hardware information Firmware information Software License information Driver information Installing and removing Demo cards Feature upgrade Software License upgrade. Performing ard actilization (A/D only) Performing memory test Transfer speed test Debug logging for support cases Debug logging for support cases Device mapping Firmware upgrade Accessing the hardware with SBench 6. C/C++ Driver Interface Header files General Information on Windows 64 bit drivers. Microsoft Visual C++ 6.0, 2005 and newer 32 Bit. Microsoft Visual C++ 6.0, 2005 and newer 64 Bit. Linux Gnu C/C++ 32/64 Bit C++ for .NET Other Windows C/C++ compilers 32 Bit. Other Windows C/C++ compilers 64 Bit. Driver functions Delphi (Pascal) Programming Interface Driver interface Examples Juliang Managed C++/CU Using VB.NET Using VB.NET Using VB.NET Using VB.NET Using VB.NET Using VB.NET Using VB.NET Using VB.NET Using VB.NET Using VB.NET Using VB.NET Using VB.NET Using VB.NeT Using VB.NeT Using VB.NeT Using VB.NeT Using VB.NeT Using VB.NeT Using VB.NeT Using VB.Net Using VB.Net Using  |                                                                      |   |
| Hardware information Firmware information Software License information Driver information Driver information Installing and removing Demo cards Feature upgrade Software License upgrade Performing memory lest Transfer speed lest Debug logging for support cases Debug logging for support cases Device mapping Firmware upgrade Accessing the hardware with SBench 6 C/C++ Driver Interface Header files General Information on Windows 64 bit drivers Microsoft Visual C++ 2005 and newer 32 bit. Microsoft Visual C++ 2005 and newer 42 bit. Linux Gnu C/C++ 32/64 bit. C++ for NET. Other Windows C/C++ compilers 32 bit. Ofher Windows C/C++ compilers 64 bit. Driver interface Examples NET programming Interface. Driver interface Examples NET programming languages Library Using C# Using Managed C++/CLI Using J# Python Programming Interface and Examples Driver interface Examples. Driver interface Examples Driver interface Examples Driver interface Examples Driver interface Examples Driver interface Examples Driver interface Examples Driver interface Examples Driver interface Examples Driver interface Examples Driver interface Examples Driver interface Examples Lob VIEW driver and examples                                                                                                    |                                                                      |   |
| Firmware information.  Software License information.  Driver information.  Installing and removing Demo cards. Feature upgrade.  Software License upgrade.  Software License upgrade.  Performing card calibration (A/D only).  Performing memory lest.  Transfer speed lest.  Debug logging for support cases.  Debug logging for support cases.  Device mapping.  Firmware upgrade.  Accessing the hardware with SBench 6.  (/C++ Driver Interface.  Header files.  General Information on Windows 64 bit drivers.  Microsoft Visual C++ 6.0, 2005 and newer 32 Bit.  Microsoft Visual C++ 2.0, 2005 and newer 32 Bit.  Linux Gnu C/C++ 32/64 Bit.  Linux Gnu C/C++ 32/64 Bit.  Other Windows C/C++ compilers 32 Bit.  Other Windows C/C++ compilers 34 Bit.  Driver functions.  Delphi (Pascal) Programming Interface.  Driver interface  Examples.  NET programming languages  Library.  Declaration.  Using C#.  Using Wa NET.  Using J#  Python Programming Interface and Examples.  Driver interface  Examples.  Lorver interface  Examples.  Driver interface  Examples.  Driver interface  Examples.                                                                                                    |                                                                      |   |
| Software License information.  Driver information.  Driver information.  Driver information.  Installing and removing Demo cards. Feature upgrade.  Software License upgrade.  Performing gend collibration (A/D only).  Performing memory test.  Transfer speed test.  Debug logging for support cases.  Device mapping.  Firmware upgrade.  Accessing the hardware with SBench 6.  C/C++ Driver Interface.  Header files.  General Information on Windows 64 bit drivers.  Microsoft Visual C++ 0.0, 2005 and newer 32 bit.  Microsoft Visual C++ 2005 and newer 64 Bit.  Linux Gnu C/C++ 32/64 Bit.  C++ for .NET.  Other Windows C/C++ compilers 32 Bit.  Other Windows C/C++ compilers 32 Bit.  Other Windows C/C++ compilers 64 Bit.  Driver interface.  Examples.  NET programming Interface.  Driver interface  Examples.  NET programming languages.  Library.  Using VB.NET.  Using VB.NET.  Using Managed C++/CLI.  Using VB.NET.  Using VB.NET.  Using Managed Cathy CLI.  Using VB.NET.  Using Tarter and Examples.  Driver interface  Examples.  Iob VEW driver and examples.  Driver interface  Examples.  Lob VEW driver and examples.                                                                                                    |                                                                      |   |
| Driver information Installing and removing Demo cards Feature upgrade                                                                                                    |                                                                      |   |
| Installing and removing Demo cards Feature upgrade. Software License upgrade. Performing card calibration (A/D only) Performing memory test Transfer speed test Debug logging for support cases Device mapping Firmware upgrade. Accessing the hardware with SBench 6. C/C++ Driver Interface. Header files General Information on Windows 64 bit drivers Microsoft Visual C++ 2.005 and newer 32 Bit Microsoft Visual C++ 2.005 and newer 64 Bit Linux Gnu C/C++ 32/64 Bit C++ for .NET. Other Windows C/C++ compilers 32 Bit Other Windows C/C++ compilers 64 Bit Driver functions. Delphi (Pascal) Programming Interface. Driver interface Examples. NET programming languages Library. Declaration. Using C#. Using J#. Using J#. Vython Programming Interface and Examples Driver interface Examples. Net programming Interface and Examples. Driver interface. Examples. NET programming Interface and Examples. Driver interface. Driver interface. Examples.  Net programming Interface and Examples. Driver interface. Driver interface. Examples.  Net programming Interface and Examples. Driver interface and Examples. Driver interface. Examples.  Net programming Interface and Examples. Driver interface. Examples.  Net programming Interface and Examples. Driver interface. Examples.  Net programming Interface and Examples. Driver interface. Examples.  Net programming Interface and Examples. Driver interface. Examples.  Net programming Interface and Examples. Driver interface. Examples.  Net programming Interface and Examples. Driver interface. Examples.                                                                                                    |                                                                      |   |
| Feature upgrade.  Software License upgrade  Performing card calibration (A/D only)  Performing memory test  Transfer speed test  Debug logging for support cases  Device mapping  Firmware upgrade  Accessing the hardware with SBench 6  C/C++ Driver Interface  Header files  General Information on Windows 64 bit drivers  Microsoft Visual C++ 60, 2005 and newer 32 Bit  Microsoft Visual C++ 60, 2005 and newer 32 Bit  Microsoft Visual C++ 2005 and newer 64 Bit  Linux Gnu C/C++ 32/64 Bit  C++ for NET  Other Windows C/C++ compilers 32 Bit  Other Windows C/C++ compilers 32 Bit  Driver interface  Delphi (Pascal) Programming Interface  Driver interface  Examples  NET programming languages  Library  Delcaration  Using C#  Using Wanaged C++/CLI  Using Wanaged C++/CLI  Using Wanaged C+-/CLI  Using Wanaged C+-/CLI  Using Wanaged C+-/CLI  Using Wanaged C-+/CLI  Using Wanaged C-+/CLI  Using Wanaged C-+/CLI  Using Wanaged C-+/CLI  Using Wanaged C-+/CLI  Using Performance and Examples  Driver interface  Examples  Lover interface  Examples  Lover interface  Examples  Lover ond examples  Driver interface  Examples  Lover ond examples  MATLAB driver and examples  MATLAB driver and examples  MATLAB driver and examples  MATLAB driver and examples  MATLAB driver and examples  MATLAB driver and examples  MATLAB driver and examples  MATLAB driver and examples  MATLAB driver and examples  MATLAB driver and examples  MATLAB driver and examples  MATLAB driver and examples                                                                                                    |                                                                      |   |
| Software License upgrade Performing card calibration (A/D only) Performing memory test                                                                                                    |                                                                      |   |
| Performing card calibration (A/D only) Performing memory test Transfer speed test Debug logging for support cases Device mapping Firmware upgrade Accessing the hardware with SBench 6 C/C++ Driver Interface Header files General Information on Windows 64 bit drivers Microsoft Visual C++ 6.0, 2005 and newer 32 Bit Microsoft Visual C++ 2005 and newer 64 Bit Linux Gnu C/C++ 32/64 Bit C++ for .NET Other Windows C/C++ compilers 32 Bit Other Windows C/C++ compilers 34 Bit Driver functions Delphi (Pascal) Programming Interface Driver interface Examples NET programming languages Library Declaration Using C# Using Managed C++/CLI Using Managed C++/CLI Using Managed C++/CLI Using Managed Interface and Examples Driver interface Examples Driver interface and Examples Driver interface and Examples Driver interface and Examples Driver interface and Examples Driver interface and Examples Driver interface and Examples Driver interface and Examples                                                                                                    | Feature upgrade                                                      |   |
| Performing memory test Transfer speed test Debug logging for support cases Device mapping Firmware upgrade Accessing the hardware with SBench 6 C/C++ Driver Interface Header files General Information on Windows 64 bit drivers Microsoft Visual C++ 2.005 and newer 32 Bit Microsoft Visual C++ 2.005 and newer 64 Bit. Linux Gnu C/C++ 32/64 Bit C++ for .NET Other Windows C/C++ compilers 32 Bit Other Windows C/C++ compilers 64 Bit. Delphi (Pascal) Programming Interface Driver interface Examples .NET programming languages Library Declaration Using C# Using Managed C++/CLI Using VB, NET Using J# Python Programming Interface and Examples Driver interface Examples .Driver interface Examples .Driver interface Examples .Driver interface Examples .Driver interface Examples .Driver interface Examples .Driver interface Examples .Driver interface Examples .Driver interface Examples .Driver interface and Examples .Driver interface Examples .Driver interface and examples                                                                                                    |                                                                      |   |
| Transfer speed test.  Debug logging for support cases.  Device mapping Firmware upgrade Accessing the hardware with SBench 6.  C/C++ Driver Interface. Header files General Information on Windows 64 bit drivers.  Microsoft Visual C++ 6.0, 2005 and newer 32 Bit. Microsoft Visual C++ 2005 and newer 64 Bit. Linux Gnu C/C++ 32/64 Bit.  C++ for NET Other Windows C/C++ compilers 32 Bit. Other Windows C/C++ compilers 64 Bit. Driver functions Delphi (Pascal) Programming Interface. Driver interface Examples.  NET programming languages Library Declaration Using C# Using Managed C++/CLI. Using VB.NET Using JB. Python Programming Interface and Examples Driver interface Examples.  Driver interface Examples.  AVAILAB driver and examples.  MAILAB driver and examples.  MAILAB driver and examples.                                                                                                    |                                                                      |   |
| Debug logging for support cases Device mapping Firmware upgrade Accessing the hardware with SBench 6. C/C++ Driver Interface. Header files General Information on Windows 64 bit drivers. Microsoft Visual C++ 6.0, 2005 and newer 32 Bit. Microsoft Visual C++ 2005 and newer 64 Bit. Linux Gnu C/C++ 32/64 Bit. C++ for .NET. Other Windows C/C++ compilers 32 Bit. Other Windows C/C++ compilers 64 Bit. Driver functions Delphi (Pascal) Programming Interface Driver interface Examples. NET programming languages Library Declaration Using C# Using Managed C++/CII. Using J# Nython Programming Interface and Examples Driver interface Examples. Driver interface Examples. Driver interface and Examples. Driver interface and Examples. Driver interface and Examples. Driver interface and Examples. Driver interface and Examples. Driver interface and Examples. Driver interface and Examples. Driver interface and Examples.                                                                                                    | Performing memory test                                               |   |
| Device mapping Firmware upgrade Accessing the hardware with SBench 6 C/C++ Driver Interface Header files General Information on Windows 64 bit drivers Microsoft Visual C++ 6.0, 2005 and newer 32 Bit Microsoft Visual C++ 2005 and newer 64 Bit Linux Gnu C/C++ 32/64 Bit C++ for .NET Other Windows C/C++ compilers 32 Bit Other Windows C/C++ compilers 64 Bit Driver functions Delphi [Pascal) Programming Interface Driver interface Examples NET programming languages Library Library Declaration Using C# Using Managed C++/CLI Using VB.NET Using JB Python Programming Interface and Examples Driver interface Examples Driver interface Driver interface Driver interface Driver interface Driver interface Examples Driver interface Driver interface Examples Driver interface Driver interface Examples Driver interface Driver interface Examples Driver interface Examples Driver interface and Examples Driver interface Examples Driver interface Examples Driver interface Examples Driver interface Examples Driver interface Examples Driver interface and Examples Driver interface Examples                                                                                                    |                                                                      |   |
| Firmwore upgrade. Accessing the hardware with SBench 6.  C/C++ Driver Interface.  Header files.  General Information on Windows 64 bit drivers.  Microsoft Visual C++ 6.0, 2005 and newer 32 Bit.  Microsoft Visual C++ 2005 and newer 64 Bit.  Linux Gnu C/C++ 32/64 Bit.  C++ for .NET.  Other Windows C/C++ compilers 32 Bit.  Other Windows C/C++ compilers 34 Bit.  Other Windows C/C++ compilers 64 Bit.  Driver functions.  Delphi (Pascal) Programming Interface.  Driver interface.  Examples.  NET programming languages.  Library.  Declaration.  Using C#.  Using Managed C++/CLI.  Using J#.  Python Programming Interface and Examples.  Driver interface.  Examples.  Driver interface.  Examples.  AdVIEW driver and examples.                                                                                                    |                                                                      |   |
| Accessing the hardware with SBench 6.  C/C++ Driver Interface Header files  General Information on Windows 64 bit drivers.  Microsoft Visual C++ 6.0, 2005 and newer 32 Bit.  Microsoft Visual C++ 2005 and newer 64 Bit.  Linux Gnu C/C++ 32/64 Bit.  C++ for .NET  Other Windows C/C++ compilers 32 Bit.  Other Windows C/C++ compilers 32 Bit.  Other Windows C/C++ compilers 64 Bit.  Driver functions  Delphi (Pascal) Programming Interface  Driver interface  Examples.  NET programming languages  Library  Declaration.  Using C#.  Using Managed C++/CLI  Using VB.NET  Using J#  Python Programming Interface and Examples  Driver interface  Examples.  Driver interface  Examples.  Driver interface and Examples  Driver interface  Examples.  Driver interface and Examples.  Driver interface  Examples.  Library  Declaration.  Using J#  Using J#  Using J#  Using J#  Using J#  Using J#  Driver interface and Examples.  Driver interface  Examples.  Library  Driver interface and Examples.  Driver interface  Examples.  Library and examples.  Library and examples.  Library and examples.  Library and examples.  MATLAB driver and examples.                                                                                                    | Device mapping                                                       |   |
| C/C++ Driver Interface. Header files General Information on Windows 64 bit drivers Microsoft Visual C++ 6.0, 2005 and newer 32 Bit. Microsoft Visual C++ 2005 and newer 64 Bit. Linux Gnu C/C++ 32/64 Bit. C++ for .NET. Other Windows C/C++ compilers 32 Bit. Other Windows C/C++ compilers 64 Bit. Driver functions. Delphi (Pascal) Programming Interface. Driver interface. Examples. NET programming languages Library. Declaration. Using C#. Using Managed C++/CLI. Using Managed C++/CLI. Using JJJ# Python Programming Interface and Examples. Driver interface. Examples.  Ner gramming Interface and Examples. Driver interface. Examples. Driver interface. Examples. Driver interface. Examples. Driver interface and Examples. Driver interface. Examples. Driver interface. Examples. Driver interface. Examples. Driver interface. Examples. Driver interface. Examples. Driver interface. Examples. Driver interface. Examples. Driver interface. Examples. Driver interface. Examples. Driver interface. Examples.                                                                                                    | Firmware upgrade                                                     |   |
| Header files General Information on Windows 64 bit drivers Microsoft Visual C++ 6.0, 2005 and newer 32 Bit. Microsoft Visual C++ 2005 and newer 64 Bit. Linux Gnu C/C++ 32/64 Bit. C++ for .NET Other Windows C/C++ compilers 32 Bit. Other Windows C/C++ compilers 64 Bit. Driver functions. Delphi (Pascal) Programming Interface. Driver interface Examples. Library. Declaration. Using C# Using Managed C++/CLI. Using Managed C++/CLI. Using J# Python Programming Interface and Examples. Driver interface Examples. Lava Programming Interface and Examples. Driver interface Examples. Lava Programming Interface and Examples. Driver interface Examples. Library. Declaration. Using J# Declaration. Using Using Us |                                                                      |   |
| General Information on Windows 64 bit drivers.  Microsoft Visual C++ 6.0, 2005 and newer 32 Bit.  Microsoft Visual C++ 2005 and newer 64 Bit.  Linux Gnu C/C++ 32/64 Bit.  C++ for .NET.  Other Windows C/C++ compilers 32 Bit.  Other Windows C/C++ compilers 64 Bit.  Driver functions.  Delphi (Pascal) Programming Interface  Driver interface  Examples.  NET programming languages  Library.  Declaration.  Using C#.  Using WB.NET.  Using WB.NET.  Using WB.NET.  Using J#  Python Programming Interface and Examples.  Driver interface  Examples.  Idava Programming Interface and Examples.  Driver interface  Examples.  Idava Programming Interface and Examples.  Driver interface  Examples.  Idava Programming Interface and Examples.  Driver interface  Examples.  Idava Programming Interface and Examples.  Driver interface  Examples.  Idava Programming Interface and Examples.  Driver interface  Examples.  Idava Programming Interface and Examples.  Driver interface  Examples.  LabVIEW driver and examples.  MATLAB driver and examples.                                                                                                    |                                                                      |   |
| Microsoft Visual C++ 6.0, 2005 and newer 32 Bit. Microsoft Visual C++ 2005 and newer 64 Bit. Linux Gnu C/C++ 32/64 Bit. C++ for .NET. Other Windows C/C++ compilers 32 Bit. Other Windows C/C++ compilers 64 Bit. Driver functions. Delphi (Pascal) Programming Interface Driver interface ExamplesNET programming languages Library. Declaration. Using C#. Using Managed C++/CLI. Using VB.NET. Using J# Python Programming Interface and Examples. Driver interface Examples. Java Programming Interface and Examples. Driver interface Examples. Java Programming Interface and Examples. Driver interface Examples. Java Programming Interface and Examples. Driver interface Examples. Java Programming Interface and Examples. Driver interface Examples. Java Programming Interface and Examples. Driver interface Examples. Journal of the face and Examples. Driver interface Examples. Journal of the face and Examples. Driver interface Examples. Journal of the face and Examples. Driver interface Examples. Journal of the face and Examples. Driver interface Examples.  Journal of the face and Examples. Driver interface Examples.  Journal of the face and Examples. Driver interface Examples.  Journal of the face and Examples.  Driver interface Examples.  Journal of the face and Examples.  Driver interface Examples.  Journal of the face and Examples.  Driver interface Examples.  Journal of the face and Examples.  Driver interface Examples.  Journal of the face and Examples.  Driver interface and Examples.  Driver interface and Examples.  Driver interface and Examples.                                                                                                    |                                                                      |   |
| Microsoft Visual C++ 2005 and newer 64 Bit. Linux Gnu C/C++ 32/64 Bit. C++ for .NET Other Windows C/C++ compilers 32 Bit. Other Windows C/C++ compilers 64 Bit. Driver functions Delphi (Pascal) Programming Interface. Driver interface Examples. INET programming languages Library Declaration Using C# Using Managed C++/CLI Using VB.NET Using J# Python Programming Interface and Examples Driver interface Examples. Java Programming Interface and Examples Driver interface Examples Java Programming Interface and Examples Driver interface Examples Julia Programming Interface and Examples Driver interface Examples Julia Programming Interface and Examples Driver interface Examples Library Julia Programming Interface and Examples Driver interface Examples Library Julia Programming Interface and Examples Driver interface Examples Library Julia Programming Interface and Examples Driver interface Examples Library Julia Programming Interface and Examples Driver interface Examples Library Julia Programming Interface and Examples Driver interface Examples Library Julia Programming Interface and Examples Driver interface Examples Library Julia Programming Interface and Examples Driver interface Examples Library                                                                                                    |                                                                      |   |
| Linux Gnu C/C++ 32/64 Bit C++ for .NET Other Windows C/C++ compilers 32 Bit Other Windows C/C++ compilers 64 Bit  Driver functions Delphi (Pascal) Programming Interface Driver interface Examples .NET programming languages Library Declaration Using C# Using Managed C++/CLI. Using VB.NET Using Monaged C++/CLI. Using J# Python Programming Interface and Examples Driver interface Examples .Driver interface Examples .Driver interface and Examples Driver interface Examples .Driver interface Examples .Driver interface Examples                                                                                                    | Microsoft Visual C++ 6.0, 2005 and newer 32 Bit.                     |   |
| C++ for .NET Other Windows C/C++ compilers 32 Bit Other Windows C/C++ compilers 64 Bit Driver functions Delphi (Pascal) Programming Interface Driver interface Examples .NET programming languages Library Declaration Using C# Using Managed C++/CLI Using Managed C++/CLI Using yB.NET Using J# .Python Programming Interface and Examples .Driver interface Examples .lava Programming Interface and Examples .Driver interface Examples .Driver interface Examples .Driver interface .Examples .Driver interface .Examples                                                                                                    |                                                                      |   |
| Other Windows C/C++ compilers 32 Bit                                                                                                    |                                                                      |   |
| Other Windows C/C++ compilers 64 Bit  Driver functions  Delphi (Pascal) Programming Interface  Driver interface  Examples  .NET programming languages  Library  Declaration  Using C#  Using Managed C++/CLI  Using WB.NET  Using J#  Python Programming Interface and Examples  Driver interface  Examples  Java Programming Interface and Examples  Driver interface  Examples  Joriver interface  Examples  Driver interface  Examples  Driver interface  Examples  Driver interface  Examples  Driver interface  Examples  Driver interface  Examples  LabVIEW driver and examples  MATLAB driver and examples                                                                                                    |                                                                      |   |
| Driver functions                                                                                                    |                                                                      |   |
| Delphi (Pascal) Programming Interface                                                                                                    |                                                                      |   |
| Driver interface  Examples  .NET programming languages  Library  Declaration  Using C#  Using Managed C++/CLI  Using VB.NET  Using J#  Python Programming Interface and Examples  Driver interface  Examples  Java Programming Interface and Examples  Driver interface  Examples  Driver interface  Examples  Driver interface  Examples  Lubia Programming Interface and Examples  Driver interface  Examples  Lubia Programming Interface and Examples  Driver interface  Examples  Lubia Programming Interface and Examples  Driver interface  Examples  Lubia Programming Interface and Examples  Driver interface  Examples  Lubia Programming Interface and Examples                                                                                                    |                                                                      |   |
| Examples                                                                                                    |                                                                      |   |
| I.ibrary                                                                                                    |                                                                      |   |
| Library  Declaration  Using C#  Using Managed C++/CLI  Using VB.NET  Using J#  Python Programming Interface and Examples  Driver interface  Examples.  Java Programming Interface and Examples  Driver interface  Examples.  Julia Programming Interface and Examples  Driver interface  Examples.  Julia Programming Interface and Examples  Driver interface  Examples.  LabVIEW driver and examples  MATLAB driver and examples                                                                                                    | ·                                                                    |   |
| Declaration Using C# Using Managed C++/CLI Using VB.NET Using J# Python Programming Interface and Examples Driver interface Examples lava Programming Interface and Examples Driver interface Examples Using J#  Driver interface and Examples Driver interface Examples Using J#  Driver interface Examples Using J#  Driver interface Examples Using VB.NET                                                                                                    |                                                                      |   |
| Using C# Using Managed C++/CLI Using VB.NET Using J# Python Programming Interface and Examples Driver interface Examples lava Programming Interface and Examples Driver interface Examples Using J#  Driver interface and Examples Driver interface Examples Using J#  Driver interface and Examples  Driver interface Examples Using J#  Driver interface Examples Using J#  Driver interface and Examples  Driver interface Examples  LabVIEW driver and examples                                                                                                    |                                                                      |   |
| Using VB.NET Using J# Python Programming Interface and Examples Driver interface Examples Java Programming Interface and Examples Driver interface Examples Driver interface Examples Using J#  Driver interface and Examples  Driver interface Examples Using J#  Driver interface Examples Using J#  Driver interface and Examples  Driver interface Examples LabVIEW driver and examples                                                                                                    |                                                                      |   |
| Using VB.NET  Using J#  Python Programming Interface and Examples  Driver interface  Examples  Java Programming Interface and Examples  Driver interface  Examples  Julia Programming Interface and Examples  Driver interface  Examples  Julia Programming Interface and Examples  Driver interface  Examples  LabVIEW driver and examples                                                                                                    |                                                                      |   |
| Using J#  Python Programming Interface and Examples  Driver interface  Examples  Java Programming Interface and Examples  Driver interface  Examples  Julia Programming Interface and Examples  Driver interface  Examples  LabVIEW driver and examples                                                                                                    |                                                                      |   |
| Python Programming Interface and Examples  Driver interface  Examples  lava Programming Interface and Examples  Driver interface  Examples  Uulia Programming Interface and Examples  Driver interface  Examples  LabVIEW driver and examples                                                                                                    |                                                                      |   |
| Driver interface  Examples  Java Programming Interface and Examples  Driver interface  Examples  Julia Programming Interface and Examples  Driver interface  Examples  Driver interface  Examples  MATLAB driver and examples                                                                                                    |                                                                      |   |
| Examples  Java Programming Interface and Examples  Driver interface  Examples  Julia Programming Interface and Examples  Driver interface  Examples  LabVIEW driver and examples  MATLAB driver and examples                                                                                                    |                                                                      |   |
| Java Programming Interface and Examples  Driver interface  Examples  Julia Programming Interface and Examples  Driver interface  Examples  LabVIEW driver and examples  MATLAB driver and examples                                                                                                    |                                                                      |   |
| Driver interface  Examples  Julia Programming Interface and Examples  Driver interface  Examples  LabVIEW driver and examples  MATLAB driver and examples                                                                                                    |                                                                      |   |
| Examples Julia Programming Interface and Examples Driver interface Examples LabVIEW driver and examples MATLAB driver and examples                                                                                                    |                                                                      |   |
| Julia Programming Interface and Examples  Driver interface  Examples  LabVIEW driver and examples  MATLAB driver and examples                                                                                                    |                                                                      |   |
| Driver interface Examples LabVIEW driver and examples MATLAB driver and examples                                                                                                    |                                                                      |   |
| Examples                                                                                                    |                                                                      |   |
| LabVIEW driver and examples                                                                                                    |                                                                      |   |
| MATLAB driver and examples                                                                                                    |                                                                      |   |
|                                                                                                    | ·                                                                    |   |
|                                                                                                    |                                                                      |   |

| Programming the Board                                                      | 60  |
|----------------------------------------------------------------------------|-----|
| Overview                                                                   |     |
| Register tables                                                            | 60  |
| Programming examples                                                       |     |
| Initialization                                                             |     |
| Initialization of Remote Products                                          | 61  |
| Error handling                                                             | 61  |
| Gathering information from the card                                        | 62  |
| Card type                                                                  | 63  |
| Hardware and PCB version                                                   | 63  |
| Reading currently used PXI slot No. (M4x only)                             | 63  |
| Firmware versions                                                          | 64  |
| Production date                                                            |     |
| Last calibration date (analog cards only)                                  |     |
| Serial number                                                              |     |
| Maximum possible sampling rate                                             |     |
| Installed memory                                                           |     |
| Installed features and options                                             |     |
| Miscellaneous Card Information                                             |     |
| Function type of the card                                                  |     |
| Used type of driver                                                        |     |
| Custom modifications                                                       |     |
| Reset                                                                      | 68  |
| Digital Inputs                                                             | 69  |
| Channel Selection                                                          | 69  |
| Important note on channel selection                                        |     |
| Read out of input features                                                 | 69  |
| Setting up the input threshold and termination (single-ended models only)  | 70  |
| Acquisition modes                                                          | 71  |
|                                                                            |     |
| Overview                                                                   |     |
| Setup of the mode                                                          |     |
| Card Status.                                                               |     |
| Acquisition cards status overview                                          |     |
| Generation card status overview                                            |     |
| Data Transfer                                                              |     |
| Standard Single acquisition mode                                           |     |
| Card mode                                                                  |     |
| Memory, Pre- and Posttrigger                                               |     |
| Example                                                                    |     |
| r                                                                          |     |
| FIFO Single acquisition mode                                               |     |
| Card mode                                                                  |     |
| Length and Pretrigger                                                      |     |
| Difference to standard single acquisition mode                             | 78  |
| Example FIFO acquisition                                                   | 79  |
| Limits of pre trigger, post trigger, memory size                           | 79  |
| Buffer handling                                                            | 80  |
| Data organisation                                                          | 83  |
| Clock generation                                                           | 9.4 |
| Overview                                                                   |     |
| Clock Mode Register                                                        |     |
| The different clock modes                                                  |     |
| Details on the different clock modes                                       |     |
| Standard internal sampling clock (PLL)                                     |     |
| Oversampling                                                               |     |
| External clock (reference clock)                                           |     |
| PXI Reference Clock (M4x cards only)                                       |     |
| Direct external clock (state clock)                                        |     |
| Clock Delay (for state clock)                                              |     |
| Clock Edge Selection                                                       |     |
| Setting up ExtO clock threshold and termination (single-ended models only) |     |

| Trigger modes and appendant registers                                            |     |
|----------------------------------------------------------------------------------|-----|
| General Description                                                              |     |
| Trigger Engine Overview                                                          |     |
| Trigger masks                                                                    |     |
| Trigger OR maskTrigger AND mask                                                  |     |
| Software trigger                                                                 |     |
|                                                                                  |     |
| Force- and Enable trigger                                                        |     |
| External trigger                                                                 |     |
| External Trigger Mode                                                            |     |
| Setting up the trigger ExtO threshold and termination (single-ended models only) |     |
| Channel (pattern) trigger                                                        |     |
| Channel Trigger Mode                                                             |     |
| Edge and level triggers                                                          |     |
| Examples for pattern maching                                                     |     |
|                                                                                  |     |
| Multi Purpose I/O Lines                                                          |     |
| On-board I/O lines (X0, X1, X2)                                                  |     |
| Using asynchronous I/O                                                           |     |
| Special behaviour of trigger output                                              |     |
|                                                                                  |     |
| Mode Multiple Recording                                                          |     |
| Recording modes                                                                  |     |
| Standard Mode                                                                    | 102 |
| FIFO Mode                                                                        |     |
| Limits of pre trigger, post trigger, memory size                                 |     |
| Multiple Recording and Timestamps                                                |     |
| Trigger Modes                                                                    |     |
| Programming examples                                                             | 104 |
| Mode Gated Sampling                                                              | 106 |
| Acquisition modes                                                                |     |
| Standard Mode                                                                    |     |
| FIFO Mode                                                                        |     |
| Limits of pre trigger, post trigger, memory size                                 |     |
| Programming examples                                                             |     |
| limestamps                                                                       | 100 |
|                                                                                  |     |
| General information                                                              |     |
| Timestamp modes                                                                  |     |
| Standard mode                                                                    |     |
| StartReset mode                                                                  |     |
| Refclock mode                                                                    |     |
| Reading out the timestamps                                                       |     |
| General                                                                          |     |
| Data Transfer using DMA                                                          |     |
| Data Transfer using Polling                                                      |     |
| Comparison of DMA and polling commands                                           |     |
| Data format                                                                      |     |
| Combination of Memory Segmentation Options with Timestamps                       |     |
| Multiple Recording and Timestamps                                                |     |
| Option Star-Hub (M3i and M4i only)                                               | 110 |
|                                                                                  |     |
| Star-Hub introduction                                                            |     |
| Star-Hub trigger engine                                                          |     |
| Star-Hub clock engine                                                            |     |
| Software Interface                                                               |     |
| Setup of Synchronization                                                         |     |
| Setup of Trigger                                                                 |     |
| Run the synchronized cards                                                       |     |
| SH-Direct: using the Star-Hub clock directly without synchronization             |     |
| Error Handling                                                                   |     |

|                                                                         | <b>  24</b> |
|-------------------------------------------------------------------------|-------------|
| Option Remote Server                                                    | 124         |
| Installing and starting the Remote Server                               |             |
| Windows                                                                 |             |
| Linux                                                                   |             |
| Detecting the digitizerNETBOX/generatorNETBOX/hybridNETBOX              | 124         |
| Discovery Function                                                      |             |
| Finding the digitizerNETBOX/generatorNETBOX/hybridNETBOX in the network | 125         |
| Troubleshooting                                                         |             |
| Accessing remote cards                                                  |             |
|                                                                         |             |
| Appendix 1                                                              |             |
| Error Codes                                                             |             |
| Spectrum Knowledge Base                                                 |             |
| Temperature sensors                                                     |             |
| Temperature read-out registers                                          |             |
| Temperature hints                                                       |             |
| 77xx temperatures and limits                                            |             |
| Details on M4i/M4x cards status LED                                     |             |
| Turning on card identification LED                                      |             |
| Pin assignment of the digital VHDCI connector                           |             |
| Pin Assignment for 32 channel single-ended version                      |             |
| Pin Assignment for 32 channel differential (LVDS) version               |             |
| Continuous memory for increased data transfer rate                      |             |
| Background                                                              |             |
| Setup on Linux systems                                                  |             |
| Setup on Windows systems                                                |             |
| Usage of the buffer                                                     | 135         |
| Abbreviations                                                           | <b>37</b>   |
| List of Figures 1                                                       | 138         |
| List of Tables                                                          | 139         |

Safety Instructions Symbols and Safety Labels

# **Safety Instructions**

This chapter contains information about the following topics:

- General safety information
- Requirements for users and duties for operators
- Intended use
- Markings and Labelling

# **Symbols and Safety Labels**

Table 1: Symbols and Safety Labels

| Label                                                                                                    | Where          | Description                                                                                                    |
|----------------------------------------------------------------------------------------------------|----------------|----------------------------------------------------------------------------------------------------|
|                                                                                                    | Cards          | ESD symbol Parts can be damaged by electrostatic discharge. Follow these precautions: Avoid touching pins, leads, or circuitry. Always be properly grounded when touching a static-sensitive component or assembly.                                                                                           |
| <i></i>                                                                                                    | NETBOX chassis | GND symbol To enhance the immunity of the equipment against conducted and radiated RF disturbance, sensitive electrical circuits are connected to the chassis.                                                                                                    |
|                                                                                                    |                | Protective Conductor Class I  This movable devices of protection class I is equipped with a cable with additional protective conductor and a protective contact plug. The device may only be connected to the protective conductor system of the fixed electrical installation, which is at ground potential. |
| CE                                                                                                    | Products       | <b>Labelling for CE conformity</b> Spectrum confirms with the CE marking affixed to the product or its packaging that the product complies with the product-specific applicable European directives. The CE declaration of conformity for the product is available upon request.                              |
|                                                                                                    | Products       | Labelling for WEEE The WEEE symbol on the product or its packaging indicates that the product must not be disposed of with other waste. The user is obliged to collect the old devices separately and to make them available to the WEEE take-back system for recycling.                                      |
| X                                                                                                    | NETBOX chassis | Labelling for battery disposal Batteries must not be disposed of with household waste. You are legally obliged to return old batteries so that proper disposal can be guaranteed. You can dispose of used batteries at a municipal collection point or in local stores                                        |
| $\triangle$                                                                                                    | Manual         | Important part of the manual with safety related content                                                                                                    |
| DE LA CONTRACTION DE LA CONTRACTION DE LA CONTRA | Manual         | Additional information inside the manual which helps to understand a topic in more detail                                                                                                    |

# **General safety information**

Carefully read the documentation (Installation manual and hardware manual) that belongs to the product prior to the start-up. Please observe the product safety instructions and the following safety notices to avoid health issues or damage to the device.

The manufacturer does not assume any liability for damages resulting from improper handling, unintended use or non-observance of the safety precautions.

Applicable regulations and laws governing the location and use of the product must be observed and all accident prevention and occupational safety regulations must be complied with.

# Requirements for users and duties for operators

The product may be assembled, operated and maintained only if you have the necessary qualification and experience for this product. Improper use or use by a user without sufficient qualification can lead to damages or injuries to one's health or damages to property. The assembler of the system is responsible for the safety of any system incorporating the equipment.

#### General safety at work

The existing regulations for safety at work and accident prevention must be followed. All applicable regulations and statutes regarding operation must be strictly followed when using this product.

# Bringing the product into service

The following steps need to be done when first bringing the product into service:

- Please check the content of the delivery against the above stated packing list upon first opening of the package
- Check the products before connecting them to any power source for any damages. Do not connect a damaged product to any power source
- Be sure to have the correct knowledge to install this product
- Carefully read the installation manual and take the stated precautions
- Follow the installation process step by step as described in this manual
- The product relies on proper cooling as described in this manual. Make sure to avoid to restrict the airflow to any part. Do not cover or block any cooling fans or cooling vents

### Intended use

# **Application area of the product**

The device has been developed for indoor use in controlled laboratory and industrial environments not exceeding an operating height of 2000 m and for an ambient temperature of 0°C to +40°C with non-condensing humidity up to 10% to 90%.

# Requirements for the technical state of the product

The product is designed in accordance with state-of-the-art technology and recognized safety rules. The product may be operated only in a technically flawless condition and according to the intended purpose and with regard to safety and dangers as stated in the respective product documentation. If the product is not used according to its intended purpose, the protection of the product may be impaired.

#### **Requirements for operation**

Use the product only according to the specifications in the corresponding User's Guide. With any deviating operation, the product safety is no longer ensured.

The use of the product is permitted only in accordance with the specifications and information of the respective user manual. Product safety is not guaranteed in the event of deviating use. Use in wet or humid environments or in potentially explosive areas is not permitted.

The installer is responsible for the safety of the system in which the device is installed.

### **Electrical safety and power supply**

Observe the regulations applicable at the operating location concerning electrical safety as well as the laws and regulations concerning work safety! Connect only current circuits with safety extra-low voltage in accordance with EN 61140 (degree of protection III) to the connections of the module.

Ensure that the connection and setting values are being followed (see the information in the chapter "Technical data"). Do not apply any voltages to the connections of the module that do not correspond to the specifications of the respective connection. When setting up the appliance, care must be taken to ensure that the power plug of the chassis is easily accessible and the power cable can be unplugged in the event of an emergency shut-down.

Use only approved cables at the connections of the product. Adhere to the maximum permissible cable lengths! Do not use any damaged cables! Never apply force to insert a plug into a socket. Ensure that there is no contamination in and on the connection, that the plug fits the socket, and that you correctly aligned the plugs with the connection.

There is no danger from the device in case of power supply interruption or shut down.

#### Requirements for the location

The housing and the connectors of the module as well as the plug connectors of the cables meet the degree of protection IP20. Position the module on a smooth, level and solid underground. The module or the module stack must always be securely fastened.

The functionality and safety of the device is only guaranteed at operation conditions of IP20 and contamination class II up to a light contamination by non-conductive materials.

# Requirements on the ventilation

Keep the module away from heat sources and protect it against direct exposure to the sun. The free space above and behind the module must be selected so that sufficient air circulation is ensured. During normal operation there are no hot surfaces that pose any danger to the operator.

#### **Maintenance**

The product is maintenance-free.

Safety Instructions Markings and Labelling

### **Repair/Service**

In the event of a necessary repair, the product must be returned to the manufacturer. Before returning any good get in contact with the support group and obtain a RMA code. The support group can be reached by email: Support@spec.de

Please ensure suitable packaging to avoid damage during transport.

World-wide service address is:

Spectrum Instrumentation GmbH Ahrensfelder Weg 13-17 22927 Grosshansdorf Germany

# Cleaning the module housing (NETBOX devices, cables, amplifiers, systems only)

Use a dry or lightly moistened, soft cloth for cleaning the module housing. Do not user any sprays, solvents or abrasive cleaners which could damage the housing. Ensure that no moisture enters the housing. Never spray cleaning agents directly onto the module.

### Opening the module (NETBOX devices, amplifiers only)

Do not open or change the module housing! Work on the module housing may only be performed by the manufacturer.

### Dismounting parts of the card (instrument card only)

Do not dismount any part of the card like modules, front plates or internal cable connections.

# **Markings and Labelling**

The product complies with the current European directives on CE marking. A CE declaration of conformity is available on request.

The product complies with the current European Directives on the Use of Certain Hazardous Substances (RoHS-3) 2015/863/EU).

According to the European directive WEEE (Waste Electrical and Electronic Equipment), the user is obliged to return the product to the system for collection, treatment and recycling of waste electronic equipment. Disposal via residual waste is not permitted.

Up-to-date information on notifiable substances according to REACH regulation (EC) No 1907 / 2006 can be quoted on request.

# **Packing list**

The following items are containing in the packing. Some of these items need to be ordered separately as an option.

# PCle (PCI Express) cards M4i.xxxx

Table 2: Packing List M4i card (PCI Express)

| Item                            | Contained                | Description                                          |
|---------------------------------|--------------------------|------------------------------------------------------|
| Card                            | Yes                      | Ordered card type inside ESD safety bag              |
| Star-Hub M4i.xxxx-SH8ex, -SH8tm | Optional                 | Star-Hub mounted on card, containing 8 sync-cables   |
| Digital Option M4i.44xx-DigSMB  | Optional (M4i.44xx only) | Digital option, mounted on card                      |
| Manual                          | Yes                      | Printed Installation Manual                          |
| USB Stick                       | Yes                      | Containing drivers, software and programming manuals |
| Cables                          | Optional                 | Ordered cables, each packed in own bag               |

# PXIe (PXI Express) cards M4x.xxxx

Table 3: Packing List M4x card (PXI Express)

| Item      | Contained | Description                                          |
|-----------|-----------|------------------------------------------------------|
| Card      | Yes       | Ordered card type inside ESD safety bag              |
| Manual    | Yes       | Printed Installation Manual                          |
| USB Stick | Yes       | Containing drivers, software and programming manuals |
| Cables    | Optional  | Ordered cables, each packed in own bag               |

Introduction Preface

# **Introduction**

# **Preface**

This manual provides detailed information on the hardware features of your Spectrum board. This information includes technical data, specifications, block diagram and a connector description.

In addition, this guide takes you through the process of installing your board and also describes the installation of the delivered driver package for each operating system.

Finally this manual provides you with the complete software information of the board and the related driver. The reader of this manual will be able to integrate the board in any PC system with one of the supported bus and operating systems.

Please note that this manual provides no description for specific driver parts such as those for IVI, LabVIEW or MATLAB. These driver manuals are available on USB-Stick or on the Spectrum website.

For any new information on the board as well as new available options or memory upgrades please contact our website www.spectrum-instrumentation.com. You will also find the current driver package with the latest bug fixes and new features on our site.

Please read this manual carefully before you install any hardware or software. Spectrum is not responsible for any hardware failures resulting from incorrect usage.

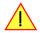

### **Overview**

### M4i cards for PCIE Express (PCIe)

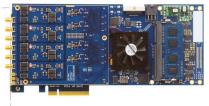

The M4i generation is the fast streaming and high performance platform from Spectrum. The 34 length cards are available in different speed grades and resolutions with best performance.

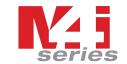

The cards have been optimized for extremely fast data transfer and allow to read data for online analysis or offline storage with more than 3 GB/s using the PCI Express x8 Gen 2 bus interface.

Mechanically the card family needs x8 or x16 lane PCI Express connectors with any PCI Express generation. Electrically the card can handle smaller number of PCI Express lanes with reduced transfer speed.

When using high sampling rates the 4 GByte standard on-board memory (2 GSamples for cards with 12/14/16 bit resolution) is sufficient to acquire up to several seconds of high-speed data. The M4i cards are carefully designed and offer an optimized clock section, a wide range of trigger possibilities, new and improved features, easy usability and programming as well as an outstanding software support.

The PCI Express bus was first introduced in 2004. In today's standard PC there are usually two to six slots available for instrumentation boards. Special industrial PCs offer up to a maximum of 16 slots. The PCI Express Gen2 standard theoretically delivers up to 8 GByte/s data transfer rate per x16 slot. The Spectrum M4i boards are available as PCI Express x8 (eight lane) Gen2, 3/4 length card.

Within this document the name M4i or M4i.xxxx is used as a synonym for the PCI Express version with the full name of M4i.xxxx-x8 to enhance readability. The exact order information can be found in the related passage in this manual.

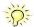

### M4x cards for PXI Express (PXIe)

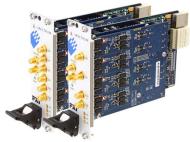

The M4x platform takes the features of the M4i series of PCle cards to an industrial bus standard. The 3U two slot cards are available in different speed grades and resolutions with best performance.

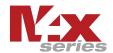

Based on Spectrums proven M4i series of PCle products the new M4x PXle modules deliver the same advanced features and signal quality.

It also allows the new modules to share a common software interface and offer the same FPGA based averaging and statistics options.

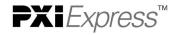

Compared to PCle, PXle systems come with superior mechanical design, better connectors and a defined air flow for cooling. This makes it the ideal platform for many industrial and mobile applications.

Introduction General Information

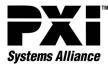

The M4x cards have been optimized for extremely fast data transfer and allow to read data for online analysis or offline storage with more than 1.5 GB/s using the PCI Express x4 Gen 2 bus interface.

When using high sampling rates the 4 GByte standard on-board memory (2 GSamples for cards with 12/14/16 bit resolution) is sufficient to acquire up to several seconds of high-speed data. The M4x cards are carefully designed and offer an optimized clock section, a wide range of trigger possibilities, new and improved features, easy usability and programming as well as an outstanding software support.

Within this document the name M4x or M4x.xxxx is used as a synonym for the PXI Express version with the full name of M4x.xxxx-x4 to enhance readability. The exact order information can be found in the related passage in this manual.

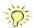

# **General Information**

The M4i.77xx-x8 series digital waveform acquisition card which is available with different front-ends and different speed grades. The digital waveform acquisition card features a PCI Express x8 Gen 2 interface that offers outstanding data streaming performance. The interface and Spectrum's optimized drivers enable data transfer rates in excess of 3 GB/s so that signals can be continuously recorded at even the highest sampling speed.

While the cards have been designed using the latest technology they are still software compatible with the drivers from earlier Spectrum digitizers. So, existing customers can use the same software they developed for a 10 year old Digital I/O card and for an M4i series 720 MS/s digital waveform acquisition card

Data is written in the internal 4 GByte large memory. This memory can also be used as a FIFO buffer. In FIFO mode data will be transferred online into the PC RAM or to hard disk.

Application examples: Recording of digital data, chip test, system test, pattern recognition, laboratory, development.

# Connector location at the M4i.77xx series

The following overview shows the location of the two connectors of the M4i.77xx series. The different models only differ in speed and interface setup and are all using the same connectors.

- M4i.7710-x8
- M4i.7720-x8
- M4i.7730-x8
- M4i.7725-x8
- M4i.7735-x8

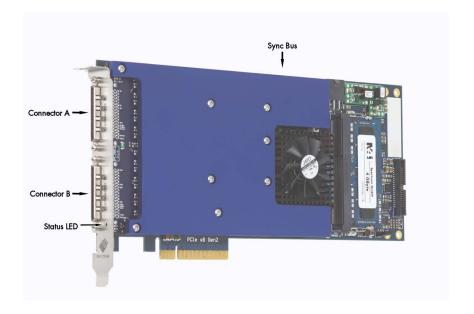

Introduction Additional options

# **Additional options**

#### Star-Hub (M4i only)

The star hub module allows the synchronization of up to 8 M4i cards. It is possible to synchronize only cards of the same family with each other.

Two different versions of the star-hub module allowing the synchronization of up to 8 cards are available. A version that is mounted on top of the carrier card as a piggy-back module (option SH8tm) extending the width of the card to two slots.

The second version (option SH8ex) is mounted behind the card and extends the M4i base card to a full-length PCI Express card. Therefore it requires the availability of a full-length slot in the system but does not need the space of an additional slot.

The module acts as a star hub for clock and trigger signals. Each board is connected with a small cable of the same length, even the master board. That minimizes the clock skew between the different

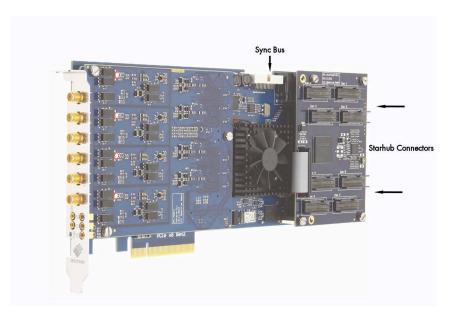

Image 1: M4i card showing mounted star-hub and sync bus connector

cards. The picture shows the piggy-back module mounted on the base board schematically without any cables to achieve a better visibility.

The carrier card acts as the clock master and the same or any other card can be the trigger master. All trigger modes that are available on the master card are also available if the synchronization star-hub is used.

The cable connection of the boards is automatically recognized and checked by the driver when initializing the star-hub module. So no care must be taken on how to cable the cards. The star-hub module itself is handled as an additional device just like any other card and the programming consists of only a few additional commands.

#### <u>Digital I/O with Dig-SMA (M4i.44xx only)</u>

The Digital I/O options "Dig-SMA" adds eight additional Multi-Purpose I/O lines to the card.

All eight lines are provided via SMA miniature coaxial connectors, just like the analog channels or clock and trigger input.

All of these lines are mounted on the PCI bracket and are hence accessible from the outside of the PC.

These lines extend the already existing Multi-Purpose I/O lines that come standard with the main card (X0 .. X2) and are intended to expand the number of available digital lines, that can be recorded synchronously alonside the analog channels.

Although the capabilities of these additional lines are not identical to those on the main card, they are consistently named (X3 .. X10).

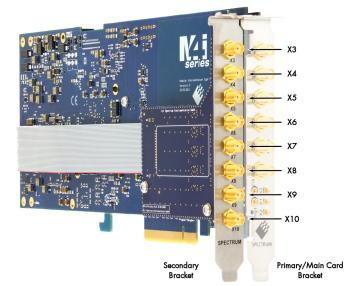

Image 2: M4i card showing mounted digital option

Either one of the two Star-Hub or the DigSMA option can be mounted on any board physically at any given time. It is not possible to mount a Star-Hub and a digital option DigSMA onto the same board.

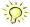

Introduction The Spectrum type plate

# The Spectrum type plate

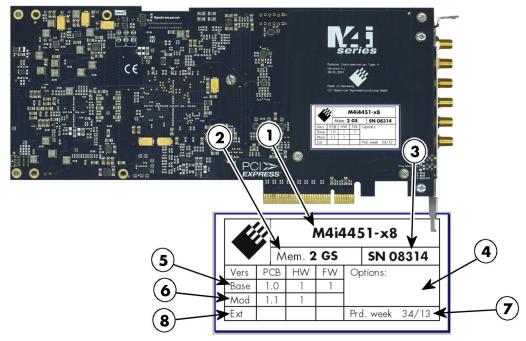

Image 3: M4i card backside showing type plate location and content

The Spectrum type plate, which consists of the following components, can be found on all of our boards. Please check whether the printed information is the same as the information on your delivery note. All this information can also be read out by software:

- The board type, consisting of the two letters describing the bus (in this case M4i for the PCI Express x8 bus) and the model number.
- The size of the on-board installed memory in MSample or GSample. In this example there are 2 GS = 2048 MSample (4 GByte = 4096 MByte) installed.
- 3 The serial number of your Spectrum board. Every board has a unique serial number.
- A list of the installed options. A complete list of all available options is shown in the order information. In this example no additional options are installed.
- (5) The base card version, consisting of the printed circuit board (PCB) version, the hardware version and the firmware version.
- The version of the analog/digital front-end module, consisting of the printed circuit board (PCB) version, the hardware version and the firmware version (if available). If no programmable device is located on the module, the firmware field is left empty.
- 7 The date of production, consisting of the calendar week and the year.
- The version of the extension module (such as a Starhub) if one is installed, consisting of the printed circuit board (PCB) version, the hardware version and the firmware version. If no extension module is installed this part is left empty.

Please always supply us with the above information, especially the serial number in case of support request. That allows us to answer your questions as soon as possible. Thank you.

# **Hardware information**

# **Block diagram differential input version**

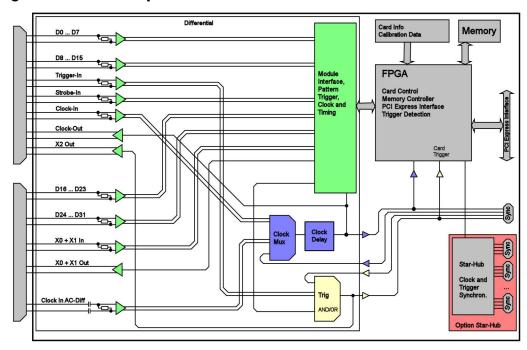

# Block diagram single-ended input version

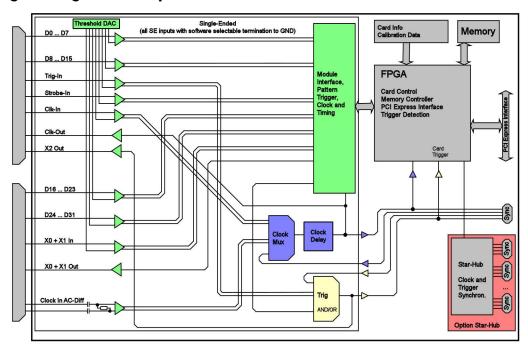

# **Technical Data**

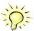

Only figures that are given with a maximum reading or with a tolerance reading are guaranteed specifications. All other figures are typical characteristics that are given for information purposes only. Figures are valid for products stored for at least 2 hours inside the specified operating temperature range, after a 30 minute warm-up, after running an on-board calibration and with proper cooled products. All figures have been measured in lab environment with an environmental temperature between 20°C and 25°C and an altitude of less than 100 m.

#### **Differential Interface**

Data D0 to D31, Trigger (TrigIn), Strobe, Clock (ClkIn), X0, X1 Available inputs

Data Channel Selection software programmable 32 channels, 16 channels, 8 channels

Data/Control Input Compatibility LVDS, LVPECL, PECL, (N)ECL, universal differential inputs

Input Coupling

high-speed comparator Input Type

Input maximum voltage levels -3.0 V to +5.0 V, max difference between inputs  $\pm 8$  V

Input voltage hysteresis 25 mV

Input termination differential termination with 125  $\Omega$ 

Open inputs fail save -> defined and fixed input level with open inputs, no external termination necessary

Available outputs Clock (ClkOut), Trigger (TrigOut), X0, X1

Output signal type

#### **Single-Ended Interface**

Input maximum voltage levels

Available inputs Data DO..D31, Trigger (TrigIn), Strobe, Clock (ClkIn), Multi-Purpose In (X0,X1) + Out (X0,X1,X2)

Data Channel Selection 32 channels, 16 channels, 8 channels software programmable

Data/Control Input Compatibility compatible to 1.2V, 1.5V, 1.8V, 2.5V, 3.3V, 5.0V (LV)TTL and (LV)CMOS logic levels

Input Type high-speed comparator

Input threshold level software programmable

0.0 V up to 4.0 V in steps of 10 mV, separately programmable for (D0..D7), (D8..D15), (D16..D23), (D24..D31), Trigln, ClkIn, Strobeln, (X0..X1)

-3.0 V to +5.0 V

25 mV

Input voltage hysteresis Input termination software programmable 75  $\Omega$  (to GND) / 4.7 k $\Omega$  (to GND) separately programmable for

(D0..D7), (D8..D15), (D16..D23), (D24..D31), Trigln, ClkIn, Strobeln, X0, X1

Open inputs fail save -> defined and fixed input level with open inputs, no external termination necessary

Clock (ClkOut), Multi-Purpose Out (X0, X1, X2) Available outputs

3.3V LVTTL compatible Output signal type

#### <u>Trigger</u>

Input Coupling

Available trigger sources software programmable External trigger, pattern trigger, software Trigger edge Rising edge, falling edge or both edges software programmable

0 to (8GSamples - 32) = 8589934576 Samples in steps of 32 samples Trigger delay software programmable

Multi, Gate: re-arming time 40 samples (+ programmed pretrigger)

Pretrigger at Multi, Gate, FIFO software programmable 32 up to 4096 samples in steps of 32 32 up to 8G samples in steps of 32 (defining pretrigger in standard scope mode) Posttrigger software programmable Memory depth software programmable 32 up to [installed memory / number of active channels] samples in steps of 32

Multiple Recording segment size software programmable 32 up to [installed memory / 2 / active channels] samples in steps of 32 1 sample

Internal/External trigger accuracy

Timestamp modes software programmable Standard, Startreset, external reference clock on X1 (e.g. PPS from GPS, IRIG-B)

64 bit counter, increments with sample clock (reset manually or on start) Data format Std., Startreset: RefClock:

24 bit upper counter (increment with RefClock) 40 bit lower counter (increments with sample clock, reset with RefClock)

Extra data none, acquisition of XO/X1 inputs at trigger time software programmable

Size per stamp 128 bit = 16 bytes

# Multi Purpose I/O lines (on VHDCI connector)

Number of multi purpose lines three named XO and X1, separate lines for input and output, X2 (output only)

Input: available signal types Asynchronous Digital-In, Timestamp Reference Clock software programmable Output: available signal types software programmable Asynchronous Digital-Out, Run, Arm, Trigger, PLL RefClk

Multi Purpose input impedance (Diff.) differential termination with 125  $\Omega$ 

Multi Purpose input impedance (SE) software programmable  $75~\Omega$  (to GND) /  $4.7~\text{k}\Omega$  (to GND), separately programmable for X0 and X1

Multi Purpose input type (Diff.) LVDS, LVPECL, PECL, (N)ECL, universal differential inputs

compatible to 1.2V, 1.5V, 1.8V, 2.5V, 3.3V, 5.0V (LV)TTL and (LV)CMOS logic levels Multi Purpose input type (SE)

Multi Purpose input threshold level (SE) 0.0 V up to 4.0 V in steps of 10 mV (common programmable level for X0 and X1) software programmable

Multi Purpose output type (Diff.) Differential LVDS 3.3V LVTTL compatible Multi Purpose output type (SE)

#### Power Source (on VHDCI connector)

Number of power pins 3.3 V Voltage

Maximum current

500 mA combined on all pins Self resetting fuse (PTC) Fuse

Clock

Clock Modes internal PLL, external reference clock, state clock, sync software programmable ≤ ±20 ppm

Internal clock accuracy Internal clock setup granularity 1 Hz

Clock setup range gaps 562 MHz to 574 MHz (no clock setup possible in that range)

Primary Clk-In (Ext0) as reference clock

External reference clock range  $\geq$  10 MHz and  $\leq$  1 GHz software programmable External reference clock input impedance (Diff.) differential termination with 125  $\Omega$ 

External reference clock input type (Diff.) LVDS, LVPECL, PECL, (N)ECL, universal differential inputs

compatible to 1.2V, 1.5V, 1.8V, 2.5V, 3.3V, 5.0V (LV)TTL and (LV)CMOS logic levels External reference clock input type (SE)

External reference clock input impedance (SE) software programmable  $75~\Omega$  (to GND) /  $4.7~\text{k}\Omega$  (to GND) External reference clock input threshold level (SE)  $0.0~\mathrm{V}$  up to  $4.0~\mathrm{V}$  in steps of  $10~\mathrm{mV}$ software programmable

External reference clock input edge Rising edge External reference clock input duty cycle requirement 45% to 55%

External reference clock input requirements no frequency changes, no gaps

Primary Clk-In (Ext0) as state clock

External state clock input coupling External state clock input impedance (Diff.) differential termination with 125  $\Omega$ External state clock input impedance (SE) software programmable 75  $\Omega$  (to GND) / 4.7 k $\Omega$  (to GND)

External state clock input type (Diff.) LVDS, LVPECL, PECL, (N)ECL, universal differential inputs

External state clock input type (SE) compatible to 1.2V, 1.5V, 1.8V, 2.5V, 3.3V, 5.0V (LV)TTL and (LV)CMOS logic levels

External state clock input threshold level (SE) software programmable 0.0 V up to 4.0 V in steps of 10 mV Rising edge or falling edge (SDR) or both edges (DDR) External state clock input edge software programmable

External state clock input requirements Any frequency within specification, changes allowed, gaps allowed, DC allowed

External state clock delay 0 ps to 2000 ps with a step size of 40 ps software programmable

Secondary Clk-In-AC (Ext1) as state clock

External secondary clock input coupling AC

External secondary clock input impedance differential termination with 100  $\Omega$ LVPECL

External secondary clock input type

External secondary clock input voltage swing (ClkIn-AC+ to ClkIn-AC-):  $\pm 100$  mV up to  $\pm 1.7$  V

Sampling clock output type (Diff.) Differential LVDS Sampling clock output type (SE) 3.3V LVTTL compatible

Internal or External reference Sampling clock output frequency  $\frac{1}{2}$  of internal sampling clock (disabled for frequencies above 125 MHz on SE models)

Sampling clock output frequency External state clock Copy of fed in state clock (not available for M4i.7730)

Star-Hub synchronization clock modes Internal clock, External reference clock (state clock is not available with synchronization) software selectable

#### **Clock Limits**

|                                        | M4i.7710-x8  | M4i.7720-x8  | M4i.7730-x8  | M4i.7725-x8  | M4i.7735-x8  |
|----------------------------------------|--------------|--------------|--------------|--------------|--------------|
| Interface                              | Single-Ended | Single-Ended | Single-Ended | Differential | Differential |
| minimum internal clock                 | 610 S/s      | 610 S/s      | 610 S/s      | 610 S/s      | 610 S/s      |
| maximum internal clock                 | 125 MS/s     | 250 MS/s     | 720 MS/s     | 250 MS/s     | 720 MS/s     |
| minimum state clock (Ext 0)            | DC           | DC           | DC           | DC           | DC           |
| minimum state clock (Ext 1)            | 30 kHz       | 30 kHz       | 30 kHz       | 30 kHz       | 30 kHz       |
| maximum state clock (single data rate) | 125 MHz      | 250 MHz      | 350 MHz      | 250 MHz      | 350 MHz      |
| maximum state clock (double data rate) | 62.5 MHz     | 125 MHz      | 350 MHz      | 125 MHz      | 350 MHz      |
| maximum state clock data rate (SDR)    | 125 MBit/s   | 250 MBit/s   | 350 MBit/s   | 250 MBit/s   | 350 MBit/s   |
| maximum state clock data rate (DDR)    | 125 MBit/s   | 250 MBit/s   | 700 MBit/s   | 250 MBit/s   | 700 MBit/s   |

#### **Timings**

|                    |                                 | Signal type   | External reference clock Input<br>Ext 0 |              | Clock Input<br>Ext 0 |              | Clock Input<br>Ext 1 |
|--------------------|---------------------------------|---------------|-----------------------------------------|--------------|----------------------|--------------|----------------------|
|                    |                                 |               | No Clk Delay                            | No Clk Delay | Max. Clk Delay       | No Clk Delay | Max. Clk Delay       |
| t <sub>setup</sub> | Setup time before clock edge    | input signals | TBD                                     | 720 ps       | -1280 ps             | TBD          | TBD                  |
| thold              | Hold time after clock edge      | input signals | TBD                                     | 200 ps       | 2200 ps              | TBD          | TBD                  |
| $t_{\rm delay}$    | Delay from clock input to clock | input signals | TBD                                     | TBD          | TBD                  | TBD          | TBD                  |

#### **Connectors**

installed)

Weight (M4i.44xx series)

Number of connectors

Connector type 68 pin standard VHDCI

. 125  $\Omega$  (differential), 75  $\Omega$  (single-ended), Connector impedance

Cable recommendations compatible to SCSI ultra-320, double shielded, twisted pair, max length  $1\,$  m,

cable twisting: Pin1/Pin35, Pin2/Pin36 ... Pin 34/68

#### **Connection Cycles**

All connectors have an expected lifetime as specified below. Please avoid to exceed the specified connection cycles or use connector savers.

VHDCI connector 2000 connection cycles PCle connector 50 connection cycles PCle power connector 30 connection cycles

#### **Environmental and Physical Details**

Dimension (Card with option M4i.44xx-DigSMA

Dimension (Single Card) L x H x W: 241 mm (3/4 PCle length) x 107 mm x 20 mm (single slot width)

241 mm (% PCle length) x 107 mm x 40 mm (double slot width, extends W by 1 slot right of the main card's bracket, on "component side" of the PCle card.) Dimension (Card with option SH8tm installed)

Dimension (Card with option SH8ex installed) Extends L to 312 mm (full PCIe length) x 107 mm x 20 mm (single slot width)

241 mm (34 PCIe length) x 107 mm x 40 mm (double slot width, extends W by 1 slot left

of the main card's bracket, on "solder side" of the PCIe card.)

Weight (M4i.22xx, M4i.23xx, M4i.66xx, M4i.77xx series) 420 g maximum Weight (Option star-hub -sh8ex, -sh8tm) including 8 sync cables 130 g Weight (Option M4i.44xx-DigSMA) 320 g Warm up time 10 minutes

0°C to 50°C Operating temperature Storage temperature -10°C to 70°C Humidity 10% to 90%

Dimension of packing 1 or 2 cards 470 mm x 250 mm x 130 cm

maximum

Volume weight of packing 1 or 2 cards 4 ka

### **PCI Express specific details**

PCle slot type x8 Generation 2 (Gen2)

PCle slot compatibility (physical) x8/x16

PCle slot compatibility (electrical) x1, x2, x4, x8, x16 with PCle Gen1, Gen2, Gen3, Gen4 or Gen5

Sustained streaming mode (Card-to-System): M4i.22xx, M4i.23xx, M4i.44xx, M4i.77xx

> 3.4 GB/s (measured with a chipset supporting a TLP size of 256 bytes, using PCle x8 Gen2)

Sustained streaming mode (System-to-Card): > 2.8 GB/s

M4i.66xx (measured with a chipset supporting a TLP size of 256 bytes, using PCle x8 Gen2)

#### **Certification, Compliance, Warranty**

EN 17050-1:2010 Conformity Declaration General Requirements

2014/30/EU  ${\sf EMC}$  - Electromagnetic Compatibility  ${\sf LVD}$  - Electrical equipment designed for use within certain voltage limits **EU Directives** 2014/35/EU

2011/65/EU 2006/1907/EC 2012/19/EU ROHS - Restriction of the use of certain hazardous substances in electrical and electronic equipment REACH - Registration, Evaluation, Authorisation and Restriction of Chemicals WEEE - Waste from Electrical and Electronic Equipment

Safety regulations for electrical measuring, control, regulating and laboratory devices - Part 1: General requirement Electrical and electronic measuring equipment - Documentation Electrical equipment for measurement, control and laboratory use EMC requirements - Part 1: General requirements Compliance Standards EN 61010-1: 2010 EN 61187:1994

EN 61326-1:2021 EN 61326-2-1:2021

EMC requirements - Part 2-1: Particular requirements - Test configurations, operational conditions and performance cri-teria for sensitive test and measurement equipment for EMC unprotected applications Technical documentation for the assessment of electrical and electronic products with respect to the restriction of haz-

EN IEC 63000:2018

5 years starting with the day of delivery Product warranty

Software and firmware updates Life-time, free of charge

#### **Power Consumption**

| PCI | EXP | RESS |  |
|-----|-----|------|--|
|     |     |      |  |

|                          |                  | 3.3V  | 12 V  | Total |
|--------------------------|------------------|-------|-------|-------|
| M4i.771x-x8, M4i.772x-x8 | Power output 0mA | 0.2 A | 2.9 A | 36 W  |
| M4i.773x-x8              | Power output 0mA | 0.2 A | 3.1 A | 38 W  |

**MTBF** 

MTBF 100000 hours

# **Order Information**

The card is delivered with 4 GByte on-board memory and supports standard acquisition (Scope), FIFO acquisition (streaming), Multiple Recording, Gated Sampling and Timestamps. Operating system drivers for Windows/Linux 32 bit and 64 bit, examples for C/C++, LabVIEW (Windows), MATLAB (Windows and Linux), .NET, Delphi, Java, Python, Julia and a Base license of the oscilloscope/logicanalyzer software SBench 6 are included.

#### Adapter cables are not included. Please order separately!

| PCI Express x8   | Order no.                     | Channels                                                                                                    | Interface    | Standard mem | Sampling Clock | State Clock |
|------------------|-------------------------------|----------------------------------------------------------------------------------------------------|--------------|--------------|----------------|-------------|
| ·                | M4i.7710-x8                   | 32                                                                                                    | Single-Ended | 4 GByte      | 125 MBit/s     | 125 MBit/s  |
|                  | M4i.7720-x8                   | 32                                                                                                    | Single-Ended | 4 GByte      | 250 MBit/s     | 250 MBit/s  |
|                  | M4i.7730-x8                   | 32                                                                                                    | Single-Ended | 4 GByte      | 720 MBit/s     | 700 MBit/s  |
|                  | M4i.7725-x8                   | 32                                                                                                    | Differential | 4 GByte      | 250 MBit/s     | 250 MBit/s  |
|                  | M4i.7735-x8                   | 32                                                                                                    | Differential | 4 GByte      | 720 MBit/s     | 700 MBit/s  |
| <b>Options</b>   | Order no.                     | Option                                                                                                    |              |              |                |             |
|                  | M4i.xxxx-SH8ex (1)            | Synchronization Star-Hub for up to 8 cards (extension), only one slot width, extension of the card to full PCI Express length (312 mm). 8 synchronization cables included. |              |              |                |             |
|                  | M4i.xxxx-SH8tm <sup>(1)</sup> | Synchronization Star-Hub for up to 8 cards (top mount), two slots width, top mounted on card. 8 synchronization cables included.                                           |              |              |                |             |
|                  | M4i-upgrade                   | Upgrade for M4i.xxxx: Later installation of option Star-Hub                                                                                                    |              |              |                |             |
| <u>VHDCI</u>     |                               | Option                                                                                                    |              |              |                |             |
|                  | Cab-v68-v68-100               | $\Omega$ differentiell, 90 $\Omega$ single-ended                                                                                                    |              |              |                |             |
|                  | Cab-v68-v68-300               | $\Omega$ differentiell, 90 $\Omega$ single-ended                                                                                                    |              |              |                |             |
|                  |                               | _                                                                                                    |              |              |                |             |
| Software SBench6 | Order no.                     |                                                                                                    |              |              |                |             |
|                  | SBench6                       | Base version included in delivery. Supports standard mode for one card.                                                                                                    |              |              |                |             |
|                  | SBench6-Pro                   | Professional version for one card: FIFO mode, export/import, calculation functions                                                                                         |              |              |                |             |
|                  | SBench6-Multi                 | Option multiple cards: Needs SBench6-Pro. Handles multiple synchronized cards in one system.                                                                               |              |              |                |             |
|                  | Volume Licenses               | Please ask Spectrum for details.                                                                                                    |              |              |                |             |
| Software Options | Order no.                     |                                                                                                    |              |              |                |             |
|                  | SPc-RServer                   | Remote Server Software Package - LAN remote access for M2i/M3i/M4i/M4x/M2p/M5i cards                                                                                       |              |              |                |             |
|                  | SPc-SCAPP                     | Spectrum's CUDA Access for Parallel Processing - SDK for direct data transfer between Spectrum card and CUDA GPU. Includes RDMA activation and examples.                   |              |              |                |             |

<sup>[1]:</sup> Just one of the options can be installed on a card at a time.
[2]: Third party product with warranty differing from our export conditions. No volume rebate possible.

Hardware Installation ESD Precautions

# **Hardware Installation**

### **ESD Precautions**

All Spectrum boards contain electronic components that can be damaged by electrostatic discharge (ESD).

Before installing the board in your system or protective conductive packaging, discharge yourself by touching a grounded bare metal surface or approved anti-static mat before picking up this ESD sensitive product.

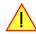

### Sources of noise

Noise sensitive analog devices, such as analog acquisition and generator boards should be placed physically as far away from any noise producing source (like e.g. the power supply) as possible. It should especially be avoided to place the board in the slot directly adjacent to another fast board like e.g. a graphics controller.

# **Cooling Precautions**

The boards of the M4i.xxxx-x8 and M4x.xxxx-x4 series operate with components having very high power consumption at high speeds. For this reason it is absolutely required to cool the boards sufficiently.

For all M4i cards it is absolutely mandatory to have installed cooling fans specifically providing a stream of air across the board's surface.

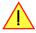

- · Make absolutely sure, that the on-board fan on the M4i card is not blocked by PC internal cabling or any other means.
- Ensure that there is plenty of space around the PC chassis fan's intake and exhaust vents, both inside and outside the chassis.
- If your chassis includes fan filters, make sure that these are regularly cleaned.
- Set the rotation speed for all chassis fans and especially those providing air for the PCIe/PXIe cards to highest setting in the BIOS/UEFI.
- Whenever possible leave the slot adjacent to the M4i/M4x card empty. This allows for best possible air flow over the card's surface.
- If you do need to to use any adjacent slots, preferably install cards, that grant the most clearance between the devices, such as low-profile adapters.
- If available install filler panels with ventilation holes for all unused PCI or PCI Express slots to allow for additional air flow for the M4i cards and serve as an additional outtake.

# **Connector Handling Precautions**

The connectors used on this product are designed for high signal quality and good shielding. Due to the limited space on the front-panel they have to be as small as possible to fit the needed signal connections on the front panel. Therefore these connectors are vulunable to mechanical damages when used not properly. Especially SMB and MMCX connectors may be broken when not operated correctly.

Always dismount the connections by operating the connector itself and not the cable. Always move the cable connector in a straight line from the board connector. Do not cant the connector when opening the connection. A broken connector can only be replaced in factory and is not covered by warranty.

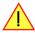

Hardware Installation M4i PCIe Cards

### **M4i PCle Cards**

#### **System Requirements**

All Spectrum M4i.xxxx-x8 instrumentation cards are compliant to the PCI Express 2.0 standard and require in general one free 3/4 length PCI Express slot. This can mechanically either be a x8 or x16 slot, electrically all lane widths are supported, be it x1, x4, x8 or x16. Some x16 PCIe slots are for the use of graphic cards only and can not be used for other cards. Please consult your mainboard manual for details. Depending on the installed options additional free slots can be necessary.

### Installing the M4i board in the system

Please be sure that the system is powered-down and all power cables are disconnected from the system before starting with the installation process.

#### Installing a single board without any options

Before installing the board you first need to unscrew and remove the dedicated blind-bracket usually mounted to cover unused slots of your PC. Please keep the screw in reach to fasten your Spectrum card afterwards. All Spectrum M4i cards mechanically require one PCI Express x8 or x16 slot (electrically either x1, x4, x8 or x16). Now insert the board slowly into your computer. This is done best with one hand each at both fronts of the board.

Please take especial care to not bend the card in any direction while inserting it into the system. Bending of the card may damage the PCB totally and is not covered by the standard warranty.

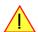

Please be very careful when inserting the board in the slot, as most of the mainboards are mounted with spacers and therefore might be damaged if they are exposed to high pressure.

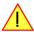

After the insertion of the board fasten the screw of the bracket carefully, without overdoing.

Installing the M4i.xxxx-x8 PCI Express card in a PCle x8 or x16 slot:

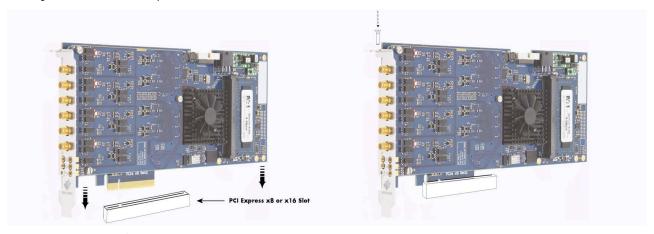

Image 4: Mounting M4i PCle card into connector

Hardware Installation M4i PCIe Cards

# Additional notes on PCIe x16 slot retention

M4i-xxx-x8 cards starting with hardware version V7 (which includes the new PCB revision V1.2) do have an additional PCIe retention hook (hockey stick) added to the PCB.

That allows the card to be additionally locked when being installed into a PCle x16 slot.

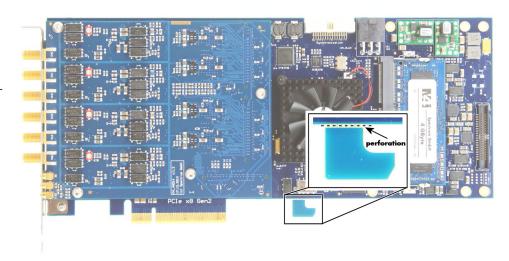

Image 5: M4i card slot retention with perforation

#### When installing the card

in a x16 slot, make sure that the locking mechanism of the slots properly lock in place with the retention hook.

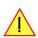

In the case that there are any components on the mainboard in the way of the retention hook when installing the card in an x8 slot, you can remove the hook by carefully breaking it off at its perforation line.

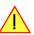

### Providing additional power to M4i.xxxx-x8 cards

All PCI Express cards, with the exception of graphic adapters, are per specification only allowed to consume a maximum power of 25W per card. While some of the M4i PCIe cards are specified with a power consumption to meet these power limits, many do consume more than 25W of total power.

This is why all M4i cards can be optionally supplied with the required voltages via a dedicated PCle 6-pin power connector directly from the system power supply.

As part of its power-on routine, the card will automatically detect, whether a cable is plugged or not and will give preference to the cable-supplied voltages.

Although it would be considered good practice to always provide the power via cable in case the card's rated power consumption is above the 25W limit, in typical system setups with one or at

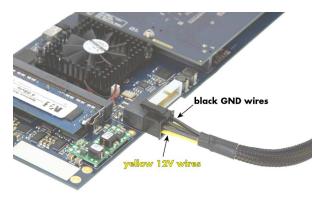

Image 6: M4i card additional power connection usage

maximum two cards installed, not doing so and using just the slot power usually works out perfectly fine. Having more M4i cards in a system will definitely require a separate power cable per card.

Please <u>only connect 6-pin PCle power cables</u> to the M4i cards power connector and make absolutely sure, that its three lower row wires are marked yellow (hence providing 12V) and the three upper row wires (the side of the connectors retention hook) are marked black providing a connection to system ground (GND), as shown on the picture.

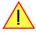

#### Installing a M4i.44xx board with digital inputs/outputs mounted on an extra bracket

Before installing the board you first need to unscrew and remove the dedicated blind-bracket usually mounted to cover unused slots of your PC. Please keep the screw in reach to fasten your Spectrum card afterwards. All Spectrum M4i cards mechanically require one PCI Express x8 or x16 slot (electrically either x1, x4, x8 or x16). Now insert the board with it's attached extra bracket slowly into your computer. This is done best with one hand each at both fronts of the board.

Please take special care to not bend the card in any direction while inserting it into the system. A bending of the card may damage the PCB totally and is not covered by the standard warranty.

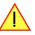

Please be very carefully when inserting the board in the PCI slot, as most of the mainboards are mounted with spacers and therefore might be damaged they are exposed to high pressure.

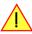

Hardware Installation M4i PCIe Cards

After the board's insertion fasten the screws of both brackets carefully, without overdoing. The figure shows a board with the option installed.

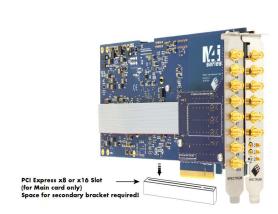

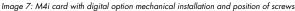

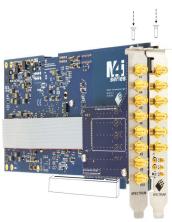

# Installing multiple boards synchronized by star-hub option

#### Precautions M4i cards with Star-Hub option (SH8ex)

Due to the length of the SMA connectors on the card's bracket in combination with the full-length of a card having the option SH8ex installed, it may be necessary with some computer case designs, to remove the black plastic retainer bracket from the end of the M4i card's main PCB to properly plug the card into the PCle slot.

In case the retainer must be removed, an alternative to steadily holding the back of the PCB should then be implemented (if not already present in the case design).

This is especially critical, when the probability exists that the computer may be subject to sudden movement, shock or during shipment!

When fitting the card, please take care not the damage the motherboard with the lower edge of the metal front connector bracket.

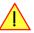

#### Hooking up the boards

Before mounting several synchronized boards for a multi channel system into the PC you can hook up the cards with their synchronization cables first. If there is enough space in your computer's case (e.g. a big tower case) you can also mount the boards first and hook them up afterwards. Spectrum ships the card carrying the starhub option together with the needed amount of synchronization cables. All of them are matched to the same length, to achieve a zero clock delay between the cards.

#### Only use the included flat ribbon cables.

All of the cards, **including the one that carries the star-hub piggy-back module**, must be wired to the star-hub.

It does not matter which of the available connectors on the star-hub module you use for which board. The software driver will detect the types and order of the synchronized boards automatically.

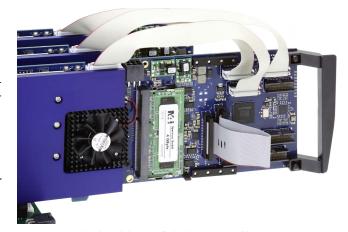

Image 8: M4i cards with star-hub ex installed and connecting cables

All of the synchronization cables are secured against wrong plugging, but nonetheless you should take care to have the pin 1 markers on the connector and on the cable on the same side, as the figure on the right is showing.

#### Mounting the wired boards

Before installing the cards you first need to unscrew and remove the dedicated blind-brackets usually mounted to cover unused slots of your PC. Please keep the screws in reach to fasten your Spectrum cards afterwards.

Spectrum M4i cards with the option "M4i.xxxx-SH8tm" installed require two slots with  $^{3}\!\!4$  PCle length, whilst M4i cards with the option "M4i.xxxx-SH8ex" installed require one single full length PCle slot with a track at the backside to guide the card by its retainer.

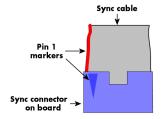

Hardware Installation M4x PXIe Cards

Now insert the cards slowly into your computer. This is done best with one hand each at both fronts of the board.

While inserting the board take care not to tilt the retainer in the track. Please take especial care to not bend the card in any direction while inserting it in the system. A bending of the card may damage the PCB totally and is not covered by the standard warranty.

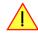

Please be very careful when inserting the cards in the slots, as most of the mainboards are mounted with spacers and therefore might be damaged if they are exposed to high pressure.

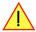

# **Shipment of systems with Spectrum cards installed**

When shipping complete systems with Spectrum cards installed make sure that the cards are properly secured and cannot bent while being transported. When using freight forwarders, the transport and handling processes can be quite rough potentially subjecting the shopped PC system to quite large shocks. If the installed spectrum cards are not well mounted, secured correctly at the front and - if applicable for your model - back of the card, it's possible that they can bend when subjected to strong forces, such when a shipment container is dropped.

If damage occurs during a transport, we do not consider this to be covered by the warranty.

To avoid this we strongly recommend that when shipping these systems, customers either:

- Install the cards securely with separate protection so they cannot bend, or
- Remove the cards and ship them separately in their original shipping boxes (or similar packaging)

Please note that a sole fixing of the card at the front panel may not be sufficient to avoid damages in case of a mechanical shock!

# M4x PXIe Cards

#### **System Requirements**

The Spectrum M4x PXIe 3U cards run in dedicated 3U PXIe slots as well as 3U PXI/PXIe hybrid slots. The M4x series of cards occupies two slots width, so up to eight cards can be installed in a large chassis providing 16 PXIe slots for peripheral cards.

The M4x cards cannot be installed in either the CPU system slot nor in the dedicated system timing slot. Only a peripheral slot marked with the "circle" symbol is suited for the cards.

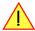

# Installing the M4x board in the system

#### Installing a single board without any options

The locks on the bottom side of PXIe boards need to be unlocked and opened before installing the board into a free slot of the system. Therefore you need to press the little button on the inside of the fastener and move it outwards (see figure). Now slowly insert the card into the host system using the key ways until the lock snaps in with a "click".

#### While inserting the board take care not to tilt it.

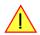

After the board's insertion fasten the four screws carefully, without overdoing.

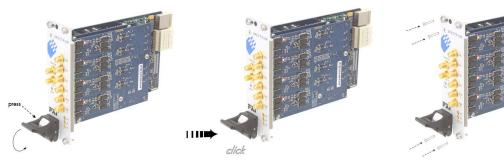

Image 9: Installation of PXIe cards with connector handling and mounting screws

# **Software Driver Installation and Driver Update**

Before using the board, a driver must be installed that matches the operating system. Later on the same principles for the initial installation also apply, when updating an existing driver on the system to a newer version.

Since driver V3.33 (released on install-disk V3.48 in August 2017) the installation is done via an installer executable rather than manually via the Windows Device Manager. The steps for manually installing a card has since been moved to a separate application note "AN008 - Legacy Windows Driver Installation".

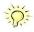

This new installer is common on all currently supported Windows platforms (Windows 7, Windows 8, Windows 10 and Windows 11) both 32bit and 64bit. The driver from the USB-Stick supports all cards of the M2i/M3i, M4i/M4x, M2p and M5i series, meaning that you can use the same driver for all cards of these families. This driver installer is also available from the Spectrum homepage under https://spectrum-instrumentation.com/support/downloads.php

# Windows

#### **Before initial installation**

When you install a card for the very first time, Windows will discover the new hardware and might try to search the Microsoft Website for available matching driver modules (where no matching driver will be found).

Prior to running the Spectrum installer, the card will hence appear in the Windows device manager as a generalized card, shown here is the device manager of a Windows 10 as an example.

- M2i and M3i cards will be shown as "DPIO module"
- M5i, M4i, M4x and M2p cards will be shown as "PCI Data Acquisition and Signal Processing Controller"

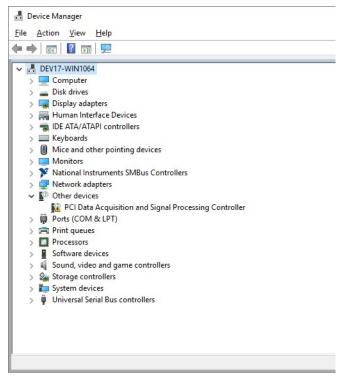

Image 10: Windows Device Manager showing a new Spectrum card

### Running the driver Installer/Update

Simply run the installer supplied either on the USB-Stick "\Driver\windows" folder or download it from our homepage and run it.

The installer can be run on a fresh system for the first install or also later on, when updating an already existing driver on the system.

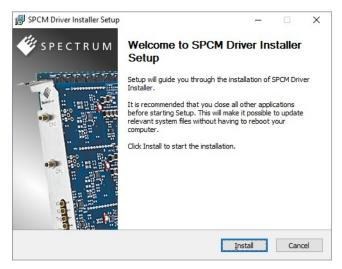

Image 11: Spectrum Driver Installer Welcome Screen

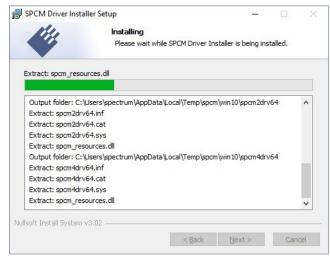

Image 12: Spectrum Driver Installer - Progress

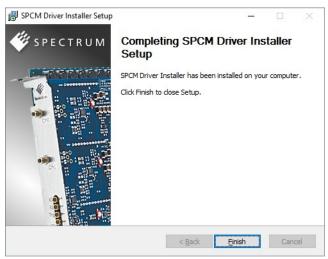

Image 13: Spectrum Driver Installer - finished

# **After installation**

After running the Spectrum driver installer, the card will appear in the Windows device manager with its name matching the card series.

The card is now ready to be used with the new or updated driver.

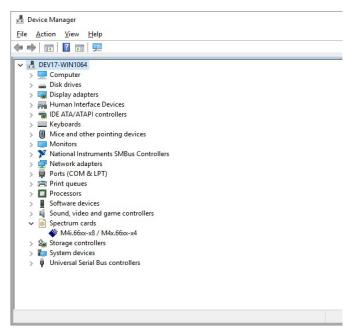

Image 14: Windows Device Manager showing properly installed Spectrum card

### Linux

#### **Overview**

The Spectrum M2i/M3i/M4i/M4x/M2p/M5i cards and digitizerNETBOX/generatorNETBOX or hybridNETBOX products are delivered with Linux drivers suitable for Linux installations based on kernel 2.6, 3.x, 4.x or 5.x, single processor (non-SMP) and SMP systems, 32 bit and 64 bit systems. As each Linux distribution contains different kernel versions and different system setup it is in nearly every case necessary, to have a directly matching kernel driver for card level products to run it on a specific system. For digitizerNETBOX/generatorNETBOX or hybridNETBOX products the library is sufficient and no kernel driver has to be installed.

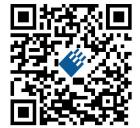

Spectrum delivers pre-compiled kernel driver modules for a number of common distributions with the cards. You may try to use one of these kernel modules for different distributions which have a similar kernel version. Unfortunately this won't work in most cases as most Linux system refuse to load a driver which is not exactly matching. In this case it is possible to get the kernel driver sources from Spectrum. Please contact your local sales representative to get more details on this procedure.

The Standard delivery contains the pre-compiled kernel driver modules for the most popular Linux distributions, like Suse, Debian, Fedora and Ubuntu. The list with all pre-compiled and readily supported distributions and their respective kernel version can be found under: <a href="https://spectrum-instrumentation.com/support/knowledgebase/software/Supported Linux Distributions.php">https://spectrum-instrumentation.com/support/knowledgebase/software/Supported Linux Distributions.php</a> or via the shown QR code.

The Linux drivers have been tested with all above mentioned distributions by Spectrum. Each of these distributions has been installed with the default setup using no kernel updates. A lot more different distributions are used by customers with self compiled kernel driver modules.

### **Driver Installation with Installation Script**

The driver is delivered as installable kernel modules together with libraries to access the kernel driver. The installation script will help you with the installation of the kernel module and the library.

This installation is only needed if you are operating real locally installed cards. For software emulated demo cards, remotely installed cards or for digitizerNETBOX/generatorNETBOX/hybridNETBOX products it is only necessary to install the libraries without a kernel as explained further below.

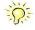

#### Login as root

It is necessary to have the root rights for installing a driver.

#### Call the install.sh <install path> script

This script will try to use the package management of the system to install the kernel module and user-space driver library packages:

- the kernel driver package is called "spcm" (M2i, M3i) or "spcm4" (M4i, M4x, M2p, M5i)
- the driver library package is called "libspcm\_linux"

#### Udev support

Once the driver is loaded it automatically generates the device nodes under /dev. The cards are automatically named to /dev/spcm0, /dev/spcm1,...

You may use all the standard naming and rules that are available with udev.

#### Start the driver

The kernel driver should be loaded automatically when the system boots. If you need to load the kernel driver manually use the "modprobe" command (as root or using sudo):

For M2i and M3i cards:

modprobe spcm

For M5i, M4i, M4x and M2p cards:

modprobe spcm4

#### Get first driver info

After the driver has been loaded successfully some information about the installed boards can be found in the matching /proc/ file as shown below. Some basic information from the on-board EEProm is listed for every card.

For M2i and M3i cards:

cat /proc/spcm cards

For M5i, M4i, M4x and M2p cards:

cat /proc/spcm4 cards

#### Stop the driver

You can unload the kernel driver using the "modprobe -r" command (as root or using sudo):

For M2i and M3i cards:

modprobe -r spcm

For M5i, M4i, M4x and M2p cards:

modprobe -r spcm4

#### **Standard Driver Update**

A driver update is done with the same commands as shown above. Please make sure that the driver has been stopped before updating it. To stop the driver you may use the proper "modprobe -r" command as shown above.

### Compilation of kernel driver sources (optional and local cards only)

The driver sources are only available for existing customers upon special request. Please send an email to Support@spec.de to receive the kernel driver sources. The driver sources are not part of the standard delivery. The driver source package contains only the sources of the kernel module, not the sources of the library.

Please do the following steps for compilation and installation of the kernel driver module:

#### Login as root

It is necessary to have the root rights for installing a driver.

### Call the compile script

The compile script depends on the type of card that you have installed:

- for M2i and M3i cards: make\_spcm\_linux\_kerneldrv.sh
- for M5i, M4i, M4x and M2p cards: make\_spcm4\_linux\_kerneldrv.sh

This script will examine the type of system you use and compile the kernel with the correct settings. The compilation of the kernel driver modules requires the kernel sources of the running kernel. These are normally available as a package with a name like kernel-devel, kernel-dev, kernel-source and need to match the running kernel.

The compiled driver module will be copied to the module directory of the kernel (/lib/modules/\$(uname -r)/kernel/drivers/), and will be loaded automatically at the next boot. To load or unload the kernel driver module manually use the modprobe command as explained above in "Start the driver" and "Stop the driver".

### Update of a self compiled kernel driver

If the kernel driver has changed, one simply has to perform the same steps as shown above and recompile the kernel driver module. However the kernel driver module isn't changed very often.

Normally an update only needs new libraries. To update the libraries only you can either download the full Linux driver (spcm\_linux\_drv\_v123b4567) and only use the libraries out of this or one downloads the library package which is much smaller and doesn't contain the pre-compiled kernel driver module (spcm\_linux\_lib\_v123b4567).

The update is done with a dedicated script which only updates the library file. This script is present in both driver archives:

sh install libonly.sh

# Installing the library only without a kernel (for remote devices)

The kernel driver module only contains the basic hardware functions that are necessary to access locally installed card level products. The main part of the driver is located inside a dynamically loadable library that is delivered with the driver. This library is available in two different versions:

- spcm\_linux\_32bit\_stdc++6.so supporting libstdc++.so.6 on 32 bit systems
- spcm\_linux\_64bit\_stdc++6.so supporting libstdc++.so.6 on 64 bit systems

The matching version is installed automatically in the "/usr/lib" or "/usr/lib64/"or "/usr/lib/x86\_64-linux-gnu" directory (depending on your Linux distribution) by the kernel driver install script for card level products. The library is renamed for easy access to libspcm\_linux.so.

For digitizerNETBOX/generatorNETBOX/hybridNETBOX products and also for evaluating or using only the software simulated demo cards the library is installed with a separate install script:

```
sh install_libonly.sh
```

To access the driver library one must include the library in the compilation:

```
gcc -o test_prg -lspcm_linux test.cpp
```

To start programming the cards under Linux please use the standard C/C++ examples which are all running under Linux and Windows.

#### **Installation from Spectrum Repository**

The driver library, Spectrum Control Center and SBenchó can be easily installed and updated from our online repositories. Adding the repository to the system and installing software differs depending on the package format used by the Linux distribution.

#### DEB based distributions (like Debian, Ubuntu and derived distributions)

Execute the following commands to get the Spectrum repository key and convert it for local use:

```
wget http://spectrum-instrumentation.com/dl/repo-key.asc
gpg --dearmor -o repo-key.gpg repo-key.asc
cp repo-key.gpg /etc/apt/spectrum-instrumentation.gpg
```

To add the repository create a new file /etc/apt/sources.list.d/spectrum-instrumentation.list with this content. Please note that there is a mandatory blank between URL and "./":

```
deb [signed-by=/etc/apt/spectrum-instrumentation.gpg] http://spectrum-instrumentation.com/dl/ ./
```

Alternatively this line can be added to /etc/apt/sources.list

Then run

```
sudo apt update
```

to update the repository information.

To install the software (e.g. SBench6) run

```
sudo apt install sbench6
```

An overview of DEB based distributions can be found here: https://en.wikipedia.org/wiki/Category:Debian-based\_distributions

#### **RPM** based distributions

On distributions using Zypper (such as openSUSE, SLES, ...) to add the repository run:

```
sudo zypper ar --repo http://spectrum-instrumentation.com/dl/spectrum_instrumentation.repo
```

The repository information will be updated automatically.

To install the software (e.g. SBench6) run

```
sudo zypper install SBench6
```

On distributions using DNF (such as Fedora, CentOS Stream, RHEL, ...) to add the repository run

```
sudo dnf config-manager --add-repo http://spectrum-instrumentation.com/dl/spectrum instrumentation.repo
```

The repository information will be updated automatically.

To install the software (e.g. SBench6) run

```
sudo dnf install SBench6
```

An overview of RPM based distributions can be found here: https://en.wikipedia.org/wiki/Category:RPM-based\_Linux\_distributions

#### **Control Center**

The Spectrum Control Center is also available for Linux and needs to be installed separately. The features of the Control Center are described in a later chapter in deeper detail. The Control Center has been tested under all Linux distributions for which Spectrum delivers pre-compiled kernel modules. The following packages need to be installed to run the Control Center:

- X-Server
- expat
- freetype
- fontconfig
- libpng
- libspcm\_linux (the Spectrum Linux driver library)

#### **Installation**

Use the supplied packages in either \*.deb or \*.rpm format found in the driver section of the USB stick by double clicking the package file root rights from a X-Windows window.

The Control Center is installed under KDE, Gnome or Unity in the system/system tools section. It may be located directly in this menu or under a "More Programs" menu. The final location depends on the used Linux distribution. The program itself is installed as /usr/bin/spcmcontrol and may be started directly from here.

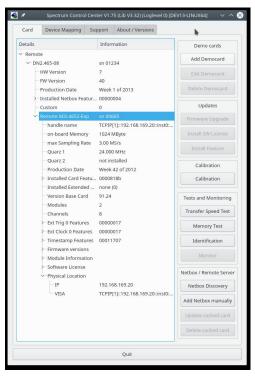

Image 15: Device Manager showing a new Spectrum card

#### **Manual Installation**

To manually install the Control Center, first extract the files from the rpm matching your distribution:

```
rpm2cpio spcmcontrol-{Version}.rpm > ~/spcmcontrol-{Version}.cpio
cd ~/
cpio -id < spcmcontrol-{Version}.cpio</pre>
```

You get the directory structure and the files contained in the rpm package. Copy the binary spacecontrol to /usr/bin. Copy the .desktop file to /usr/share/applications. Run Idconfig to update your systems library cache. Finally you can run spacecontrol.

#### **Troubleshooting**

If you get a message like the following after starting spcmcontrol:

spcm\_control: error while loading shared libraries: libz.so.1: cannot open shared object file: No such file
or directory

Run Idd spcm\_control in the directory where spcm\_control resides to see the dependencies of the program. The output may look like this:

```
libXext.so.6 => /usr/X11R6/lib/libXext.so.6 (0x4019e000)
libX11.so.6 => /usr/X11R6/lib/libX11.so.6 (0x401ad000)
libz.so.1 => not found
libdl.so.2 => /lib/libdl.so.2 (0x402ba000)
libpthread.so.0 => /lib/tls/libpthread.so.0 (0x402be000)
libstdc++.so.6 => /usr/lib/libstdc++.so.6 (0x402d0000)
```

As seen in the output, one of the libraries isn't found inside the library cache of the system. Be sure that this library has been properly installed. You may then run Idconfig. If this still doesn't help please add the library path to /etc/ld.so.conf and run Idconfig again.

If the libspcm\_linux.so is quoted as missing please make sure that you have installed the card driver properly before. If any other library is stated as missing please install the matching package of your distribution.

Software Software Overview

# **Software**

This chapter gives you an overview about the structure of the drivers and the software, where to find and how to use the examples. It shows in detail, how the drivers are included using different programming languages and deals with the differences when calling the driver functions from them

This manual only shows the use of the standard driver API. For further information on programming drivers for third-party software like LabVIEW, MATLAB, IVI or SCAPP an additional manual is required that is available on the USB stick or by download from our homepage.

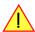

### **Software Overview**

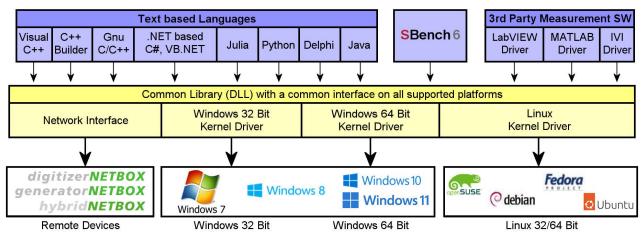

Image 16: Spectrum Kernel Driver, API Library and Software structure

The Spectrum drivers offer you a common and fast API for using all of the board hardware features. This API is the same on all supported operating systems. Based on this API one can write own programs using any programming language that can access the driver API. This manual describes in detail the driver API, providing you with the necessary information to write your own programs. The drivers for third-party products like LabVIEW or MATLAB, IVI or SCAPP are also based on this API. The special functionality of these

drivers is not subject of this document and is described with separate manuals available on the USB stick or on the website.

# **Card Control Center**

A special Card Control Center is available on the USB stick and from the internet for all Spectrum M2i/M3i/M4i/M4x/M2p/M5i cards and for all digitizerNETBOX, generatorNETBOX or hybridNETBOX products. Windows users find the Control Center installer on the USB stick under "Install\win\specmcontrol\_install.exe".

Linux users find the versions for the different stdc++ libraries under /Install/linux/sp-cm\_control\_center/ as RPM packages.

When using a digitizerNETBOX/generatorNETBOX/hybridNETBOX the Card Control Center installers for Windows and Linux are also directly available from the integrated webserver.

The Control Center under Windows and Linux is available as an executive program. Under Windows it is also linked as a system control and can be accessed directly

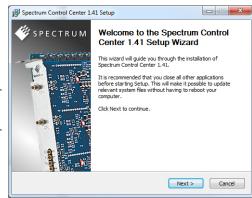

from the Windows control panel. Under Linux it is also available from the KDE Sys- Image 17: Spectrum Control Center Installer

tem Settings, the Gnome or Unity Control Center. The different functions of the Spectrum Card Control Center are explained in detail in the following passages.

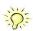

To install the Spectrum Control Center you will need to be logged in with administrator rights for your operating system. On all Windows versions, starting with Windows Vista, installations with enabled UAC will ask you to start the installer with administrative rights (run as administrator).

Software Card Control Center

### Discovery of Remote Cards, digitizerNETBOX/generatorNETBOX/hybridNETBOX products

The Discovery function helps you to find and identify the Spectrum LXI instruments like digitizerNETBOX, generatorNETBOX or hybridNETBOX available to your computer on the network. The Discovery function will also locate Spectrum card products handled by an installed Spectrum Remote Server somewhere on the network. The function is not needed if you only have locally installed cards.

Please note that only remote products are found that are currently not used by another program. Therefore in a bigger network the number of Spectrum products found may vary depending on the current usage of the products.

Execute the Discovery function by pressing the "Discovery" button. There is no progress window shown. After the discovery function has been executed the remotely found Spectrum products are listed under the node Remote as separate card level products. Inhere you find all hardware information as shown in the next topic and also the needed VISA resource string to access the remote card.

Please note that these information is also stored on your system and allows Spectrum software like SBench 6 to access the cards directly once found with the Discovery function.

After closing the control center and re-opening it the previously found remote products are shown with the prefix cached, only showing the card type and the serial number. This is the stored information that allows other Spectrum products to access previously found cards. Using the "Update cached cards" button will try to re-open these cards and gather information of it. Afterwards the remote cards may disappear if they're in use from somewhere else or the complete information of the remote products is shown again.

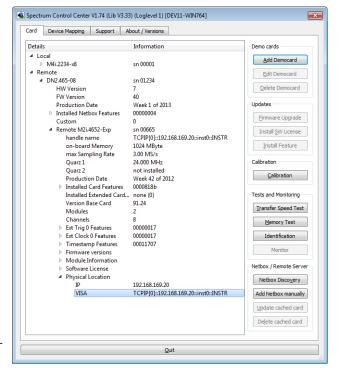

Image 18: Spectrum Control Center showing detail card information

# Enter IP Address of digitizerNETBOX/generatorNETBOX/hybridNETBOX manually

If for some reason an automatic discovery is not suitable, such as the case where the remote device is located in a different subnet, it can also be manually accessed by its type and IP address.

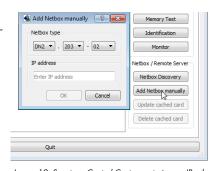

Image 19: Spectrum Control Center - entering an IP address for a NETBOX

#### Wake On LAN of digitizerNETBOX/generatorNETBOX/hybridNETBOX

Cached digitizerNETBOX/generatorNETBOX/hybridNETBOX products that are currently in standby mode can be woken up by using the "Wake remote device" entry from the context menu.

The Control Center will broadcast a standard Wake On LAN "Magic Packet", that is sent to the device's MAC address.

It is also possible to use any other Wake On LAN software to wake e.g. a digitizerNETBOX by sending such a "Magic Packet" to the MAC address, which must be then entered manually.

It is also possible to wake a remote device from your own application software by using the SP-C\_NETBOX\_WAKEONLAN register. To wake a digitizerNETBOX, generatorNETBOX or hybridNETBOX with the MAC address "00:03:2d:20:48", the following command can be issued:

spcm\_dwSetParam\_i64 (NULL, SPC\_NETBOX\_WAKEONLAN, 0x00032d2048ec);

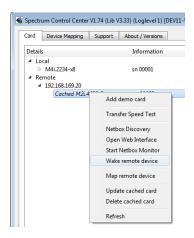

Image 20: Spectrum Control Center: wake on LAN for a cached card

Software Card Control Center

### **Netbox Monitor**

The Netbox Monitor permanently monitors whether the digitizerNETBOX/generatorNETBOX/hybridNETBOX is still available through LAN. This tool is helpful if e.g. the digitizerNETBOX is located somewhere in the company LAN or located remotely or directly mounted inside another device. Starting the Netbox Monitor can be done in two different ways:

- Starting manually from the Spectrum Control Center using the context menu as shown above
- Starting from command line. The Netbox Monitor program is automatically installed together with the Spectrum Control Center and is
  located in the selected install folder. Using the command line tool one can place a simple script into the autostart folder to have the Netbox Monitor running automatically after system boot. The command line tool needs the IP address of the
  digitizerNETBOX/generatorNETBOX/hybridNETBOX to monitor:

NetboxMonitor 192.168.169.22

The Netbox Monitor is shown as a small window with the type of digitizerNETBOX/generatorNETBOX in the title and the IP address under which it is accessed in the window itself. The Netbox Monitor runs completely independent of any other software and can be used in parallel to any application software. The background of the IP address is used to display the current status of the device. Pressing the Escape key or alt + F4 (Windows) terminates the Netbox Monitor permanently.

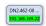

After starting the Netbox Monitor it is also displayed as a tray icon under Windows. The tray icon itself shows the status of the digitizerNETBOX/generatorNETBOX/hybridNETBOX as a color. Please note that the tray icon may be hidden as a Windows default and need to be set to visible using the Windows tray setup.

Left clicking on the tray icon will hide/show the small Netbox Monitor status window. Right clicking on the tray icon as shown in the picture on the right will open up a context menu. In here one can again select to hide/show the Netbox Monitor status window, one can directly open the web interface from here or quit the program (including the tray icon) completely.

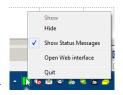

Image 21: Netbox Monitor ac-

The checkbox "Show Status Message" controls whether the tray icon should emerge a status message on status change. If enabled (which is default) one is notified with a status message if for example the LAN connection to the digitizerNETBOX/generatorNETBOX/hybridNETBOX is lost.

The status colors:

- Green: digitizerNETBOX/generatorNETBOX/hybridNETBOX available and accessible over LAN
- Cyan: digitizerNETBOX/generatorNETBOX/hybridNETBOX is used from my computer
- Yellow: digitizerNETBOX/generatorNETBOX/hybridNETBOX is used from a different computer
- Red: LAN connection failed, digitizerNETBOX/generatorNETBOX/hybridNETBOX is no longer accessible

### **Device identification**

Pressing the *Identification* button helps to identify a certain device in either a remote location, such as inside a 19" rack where the back of the device with the type plate is not easily accessible, or a local device installed in a certain slot. Pressing the button starts flashing a visible LED on the device, until the dialog is closed, for:

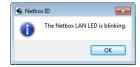

- On a digitizerNETBOX/generatorNETBOX/hybridNETBOX: the LAN LED light on the front plate of the device
- On local or remote M5i, M4i, M4x or M2p card: the indicator LED on the card's bracket

This feature is not available for M2i/M3i cards, either local or remote, other than inside a digitizerNETBOX or generatorNETBOX.

# **Hardware information**

Through the Control Center you can easily get the main information about all the installed Spectrum hardware. For each installed card there is a separate tree of information available. The picture shows the information for one installed card by example. This given information contains:

- Basic information as the type of card, the production date and its serial number, as well as the installed memory, the hardware revision of the base card, the number of available channels and installed acquisition modules.
- Information about the maximum sampling clock and the available quartz clock sources.
- The installed features/options in a sub-tree. The shown card is equipped for example with the option Multiple Recording, Gated Sampling, Timestamp and ABA-mode.
- Detailed Information concerning the installed acquisition modules.
   In case of the shown analog acquisition card the information consists of the module's hardware revision, of the converter resolution and the last calibration date as well as detailed information on the available analog input ranges, offset compensation capabilities and additional features of the inputs.

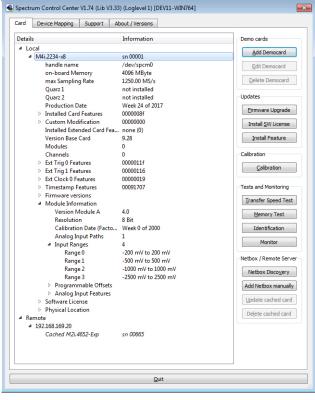

Image 22: Spectrum Control Center: detailed hardware information on installed card

# **Firmware information**

Another sub-tree is informing about the cards firmware version. As all Spectrum cards consist of several programmable components, there is one firmware version per component.

Nearly all of the components firmware can be updated by software. The only exception is the configuration device, which only can receive a factory update.

The procedure on how to update the firmware of your Spectrum card with the help of the card control center is described in a dedicated section later on.

The procedure on how to update the firmware of your digitizerNETBOX/generatorNETBOX/hybridNETBOX with the help of the integrated Webserver is described in a dedicated chapter later on.

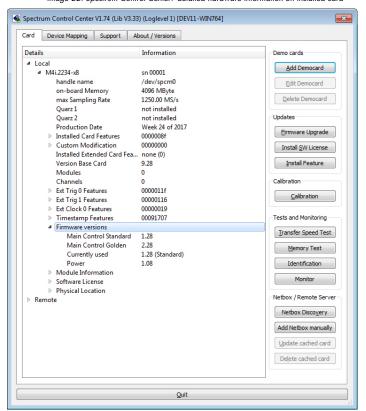

Image 23: Spectrum Control Center - showing firmware information of an installed card

# **Software License information**

This sub-tree is informing about installed possible software licenses.

As a default all cards come with the demo professional license of SBenchó, that is limited to 30 starts of the software with all professional features unlocked.

The number of demo starts left can be seen here.

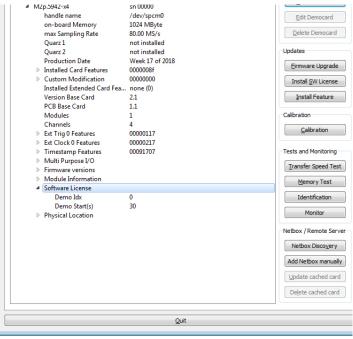

Image 24: Spectrum Control Center - showing firmware information of an installed card

# **Driver information**

The Spectrum card control center also offers a way to gather information on the installed and used Spectrum driver.

The information on the driver is available through a dedicated tab, as the picture is showing in the example.

The provided information informs about the used type, distinguishing between Windows or Linux driver and the 32 bit or 64 bit type.

It also gives direct information about the version of the installed Spectrum kernel driver, separately for M2i/M3i cards and M4i/M4x/M2p/M5i cards and the version of the library (which is the \*.dll file under Windows).

The information given here can also be found under Windows using the device manager form the control panel. For details in driver details within the control panel please stick to the section on driver installation in your hardware manual.

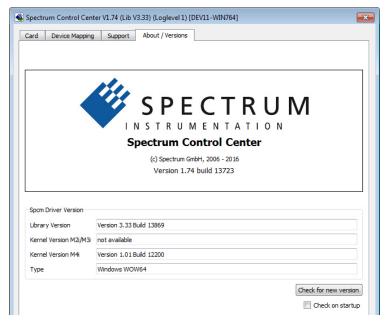

Image 25: Spectrum Control Center - showing driver information details

# **Installing and removing Demo cards**

With the help of the card control center one can install demo cards in the system. A demo card is simulated by the Spectrum driver including data production for acquisition cards. As the demo card is simulated on the lowest driver level all software can be tested including SBench, own applications and drivers for third-party products like Lab-VIEW. The driver supports up to 64 demo cards at the same time. The simulated memory as well as the simulated software options can be defined when adding a demo card to the system.

Please keep in mind that these demo cards are only meant to test software and to show certain abilities of the software. They do not simulate the complete behavior of a card, especially not any timing concerning trigger, recording length or FIFO mode notification. The demo card will calculate data every time directly after been called and give it to the user application without any more delay. As the calculation routine isn't speed optimized, generating demo data may take more time than acquiring real data and transferring them to the host PC.

Installed demo cards are listed together with the real hardware in the main information tree as described above. Existing demo cards can be deleted by clicking the related button. The demo card details can be edited by using the edit button. It is for example possible to virtually install additional feature to one card or to change the type to test with a different number of channels.

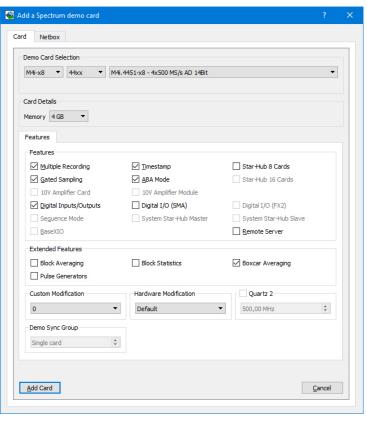

Image 26: Spectrum Control Center - adding a demo card to the sysstem

For installing demo cards on a system without real hardware simply run the Control Center installer. If the installer is not detecting the necessary driver files normally residing on a system with real hardware, it will simply install the Spcm\_driver.

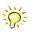

## Feature upgrade

All optional features of the M2i/M3i/M4i/M4x/M2p/M5i cards that do not require any hardware modifications can be installed on fielded cards. After Spectrum has received the order, the customer will get a personalized upgrade code. Just start the card control center, click on "install feature" and enter that given code. After a short moment the feature will be installed and ready to use. No restart of the host system is required.

For details on the available options and prices please contact your local Spectrum distributor.

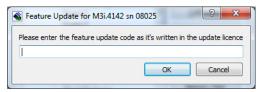

Image 27: Spectrum Control Center - feature update, code entry

#### Software License upgrade

The software license for SBench 6 Professional is installed on the hardware. If ordering a software license for a card that has already been delivered you will get an upgrade code to install that software license. The upgrade code will only match for that particular card with the serial number given in the license. To install the software license please click the "Install SW License" button and type in the code exactly as given in the license.

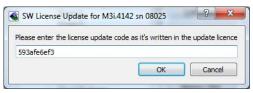

Image 28: Spectrum Control Center - software license installe

# Performing card calibration (A/D only)

The card control center also provides an easy way to access the automatic card calibration routines of the Spectrum A/D converter cards. Depending on the used card family this can affect offset calibration only or also might include gain calibration. Please refer to the dedicated chapter in your hardware manual for details.

This function is not available for D/A cards (AWG) or digital I/O cards (AWG)

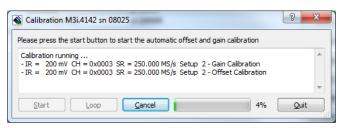

Image 29: Spectrum Control Center - running an on-board calibration

# **Performing memory test**

The complete on-board memory of the Spectrum M2i/M3i/M4i/M4x/M2p/M5i cards can be tested by the memory test included with the card control center.

When starting the test, randomized data is generated and written to the onboard memory. After a complete write cycle all the data is read back and compared with the generated pattern.

Depending on the amount of installed on-board memory, and your computer's performance this operation might take a while.

# Press the Start button to start the Memory Test of this card Testing 256 MByte of memory Random Start Pattern: 0x165467b4 Writing test data to card... Reading test data from card... Start Loop Cancel 79% Quit

Image 30: Spectrum Control Center - performing memory test

# **Transfer speed test**

The control center allows to measure the bus transfer speed of an installed Spectrum card. Therefore different setup is run multiple times and the overall bus transfer speed is measured. To get reliable results it is necessary that you disable debug logging as shown below. It is also highly recommended that no other software or time-consuming background threads are running on that system. The speed test program runs the following two tests:

Repetitive Memory Transfers: single DMA data transfers are repeated and measured. This test simulates the measuring of pulse repetition frequency when doing multiple single-shots. The test is done using different block sizes. One can estimate the transfer in relation to the transferred data size on multiple single-shots.

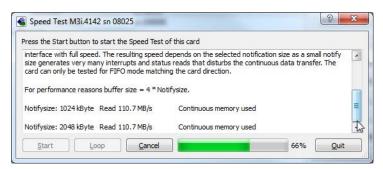

Image 31: Spectrum Control Center - running a transfer speed test of one card

• FIFO mode streaming: this test measures the streaming speed in FIFO mode. The test can only use the same direction of transfer the card has been designed for (card to PC=read for all DAQ cards, PC to card=write for all generator cards and both directions for I/O cards). The streaming speed is tested without using the front-end to measure the maximum bus speed that can be reached. The Speed in FIFO mode depends on the selected notify size which is explained later in this manual in greater detail.

The results are given in MB/s meaning MByte per second. To estimate whether a desired acquisition speed is possible to reach one has to calculate the transfer speed in bytes. There are a few things that have to be put into the calculation:

- 12, 14 and 16 bit analog cards need two bytes for each sample.
- 16 channel digital cards need 2 bytes per sample while 32 channel digital cards need 4 bytes and 64 channel digital cards need 8 bytes.
- The sum of analog channels must be used to calculate the total transfer rate.
- The figures in the Speed Test Utility are given as MBytes, meaning 1024 \* 1024 Bytes, 1 MByte = 1048576 Bytes

As an example running a card with 2 14 bit analog channels with 28 MHz produces a transfer rate of [2 channels \* 2 Bytes/Sample \* 28000000] = 112000000 Bytes/second. Taking the above figures measured on a standard 33 MHz PCI slot the system is just capable of reaching this transfer speed: 108.0 MB/s = 108 \* 1024 \* 1024 = 113246208 Bytes/second.

Unfortunately it is not possible to measure transfer speed on a system without having a Spectrum card installed.

#### **Debug logging for support cases**

For answering your support questions as fast as possible, the setup of the card, driver and firmware version and other information is very helpful.

Therefore the card control center provides an easy way to gather all that information automatically.

Different debug log levels are available through the graphical interface. By default the log level is set to "no logging" for maximum performance.

The customer can select different log levels and the path of the generated ASCII text file. One can also decide to delete the previous log file first before creating a new one automatically or to append different logs to one single log file.

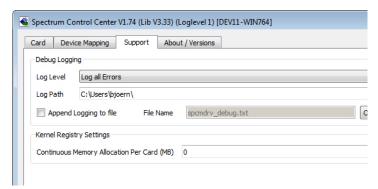

Image 32: Spectrum Control Center - activate debug logging for support cases

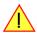

For maximum performance of your hardware, please make sure that the debug logging is set to "no logging" for normal operation. Please keep in mind that a detailed logging in append mode can quickly generate huge log files.

# **Device mapping**

Within the "Device mapping" tab of the Spectrum Control Center, one can enable the re-mapping of Spectrum devices, be it either local cards, remote instruments such as a digitizerNETBOX, generatorNETBOX, hybridNETBOX or even cards in a remote PC and accessed via the Spectrum remote server option.

In the left column the re-mapped device name is visible that is given to the device in the right column with its original un-mapped device string.

In this example the two local cards "spcm0" and "spcm1" are re-mapped to "spcm1" and "spcm0" respectively, so that their names are simply swapped.

The remote digitizerNETBOX device is mapped to spcm2.

The application software can then use the re-mapped name for simplicity instead of the quite long VISA string.

Changing the order of devices within one group (either local cards or remote devices) can simply be accomplished by dragging&dropping the cards to their desired position in the same table.

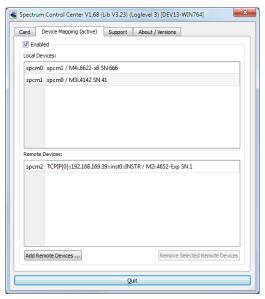

Image 33: Spectrum Control Center - using device mapping

# Firmware upgrade

One of the major features of the card control center is the ability to update the card's firmware by an easy-to-use software. The latest firmware revisions can be found in the download section of our homepage under http://www.spectrum-instrumentation.com.

A new firmware version is provided there as an installer, that copies the latest firmware to your system. All files are located in a dedicated subfolder "FirmwareUpdate" that will be created inside the Spectrum installation folder. Under Windows this folder by default has been created in the standard program installation directory.

Please do the following steps when wanting to update the firmware of your M2i/M3i/M4i/M4x/M2p/M5i card:

- Download the latest software driver for your operating system provided on the Spectrum homepage.
- Install the new driver as described in the driver install section of your hardware manual or install manual. All manuals can also be found on the Spectrum homepage in the literature download section.
- Download and run the latest Spectrum Control Center installer.
- Download the installer for the new firmware version.
- Start the installer and follow the instructions given there.
- Start the card control center, select the "card" tab, select the card from the listbox and press the "firmware update" button on the right side.

The dialog then will inform you about the currently installed firmware version for the different devices on the card and the new versions that are available. All devices that will be affected with the update are marked as "update needed". Simply start the update or cancel the operation now, as a running update cannot be aborted.

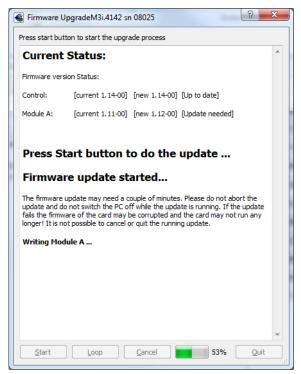

Image 34: Spectrum Control Center - doing a firmware update for one device

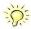

Please keep in mind that you have to start the update for each card installed in your system separately. Select one card after the other from the listbox and press the "firmware update" button. The firmware installer on the other hand only needs to be started once prior to the update.

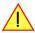

Do not abort or shut down the computer while the firmware update is in progress. After a successful update please shut down your PC completely (remove power). The re-powering is required to finally activate the new firmware version of your Spectrum card.

# Accessing the hardware with SBench 6

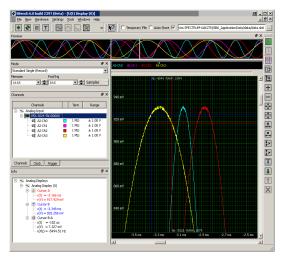

Image 35: SBench 6 overview of main functionality with demo data

After the installation of the cards and the drivers it can be useful to first test the card function with a ready to run software before starting with programming. If accessing a digitizerNETBOX/generatorNETBOX a full SBench 6 Professional license is installed on the system and can be used without any limitations. For plug-in card level products a base version of SBench 6 is delivered with the card on USB stick also including a 30 starts Professional demo version for plain card products. If you already have bought a card prior to the first SBench 6 release please contact your local dealer to get a SBench 6 Professional demo version. All digitizerNETBOX/generatorNETBOX products come with a pre-installed full SBench 6 Professional.

SBench 6 supports all current acquisition and generation cards and digitizerNETBOX/generatorNETBOX products from Spectrum. Depending on the used product and the software setup, one can use SBench as a digital storage oscilloscope, a spectrum analyzer, a signal generator, a pattern generator, a logic analyzer or simply as a data recording front end. Different export and import formats allow the use of SBench 6 together with a variety of other programs.

On the USB stick you'll find an install version of SBench 6 in the directory "/Install/SBench6".

The current version of SBench 6 is available free of charge directly from the Spectrum website: www.spectrum-instrumentation.com. Please go to the download section and get the latest version there.

SBench 6 has been designed to run under Windows 7, 8, 10 and Windows 11 as well as Linux using KDE, Gnome or Unity Desktop.

# **C/C++ Driver Interface**

C/C++ is the main programming language for which the drivers have been designed for. Therefore the interface to C/C++ is the best match. All the small examples of the manual showing different parts of the hardware programming are done with C. As the libraries offer a standard interface it is easy to access the libraries also with other programming languages like Delphi, Basic, Python or Java. Please read the following chapters for additional information on this.

#### **Header files**

The basic task before using the driver is to include the header files that are delivered on USB stick together with the board. The header files are found in the directory /Driver/c\_header. Please don't change them in any way because they are updated with each new driver version to include the new registers and new functionality.

Table 4: list of C/C++ header files in driver

dlltyp.h Includes the platform specific definitions for data types and function declarations. All data types are based on these definitions. The use of this type definition file allows the use of examples and programs on different platforms without changes to the program source. The header file supports Microsoft Visual C++, Borland C++ Builder and GNU C/C++ directly. When using other compilers it might be necessary to make a copy of this file and change the data types accord-

regs.h ing to this compiler.

Pefines all registers

Defines all registers and commands which are used in the Spectrum driver for the different boards. The registers a board uses are described in the board specific part of the documentation. This header file is common for all cards. Therefore this file also contains a huge number of registers used on other card types than the one described in this manual. Please stick to the manual to see which registers are valid for your type of card.

spcm\_drv.h Defines the functions of the used SpcM driver. All definitions are taken from the file dlltyp.h. The functions themselves are described below.

specrr.h Contains all error codes used with the Spectrum driver. All error codes that can be given back by any of the driver functions are also described here briefly. The error codes and their meaning are described in detail in the appendix of this manual.

Example for including the header files:

```
// ---- driver includes ----
#include "dlltyp.h" // 1st include
#include "regs.h" // 2nd include
#include "spcerr.h" // 3rd include
#include "spcm_drv.h" // 4th include
```

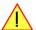

Please always keep the order of including the four Spectrum header files. Otherwise some or all of the functions do not work properly or compiling your program will be impossible!

Software C/C++ Driver Interface

## **General Information on Windows 64 bit drivers**

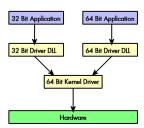

After installation of the Spectrum 64 bit driver there are two general ways to access the hardware and to develop applications. If you're going to develop a real 64 bit application it is necessary to access the 64 bit driver dll (spcm\_win64.dll) as only this driver dll is supporting the full 64 bit address range.

But it is still possible to run 32 bit applications or to develop 32 bit applications even under Windows 64 bit. Therefore the 32 bit driver dll (spcm\_win32.dll) is also installed in the system. The Spectrum SBench5 software is for example running under Windows 64 bit using this driver. The 32 bit dll of course only offers the 32 bit address range and is therefore limited to access only 4 GByte of memory. Beneath both drivers the 64 bit kernel driver is running.

Mixing of 64 bit application with 32 bit dll or vice versa is not possible.

## Microsoft Visual C++ 6.0, 2005 and newer 32 Bit

#### **Include Driver**

The driver files can be directly included in Microsoft C++ by simply using the library file spcm\_win32\_msvcpp.lib that is delivered together with the drivers. The library file can be found on the CD in the path /examples/c\_cpp/c\_header. Please include the library file in your Visual C++ project as shown in the examples. All functions described below are now available in your program.

#### **Examples**

Examples can be found on CD in the path /examples/c\_cpp. This directory includes a number of different examples that can be used with any card of the same type (e.g. A/D acquisition cards, D/A acquisition cards). You may use these examples as a base for own programming and modify them as you like. The example directories contain a running workspace file for Microsoft Visual C++ 6.0 (\*.dsw) as well as project files for Microsoft Visual Studio 2005 and newer (\*.vcproj) that can be directly loaded or imported and compiled.

There are also some more board type independent examples in separate subdirectory. These examples show different aspects of the cards like programming options or synchronization and can be combined with one of the board type specific examples.

As the examples are build for a card class there are some checking routines and differentiation between cards families. Differentiation aspects can be number of channels, data width, maximum speed or other details. It is recommended to change the examples matching your card type to obtain maximum performance. Please be informed that the examples are made for easy understanding and simple showing of one aspect of programming. Most of the examples are not optimized for maximum throughput or repetition rates.

### Microsoft Visual C++ 2005 and newer 64 Bit

Depending on your version of the Visual Studio suite it may be necessary to install some additional 64 bit components (SDK) on your system. Please follow the instructions found on the MSDN for further information.

#### **Include Driver**

The driver files can be directly included in Microsoft C++ by simply using the library file spcm\_win64\_msvcpp.lib that is delivered together with the drivers. The library file can be found on the CD in the path /examples/c\_cpp/c\_header. All functions described below are now available in your program.

## Linux Gnu C/C++ 32/64 Bit

#### **Include Driver**

The interface of the linux drivers does not differ from the windows interface. Please include the "libspcm\_linux.so" library in your makefile using the below shown "LIBS = -lspcm linux" line, to have access to all driver functions. A makefile may look like this:

```
COMPILER = gcc
EXECUTABLE = test_prg
LIBS = -lspcm_linux

OBJECTS = test.o\
test2.o

all: $(EXECUTABLE)

$(EXECUTABLE): $(OBJECTS)
$(COMPILER) $(CFLAGS) -o $(EXECUTABLE) $(LIBS) $(OBJECTS)

%.o: %.cpp
$(COMPILER) $(CFLAGS) -o $*.o -c $*.cpp
```

## **Examples**

The Gnu C/C++ examples share the source with the Visual C++ examples. Please see above chapter for a more detailed documentation of the examples. Each example directory contains a makefile for the Gnu C/C++ examples.

## C++ for .NET

Please see the next chapter for more details on the .NET inclusion.

# Other Windows C/C++ compilers 32 Bit

#### **Include Driver**

To access the driver using a compiler such as e.g. MinGW or Borland, the driver functions must be loaded from the 32 bit driver DLL. Most compilers offer special tools to generate a matching library (e.g. Borland offers the implib tool that generates a matching library out of the windows driver DLL). If such a tool is available it is recommended to use it. Otherwise the driver functions need to be loaded from the dll using standard Windows functions. There is one example in the example directory /examples/c\_cpp/dll\_loading that shows the process.

Example of function loading:

```
hDLL = LoadLibrary ("spcm_win32.dll"); // Load the 32 bit version of the Spcm driver pfn_spcm_hOpen = (SPCM_HOPEN*) GetProcAddress (hDLL, "_spcm_hOpen@4"); pfn_spcm_vClose = (SPCM_VCLOSE*) GetProcAddress (hDLL, "_spcm_vClose@4");
```

# Other Windows C/C++ compilers 64 Bit

#### **Include Driver**

To access the driver using a compiler such as e.g. MinGW or Borland, the driver functions must be loaded from the 64 bit the driver DLL. Most compilers offer special tools to generate a matching library (e.g. Borland offers the implib tool that generates a matching library out of the windows driver DLL). If such a tool is available it is recommended to use it. Otherwise the driver functions need to be loaded from the dll using standard Windows functions. There is one example in the example directory /examples/c\_cpp/dll\_loading that shows the process for 32 bit environments. The only line that needs to be modified is the one loading the DLL:

Example of function loading:

```
hDLL = LoadLibrary ("spcm_win64.dll"); // Modified: Load the 64 bit version of the Spcm driver here pfn_spcm_hOpen = (SPCM_HOPEN*) GetProcAddress (hDLL, "spcm_hOpen"); pfn_spcm_vClose = (SPCM_VCLOSE*) GetProcAddress (hDLL, "spcm_vClose");
```

# **Driver functions**

The driver contains seven main functions to access the hardware.

#### Own types used by our drivers

To simplify the use of the header files and our examples with different platforms and compilers and to avoid any implicit type conversions we decided to use our own type declarations. This allows us to use platform independent and universal examples and driver interfaces. If you do not stick to these declarations please be sure to use the same data type width. However it is strongly recommended that you use our defined type declarations to avoid any hard to find errors in your programs. If you're using the driver in an environment that is not natively supported by our examples and drivers please be sure to use a type declaration that represents a similar data width

Table 5: C/C++ type declarations for drivers and examples

| Declaration | Туре                                                                 | Declaration | Туре                                                 |
|-------------|----------------------------------------------------------------------|-------------|------------------------------------------------------|
| int8        | 8 bit signed integer (range from -128 to +127)                       | uint8       | 8 bit unsigned integer (range from 0 to 255)         |
| int16       | 16 bit signed integer (range from -32768 to 32767)                   | uint16      | 16 bit unsigned integer (range from 0 to 65535)      |
| int32       | 32 bit signed integer (range from -2147483648 to 2147483647)         | uint32      | 32 bit unsigned integer (range from 0 to 4294967295) |
| int64       | 64 bit signed integer (full range)                                   | uint64      | 64 bit unsigned integer (full range)                 |
| dry handle  | handle to driver implementation depends on operating system platform |             |                                                      |

#### Notation of variables and functions

In our header files and examples we use a common and reliable form of notation for variables and functions. Each name also contains the type as a prefix. This notation form makes it easy to see implicit type conversions and minimizes programming errors that result from using incorrect types. Feel free to use this notation form for your programs also-

Table 6: C/C++ type naming convention throughout drivers and examples

| Declaration | Notation                 | Declaration | Notation                              |
|-------------|--------------------------|-------------|---------------------------------------|
| int8        | byName (byte)            | uint8       | cName (character)                     |
| int16       | nName                    | uint16      | wName (word)                          |
| int32       | Name (long)              | uint32      | dwName (double word)                  |
| int64       | IlName (long long)       | uint64      | qwName (quad word)                    |
| int32*      | plName (pointer to long) | char        | szName (string with zero termination) |

#### Function spcm hOpen

This function initializes and opens an installed card supporting the new SpcM driver interface, which at the time of printing, are all cards of the M2i/M3i/M4i/M4x/M2p/M5i series and the related digitizerNETBOX/generatorNETBOX/hybridNETBOX devices. The function returns a handle that has to be used for driver access. If the card can't be found or the loading of the driver generated an error the function

returns a NULL. When calling this function all card specific installation parameters are read out from the hardware and stored within the driver. It is only possible to open one device by one software as concurrent hardware access may be very critical to system stability. As a result when trying to open the same device twice an error will be raised and the function returns NULL.

Function spcm\_hOpen (const char\* szDeviceName):

Under Linux the device name in the function call needs to be a valid device name. Please change the string according to the location of the device if you don't use the standard Linux device names. The driver is installed as default under /dev/spcm0, /dev/spcm1 and so on. The kernel driver numbers the devices starting with 0.

Under Windows the only part of the device name that is used is the trailing number. The rest of the device name is ignored. Therefore to keep the examples simple we use the Linux notation in all our examples. The trailing number gives the index of the device to open. The Windows kernel driver numbers all devices that it finds on boot time starting with 0.

Example for local installed cards

Example for digitizerNETBOX/generatorNETBOX and remote installed cards

If the function returns a NULL it is possible to read out the error description of the failed open function by simply passing this NULL to the error function. The error function is described in one of the next topics.

#### Function spcm vClose

This function closes the driver and releases all allocated resources. After closing the driver handle it is not possible to access this driver any more. Be sure to close the driver if you don't need it any more to allow other programs to get access to this device.

Function spcm\_vClose:

Example:

```
spcm_vClose (hDrv);
```

# Function spcm dwSetParam

All hardware settings are based on software registers that can be set by one of the functions spcm\_dwSetParam. These functions set a register to a defined value or execute a command. The board must first be initialized by the spcm\_hOpen function. The parameter lRegister must have a valid software register constant as defined in regs.h. The available software registers for the driver are listed in the board specific part of the documentation below. The function returns a 32 bit error code if an error occurs. If no error occurs the function returns ERR\_OK, what is zero.

#### Function spcm\_dwSetParam

```
uint32 _stdcall spcm_dwSetParam_i32 (
drv_handle hDevice,
                                           // Return value is an error code
                                           // handle to an already opened device
    int32
                 lRegister,
                                           // software register to be modified
    int32
                lValue);
                                           // the value to be set
uint32 _stdcall spcm_dwSetParam_i64m ( // Return value is an error code
    drv handle hDevice,
                                           // handle to an already opened device
    int32
                                          // software register to be modified
// upper 32 bit of the value. Containing the sign bit !
                 lRegister,
    int32
                lValueHigh,
                                          // lower 32 bit of the value.
    uint32
                dwValueLow);
uint32 stdcall spcm dwSetParam i64 ( // Return value is an error code
    drv handle hDevice,
                                           // handle to an already opened device
                lRegister,
                                           // software register to be modified
    int64
                llValue);
                                           // the value to be set
       _stdcall spcm_dwSetParam_d64 ( // Return value is an error code
uint32
    drv handle hDevice,
                                           // handle to an already opened device
                lRegister,
                                           // software register to be modified
                                           // the value to be set
uint32 _stdcall spcm_dwSetParam_ptr (
                                          // Return value is an error code
    drv handle hDevice,
                                           // handle to an already opened device
                                          // software register to be modified
// pointer for the return value
    int32
                lRegister,
                pvValue,
    void*
    unit64
                qwLen);
                                           // length of the buffer behind the pvValue
```

The functions spcm\_dwSetParam\_d64 and spcm\_dwSetParam\_ptr have been added with driver release V 7.00

#### Example:

```
if (spcm_dwSetParam_i64 (hDrv, SPC_MEMSIZE, 16384) != ERR_OK)
    printf ("Error when setting memory size\n");
```

This example sets the memory size to 16 kSamples (16384). If an error occurred the example will show a short error message

#### Function spcm dwGetParam

All hardware settings are based on software registers that can be read by one of the functions spcm\_dwGetParam. These functions read an internal register or status information. The board must first be initialized by the spcm\_hOpen function. The parameter lRegister must have a valid software register constant as defined in the regs.h file. The available software registers for the driver are listed in the board specific part of the documentation below. The function returns a 32 bit error code if an error occurs. If no error occurs the function returns ERR\_OK, what is zero.

Function spcm\_dwGetParam

```
uint32 _stdcall spcm_dwGetParam_i32 ( // Return value is an error code
                                          // handle to an already opened device
// software register to be read out
    dry handle hDevice,
    int32
                lRegister,
    int32*
                                          // pointer for the return value
                plValue);
uint32 _stdcall spcm_dwGetParam_i64m ( // Return value is an error code
    drv_handle hDevice,
                                          // handle to an already opened device
    int32
                lRegister,
                                          // software register to be read out
    int32*
              plValueHigh,
pdwValueLow);
                                          // pointer for the upper part of the return value
    uint32*
                                          // pointer for the lower part of the return value
uint32 stdcall spcm dwGetParam i64 ( // Return value is an error code
                                          // handle to an already opened device
    drv_handle hDevice,
    int32
                lRegister,
                                          // software register to be read out
                pllValue);
    int64*
                                          // pointer for the return value
uint32 stdcall spcm dwGetParam d64 ( // Return value is an error code
    drv handle hDevice,
                                          // handle to an already opened device
    int32
                                           // software register to be modified
                lRegister,
    double*
                dValue);
                                           // pointer for the return value
uint32 _stdcall spcm_dwGetParam_ptr (
                                          // Return value is an error code
                                          // handle to an already opened device
// software register to be modified
    drv handle hDevice,
    int32
                lRegister,
    void*
                pvValue,
                                           // pointer for the return value
    unit64
                 qwLen);
                                          // length of the buffer behind the pvValue
```

The functions spcm\_dwGetParam\_d64 and spcm\_dwGetParam\_ptr have been added with driver release V 7.00

Example:

```
int32 1SerialNumber;
spcm_dwGetParam_i32 (hDrv, SPC_PCISERIALNO, &lSerialNumber);
printf ("Your card has serial number: %05d\n", 1SerialNumber);
```

The example reads out the serial number of the installed card and prints it. As the serial number is available under all circumstances there is no error checking when calling this function.

## Different call types of spcm dwSetParam and spcm dwGetParam: i32, i64, i64m, d64

The four functions only differ in the type of the parameters that are used to call them. As some of the registers can exceed the 32 bit integer range (like memory size or post trigger) it is recommended to use the \_i64 function to access these registers. However as there are some programs or compilers that don't support 64 bit integer variables there are two functions that are limited to 32 bit integer variables. In case that you do not access registers that exceed 32 bit integer please use the \_i32 function. In case that you access a register which exceeds 64 bit value please use the \_i64m calling convention. Inhere the 64 bit value is split into a low double word part and a high double word part. Please be sure to fill both parts with valid information.

As some registers need to be read/written in double precision and can't be read/written as integer values, two additional new functions for accessing double values have been added with the suffix \_d64.

If accessing 64 bit registers with 32 bit functions the behaviour differs depending on the real value that is currently located in the register. Please have a look at this table to see the different reactions depending on the size of the register:

Table 7: Spectrum driver API functions overview and differentiation between 32 bit and 64 bit registers

| Internal register | read/write | Function type        | Behavior                                                                                                    |
|-------------------|------------|----------------------|----------------------------------------------------------------------------------------------------|
| 32 bit register   | read       | spcm_dwGetParam_i32  | value is returned as 32 bit integer in plValue                                                                                                    |
| 32 bit register   | read       | spcm_dwGetParam_i64  | value is returned as 64 bit integer in pllValue                                                                                                    |
| 32 bit register   | read       | spcm_dwGetParam_i64m | value is returned as 64 bit integer, the lower part in plValueLow, the upper part in plValueHigh. The upper part can be ignored as it's only a sign extension                                                                                                    |
| 32 bit register   | read       | spcm_dwGetParam_d64  | value is returned as 64 bit double in pdValue                                                                                                    |
| 32 bit register   | write      | spcm_dwSetParam_i32  | 32 bit value can be directly written                                                                                                    |
| 32 bit register   | write      | spcm_dwSetParam_i64  | 64 bit value can be directly written, please be sure not to exceed the valid register value range                                                                                                    |
| 32 bit register   | write      | spcm_dwSetParam_i64m | 32 bit value is written as IIValueLow, the value IIValueHigh needs to contain the sign extension of this value. In case of IIValueLow being a value >= 0 IIValueHigh can be 0, in case of IIValueLow being a value < 0, IIValueHigh has to be -1.                                                                                                    |
| 32 bit register   | write      | spcm_dwSetParam_d64  | 32 bit value needs to converted to double. Please make sure no to exceed the valid register range                                                                                                    |
| 64 bit register   | read       | spcm_dwGetParam_i32  | If the internal register has a value that is inside the 32 bit integer range (-2G up to (2G - 1)) the value is returned normally. If the internal register exceeds this size an error code ERR_EXCEEDSINT32 is returned. As an example: reading back the installed memory will work as long as this memory is < 2 GByte. If the installed memory is >= 2 GByte the function will return an error. |
| 64 bit register   | read       | spcm_dwGetParam_i64  | value is returned as 64 bit integer value in pllValue independent of the value of the internal register.                                                                                                    |
| 64 bit register   | read       | spcm_dwGetParam_i64m | the internal value is split into a low and a high part. As long as the internal value is within the 32 bit range, the low part plValueLow contains the 32 bit value and the upper part plValueHigh can be ignored. If the internal value exceeds the 32 bit range it is absolutely necessary to take both value parts into account.                                                               |
| 64 bit register   | read       | spcm_dwGetParam_d64  | value is returned as 64 bit double in pdValue. Please note that double values are limited to 2^48. Any larger value is not returned with full precision.                                                                                                    |
| 64 bit register   | write      | spcm_dwSetParam_i32  | the value to be written is limited to 32 bit range. If a value higher than the 32 bit range should be written, one of<br>the other function types need to used.                                                                                                    |
| 64 bit register   | write      | spcm_dwSetParam_i64  | the value has to be split into two parts. Be sure to fill the upper part IValueHigh with the correct sign extension even if you only write a 32 bit value as the driver every time interprets both parts of the function call.                                                                                                    |
| 64 bit register   | write      | spcm_dwSetParam_i64m | the value can be written directly independent of the size.                                                                                                    |
| 64 bit register   | write      | spcm_dwSetParam_d64  | the value need to be converted to double. Any value up to 2^48 can be written directly. Larger values need to be written using the _i64 function                                                                                                    |

## Function spcm dwGetContBuf

This function reads out the internal continuous memory buffer in bytes, in case one has been allocated. If no buffer has been allocated the function returns a size of zero and a NULL pointer. You may use this buffer for data transfers. As the buffer is continuously allocated in memory the data transfer will speed up by up to 15% - 25%, depending on your specific kind of card. Please see further details in the appendix of this manual.

```
uint32 _stdcall spcm_dwGetContBuf_i64 ( // Return value is an error code
    drv_handle
                hDevice,
                                         // handle to an already opened device
                                         // type of the buffer to read as listed above under {\tt SPCM\_BUF\_XXXX}
   uint32
                dwBufType,
   void**
                ppvDataBuffer,
                                         // address of available data buffer
   uint64*
                pqwContBufLen);
                                         // length of available continuous buffer
       stdcall spcm dwGetContBuf i64m (// Return value is an error code
    drv_handle
                hDevice,
                                         // handle to an already opened device
    11 i n t 32
                dwBufType,
                                         // type of the buffer to read as listed above under SPCM_BUF_XXXX
                ppvDataBuffer,
    void**
                                         // address of available data buffer
   uint32*
                pdwContBufLenH,
                                         // high part of length of available continuous buffer
    uint32*
                pdwContBufLenL);
                                         // low part of length of available continuous buffer
```

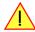

These functions have been added in driver version 1.36. The functions are not available in older driver versions.

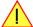

These functions also only have effect on locally installed cards and are neither useful nor usable with any digitizerNETBOX or generatorNETBOX products, because no local kernel driver is involved in such a setup. For remote devices these functions will return a NULL pointer for the buffer and 0 Bytes in length.

#### Function spcm dwDefTransfer

The spcm\_dwDefTransfer function defines a buffer for a following data transfer. This function only defines the buffer, there is no data transfer performed when calling this function. Instead the data transfer is started with separate register commands that are documented in a later chapter. At this position there is also a detailed description of the function parameters.

Please make sure that all parameters of this function match. It is especially necessary that the buffer address is a valid address pointing to memory buffer that has at least the size that is defined in the function call. Please be informed that calling this function with non valid parameters may crash your system as these values are base for following DMA transfers.

The use of this function is described in greater detail in a later chapter.

 $Function \ spcm\_dwDefTransfer$ 

```
uint32 stdcall spcm dwDefTransfer i64m(// Defines the transfer buffer by 2 x 32 bit unsigned integer
    drv handle
                                          // handle to an already opened device
   uint32
                dwBufType,
                                          // type of the buffer to define as listed above under SPCM_BUF_XXXX
   uint32
                dwDirection,
                                          \ensuremath{//} the transfer direction as defined above
                                         // no. of bytes after which an event is sent (0=end of transfer)
   uint32
                dwNotifySize,
   void*
                                         // pointer to the data buffer
                pvDataBuffer,
   uint32
                                         // high part of offset in board memory (zero when using FIFO mode)
                dwBrdOffsH,
    uint32
                dwBrdOffsL,
                                          // low part of offset in board memory (zero when using FIFO mode)
                dwTransferLenH,
                                          // high part of transfer buffer length
    uint32
    uint32
                dwTransferLenL);
                                          // low part of transfer buffer length
uint32 _stdcall spcm_dwDefTransfer_i64 (// Defines the transfer buffer by using 64 bit unsigned integer values
                                          // handle to an already opened device
// type of the buffer to define as listed above under SPCM_BUF_XXXX
   drv handle
                hDevice.
   uint32
                dwBufType,
   uint32
                dwDirection,
                                          // the transfer direction as defined above
    uint32
                dwNotifySize,
                                          // no. of bytes after which an event is sent (0=end of transfer)
    void*
                pvDataBuffer,
                                          // pointer to the data buffer
   uint64
                qwBrdOffs,
                                          // offset for transfer in board memory (zero when using FIFO mode)
                qwTransferLen);
    uint64
                                          // buffer length
```

This function is available in two different formats as the spcm\_dwGetParam and spcm\_dwSetParam functions are. The background is the same. As long as you're using a compiler that supports 64 bit integer values please use the \_i64 function. Any other platform needs to use the \_i64m function and split offset and length in two 32 bit words.

Example:

```
int16* pnBuffer = (int16*) pvAllocMemPageAligned (16384);
if (spcm_dwDefTransfer_i64 (hDrv, SPCM_BUF_DATA, SPCM_DIR_CARDTOPC, 0, (void*) pnBuffer, 0, 16384) != ERR_OK)
    printf ("DefTransfer failed\n");
```

The example defines a data buffer of 8 kSamples of 16 bit integer values = 16 kByte (16384 byte) for a transfer from card to PC memory. As notify size is set to 0 we only want to get an event when the transfer has finished.

#### Function spcm\_dwInvalidateBuf

The invalidate buffer function is used to tell the driver that the buffer that has been set with spcm\_dwDefTransfer call is no longer valid. It is necessary to use the same buffer type as the driver handles different buffers at the same time. Call this function if you want to delete the buffer memory after calling the spcm\_dwDefTransfer function. If the buffer already has been transferred after calling spcm\_dwDefTransfer it is not necessary to call this function. When calling spcm\_dwDefTransfer any previously defined buffer of this type is automatically invalidated.

Function spcm\_dwInvalidateBuf

#### Function spcm dwGetErrorInfo

The function returns complete error information on the last error that has occurred. The error handling itself is explained in a later chapter in greater detail. When calling this function please be sure to have a text buffer allocated that has at least ERRORTEXTLEN length. The error text function returns a complete description of the error including the register/value combination that has raised the error and a short description of the error details. In addition it is possible to get back the error generating register/value for own error handling. If not needed the buffers for register/value can be left to NULL.

Note that the timeout event (ERR\_TIMEOUT) is not counted as an error internally as it is not locking the driver but as a valid event. Therefore the GetErrorInfo function won't return the timeout event even if it had occurred in between. You can only recognize the ERR\_TIMEOUT as a direct return value of the wait function that was called.

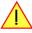

Function spcm\_dwGetErrorInfo

```
// for reading errors that occur during hOpen(), leave the drv_handle parameter NULL
uint32 stdcall spcm_dwGetErrorInfo_i32 (
                                                     // handle to an already opened device
// address of the error register (can be NULL if not of interest)
// address of the error value (can be NULL if not of interest)
     drv_handle hDevice,
                pdwErrorReg, // address of the error register (can be plErrorValue, // address of the error value (can be pszErrorTextBuffer[ERRORTEXTLEN]); // text buffer for text error
uint32* pdwErrorReg,
                                                     // address of the error register (can be NULL if not of interest)
// address of the error value (can be NULL if not of interest)
                     pllErrorValue,
                   pszErrorTextBuffer[ERRORTEXTLEN]); // text buffer for text error
uint32 _stdcall spcm_dwGetErrorInfo_d64 (
                                                      // handle to an already opened device
// address of the error register (can be NULL if not of interest)
// address of the error value (can be NULL if not of interest)
     drv_handle hDevice,
                   pdwErrorReg,
     uint32*
                     pdErrorValue,
     double*
                     pszErrorTextBuffer[ERRORTEXTLEN]); // text buffer for text error
```

The function spcm\_dwGetErrorInfo\_i64 and spcm\_dwGetErrorInfo\_d64 have been added with driver release V 7.00

Example:

```
char szErrorBuf[ERRORTEXTLEN];
if (spcm_dwSetParam_i64 (hDrv, SPC_MEMSIZE, -1))
     {
          spcm_dwGetErrorInfo_i64 (hDrv, NULL, NULL, szErrorBuf);
          printf ("Set of memsize failed with error message: %s\n", szErrorBuf);
     }
}
```

# **Delphi (Pascal) Programming Interface**

#### **Driver interface**

The driver interface is located in the sub-directory d\_header and contains the following files. The files need to be included in the delphi project and have to be put into the "uses" section of the source files that will access the driver. Please do not edit any of these files as they're regularly updated if new functions or registers have been included.

#### file spcm win32.pas

The file contains the interface to the driver library and defines some needed constants and variable types. All functions of the delphi library are similar to the above explained standard driver functions:

```
// ---- device handling functions ----
function spcm_hOpen (strName: pchar): int32; stdcall; external 'spcm_win32.dll' name '_spcm_hOpen@4';
procedure spcm_vClose (hDevice: int32); stdcall; external 'spcm_win32.dll' name '_spcm_vClose04';
function spcm dwGetErrorInfo i32 (hDevice: int32; var lErrorReg, lErrorValue: int32; strError: pchar): uint32;
stdcall; external 'spcm_win32.dll' name '_spcm_dwGetErrorInfo_i32@16'
function spcm_dwGetErrorInfo_i64 (hDevice: int32; var plErrorReg: int32; var plErrorValue: int64; strError: PAnsiChar): uint32; stdcall; external 'spcm_win32.dll' name '_spcm_dwGetErrorInfo_i64@16'
function spcm_dwGetErrorInfo_d64 (hDevice: int32; var plErrorReg: int32; var pdErrorValue: double; strError: PAnsiChar): uint32; stdcall; external 'spcm_win32.dll' name '_spcm_dwGetErrorInfo_d64@16'
// ---- register access functions ----
function spcm_dwSetParam_i32 (hDevice, lRegister, lValue: int32): uint32;
stdcall; external 'spcm_win32.dll' name '_spcm_dwSetParam_i32@12';
function spcm_dwSetParam_i64 (hDevice, lRegister: int32; llValue: int64): uint32;
stdcall; external 'spcm_win32.dll' name '_spcm_dwSetParam_i64@16';
function spcm_dwSetParam_d64 (hDevice, lRegister: int32; dValue: double): uint32;
stdcall; external 'spcm_win32.dll' name '_spcm_dwSetParam_d64@16';
function spcm_dwGetParam_i32 (hDevice, lRegister: int32; var plValue: int32): uint32;
stdcall; external 'spcm_win32.dll' name '_spcm_dwGetParam_i32@12';
function spcm_dwGetParam_i64 (hDevice, lRegister: int32; var pllValue: int64): uint32;
stdcall; external 'spcm_win32.dll' name '_spcm_dwGetParam_i64@12';
function spcm_dwGetParam_d64 (hDevice, lRegister: int32; var pdValue: double): uint32;
stdcall; external 'spcm_win32.dll' name '_spcm_dwGetParam_d64012';
// ---- data handling ----
function spcm_dwDefTransfer_i64 (hDevice, dwBufType, dwDirection, dwNotifySize: int32; pvDataBuffer: Pointer;
1lBrdOffs, llTransferLen: int64): uint32;
stdcall; external 'spcm_win32.dll' name '_spcm_dwDefTransfer_i64@36';
function spcm_dwInvalidateBuf (hDevice, lBuffer: int32): uint32;
stdcall; external 'spcm_win32.dll' name '_spcm_dwInvalidateBuf@8';
```

The file also defines types used inside the driver and the examples. The types have similar names as used under C/C++ to keep the examples more simple to understand and allow a better comparison.

#### file spcm win64.pas

The file contains the interface to the driver library and defines some needed constants and variable types. All functions of the delphi library are similar to the above explained standard driver functions:

```
// ---- device handling functions ----
function spcm hOpen (strName: pchar): int32; stdcall; external 'spcm win32.dll' name ' spcm hOpen@4';
procedure spcm_vClose (hDevice: int32); stdcall; external 'spcm_win32.dll' name '_spcm_vClose@4';
function spcm dwGetErrorInfo i32 (hDevice: int32; var lErrorReg, lErrorValue: int32; strError: pchar): uint32;
stdcall; external 'spcm_win32.dll' name '_spcm_dwGetErrorInfo_i32@16'
function spcm_dwGetErrorInfo_i64 (hDevice: int32; var plErrorReg: int32; var plErrorValue: int64; strError: PAnsiChar): uint32; stdcall; external 'spcm_win32.dll' name '_spcm_dwGetErrorInfo_i64@16'
function spcm_dwGetErrorInfo_d64 (hDevice: int32; var plErrorReg: int32; var pdErrorValue: double; strError: PAnsiChar): uint32; stdcall; external 'spcm_win32.dll' name '_spcm_dwGetErrorInfo_d64@16'
       -- register access functions -----
function spcm_dwSetParam_i32 (hDevice, lRegister, lValue: int32): uint32;
stdcall; external 'spcm_win32.dll' name '_spcm_dwSetParam_i32@12';
function spcm_dwSetParam_i64 (hDevice, lRegister: int32; llValue: int64): uint32;
stdcall; external 'spcm_win32.dll' name '_spcm_dwSetParam_i64@16';
function spcm_dwSetParam_d64 (hDevice, lRegister: int32; dValue: double): uint32;
stdcall; external 'spcm_win32.dll' name '_spcm_dwSetParam_d64@16';
function spcm dwGetParam i32 (hDevice, lRegister: int32; var plValue: int32): uint32;
stdcall; external 'spcm_win32.dll' name '_spcm_dwGetParam_i32012';
function spcm_dwGetParam_i64 (hDevice, lRegister: int32; var pllValue: int64): uint32;
stdcall; external 'spcm_win32.dll' name '_spcm_dwGetParam_i64@12';
function spcm dwGetParam d64 (hDevice, lRegister: int32; var pdValue: double): uint32;
stdcall; external 'spcm win32.dll' name ' spcm dwGetParam d64@12';
// ---- data handling ----
function spcm_dwDefTransfer_i64 (hDevice, dwBufType, dwDirection, dwNotifySize: int32; pvDataBuffer: Pointer;
1lBrdOffs, llTransferLen: int64): uint32;
stdcall; external 'spcm_win32.dll' name '_spcm_dwDefTransfer_i64@36';
function spcm dwInvalidateBuf (hDevice, lBuffer: int32): uint32;
stdcall; external 'spcm_win32.dll' name '_spcm_dwInvalidateBuf@8';
```

## file SpcRegs.pas

The SpcRegs.pas file defines all constants that are used for the driver. The constant names are the same names as used under the C/C++ examples. All constants names will be found throughout this hardware manual when certain aspects of the driver usage are explained. It is recommended to only use these constant names for better visibility of the programs:

```
const SPC M2CMD
                                                                    { write a command }
                                           = $0000001;
const
          M2CMD_CARD_RESET
                                                                    { hardware reset
          M2CMD_CARD_WRITESETUP
M2CMD_CARD_START
                                           = $00000002;
                                                                      write setup only }
                                           = $00000004;
                                                                      start of card (including writesetup) }
const
          M2CMD_CARD_ENABLETRIGGER
const
                                           = $00000008;
                                                                    { enable trigger engine
. . .
```

#### <u>file SpcErr.pas</u>

The SpeErr.pas file contains all error codes that may be returned by the driver.

#### **Including the driver files**

To use the driver function and all the defined constants it is necessary to include the files into the project as shown in the picture on the right. The project overview is taken from one of the examples delivered on the USB stick. Besides including the driver files in the project it is also necessary to include them in the uses section of the source files where functions or constants should be used:

```
uses
Windows, Messages, SysUtils, Classes, Graphics, Controls, Forms, Dialogs, StdCtrls, ExtCtrls,
SpcRegs, SpcErr, spcm_win32;
```

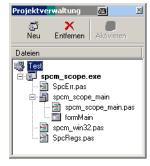

Image 36: Structure of the Delphi ex-

#### **Examples**

Examples for Delphi can be found on the USB stick in the directory /examples/delphi. The directory contains the above mentioned delphi header files and a couple of universal examples, each of them working with a certain type of card. Please feel free to use these examples as a base for your programs and to modify them in any kind.

#### spcm scope

The example implements a very simple scope program that makes single acquisitions on button pressing. A fixed setup is done inside the example. The spcm\_scope example can be used with any analog data acquisition card from Spectrum. It covers cards with 1 byte per sample (8 bit resolution) as well as cards with 2 bytes per sample (12, 14 and 16 bit resolution)

The program shows the following steps:

- Initialization of a card and reading of card information like type, function and serial number
- Doing a simple card setup
- Performing the acquisition and waiting for the end interrupt
- Reading of data, re-scaling it and displaying waveform on screen

# .NET programming languages

## <u>Library</u>

For using the driver with a .NET based language Spectrum delivers a special library that encapsulates the driver in a .NET object. By adding this object to the project it is possible to access all driver functions and constants from within your .NET environment.

There is one small console based example for each supported .NET language that shows how to include the driver and how to access the cards. Please combine this example with the different standard examples to get the different card functionality.

#### **Declaration**

The driver access methods and also all the type, register and error declarations are combined in the object Spcm and are located in one of the two DLLs either SpcmDrv32.NET.dll or SpcmDrv64.NET.dll delivered with the .NET examples.

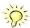

For simplicity, either file is simply called "SpcmDrv.NET.dll" in the following passages and the actual file name must be replaced with either the 32bit or 64bit version according to your application.

Spectrum also delivers the source code of the DLLs as a C# project. These sources are located in the directory SpcmDrv.NET.

#### Using C#

The SpcmDrv.NET.dll needs to be included within the Solution Explorer in the References section. Please use right mouse and select "AddReference". After this all functions and constants of the driver object are available.

Please see the example in the directory CSharp as a start:

```
// ---- open card ----
hDevice = Drv.spcm_hOpen("/dev/spcm0");
if ((int)hDevice == 0)
    {
        Console.WriteLine("Error: Could not open card\n");
        return 1;
      }

// ---- get card type ----
dwErrorCode = Drv.spcm_dwGetParam_i32(hDevice, Regs.SPC_PCITYP, out lCardType);
dwErrorCode = Drv.spcm_dwGetParam_i32(hDevice, Regs.SPC_PCISERIALNR, out lSerialNumber);
```

 $\label{thm:example} \mbox{Example for digitizerNETBOX/generatorNETBOX} \mbox{ and remotely installed cards:}$ 

```
// ---- open remote card ----
hDevice = Drv.spcm_hOpen("TCPIP::192.168.169.14::INSTO::INSTR");
```

# **Using Managed C++/CLI**

The SpcmDrv.NET.dll needs to be included within the project options. Please select "Project" - "Properties" - "References" and finally "Add new Reference". After this all functions and constants of the driver object are available.

Please see the example in the directory CppCLR as a start:

```
// ---- open card ----
hDevice = Drv::spcm_hOpen("/dev/spcm0");
if ((int)hDevice == 0)
    {
        Console::WriteLine("Error: Could not open card\n");
        return 1;
      }

// ---- get card type ----
dwErrorCode = Drv::spcm_dwGetParam_i32(hDevice, Regs::SPC_PCITYP, lCardType);
dwErrorCode = Drv::spcm_dwGetParam_i32(hDevice, Regs::SPC_PCISERIALNR, lSerialNumber);
```

Example for digitizerNETBOX/generatorNETBOX and remotely installed cards:

```
// ---- open remote card ----
hDevice = Drv::spcm_hOpen("TCPIP::192.168.169.14::INSTO::INSTR");
```

## **Using VB.NET**

The SpcmDrv.NET.dll needs to be included within the project options. Please select "Project" - "Properties" - "References" and finally "Add new Reference". After this all functions and constants of the driver object are available.

Please see the example in the directory VB.NET as a start:

```
' ---- open card ----
hDevice = Drv.spcm_hOpen("/dev/spcm0")

If (hDevice = 0) Then
    Console.WriteLine("Error: Could not open card\n")

Else

' ---- get card type ----
dwError = Drv.spcm_dwGetParam_i32(hDevice, Regs.SPC_PCITYP, lCardType)
dwError = Drv.spcm_dwGetParam_i32(hDevice, Regs.SPC_PCISERIALNR, lSerialNumber)
```

Example for digitizerNETBOX/generatorNETBOX and remotely installed cards:

```
' ---- open remote card ----
hDevice = Drv.spcm_hOpen("TCPIP::192.168.169.14::INSTO::INSTR")
```

## **Using J#**

The SpcmDrv.NET.dll needs to be included within the Solution Explorer in the References section. Please use right mouse and select "AddReference". After this all functions and constants of the driver object are available.

Please see the example in the directory JSharp as a start:

```
// ---- open card ----
hDevice = Drv.spcm_hOpen("/dev/spcm0");

if (hDevice.ToInt32() == 0)
    System.out.println("Error: Could not open card\n");
else
    {
        // ---- get card type ----
        dwErrorCode = Drv.spcm_dwGetParam_i32(hDevice, Regs.SPC_PCITYP, lCardType);
        dwErrorCode = Drv.spcm_dwGetParam_i32(hDevice, Regs.SPC_PCISERIALNR, lSerialNumber);
```

Example for digitizerNETBOX/generatorNETBOX and remotely installed cards:

```
' ---- open remote card ----
hDevice = Drv.spcm_hOpen("TCPIP::192.168.169.14::INSTO::INSTR")
```

# **Python Programming Interface and Examples**

# **Driver interface**

The driver interface contains the following files. The files need to be included in the python project. Please do not edit any of these files as they are regularly updated if new functions or registers have been included. To use pyspcm you need either python 2 (2.4, 2.6 or 2.7) or python 3 (3.x) and ctype, which is included in python 2.6 and newer and needs to be installed separately for Python 2.4.

#### file pyspcm.py

The file contains the interface to the driver library and defines some needed constants. All functions of the python library are similar to the above explained standard driver functions and use ctypes as input and return parameters:

```
---- Windows -----
# Load DLL into memory
# use windll because all driver access functions use _stdcall calling convention under windows
if (bIs64Bit == 1):
    spcmDll = windll.LoadLibrary ("spcm win64.dll")
else:
    spcmDll = windll.LoadLibrary ("spcm_win32.dll")
 load spcm_hOpen
if (bIs64Bit):
    spcm_hOpen = getattr(spcmDll, "spcm_hOpen")
    spcm hOpen = getattr(spcmDll, " spcm hOpen@4")
spcm_hOpen.argtype = [c_char_p]
spcm_hOpen.restype = drv_handle
 load spcm_vClose
if (bIs64Bit):
    spcm_vClose = getattr(spcmDll, "spcm_vClose")
    spcm_vClose = getattr(spcmDll, "_spcm_vClose@4")
spcm_vClose.argtype = [drv_handle]
spcm_vClose.restype = None
# load spcm dwGetErrorInfo i32
if (bIs64Bit):
    spcm dwGetErrorInfo i32 = getattr(spcmDll, "spcm dwGetErrorInfo i32")
    spcm_dwGetErrorInfo_i32 = getattr(spcmDll, "_spcm_dwGetErrorInfo_i32@16")
spcm_dwGetErrorInfo_i32.argtype = [drv_handle, uptr32, ptr32, c_char_p]
spcm_dwGetErrorInfo_i32.restype = uint32
```

#### file regs.py

The regs.py file defines all constants that are used for the driver. The constant names are the same names compared to the C/C++ examples. All constant names will be found throughout this hardware manual when certain aspects of the driver usage are explained. It is recommended to only use these constant names for better readability of the programs:

```
SPC_M2CMD = 1001  # write a command

M2CMD_CARD_RESET = 0x000000011  # hardware reset

M2CMD_CARD_WRITESETUP = 0x000000021  # write setup only

M2CMD_CARD_START = 0x000000041  # start of card (including writesetup)

M2CMD_CARD_ENABLETRIGGER = 0x000000081  # enable trigger engine

...
```

#### file spcerr.py

The spcerr.py file contains all error codes that may be returned by the driver.

# **Examples**

Examples for Python can be found on the USB stick in the directory /examples/python. The directory contains the above mentioned header files and some examples, each of them working with a certain type of card. Please feel free to use these examples as a base for your programs and to modify them in any kind.

When allocating the buffer for DMA transfers, use the following function to get a mutable character buffer: ctypes.create\_string\_buffer(init\_or\_size[, size])

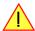

# Java Programming Interface and Examples

#### **Driver interface**

The driver interface contains the following Java files (classes). The files need to be included in your Java project. Please do not edit any of these files as they are regularly updated if new functions or registers have been included. The driver interface uses the Java Native Access (JNA) library.

This library is licensed under the LGPL (https://www.gnu.org/licenses/lgpl-3.0.en.html) and has also to be included to your Java project.

To download the latest jna.jar package and to get more information about the JNA project please check the projects GitHub page under: https://github.com/java-native-access/jna

The following files can be found in the "SpcmDrv" folder of your Java examples install path.

#### SpcmDrv32.java / SpcmDrv64.java

The files contain the interface to the driver library and defines some needed constants. All functions of the driver interface are similar to the above explained standard driver functions. Use the SpcmDrv32.java for 32 bit and the SpcmDrv64.java for 64 bit projects:

```
public interface SpcmWin64 extends StdCallLibrary {
SpcmWin64 INSTANCE = (SpcmWin64) Native.loadLibrary (("spcm win64"), SpcmWin64.class);
long spcm hOpen (String sDeviceName);
void spcm vClose (long hDevice);
int spcm_dwSetParam_i64 (long hDevice, int lRegister, long llValue);
int spcm_dwGetParam_i64 (long hDevice, int lRegister, LongByReference pllValue);
int spcm_dwSetParam_ptr (long hDevice, int lRegister, Pointer pValue, long llLen);
int spcm_dwGetParam_ptr (long hDevice, int lRegister, Pointer pValue, long llLen);
int spcm_dwSetParam_d64 (int hDevice, int lRegister, double dValue);
int spcm_dwGetParam_d64 (int hDevice, int lRegister, DoubleByReference pdValue);
int spcm_dwDefTransfer_i64 (long hDevice, int lBufType, int lDirection, int lNotifySize, Pointer pDataBuffer,
long llBrdOffs, long llTransferLen);
int spcm dwInvalidateBuf
                            (long hDevice, int lBufType);
int spcm dwGetErrorInfo i32 (long hDevice, IntByReference plErrorReg, IntByReference plErrorValue, Pointer sEr-
rorTextBuffer);
int spcm dwGetErrorInfo i64 (long hDevice, IntByReference plErrorReg, LongByReference plErrorValue, Pointer
sErrorTextBuffer);
int spcm dwGetErrorInfo d64 (long hDevice, IntByReference plErrorReg, DoubleByReference pdErrorValue, Pointer
sErrorTextBuffer);
```

#### <u>SpcmRegs.java</u>

The SpcmRegs class defines all constants that are used for the driver. The constants names are the same names compared to the C/C++ examples. All constant names will be found throughout this hardware manual when certain aspects of the driver usage are explained. It is recommended to only use these constant names for better readability of the programs:

```
public static final int SPC_M2CMD = 100;
public static final int M2CMD_CARD_RESET = 0x00000001;
public static final int M2CMD_CARD_WRITESETUP = 0x00000002;
public static final int M2CMD_CARD_START = 0x00000004;
public static final int M2CMD_CARD_ENABLETRIGGER = 0x00000008;
...
```

#### SpcmErrors.java

The SpcmErrors class contains all error codes that may be returned by the driver.

#### **Examples**

Examples for Java can be found on the USB stick in the directory /examples/java. The directory contains the above mentioned header files and some examples, each of them working with a certain type of card. Please feel free to use these examples as a base for your programs and to modify them in any kind.

# Julia Programming Interface and Examples

#### **Driver interface**

The driver interface contains the following files. The files need to be included in the julia project. Please do not edit any of these files as they are regularly updated if new functions or registers have been included.

#### file spcm drv.jl

The file contains the interface to the driver library and defines some needed constants. All functions of the Julia library are similar to the above explained standard driver functions.

```
hDevice::Int64 = spcm_hOpen(sDeviceName::String)
Cvoid spcm_vClose(hDevice::Int64)
dwErr::UInt32, 1Value::Int32 = spcm_dwGetParam_i32(hDevice::Int64, lRegister::Int32)
dwErr::UInt32, 11Value::Int64 = spcm_dwGetParam_i64(hDevice::Int64, 1Register::Int32)
dwErr::UInt32, dValue::Float64 = spcm_dwGetParam_d64(hDevice::Int64, lRegister::Int32)
dwErr::UInt32 = spcm_dwSetParam_i32(hDevice::Int64, lRegister::Int32, lValue::Int32)
dwErr::UInt32 = spcm_dwSetParam_i64(hDevice::Int64, lRegister::Int32, llValue::Int64)
dwErr::UInt32 = spcm_dwSetParam_d64(hDevice::Int64, lRegister::Int32, dValue::Float64)
dwErr::UInt32 = spcm_dwDefTransfer_i64(hDevice::Int64, lBufType::Int32, lDirection::Int32,
                                              dwNotifySize::UInt32, pDataBuffer::Array{Int16,1},
                                              qwBrdOffs::UInt64, qwTransferLen::UInt64)
dwErr::UInt32 = spcm_dwDefTransfer_i64(hDevice::Int64, lBufType::Int32, lDirection::Int32,
                                              dwNotifySize::UInt32, pDataBuffer::Array{Int8,1},
                                              qwBrdOffs::UInt64, qwTransferLen::UInt64)
dwErr::UInt32 = spcm_dwInvalidateBuf(hDevice::Int64, lBufType::Int32)
dwErr::UInt32, dwErrReg::UInt32, lErrVal::Int32, sErrText::String = spcm dwGetErrorInfo i32(hDevice::Int64)
dwErr::UInt32, dwErrReg::UInt32, 11ErrVal::Int64, sErrText::String = spcm_dwGetErrorInfo_i64(hDevice::Int64) dwErr::UInt32, dwErrReg::UInt32, dErrVal::Float64, sErrText::String = spcm_dwGetErrorInfo_d64(hDevice::Int64)
```

## file regs.il

The regs. jl file defines all constants that are used for the driver. The constant names are the same names compared to the C/C++ examples. All constant names will be found throughout this hardware manual when certain aspects of the driver usage are explained. It is recommended to only use these constant names for better readability of the programs:

# file spcerr.il

The spcerr.jl file contains all error codes that may be returned by the driver.

#### **Examples**

Examples for Julia can be found on USB-Stick in the directory /examples/julia. The directory contains the above mentioned include files and some examples, each of them working with a certain type of card. Please feel free to use these examples as a base for your programs and to modify them in any kind.

# **LabVIEW driver and examples**

A full set of drivers and examples is available for LabVIEW for Windows. LabVIEW for Linux is currently not supported. The LabVIEW drivers have their own manual. The LabVIEW drivers, examples and the manual are found on the USB stick that has been included in the delivery. The latest version is also available on our webpage www.spectrum-instrumentation.com

Please follow the description in the LabVIEW manual for installation and useage of the LabVIEW drivers for this card.

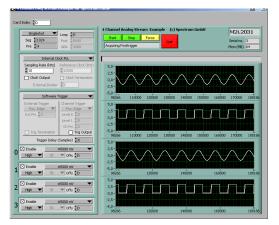

Image 37: LabVIEW driver oscilloscope example

# **MATLAB driver and examples**

A full set of drivers and examples is available for Mathworks MATLAB for Windows (32 bit and 64 bit versions) and also for MATLAB for Linux (64 bit version). There is no additional toolbox needed to run the MATLAB examples and drivers.

The MATLAB drivers have their own manual. The MATLAB drivers, examples and the manual are found on the USB stick that has been included in the delivery. The latest version is also available on our webpage www.spectrum-instrumentation.com

Please follow the description in the MATLAB manual for installation and useage of the MATLAB drivers for this card.

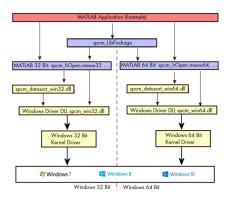

Image 38: Spectrum MATLAB driver structure

# **SCAPP - CUDA GPU based data processing**

#### Spectrum's CUDA Access for Parallel Processing

Modern GPUs (Graphic Processing Units) are designed to handle a large number of parallel operations. While a CPU offers only a few cores for parallel calculations, a GPU can offer thousands of cores. This computing capabilities can be used for calculations using the Nvidia CUDA interface. Since bus bandwidth and CPU power are often a bottleneck in calculations, CUDA Remote Direct

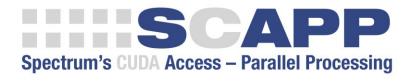

Memory Access (RDMA) can be used to directly transfer data from/to a Spectrum Digitizer/Generator to/from a GPU card for processing, thus avoiding the transfer of raw data to the host memory and benefiting from the computational power of the GPU.

For applications requiring high performance signal and data processing Spectrum offers SCAPP (Spectrum's CUDA Access for Parallel Processing).

The SCAPP SDK allows a direct link between Spectrum digitizers or generators and CUDA based GPU cards. Once data is available to the GPU, users can harness the processing power of the GPU's massive number of processing cores and large, ultra-high-speed GPU memory. SCAPP uses an RDMA (Linux only) process to send data at the digitizers full PCle transfer speed to the GPU card. The SDK includes a set of examples for interaction between the digitizer or generator and the GPU card and another set of CUDA parallel processing examples with easy building blocks for basic functions like filtering, averaging, data de-multiplexing, data conversion or FFT. All the software is based on C/C++ and can easily be implemented, expanded and modified with normal programming skills.

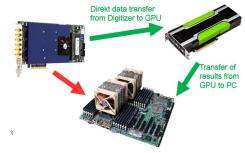

Image 39: GPU usage with SCAPP SDK: data transfer options

Please follow the description in the SCAPP manual for installation and usage of the SCAPP drivers for this card.

Programming the Board Overview

# **Programming the Board**

# **Overview**

The following chapters show you in detail how to program the different aspects of the board. For every topic there's a small example. For the examples we focused on Visual C++. However as shown in the last chapter the differences in programming the board under different programming languages are marginal. This manual describes the programming of the whole hardware family. Some of the topics are similar for all board versions. But some differ a little bit from type to type. Please check the given tables for these topics and examine carefully which settings are valid for your special kind of board.

# Register tables

The programming of the boards is totally software register based. All software registers are described in the following form:

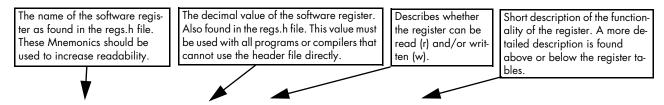

Table 8: Spectrum API: Command register and basic commands

| Register | r                | Value | Direction                    | Description                           |
|----------|------------------|-------|------------------------------|---------------------------------------|
| SPC_M20  | CMD              | 100   | w                            | Command register of the board.        |
|          | M2CMD_CARD_START | 4h    | Starts the boar              | d with the current register settings. |
|          | M2CMD_CARD_STOP  | 40h   | th Stops the board manually. |                                       |

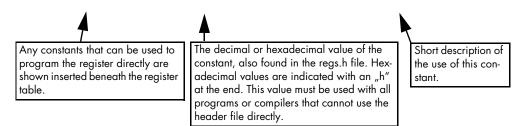

If no constants are given below the register table, the dedicated register is used as a switch. All such registers are activated if written with a "1" and deactivated if written with a "0".

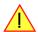

# **Programming examples**

In this manual a lot of programming examples are used to give you an impression on how the actual mentioned registers can be set within your own program. All of the examples are located in a separated colored box to indicate the example and to make it easier to differ it from the describing text.

All of the examples mentioned throughout the manual are written in C/C++ and can be used with any C/C++ compiler for Windows or Linux.

Programming the Board Initialization

#### Complete C/C++ Example

# **Initialization**

Before using the card it is necessary to open the kernel device to access the hardware. It is only possible to use every device exclusively using the handle that is obtained when opening the device. Opening the same device twice will only generate an error code. After ending the driver use the device has to be closed again to allow later re-opening. Open and close of driver is done using the spcm\_hOpen and spcm\_v-Close function as described in the "Driver Functions" chapter before.

Open/Close Example

# **Initialization of Remote Products**

The only step that is different when accessing remotely controlled cards or digitizerNETBOXes is the initialization of the driver. Instead of the local handle one has to open the VISA string that is returned by the discovery function. Alternatively it is also possible to access the card directly without discovery function if the IP address of the device is known.

Multiple cards are opened by indexing the remote card number:

# **Error handling**

If one action caused an error in the driver this error and the register and value where it occurs will be saved.

The driver is then locked until the error is read out using the error function spcm\_dwGetErrorInfo\_i32. Any calls to other functions will just return the error code ERR\_LASTERR showing that there is an error to be read out.

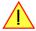

This error locking functionality will prevent the generation of unseen false commands and settings that may lead to totally unexpected behavior. For sure there are only errors locked that result on false commands or settings. Any error code that is generated to report a condition to the user won't lock the driver. As example the error code ERR\_TIMEOUT showing that the a timeout in a wait function has occurred won't lock the driver and the user can simply react to this error code without reading the complete error function.

As a benefit from this error locking it is not necessary to check the error return of each function call but just checking the error function once at the end of all calls to see where an error occurred. The enhanced error function returns a complete error description that will lead to the call that produces the error.

Example for error checking at end using the error text from the driver:

This short program then would generate a printout as:

```
Error ocurred at register SPC_MEMSIZE with value -345: value not allowed
```

All error codes are described in detail in the appendix. Please refer to this error description and the description of the software register to examine the cause for the error message.

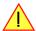

Any of the parameters of the spcm\_dwGetErrorInfo\_i32 function can be used to obtain detailed information on the error. If one is not interested in parts of this information it is possible to just pass a NULL (zero) to this variable like shown in the example. If one is not interested in the error text but wants to install its own error handler it may be interesting to just read out the error generating register and value.

Example for error checking with own (simple) error handler:

# Gathering information from the card

When opening the card the driver library internally reads out a lot of information from the on-board eeprom. The driver also offers additional information on hardware details. All of this information can be read out and used for programming and documentation. This chapter will show all general information that is offered by the driver. There is also some more information on certain parts of the card, like clock machine or trigger machine, that is described in detail in the documentation of that part of the card.

All information can be read out using one of the spcm\_dwGetParam functions. Please stick to the "Driver Functions" chapter for more details on this function.

# **Card type**

The card type information returns the specific card type that is found under this device. When using multiple cards in one system it is highly recommended to read out this register first to examine the ordering of cards. Please don't rely on the card ordering as this is based on the BIOS, the bus connections and the operating system.

Table 9: Spectrum API: Card Type Register

| Register   | Value | Direction | Description                                 |
|------------|-------|-----------|---------------------------------------------|
| SPC_PCITYP | 2000  | read      | Type of board as listed in the table below. |

The SPC\_PCITYP register can be used to read the numeric card type as well as a full name of the card using the spcm\_dwGetParam\_ptr function:

```
// read out the numeric card type as shown in the list below
spcm_dwGetParam_i32 (hDrv, SPC_PCITYP, &lCardType);

// read out the official name of the card
char acCardType[20] = {};
spcm_dwGetParam_ptr (hCard, SPC_PCITYP, acCardType, sizeof (acCardType));

// printout both information:
printf ("Found: %s (decimal: %d)\n", acCardType, lCardType);
```

One of the following values is returned, when reading this register. Each card has its own card type constant defined in regs.h. Please note that when reading the card information as a hex value, the lower word shows the digits of the card name while the upper word is a indication for the used bus type.

Table 10: Spectrum API: list of card type codes for M4i.77xx series

| Card type   | Card type<br>as defined in<br>regs.h | Value<br>hexadecimal | Value<br>decimal | Card type   | Card type<br>as defined in<br>regs.h | Value<br>hexadecimal | Value<br>decimal |
|-------------|--------------------------------------|----------------------|------------------|-------------|--------------------------------------|----------------------|------------------|
| M4i.7710-x8 | TYP_M4I7710_X8                       | <i>777</i> 10h       | 489232           |             |                                      |                      |                  |
| M4i.7720-x8 | TYP_M4I7720_X8                       | 77720h               | 489248           | M4i.7725-x8 | TYP_M4I7725_X8                       | 77725h               | 489253           |
| M4i.7730-x8 | TYP_M4I7730_X8                       | 77730h               | 489264           | M4i.7735-x8 | TYP_M4I7735_X8                       | 77735h               | 489269           |

# **Hardware and PCB version**

Since all of the boards from Spectrum are modular boards, they consist of one base board and one piggy-back front-end module and eventually of an extension module like the star-hub. Each of these three kinds of hardware has its own version register. Normally you do not need this information but if you have a support question, please provide the revision together with it.

Table 11: Spectrum API: hardware and PCB version register overview

| Register             | Value | Direction | Description                                                                                                    |
|----------------------|-------|-----------|----------------------------------------------------------------------------------------------------|
| SPC_PCIVERSION       | 2010  | read      | Base card version: the upper 16 bit show the hardware version, the lower 16 bit show the firmware version.                                                                                                    |
| SPC_BASEPCBVERSION   | 2014  | read      | Base card PCB version: the lower 16 bit are divided into two 8 bit values containing pre/post decimal point version information. For example a lower 16 bit value of 0106h represents a PCB version V1.6. The upper 16 bit are always zero. |
| SPC_PCIMODULEVERSION | 2012  | read      | Module version: the upper 16 bit show the hardware version, the lower 16 bit show the firmware version.                                                                                                    |
| SPC_MODULEPCBVERSION | 2015  | read      | Module PCB version: the lower 16 bit are divided into two 8 bit values containing pre/post decimal point version information. For example a lower 16 bit value of 0106h represents a PCB version V1.6. The upper 16 bit are always zero.    |

If your board has an additional piggy-back extension module mounted you can get the hardware version with the following register.

Table 12: Spectrum API: extension module hardware and PCB version register

| Register          | Value | Direction | Description                                                                                                    |
|-------------------|-------|-----------|----------------------------------------------------------------------------------------------------|
| SPC_PCIEXTVERSION | 2011  | read      | Extension module version: the upper 16 bit show the hardware version, the lower 16 bit show the firmware version.                                                                                                    |
| SPC_EXTPCBVERSION | 2017  | read      | Extension module PCB version: the lower 16 bit are divided into two 8 bit values containing pre/post decimal point version information. For example a lower 16 bit value of 0106h represents a PCB version V1.6. The upper 16 bit are always zero. |

## Reading currently used PXI slot No. (M4x only)

For the PXIe cards of the M4x.xxxx series it is possible to read out the current slot number, in which the card is installed within the chassis:

Table 13: Spectrum API: register for reading back the PXIe card slot number

| Register        | Value | Direction | Description                                            |
|-----------------|-------|-----------|--------------------------------------------------------|
| SPC_PXIHWSLOTNO | 2055  | read      | Returns the currently used slot number of the chassis. |

# Firmware versions

All the cards from Spectrum typically contain multiple programmable devices such as FPGAs, CPLDs and the like. Each of these have their own dedicated firmware version. This version information is readable for each device through the various version registers. Normally you do not need this information but if you have a support question, please provide us with this information. Please note that number of devices and hence the readable firmware information is card series dependent:

Table 14: Spectrum API: Register overview of firmware versions

| Register            | Value  | Direction | Description                                                                                                    |     |     | Availa | ble for |     |     |
|---------------------|--------|-----------|----------------------------------------------------------------------------------------------------|-----|-----|--------|---------|-----|-----|
|                     |        |           |                                                                                                    | M2i | мзі | M4i    | M4x     | М2р | M5i |
| SPCM_FW_CTRL        | 210000 | read      | Main control FPGA version: the upper 16 bit show the firmware type, the lower 16 bit show the firmware version. For the standard release firmware, the type has always a value of 1.                                                                                | Х   | Х   | Х      | Х       | Х   | Х   |
| SPCM_FW_CTRL_GOLDEN | 210001 | read      | Main control FPGA golden version: the upper 16 bit show the firmware type, the lower 16 bit show the firmware version. For the golden (recovery) firmware, the type has always a value of 2.                                                                        | -   | _   | Х      | Х       | Х   | Х   |
| SPCM_FW_CLOCK       | 210010 | read      | Clock distribution version: the upper 16 bit show the firmware type, the lower 16 bit show the firmware version. For the standard release firmware, the type has always a value of 1.                                                                               |     | -   | -      | -       | -   | -   |
| SPCM_FW_CONFIG      | 210020 | read      | Configuration controller version: the upper 16 bit show the firmware type, the lower 16 bit show the firmware version. For the standard release firmware, the type has always a value of 1.                                                                         | Х   | Х   | -      | -       | -   | -   |
| SPCM_FW_MODULEA     | 210030 | read      | Front-end module A version: the upper 16 bit show the firmware type, the lower 16 bit show the firmware version. For the standard release firmware, the type has always a value of 1.                                                                               | Х   | Х   | Х      | Х       | Х   | -   |
| SPCM_FW_MODULEB     | 210031 | read      | Front-end module B version: the upper 16 bit show the firmware type, the lower 16 bit show the firmware version. For the standard release firmware, the type has always a value of 1. The version is zero if no second front-end module is installed on the card.   | Х   | -   | _      | -       | Х   | -   |
| SPCM_FW_MODEXTRA    | 210050 | read      | Extension module (Star-Hub) version: the upper 16 bit show the firmware type, the lower 16 bit show the firmware version. For the standard release firmware, the type has always a value of 1. The version is zero if no extension module is installed on the card. |     | Х   | Х      | _       | Х   | Х   |
| SPCM_FW_POWER       | 210060 | read      | Power controller version: the upper 16 bit show the firmware type, the lower 16 bit show the firmware version. For the standard release firmware, the type has always a value of 1.                                                                                 | _   |     | Х      | Х       | Х   | Х   |

Cards that do provide a golden recovery image for the main control FPGA, the currently booted firmware can additionally read out:

Table 15: Spectrum API: Register overview of reading current firmware

| Register            | Value  | Direction | Description                                                                                                    |     |     |     |     |     |     |
|---------------------|--------|-----------|----------------------------------------------------------------------------------------------------|-----|-----|-----|-----|-----|-----|
|                     |        |           |                                                                                                    | M2i | мзі | M4i | M4x | М2р | M5i |
| SPCM_FW_CTRL_ACTIVE | 210002 | read      | Cards that do provide a golden (recovery) firmware additionally have a register to read out the version information of the currently loaded firmware version string, to determine if it is standard or golden.  The hexadecimal 32bit format is: TVVVUUUUh | I   | -   | Х   | Х   | Х   | Х   |
|                     |        |           | T: the currently booted type (1: standard, 2: golden) V: the version U: unused, in production versions always zero                                                                                                    |     |     |     |     |     |     |

#### **Production date**

This register informs you about the production date, which is returned as one 32 bit long word. The lower word is holding the information about the year, while the upper word informs about the week of the year.

Table 16: Spectrum API: production date register

| Register    | Value | Direction | Description                                                  |
|-------------|-------|-----------|--------------------------------------------------------------|
| SPC_PCIDATE | 2020  | read      | Production date: week in bits 31 to 16, year in bits 15 to 0 |

The following example shows how to read out a date and how to interpret the value:

```
spcm_dwGetParam_i32 (hDrv, SPC_PCIDATE, &lProdDate);
printf ("Production: week &d of year &d\n", (lProdDate >> 16) & 0xffff, lProdDate & 0xffff);
```

# Last calibration date (analog cards only)

This register informs you about the date of the last factory calibration. When receiving a new card this date is similar to the delivery date when the production calibration is done. When returning the card to calibration this information is updated. This date is not updated when

the user does an on-board calibration. The date is returned as one 32 bit long word. The lower word is holding the information about the year, while the upper word informs about the week of the year.

Table 17: Spectrum API: calibration date register

| Register      | Value | Direction | Description                                                      |
|---------------|-------|-----------|------------------------------------------------------------------|
| SPC_CALIBDATE | 2025  | read      | Last calibration date: week in bit 31 to 16, year in bit 15 to 0 |

## Serial number

This register holds the information about the serial number of the board. This number is unique and should always be sent together with a support question. Normally you use this information together with the register SPC\_PCITYP to verify that multiple measurements are done with the exact same board.

Table 18: Spectrum API: hardware serial number register

| Register        | Value | Direction | Description                |
|-----------------|-------|-----------|----------------------------|
| SPC_PCISERIALNO | 2030  | read      | Serial number of the board |

# Maximum possible sampling rate

This register gives you the maximum possible sampling rate the board can run. The information provided here does not consider any restrictions in the maximum speed caused by special channel settings. For detailed information about the correlation between the maximum sampling rate and the number of activated channels please refer to the according chapter.

Table 19: Spectrum API: maximum sampling rate register

| Register          | Value | Direction | Description                                           |
|-------------------|-------|-----------|-------------------------------------------------------|
| SPC_PCISAMPLERATE | 2100  | read      | Maximum sampling rate in Hz as a 64 bit integer value |

## **Installed memory**

This register returns the size of the installed on-board memory in bytes as a 64 bit integer value. If you want to know the amount of samples you can store, you must regard the size of one sample of your card. All 7 bit and 8 bit A/D and D/A cards use only one byte per sample, while all other A/D and D/A cards with 12, 14 and 16 bit resolution use two bytes to store one sample. All digital cards need one byte to store 8 data bits.

Table 20: Spectrum API: installed memory registers. 32 bit read is limited to a maximum of 1 GByte

| Register       | Value | Direction | Description                                                                                                    |
|----------------|-------|-----------|----------------------------------------------------------------------------------------------------|
| SPC_PCIMEMSIZE | 2110  | read _i32 | Installed memory in bytes as a 32 bit integer value. Maximum return value will 1 GByte. If more memory is installed this function will return the error code ERR_EXCEEDINT32. |
| SPC_PCIMEMSIZE | 2110  | read _i64 | Installed memory in bytes as a 64 bit integer value                                                                                                    |

The following example is written for a "two bytes" per sample card (12, 14 or 16 bit board), on any 8 bit card memory in MSamples is similar to memory in MBytes.

```
spcm_dwGetParam_i64 (hDrv, SPC_PCIMEMSIZE, &llInstMemsize);
printf ("Memory on card: %d MBytes\n", (int32) (llInstMemsize /1024/1024));
printf (" : %d MSamples\n", (int32) (llInstMemsize /1024/1024/2));
```

#### Installed features and options

The SPC\_PCIFEATURES register informs you about the features, that are installed on the board. If you want to know about one option being installed or not, you need to read out the 32 bit value and mask the interesting bit. In the table below you will find every feature that may be installed on a M2i/M3i/M4i/M4x/M2p/M5i card. Please refer to the ordering information to see which of these features are available for your card series.

Table 21: Spectrum API: Feature Register and available feature flags

|       |                          |       | -                |                                                                                                    |  |  |
|-------|--------------------------|-------|------------------|----------------------------------------------------------------------------------------------------|--|--|
| Regi: | ster                     | Value | Direction        | Description                                                                                                    |  |  |
| PC_I  | PCIFEATURES              | 2120  | read             | PCI feature register. Holds the installed features and options as a biffield. The read value must be masked out with one of the masks below to get information about one certain feature. |  |  |
|       | SPCM_FEAT_MULTI          | 1h    | Is set if the fe | ature Multiple Recording / Multiple Replay is available.                                                                                                    |  |  |
|       | SPCM_FEAT_GATE           | 2h    | Is set if the fe | ature Gated Sampling / Gated Replay is available.                                                                                                    |  |  |
|       | SPCM_FEAT_DIGITAL        | 4h    | Is set if the fe | ature Digital Inputs / Digital Outputs is available.                                                                                                    |  |  |
|       | SPCM_FEAT_TIMESTAMP      | 8h    | Is set if the fe | Is set if the feature Timestamp is available.                                                                                                    |  |  |
|       | SPCM_FEAT_STARHUB6_EXTM  | 20h   | Is set on the o  | Is set on the card, that carries the star-hub extension or piggy-back module for synchronizing up to 6 cards (M2p).                                                                       |  |  |
|       | SPCM_FEAT_STARHUB8_EXTM  | 20h   | Is set on the o  | Is set on the card, that carries the star-hub extension or piggy-back module for synchronizing up to 8 cards (M4i).                                                                       |  |  |
|       | SPCM_FEAT_STARHUB4       | 20h   | Is set on the o  | Is set on the card, that carries the star-hub piggy-back module for synchronizing up to 4 cards (M3i).                                                                                    |  |  |
|       | SPCM_FEAT_STARHUB5       | 20h   | Is set on the o  | ard, that carries the star-hub piggy-back module for synchronizing up to 5 cards (M2i).                                                                                                   |  |  |
|       | SPCM_FEAT_STARHUB16_EXTM | 40h   | Is set on the o  | Is set on the card, that carries the star-hub piggy-back module for synchronizing up to 16 cards (M2p).                                                                                   |  |  |
|       | SPCM_FEAT_STARHUB8       | 40h   | Is set on the o  | Is set on the card, that carries the star-hub piggy-back module for synchronizing up to 8 cards (M3i and M5i).                                                                            |  |  |
|       | SPCM_FEAT_STARHUB16      | 40h   | Is set on the o  | Is set on the card, that carries the star-hub piggy-back module for synchronizing up to 16 cards (M2i).                                                                                   |  |  |
|       | SPCM_FEAT_ABA            | 80h   | Is set if the fe | Is set if the feature ABA mode is available.                                                                                                    |  |  |

| SPCM_FEAT_BASEXIO          | 100h      | Is set if the extra BaseXIO option is installed. The lines can be used for asynchronous digital I/O, extra trigger or timestamp reference signal input.                                                                                                    |
|----------------------------|-----------|----------------------------------------------------------------------------------------------------|
| SPCM_FEAT_AMPLIFIER_10V    | 200h      | Arbitrary Waveform Generators only: card has additional set of calibration values for amplifier card.                                                                                                    |
| SPCM_FEAT_STARHUBSYSMASTER | 400h      | Is set in the card that carries a System Star-Hub Master card to connect multiple systems (M2i).                                                                                                    |
| SPCM_FEAT_DIFFMODE         | 800h      | M2i.30xx series only: card has option -diff installed for combining two SE channels to one differential channel.                                                                                                    |
| SPCM_FEAT_SEQUENCE         | 1000h     | Only available for output cards or I/O cards: Replay sequence mode available.                                                                                                    |
| SPCM_FEAT_AMPMODULE_10V    | 2000h     | Is set on the card that has a special amplifier module for mounted (M2i.60xx/61xx only).                                                                                                    |
| SPCM_FEAT_STARHUBSYSSLAVE  | 4000h     | Is set in the card that carries a System Star-Hub Slave module to connect with System Star-Hub master systems (M2i).                                                                                                    |
| SPCM_FEAT_NETBOX           | 8000h     | The card is physically mounted within a digitizerNETBOX, generatorNETBOX or hybridNETBOX.                                                                                                    |
| SPCM_FEAT_REMOTESERVER     | 10000h    | Support for the Spectrum Remote Server option is installed on this card.                                                                                                    |
| SPCM_FEAT_SCAPP            | 20000h    | Support for the SCAPP option allowing CUDA RDMA access to supported graphics cards for GPU calculations (M5i, M4i and M2p)                                                                                                    |
| SPCM_FEAT_DIG16_SMB        | 40000h    | M2p: Set if option M2p.xxxx-DigSMB is installed, adding 16 additional digital I/Os via SMB connectors.                                                                                                    |
| SPCM_FEAT_DIG16_FX2        | 80000h    | M2p: Set if option M2p.xxxx-DigFX2 is installed, adding16 additional digital I/Os via FX2 multipin connectors.                                                                                                    |
| SPCM_FEAT_DIGITALBWFILTER  | 100000h   | A digital (boxcar) bandwidth filter is available that can be globally enabled/disabled for all channels.                                                                                                    |
| SPCM_FEAT_CUSTOMMOD_MASK   | F0000000h | The upper 4 bit of the feature register is used to mark special custom modifications. This is only used if the card has been specially customized. Please refer to the extra documentation for the meaning of the custom modifications. (M2i/M3i). For M5i, M4i, M4x and M2p cards see "Custom modifications" chapter instead. |

The following example demonstrates how to read out the information about one feature.

```
spcm_dwGetParam_i32 (hDrv, SPC_PCIFEATURES, &lFeatures);
if (lFeatures & SPCM_FEAT_DIGITAL)
    printf("Option digital inputs/outputs is installed on your card");
```

The following example demonstrates how to read out the custom modification code.

```
spcm_dwGetParam_i32 (hDrv, SPC_PCIFEATURES, &lFeatures);
lCustomMod = (lFeatures >> 28) & 0xF;
if (lCustomMod != 0)
    printf("Custom modification no. %d is installed.", lCustomMod);
```

#### **Installed extended Options and Features**

Some cards (such as M5i/M4i/M4x/M2p cards) can have advanced features and options installed. This can be read out with the following register:

Table 22: Spectrum API: Extended feature register and available extended feature flags

| Regist | ter                        | Value | Direction                                                                                                    | Description |
|--------|----------------------------|-------|----------------------------------------------------------------------------------------------------|-------------|
| SPC_P  | CIEXTFEATURES              | 2121  | PCI extended feature register. Holds the installed extended features and options as a bitfield. read value must be masked out with one of the masks below to get information about one certainty.                          |             |
|        | SPCM_FEAT_EXTFW_SEGSTAT    | 1h    | Is set if the firmware option "Block Statistics" is installed on the board, which allows certain statistics to be on-boar calculated for data being recorded in segmented memory modes, such as Multiple Recording or ABA. |             |
|        | SPCM_FEAT_EXTFW_SEGAVERAGE | 2h    | Is set if the firmware option "Block Average" is installed on the board, which allows on-board hardware averaging data being recorded in segmented memory modes, such as Multiple Recording or ABA.                        |             |
|        | SPCM_FEAT_EXTFW_BOXCAR     | 4h    | Is set if the firmware mode "Boxcar Average" is supported in the installed firmware version.                                                                                                    |             |
|        | SPCM_FEAT_EXTFW_PULSEGEN   | 8h    | Is set if the firmware mode "Pulse Generator" is installed on the board, which allows generation of pulses for output on the card's multi-purpose I/O lines (XIO).                                                         |             |

# **Miscellaneous Card Information**

Some more detailed card information, that might be useful for the application to know, can be read out with the following registers:

Table 23: Spectrum API: register overview of miscellaneous cards information

| Register                  | Value | Direction | Description                                                                                        |
|---------------------------|-------|-----------|----------------------------------------------------------------------------------------------------|
| SPC_MIINST_MODULES        | 1100  | read      | Number of the installed front-end modules on the card.                                             |
| SPC_MIINST_CHPERMODULE    | 1110  | read      | Number of channels installed on one front-end module.                                              |
| SPC_MIINST_BYTESPERSAMPLE | 1120  | read      | Number of bytes used in memory by one sample.                                                      |
| SPC_MIINST_BITSPERSAMPLE  | 1125  | read      | Resolution of the samples in bits.                                                                 |
| SPC_MIINST_MAXADCVALUE    | 1126  | read      | Decimal code of the full scale value.                                                              |
| SPC_MIINST_MINEXTCLOCK    | 1145  | read      | Minimum external clock that can be fed in for direct external clock (if available for card model). |
| SPC_MIINST_MAXEXTCLOCK    | 1146  | read      | Maximum external clock that can be fed in for direct external clock (if available for card model). |
| SPC_MIINST_MINEXTREFCLOCK | 1148  | read      | Minimum external clock that can be fed in as a reference clock.                                    |
| SPC_MIINST_MAXEXTREFCLOCK | 1149  | read      | Maximum external clock that can be fed in as a reference clock.                                    |
| SPC_MIINST_ISDEMOCARD     | 1175  | read      | Returns a value other than zero, if the card is a demo card.                                       |

# Function type of the card

This register register returns the basic type of the card:

Table 24: Spectrum API: register card function type and possible types

| Register | ,             | Value | Direction                                                                                | Description                                      |
|----------|---------------|-------|------------------------------------------------------------------------------------------|--------------------------------------------------|
| SPC_FNC  | СТҮРЕ         | 2001  | read                                                                                     | Gives information about what type of card it is. |
|          | SPCM_TYPE_AI  | 1h    | Analog input card (analog acquisition; the M2i.4028 and M2i.4038 also return this value) |                                                  |
|          | SPCM_TYPE_AO  | 2h    | Analog output card (arbitrary waveform generators)                                       |                                                  |
|          | SPCM_TYPE_DI  | 4h    | Digital input card (logic analyzer card)                                                 |                                                  |
|          | SPCM_TYPE_DO  | 8h    | Digital output card (pattern generators)                                                 |                                                  |
|          | SPCM_TYPE_DIO | 10h   | Digital I/O (input/output) card, where the direction is software selectable.             |                                                  |

# **Used type of driver**

This register holds the information about the driver that is actually used to access the board. Although the driver interface doesn't differ between Windows and Linux systems it may be of interest for a universal program to know on which platform it is working.

Table 25: Spectrum API: register driver type information and possible driver types

| Register | r              | Value | Direction                                                                             | Description                                                  |
|----------|----------------|-------|---------------------------------------------------------------------------------------|--------------------------------------------------------------|
| SPC_GET  | TDRVTYPE       | 1220  | read                                                                                  | Gives information about what type of driver is actually used |
|          | DRVTYP_LINUX32 | 1     | Linux 32bit driver is used                                                            |                                                              |
|          | DRVTYP_WDM32   | 4     | Windows WDM 32bit driver is used (XP/Vista/Windows 7/8/10/11).                        |                                                              |
|          | DRVTYP_WDM64   | 5     | Windows WDM 64bit driver is used by 64bit application (XP64/Vista/Windows 7/8/10/11). |                                                              |
|          | DRVTYP_WOW64   | 6     | Windows WDM 64bit driver is used by 32bit application (XP64/Vista/Windows 7/8/10/11). |                                                              |
|          | DRVTYP_LINUX64 | 7     | Linux 64bit driver is used                                                            |                                                              |

#### **Driver version**

This register holds information about the currently installed driver library. As the drivers are permanently improved and maintained and new features are added user programs that rely on a new feature are requested to check the driver version whether this feature is installed.

Table 26: Spectrum API: driver version read register

| Register          | Value | Direction | Description                                        |
|-------------------|-------|-----------|----------------------------------------------------|
| SPC_GETDRVVERSION | 1200  | read      | Gives information about the driver library version |

The resulting 32 bit value for the driver version consists of the three version number parts shown in the table below:

| Driver Major Version         | <b>Driver Minor Version</b>  | Driver Build                 |
|------------------------------|------------------------------|------------------------------|
| 8 Bit wide: bit 24 to bit 31 | 8 Bit wide, bit 16 to bit 23 | 16 Bit wide, bit 0 to bit 15 |

## **Kernel Driver version**

This register informs about the actually used kernel driver. Windows users can also get this information from the device manager. Please refer to the "Driver Installation" chapter. On Linux systems this information is also shown in the kernel message log at driver start time.

Table 27: Spectrum API: kernel driver version read register

| Register             | Value | Direction | Description                                        |
|----------------------|-------|-----------|----------------------------------------------------|
| SPC_GETKERNELVERSION | 1210  | read      | Gives information about the kernel driver version. |

The resulting 32 bit value for the driver version consists of the three version number parts shown in the table below:

| Driver Major Version         | <b>Driver Minor Version</b>  | Driver Build                 |
|------------------------------|------------------------------|------------------------------|
| 8 Bit wide: bit 24 to bit 31 | 8 Bit wide, bit 16 to bit 23 | 16 Bit wide, bit 0 to bit 15 |

The following example demonstrates how to read out the kernel and library version and how to print them.

```
spcm_dwGetParam_i32 (hDrv, SPC_GETDRVVERSION, &lLibVersion);
spcm_dwGetParam_i32 (hDrv, SPC_GETKERNELVERSION, &lKernelVersion);
printf("Kernel V %d.%d build %d\n",lKernelVersion >> 24, (lKernelVersion >> 16) & 0xff, lKernelVersion & 0xffff);
printf("Library V %d.%d build %d\n",lLibVersion >> 24, (lLibVersion >> 16) & 0xff, lLibVersion & 0xffff);
```

This small program will generate an output like this:

```
Kernel V 1.11 build 817
Library V 1.1 build 854
```

Programming the Board Reset

# **Custom modifications**

Since all of the boards from Spectrum are modular boards, they consist of one base board and one piggy-back front-end module and eventually of an extension module like the Star-Hub. Each of these three kinds of hardware has its own version register. Normally you do not need this information but if you have a support question, please provide the revision together with it.

Table 28: Spectrum API: custom modification register and different bitmasks to split the register in various hardware parts

| Register                    | Value     | Direction                                                    | Description                                                                                                    |  |
|-----------------------------|-----------|--------------------------------------------------------------|----------------------------------------------------------------------------------------------------|--|
| SPCM_CUSTOMMOD              | 3130      | read                                                         | Dedicated feature register used to mark special custom modifications of the base card and/or the front-end module and/or the Star-Hub module. This is only used if the card has been specially customized. Please refer to the extra documentation for the meaning of the custom modifications.  This register is supported for all M5i, M4i, M4x, M2p cards and all digitizerNETBOX, generatorNETBOX or hybridNETBOX based upon these series of cards. |  |
| SPCM_CUSTOMMOD_BASE_MASK    | 000000FFh | Mask for the custom modification of the base card.           |                                                                                                    |  |
| SPCM_CUSTOMMOD_MODULE_MASK  | 0000FF00h | Mask for the custom modification of the front-end module(s). |                                                                                                    |  |
| SPCM_CUSTOMMOD_STARHUB_MASK | 00FF0000h | Mask out custo                                               | om modification of the Star-Hub module.                                                                                                    |  |

# **Reset**

Every Spectrum card can be reset by software. Concerning the hardware, this reset is the same as the power-on reset when starting the host computer. In addition to the power-on reset, the reset command also brings all internal driver settings to a defined default state. A software reset is automatically performed, when the driver is first loaded after starting the host system.

Performing a board reset can be easily done by the related board command mentioned in the following table.

Table 29: Spectrum API: command register and reset command

| Register | r                | Value | Direction                                                                                                    | Description                    |
|----------|------------------|-------|----------------------------------------------------------------------------------------------------|--------------------------------|
| SPC_M2   | CMD              | 100   | w                                                                                                    | Command register of the board. |
|          | M2CMD_CARD_RESET | 1h    | A software and hardware reset is done for the board. All settings are set to the default values. The data in the board's on-board memory will be no longer valid. Any output signals like trigger or clock output will be disabled. |                                |

Digital Inputs Channel Selection

# **Digital Inputs**

# **Channel Selection**

One key setting that influences nearly all other possible settings is the channel enable register. An unique feature of the Spectrum boards is the possibility to program the data width. The complete on-board memory can then be used by samples with the actual data width.

This description shows you the channel enable register for the complete board family. However your specific board may have less input/output bits depending on the board type you purchased does not allow you to set the maximum number of bits shown here. The channel enable register is set as a 64 bit wide bitfield coping all possible channel enable combination.

Table 30: Spectrum API: channel enable register

| Register     |       |     |                                                                                 |
|--------------|-------|-----|---------------------------------------------------------------------------------|
| SPC_CHENABLE | 11000 | r/w | Sets/reads out the channel enable mask for the up to 32 channels as a bitfield. |

The following tables shows all allowed settings for the channel enable register for:

| Number | of activated d | igital channels |                   |                    |
|--------|----------------|-----------------|-------------------|--------------------|
| 32     | 16             | 8               | Value as hex      | Activated channels |
| Χ      |                |                 | 00000000FFFFFFFh  | D31D0              |
|        | Х              |                 | 00000000000FFFFh  | D15D0              |
|        |                | X               | 00000000000000FFh | D7D0               |

Any channel activation mask that is not shown here is not valid. If programming an other channel activation, the driver will return with an error code ERR\_VALUE.

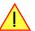

Reading out the channel enable information can be done directly after setting it or later like this:

```
spcm_dwSetParam_i64 (hDrv, SPC_CHENABLE, 0x00000000FFFFFFFF);
spcm_dwGetParam_i64 (hDrv, SPC_CHENABLE, &llActivatedChannels);
spcm_dwGetParam_i32 (hDrv, SPC_CHCOUNT, &lChCount);
printf ("Activated channels bitmask is: 0x%16x\n", llActivatedChannels);
printf ("Number of activated channels with this bitmask: %d\n", lChCount);
```

Assuming that the 32 channels are available on your card the program will have the following output:

```
Activated channels bitmask is: 0x00000000FFFFFFFF Number of activated channels with this bitmask: 32
```

#### Important note on channel selection

As some of the manuals passages are used in more than one hardware manual most of the registers and channel settings throughout this handbook are described for the maximum number of possible channels that are available on one card of the current series. There can be less channels on your actual type of board or bus-system. Please refer to the technical data section to get the actual number of available channels.

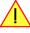

## Read out of input features

The digital inputs of the different cards do have different features implemented, that can be read out to make the software more general. If you only operate one single card type in your software it is not necessary to read out these features.

Please note that the following table shows all input features settings that are available throughout all Spectrum digital I/O and logic analyzer cards. Some of these features are not installed on your specific hardware.

Table 31: Spectrum API: digital input features read register and register details

| Register |                         |           |                                                                                                    |                                                                                   |  |
|----------|-------------------------|-----------|----------------------------------------------------------------------------------------------------|-----------------------------------------------------------------------------------|--|
| SPC_REA  | DDIFEATURES             | 3103      | read Returns a bit map with the available features of the digital input path. The possible return values listed below. |                                                                                   |  |
|          | SPCM_DI_TERM            | 00000001h | Programmable                                                                                                    | input termination available                                                       |  |
|          | SPCM_DI_SE              | 00000002h | Input is single-                                                                                                    | ended. If available together with SPC_DI_DIFF: input type is software selectable. |  |
|          | SPCM_DI_DIFF            | 00000004h | Input is differential. If available together with SPC_DI_SE: input type is software selectable.                        |                                                                                   |  |
|          | SPCM_DI_PROGTHRESHOLD   | 00000008h | Input offset programmable in per cent of input range                                                                   |                                                                                   |  |
|          | SPCM_DI_HIGHIMP         | 00000010h | High impedance input is available. If available together with SPCM_DI_TERM: input impedance is software selectable.    |                                                                                   |  |
|          | SPCM_DI_LOWIMP          | 00000020h | Low impedance input is available. If available together with SPCM_DI_TERM: input impedance is software selectable      |                                                                                   |  |
|          | SPCM_DI_INDIVPULSEWIDTH | 00010000h | Trigger pulsewidth is individually per channel programmable                                                            |                                                                                   |  |
|          | SPCM_DI_IOCHANNEL       | 00200000h | The input channel is connected with a digital output (DO) channel (digital I/O cards only).                            |                                                                                   |  |

Digital Inputs Channel Selection

# Setting up the input threshold and termination (single-ended models only)

#### Programmable input threshold

For the single-ended inputs the threshold can be defined per data byte, to accomodate for different logic level standards:

Table 32: Spectrum API: threshold registers and register settings

| Register       | Value | Direction  | Description                                                     | Offset range                |
|----------------|-------|------------|-----------------------------------------------------------------|-----------------------------|
| SPC_THRESHOLD0 | 42400 | read/write | Defines the common input threshold level for data lines D7 D0   | 0 4000 mV in steps of 10 mV |
| SPC_THRESHOLD1 | 42401 | read/write | Defines the common input threshold level for data lines D15 D8  | 0 4000 mV in steps of 10 mV |
| SPC_THRESHOLD2 | 42402 | read/write | Defines the common input threshold level for data lines D23 D16 | 0 4000 mV in steps of 10 mV |
| SPC_THRESHOLD3 | 42403 | read/write | Defines the common input threshold level for data lines D31 D24 | 0 4000 mV in steps of 10 mV |

As an example define two different levels for the two data bytes:

```
spcm_dwSetParam_i64 (hDrv, SPC_THRESHOLDO, 1500); // set D0..D7 threshold to 1500 mV spcm_dwSetParam_i64 (hDrv, SPC_THRESHOLD1, 600); // set D8..D15 threshold to 600 mV
```

## **Programmable input termination**

For the single-ended inputs the termination can also be defined per data byte:

Table 33: Spectrum API: input termination registers

| Register   | Value | Direction  | Description                                                                                                    |
|------------|-------|------------|----------------------------------------------------------------------------------------------------|
| SPC_75OHM0 | 30060 | read/write | A "1" sets the 75 $\Omega$ termination to GND for D7 D0. A "0" sets the termination to 4.7 k $\Omega$ to GND.   |
| SPC_75OHM1 | 30160 | read/write | A "1" sets the 75 $\Omega$ termination to GND for D15 D8. A "0" sets the termination to 4.7 k $\Omega$ to GND.  |
| SPC_75OHM2 | 30260 | read/write | A "1" sets the 75 $\Omega$ termination to GND for D23 D16. A "0" sets the termination to 4.7 k $\Omega$ to GND. |
| SPC_75OHM3 | 30360 | read/write | A "1" sets the 75 $\Omega$ termination to GND for D31 D24. A "0" sets the termination to 4.7 k $\Omega$ to GND. |

As an example enable termination for byte0 and set byte1 to high-impedance:

```
spcm_dwSetParam_i64 (hDrv, SPC_750HM0, 1); // set to 75 0hm spcm_dwSetParam_i64 (hDrv, SPC_750HM1, 0); // set to 4.7 kOhm
```

Acquisition modes Overview

# **Acquisition modes**

Your card is able to run in different modes. Depending on the selected mode there are different registers that each define an aspect of this mode. The single modes are explained in this chapter. Any further modes that are only available if an option is installed on the card is documented in a later chapter.

# **Overview**

This chapter gives you a general overview on the related registers for the different modes. The use of these registers throughout the different modes is described in the following chapters.

# Setup of the mode

The mode register is organized as a bitmap. Each mode corresponds to one bit of this bitmap. When defining the mode to use, please be sure just to set one of the bits. All other settings will return an error code.

The main difference between all standard and all FIFO modes is that the standard modes are limited to on-board memory and therefore can run with full sampling rate. The FIFO modes are designed to transfer data continuously over the bus to PC memory or to hard disk and can therefore run much longer. The FIFO modes are limited by the maximum bus transfer speed the PC can use. The FIFO mode uses the complete installed on-board memory as a FIFO buffer.

However as you'll see throughout the detailed documentation of the modes the standard and the FIFO mode are similar in programming and behavior and there are only a very few differences between them.

Table 34: Spectrum API: card mode and read out of available card mode software registers

| Register           | Value | Direction  | Description                                                                          |
|--------------------|-------|------------|--------------------------------------------------------------------------------------|
| SPC_CARDMODE       | 9500  | read/write | Defines the used operating mode, a read command will return the currently used mode. |
| SPC_AVAILCARDMODES | 9501  | read       | Returns a bitmap with all available modes on your card. The modes are listed below.  |

Acquisition modes Commands

## **Acquisition modes**

Table 35: Spectrum API: possible values for the card mode register. Description of the different card modes

| Mode                        | Value    | Available on                                                                              | Description                                                                                                    |
|-----------------------------|----------|-------------------------------------------------------------------------------------------|----------------------------------------------------------------------------------------------------|
| SPC_REC_STD_SINGLE          | 1h       | all cards                                                                                 | Data acquisition to on-board memory for one single trigger event.                                                                                                    |
| SPC_REC_STD_MULTI           | 2h       | all cards                                                                                 | Data acquisition to on-board memory for multiple trigger events. Each recorded segment has the same size. This mode is described in greater detail in a special chapter about the Multiple Recording option.                                                                    |
| SPC_REC_STD_GATE            | 4h       | all M2p and<br>M4i digitizers<br>and NETBOXes                                             | Data acquisition to on-board memory using an external Gate signal. Acquisition is only done as long as the gate signal has a programmed level. The mode is described in greater detail in a special chapter about the Gated Sampling option.                                    |
| SPC_REC_STD_ABA             | 8h       | all M2p and<br>M4i digitizers<br>and NETBOXes                                             | Data acquisition to on-board memory for multiple trigger events. While the multiple trigger events are stored with programmed sampling rate the inputs are sampled continuously with a slower sampling speed. The mode is described in a special chapter about ABA mode option. |
| SPC_REC_STD_SEGSTATS        | 10000h   | M4i/M4x.2xxx<br>M4i/M4x.44xx<br>DN2/DN6.2xx<br>DN2/DN6.44x<br>digitizers only             | Data acquisition to on-board memory for multiple trigger events, using Block/Segment Statistic Module (FPGA firmware Option).                                                                                                    |
| SPC_REC_STD_AVERAGE         | 20000h   | M4i/M4x.2xxx<br>M4i/M4x.44xx<br>M5i.33xx<br>DN2/DN6.2xx<br>DN2/DN6.44x<br>digitizers only | Data acquisition to on-board memory for multiple trigger events, using Block Average Module (FPGA firmware Option).                                                                                                    |
| SPC_REC_STD_BOXCAR          | 800000h  | M4i/M4x.44xx<br>DN2/DN6.44x<br>digitizers only                                            | Enables Boxcar Averaging for standard acquisition. Requires digitizer module with firmware version V29 or newer.                                                                                                    |
| SPC_REC_FIFO_SINGLE         | 10h      | all cards                                                                                 | Continuous data acquisition for one single trigger event. The on-board memory is used completely as FIFO buffer.                                                                                                    |
| SPC_REC_FIFO_MULTI          | 20h      | all cards                                                                                 | Continuous data acquisition for multiple trigger events.                                                                                                    |
| SPC_REC_FIFO_GATE           | 40h      | all M2p and<br>M4i digitizers<br>and NETBOXes                                             | Continuous data acquisition using an external gate signal.                                                                                                    |
| SPC_REC_FIFO_ABA            | 80h      | all M2p and<br>M4i digitizers<br>and NETBOXes                                             | Continuous data acquisition for multiple trigger events together with continuous data acquisition with a slower sampling clock.                                                                                                    |
| SPC_REC_FIFO_SEGSTATS       | 100000h  | M4i/M4x.2xxx<br>M4i/M4x.44xx<br>DN2/DN6.2xx<br>DN2/DN6.44x<br>digitizers only             | Enables Block/Segment Statistic for FIFO acquisition (FPGA firmware Option).                                                                                                    |
| SPC_REC_FIFO_AVERAGE        | 200000h  | M4i/M4x.2xxx<br>M4i/M4x.44xx<br>M5i.33xx<br>DN2/DN6.2xx<br>DN2/DN6.44x<br>digitizers only | Enables Block Averaging for FIFO acquisition (FPGA firmware Option).                                                                                                    |
| SPC_REC_FIFO_BOXCAR         | 1000000h | M4i/M4x.44xx<br>DN2/DN6.44x<br>digitizers only                                            | Enables Boxcar Averaging for FIFO acquisition. Requires digitizer module firmware version V29 or newer.                                                                                                    |
| SPC_REC_FIFO_SINGLE_MONITOR | 2000000h | all M2p and<br>M4i digitizers<br>and NETBOXes                                             | Combination of SPC_REC_FIFO_SINGLE mode with additional slower sampling clock data stream for monitoring purposes (same as A-data of SPC_REC_FIFO_ABA mode).                                                                                                    |

# **Commands**

The data acquisition/data replay is controlled by the command register. The command register controls the state of the card in general and also the state of the different data transfers. Data transfers are explained in an extra chapter later on.

The commands are split up into two types of commands: execution commands that fulfill a job and wait commands that will wait for the occurrence of an interrupt. Again the commands register is organized as a bitmap allowing you to set several commands together with one call. As not all of the command combinations make sense (like the combination of reset and start at the same time) the driver will check the given command and return an error code ERR\_SEQUENCE if one of the given commands is not allowed in the current state.

Table 36: Spectrum API: card command register and different commands with descriptions

| Register  | Value | Direction  | Description                                       |
|-----------|-------|------------|---------------------------------------------------|
| SPC_M2CMD | 100   | write only | Executes a command for the card or data transfer. |

#### **Card** execution commands

| M2CMD_CARD_RESET          | 1h  | Performs a hard and software reset of the card as explained further above.                                                                                                    |
|---------------------------|-----|----------------------------------------------------------------------------------------------------|
| M2CMD_CARD_WRITESETUP     | 2h  | Writes the current setup to the card without starting the hardware. This command may be useful if changing some internal settings like clock frequency and enabling outputs.                                                                                                    |
| M2CMD_CARD_START          | 4h  | Starts the card with all selected settings. This command automatically writes all settings to the card if any of the settings has been changed since the last one was written. After card has been started, only some of the settings might be changed while the card is running, such as e.g. output level and offset for D/A replay cards. |
| M2CMD_CARD_ENABLETRIGGER  | 8h  | The trigger detection is enabled. This command can be either sent together with the start command to enable trigger immediately or in a second call after some external hardware has been started.                                                                                                    |
| M2CMD_CARD_FORCETRIGGER   | 10h | This command forces a trigger even if none has been detected so far. Sending this command together with the start command is similar to using the software trigger.                                                                                                    |
| M2CMD_CARD_DISABLETRIGGER | 20h | The trigger detection is disabled. All further trigger events are ignored until the trigger detection is again enabled. When starting the card the trigger detection is started disabled.                                                                                                    |
| M2CMD_CARD_STOP           | 40h | Stops the current run of the card. If the card is not running this command has no effect.                                                                                                    |

#### **Card wait commands**

These commands do not return until either the defined state has been reached which is signaled by an interrupt from the card or the timeout counter has expired. If the state has been reached the command returns with an ERR\_OK. If a timeout occurs the command returns with ERR\_TIMEOUT. If the card has been stopped from a second thread with a stop or reset command, the wait function returns with ERR\_ABORT.

| M2CMD_CARD_WAITPREFULL | 1000h | Acquisition modes only: the command waits until the pretrigger area has once been filled with data. After pretrigger area has been filled the internal trigger engine starts to look for trigger events if the trigger detection has been enabled. |
|------------------------|-------|----------------------------------------------------------------------------------------------------|
| M2CMD_CARD_WAITTRIGGER | 2000h | Waits until the first trigger event has been detected by the card. If using a mode with multiple trigger events like Multiple Recording or Gated Sampling there only the first trigger detection will generate an interrupt for this wait command. |
| M2CMD_CARD_WAITREADY   | 4000h | Waits until the card has completed the current run. In an acquisition mode receiving this command means that all data has been acquired. In a generation mode receiving this command means that the output has stopped.                            |

#### Wait command timeout

If the state for which one of the wait commands is waiting isn't reached any of the wait commands will either wait forever if no timeout is defined or it will return automatically with an ERR\_TIMEOUT if the specified timeout has expired.

Table 37: Spectrum API: timeout definition register

| Register    | Value  | Direction  | Description                                                                                                    |
|-------------|--------|------------|----------------------------------------------------------------------------------------------------|
| SPC_TIMEOUT | 295130 | read/write | Defines the timeout for any following wait command in a millisecond resolution. Writing a zero to this register disables the timeout. |

As a default the timeout is disabled. After defining a timeout this is valid for all following wait commands until the timeout is disabled again by writing a zero to this register.

A timeout occurring should not be considered as an error. It did not change anything on the board status. The board is still running and will complete normally. You may use the timeout to abort the run after a certain time if no trigger has occurred. In that case a stop command is necessary after receiving the timeout. It is also possible to use the timeout to update the user interface frequently and simply call the wait function afterwards again.

Example for card control:

```
// card is started and trigger detection is enabled immediately
spcm_dwSetParam_i32 (hDrv, SPC_M2CMD, M2CMD_CARD_START | M2CMD_CARD_ENABLETRIGGER);

// we wait a maximum of 1 second for a trigger detection. In case of timeout we force the trigger
spcm_dwSetParam_i32 (hDrv, SPC_TIMEOUT, 1000);
if (spcm_dwSetParam_i32 (hDrv, SPC_M2CMD, M2CMD_CARD_WAITTRIGGER) == ERR_TIMEOUT)
{
    printf ("No trigger detected so far, we force a trigger now!\n");
    spcm_dwSetParam (hdrv, SPC_M2CMD, M2CMD_CARD_FORCETRIGGER);
}

// we disable the timeout and wait for the end of the run
spcm_dwSetParam_i32 (hDrv, SPC_TIMEOUT, 0);
spcm_dwSetParam_i32 (hDrv, SPC_M2CMD, M2CMD_CARD_WAITREADY);
printf ("Card has stopped now!\n");
```

### **Card Status**

In addition to the wait for an interrupt mechanism or completely instead of it one may also read out the current card status by reading the SPC\_M2STATUS register. The status register is organized as a bitmap, so that multiple bits can be set, showing the status of the card and also of the different data transfers.

Table 38: Spectrum API: card status register and possible status values with descriptions of the status

| Register     | Value | Direction | Description                              |
|--------------|-------|-----------|------------------------------------------|
| SPC M2STATUS | 110   | read only | Reads out the current status information |

| M2STAT_CARD_PRETRIGGER     | 1h | Acquisition modes only: the first pretrigger area has been filled. In Multi/ABA/Gated acquisition this status is set only for the first segment and will be cleared at the end of the acquisition.                                                                                                    |  |
|----------------------------|----|----------------------------------------------------------------------------------------------------|--|
| M2STAT_CARD_TRIGGER        | 2h | The first trigger has been detected.                                                                                                    |  |
| M2STAT_CARD_READY          | 4h | The card has finished its run and is ready.                                                                                                    |  |
| M2STAT_CARD_SEGMENT_PRETRG | 8h | This flag will be set for each completed pretrigger area including the first one of a Single acquisition.  Additionally for a Multi/ABA/Gated acquisition of M4i/M4x/M2p only, this flag will be set when the pretrigger area of a segment has been filled and will be cleared after the trigger for a segment has been detected. |  |

## **Acquisition cards status overview**

The following drawing gives you an overview of the card commands and card status information. After start of card with M2CMD\_-CARD\_START the card is acquiring pretrigger data until one time complete pretrigger data has been acquired. Then the status bit M2STAT\_CARD\_PRETRIGGER is set. Either the trigger has been enabled together with the start command or the card now waits for trigger enable command M2CMD\_CARD\_ENABLETRIGGER. After receiving this command the trigger engine is enabled and card checks for a trigger event. As soon as the trigger event is received the status bit M2STAT\_CARD\_TRIGGER is set and the card acquires the programmed posttrigger data. After all post trigger data has been acquired the status bit M2STAT\_CARD\_READY is set and data can be read out:

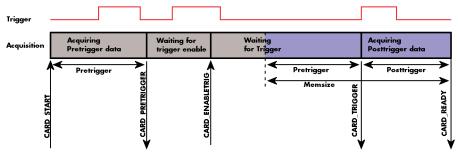

Image 40: Acquisition cards: graphical overview of acquisition status and card command interaction

## **Generation card status overview**

This drawing gives an overview of the card commands and status information for a simple generation mode. After start of card with the M2CMD\_CARD\_START the card is armed and waiting. Either the trigger has been enabled together with the start command or the card now waits for trigger enable command M2CMD\_CARD\_ENABLETRIGGER. After receiving this command the trigger engine is enabled and card checks for a trigger event. As soon as the trigger event is received the status bit M2STAT\_CARD\_TRIGGER is set and the card starts with the data replay. After replay has been finished - depending on the programmed mode - the status bit M2STAT\_CARD\_READY is set and the card stops.

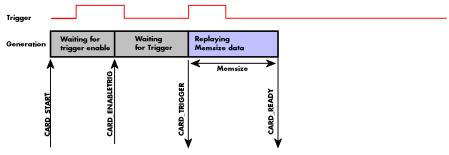

Image 41: Generation cards: graphical overview of generation status and card command interaction

### **Data Transfer**

Data transfer consists of two parts: the buffer definition and the commands/status information that controls the transfer itself. Data transfer shares the command and status register with the card control commands and status information. In general the following details on the data transfer are valid for any data transfer in any direction:

- The memory size register (SPC\_MEMSIZE) must be programmed before starting the data transfer.
- When the hardware buffer is adjusted from its default (see "Output latency" section later in this manual), this must be done before defining the transfer buffers in the next step via the spcm\_dwDefTransfer function.
- Before starting a data transfer the buffer must be defined using the spcm\_dwDefTransfer function.
- Each defined buffer is only used once. After transfer has ended the buffer is automatically invalidated.
- If a buffer has to be deleted although the data transfer is in progress or the buffer has at least been defined it is necessary to call the spcm\_dwlnvalidateBuf function.

#### **Definition of the transfer buffer**

Before any data transfer can start it is necessary to define the transfer buffer with all its details. The definition of the buffer is done with the spcm\_dwDefTransfer function as explained in an earlier chapter.

```
uint32 _stdcall spcm_dwDefTransfer_i64 (// Defines the transfer buffer by using 64 bit unsigned integer values drv_handle hDevice, // handle to an already opened device
                  dwBufType,
                                                 type of the buffer to define as listed below under SPCM BUF XXXX
    uint32
                                                the transfer direction as defined below
    uint32
                  dwDirection,
    uint32
                  dwNotifySize,
                                                number of bytes after which an event is sent (0=end of transfer)
                  pvDataBuffer,
                                              // pointer to the data buffer
    void*
    uint64
                  qwBrdOffs,
                                                 offset for transfer in board memory
    uint64
                  gwTransferLen);
                                             // buffer length
```

This function is used to define buffers for standard sample data transfer as well as for extra data transfer for additional ABA or timestamp information. Therefore the <u>dwBufType</u> parameter can be one of the following:

| SPCM_BUF_DATA      | 1000 | suffer is used for transfer of standard sample data                                                                             |  |  |
|--------------------|------|----------------------------------------------------------------------------------------------------|--|--|
| SPCM_BUF_ABA       | 2000 | Buffer is used to read out slow ABA data. Details on this mode are described in the chapter about the ABA mode option           |  |  |
| SPCM_BUF_TIMESTAMP | 3000 | Buffer is used to read out timestamp information. Details on this mode are described in the chapter about the timestamp option. |  |  |

The <u>dwDirection</u> parameter defines the direction of the following data transfer:

| SPCM DIR PCTOCARD  | 0 | Transfer is done from PC memory to on-board memory of card                    |  |  |  |
|--------------------|---|-------------------------------------------------------------------------------|--|--|--|
| SPCM DIR CARDTOPC  | 1 | Transfer is done from card on-board memory to PC memory.                      |  |  |  |
|                    |   | , , ,                                                                         |  |  |  |
| SPCM_DIR_CARDTOGPU | 2 | RDMA transfer from card memory to GPU memory, SCAPP option needed, Linux only |  |  |  |
| SPCM_DIR_GPUTOCARD | 3 | RDMA transfer from GPU memory to card memory, SCAPP option needed, Linux only |  |  |  |

The direction information used here must match the currently used mode. While an acquisition mode is used there's no transfer from PC to card allowed and vice versa. It is possible to use a special memory test mode to come beyond this limit. Set the SPC\_MEMTEST register as defined further below.

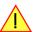

The <u>dwNotifySize</u> parameter defines the amount of bytes after which an interrupt should be generated. If leaving this parameter zero, the transfer will run until all data is transferred and then generate an interrupt. Filling in notify size > zero will allow you to use the amount of data that has been transferred so far. The notify size is used on FIFO mode to implement a buffer handshake with the driver or when transferring large amount of data where it may be of interest to start data processing while data transfer is still running. Please see the chapter on handling positions further below for details.

## M2i, M3i, M4i, M4x and M2p cards:

The Notify size sticks to the page size which is defined by the PC hardware and the operating system. Therefore the notify size must be a multiple of 4 kByte. For main data transfer it may also be a fraction of 4k in the range of 16, 32, 64, 128, 256, 512, 1k or 2k. No other values are allowed. For ABA and timestamp the notify size can be 2k as a minimum. If you need to work with ABA or timestamp data in smaller chunks please use the polling mode as described later.

## <u> M5i:</u>

The Notify size sticks to the page size which is defined by the PC hardware and the operating system. Therefore the notify size must be a multiple of 4 kByte. For main data transfer it may also be a fraction of 4k in the range of 64, 128, 256, 512, 1k or 2k. No other values are allowed. For timestamp the notify size can be 2k as a minimum. If you need to work with timestamp data in smaller chunks please use the polling mode as described later.

The <u>pvDataBuffer</u> must point to an allocated data buffer for the transfer. Please be sure to have at least the amount of memory allocated that you program to be transferred. If the transfer is going from card to PC this data is overwritten with the current content of the card on-board memory.

The pvDataBuffer needs to be aligned to a page size (4096 bytes). Please use appropriate software commands when allocating the data buffer. Using a non-aligned buffer may result in data corruption.

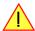

When not doing FIFO mode one can also use the <u>awBrdOffs</u> parameter. This parameter defines the starting position for the data transfer as byte value in relation to the beginning of the card memory. Using this parameter allows it to split up data transfer in smaller chunks if one has acquired a very large on-board memory.

The <u>awTransferLen</u> parameter defines the number of bytes that has to be transferred with this buffer. Please be sure that the allocated memory has at least the size that is defined in this parameter. In standard mode this parameter cannot be larger than the amount of data defined with memory size.

## M5i cards only:

On M5i cards the awTransferLen parameter needs to be an integer multiple of 64 bytes.

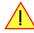

#### Memory test mode

In some cases it might be of interest to transfer data in the opposite direction. Therefore a special memory test mode is available which allows random read and write access of the complete on-board memory. While memory test mode is activated no normal card commands are processed:

Table 39: Spectrum API: memory test register

| Register    | Value  | Direction  | Description                                                                                                    |
|-------------|--------|------------|----------------------------------------------------------------------------------------------------|
| SPC_MEMTEST | 200700 | read/write | Writing a 1 activates the memory test mode, no commands are then processed. Writing a 0 deactivates the memory test mode again. |

### Invalidation of the transfer buffer

The command can be used to invalidate an already defined buffer if the buffer is about to be deleted by user. This function is automatically called if a new buffer is defined or if the transfer of a buffer has completed

The <u>dwBufType</u> parameter need to be the same parameter for which the buffer has been defined:

| SPCM_BUF_DATA      | 1000 | Buffer is used for transfer of standard sample data                                                                                                    |
|--------------------|------|----------------------------------------------------------------------------------------------------|
| SPCM_BUF_ABA       | 2000 | Buffer is used to read out slow ABA data. Details on this mode are described in the chapter about the ABA mode option. The ABA mode is only available on analog acquisition cards.                           |
| SPCM_BUF_TIMESTAMP | 3000 | Buffer is used to read out timestamp information. Details on this mode are described in the chapter about the timestamp option. The timestamp mode is only available on analog or digital acquisition cards. |

### Commands and Status information for data transfer buffers.

As explained above the data transfer is performed with the same command and status registers like the card control. It is possible to send commands for card control and data transfer at the same time as shown in the examples further below.

Table 40: Spectrum API: Command register and commands for DMA transfers

| Register |                     | Value  | Direction                                                                                                    | Description                                      |
|----------|---------------------|--------|----------------------------------------------------------------------------------------------------|--------------------------------------------------|
| SPC_M20  | CMD                 | 100    | write only                                                                                                    | Executes a command for the card or data transfer |
|          | M2CMD_DATA_STARTDMA | 10000h | Starts the DMA transfer for an already defined buffer. In acquisition mode it may be that the card hasn't received a trigger yet, in that case the transfer start is delayed until the card receives the trigger event |                                                  |
|          | M2CMD_DATA_WAITDMA  | 20000h | Waits until the data transfer has ended or until at least the amount of bytes defined by notify size are available. This wait function also takes the timeout parameter described above into account.                  |                                                  |
|          | M2CMD_DATA_STOPDMA  | 40000h | Stops a running DMA transfer. Data is invalid afterwards.                                                                                                    |                                                  |

The data transfer can generate one of the following status information:

Table 41: Spectrum API: status register and status codes for DMA data transfer

| Register |                        | Value | Direction                                                                                                    | Description                              |
|----------|------------------------|-------|----------------------------------------------------------------------------------------------------|------------------------------------------|
| SPC_M2S  | STATUS                 | 110   | read only                                                                                                    | Reads out the current status information |
|          | M2STAT_DATA_BLOCKREADY | 100h  | The next data block as defined in the notify size is available. It is at least the amount of data available but it also can be more data. |                                          |
|          | M2STAT_DATA_END        | 200h  | The data transfer has completed. This status information will only occur if the notify size is set to zero.                               |                                          |
|          | M2STAT_DATA_OVERRUN    | 400h  | The data transfer had on overrun (acquisition) or underrun (replay) while doing FIFO transfer.                                            |                                          |
|          | M2STAT_DATA_ERROR      | 800h  | An internal error occurred while doing data transfer.                                                                                     |                                          |

## **Example of data transfer**

```
void* pvData = pvAllocMemPageAligned (1024);

// transfer data from PC memory to card memory (on replay cards) ...
spcm_dwDefTransfer_i64 (hDrv, SPCM_BUF_DATA, SPCM_DIR_PCTOCARD, 0, pvData, 0, 1024);
spcm_dwSetParam_i32 (hDrv, SPC_M2CMD, M2CMD_DATA_STARTDMA | M2CMD_DATA_WAITDMA);

// ... or transfer data from card memory to PC memory (acquisition cards)
spcm_dwDefTransfer_i64 (hDrv, SPCM_BUF_DATA, SPCM_DIR_CARDTOPC, 0, pvData, 0, 1024);
spcm_dwSetParam_i32 (hDrv, SPC_M2CMD, M2CMD_DATA_STARTDMA | M2CMD_DATA_WAITDMA);

// explicitely stop DMA transfer prior to invalidating buffer
spcm_dwSetParam_i32 (hDrv, SPC_M2CMD, M2CMD_DATA_STOPDMA);
spcm_dwInvalidateBuf (hDrv, SPCM_BUF_DATA);
vFreeMemPageAligned (pvData, 1024);
```

To keep the example simple it does no error checking. Please be sure to check for errors if using these command in real world programs!

Users should take care to explicitly send the M2CMD\_DATA\_STOPDMA command prior to invalidating the buffer, to avoid crashes due to race conditions when using higher-latency data transportation layers, such as to remote Ethernet devices.

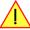

# Standard Single acquisition mode

The standard single mode is the easiest and mostly used mode to acquire analog data with a Spectrum acquisition card. In standard single recording mode the card is working totally independent from the PC, after the card setup is done. The advantage of the Spectrum boards is that regardless to the system usage the card will sample with equidistant time intervals.

The sampled and converted data is stored in the on-board memory and is held there for being read out after the acquisition. This mode allows sampling at very high conversion rates without the need to transfer the data into the memory of the host system at high speed. After the recording is done, the data can be read out by the user and is transferred via the bus into PC memory.

This standard recording mode is the most common mode for all analog and digital acquisition and oscilloscope boards. The data is written to a programmed amount of the on-board memory (memsize). That part of memory is used as a ring buffer, and recording is done continuously until a trigger event is detected. After the trigger event, a certain programmable amount of data is recorded (post trigger) and then the recording finishes. Due to the continuous ring buffer recording, there are also samples prior to the trigger event in the memory (pretrigger).

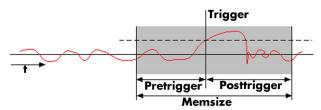

Image 42: standard acquisition mode and pretrigger/posttrigger/trigger relation

When the card is started the pre trigger area is filled up with data first. While doing this the board's trigger detection is not armed. If you use a huge pre trigger size and a slow sample rate it can take some time after starting the board before a trigger event will be detected.

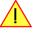

## **Card** mode

The card mode has to be set to the correct mode SPC\_REC\_STD\_SINGLE.

Table 42: Spectrum API: card mode register and standard single mode setup

| Register |                    | Value | Direction                                                         | Description                                                                          |
|----------|--------------------|-------|-------------------------------------------------------------------|--------------------------------------------------------------------------------------|
| SPC_CAR  | RDMODE             | 9500  | read/write                                                        | Defines the used operating mode, a read command will return the currently used mode. |
|          | SPC_REC_STD_SINGLE | 1h    | Data acquisition to on-board memory for one single trigger event. |                                                                                      |

### Memory, Pre- and Posttrigger

At first you have to define, how many samples are to be recorded at all and how many of them should be acquired after the trigger event has been detected.

Table 43: Spectrum API: memory size and posttrigger registers for standard single mode

| Register        | Value | Direction  | Description                                                                                      |  |  |  |  |
|-----------------|-------|------------|--------------------------------------------------------------------------------------------------|--|--|--|--|
| SPC_MEMSIZE     | 10000 | read/write | Sets the memory size in samples per channel.                                                     |  |  |  |  |
| SPC_POSTTRIGGER | 10100 | read/write | Sets the number of samples to be recorded per channel after the trigger event has been detected. |  |  |  |  |

You can access these settings by the register SPC\_MEMSIZE, which sets the total amount of data that is recorded, and the register SPC\_POST-TRIGGER, that defines the number of samples to be recorded after the trigger event has been detected. The size of the pretrigger results on the simple formula:

## pretrigger = memsize - posttrigger

The maximum memsize that can be use for recording is of course limited by the installed amount of memory and by the number of channels to be recorded. Please have a look at the topic "Limits of pre, post memsize, loops" later in this chapter.

### **Example**

The following example shows a simple standard single mode data acquisition setup with the read out of data afterwards. To keep this example simple there is no error checking implemented.

\_

# FIFO Single acquisition mode

The FIFO single mode does a continuous data acquisition using the on-board memory as a FIFO buffer and transferring data continuously to PC memory. One can make on-line calculations with the acquired data, store the data continuously to disk for later use or even have a data logger functionality with on-line data display.

### **Card mode**

The card mode has to be set to the correct mode SPC\_REC\_FIFO\_SINGLE.

Table 44: Spectrum API: card mode register and standard FIFO mode setup

| Register | r                   | Value Direction Description |                                                                                                 |  |  |  |  |  |
|----------|---------------------|-----------------------------|-------------------------------------------------------------------------------------------------|--|--|--|--|--|
| SPC_CAR  | RDMODE              | 9500                        | read/write Defines the used operating mode, a read command will return the currently used mode. |  |  |  |  |  |
|          | SPC_REC_FIFO_SINGLE | 10h                         | Continuous data acquisition to PC memory. Complete on-board memory is used as FIFO buffer.      |  |  |  |  |  |

## **Length and Pretrigger**

Even in FIFO mode it is possible to program a pretrigger area. In general FIFO mode can run forever until it is stopped by an explicit user command or one can program the total length of the transfer by two counters Loop and Segment size

Table 45: Spectrum API: setup registers for standard FIFO mode

| Register        | Value | Direction  | Description                                                                                                    |
|-----------------|-------|------------|----------------------------------------------------------------------------------------------------|
| SPC_PRETRIGGER  | 10030 | read/write | Programs the number of samples to be acquired before the trigger event detection                                            |
| SPC_SEGMENTSIZE | 10010 | read/write | Length of segments to acquire.                                                                                              |
| SPC_LOOPS       | 10020 | read/write | Number of segments to acquire in total. If set to zero the FIFO mode will run continuously until it is stopped by the user. |

The total amount of samples per channel that is acquired can be calculated by [SPC\_LOOPS \* SPC\_SEGMENTSIZE]. Please stick to the below mentioned limitations of the registers.

## Difference to standard single acquisition mode

The standard modes and the FIFO modes differ not very much from the programming side. In fact one can even use the FIFO mode to get the same behavior like the standard mode. The buffer handling that is shown in the next chapter is the same for both modes.

## **Pretrigger**

When doing standard single acquisition memory is used as a circular buffer and the pre trigger can be up to the [installed memory] - [minimum post trigger]. Compared to this the pre trigger in FIFO mode is limited by a special pre trigger FIFO and hence considerably shorter.

#### Length of acquisition.

In standard mode the acquisition length is defined before the start and is limited to the installed on-board memory whilst in FIFO mode the acquisition length can either be defined or it can run continuously until user stops it.

## **Example FIFO acquisition**

The following example shows a simple FIFO single mode data acquisition setup with the read out of data afterwards. To keep this example simple there is no error checking implemented.

```
spcm_dwSetParam_i32 (hDrv, SPC_CHENABLE, CHANNELO);
spcm_dwSetParam_i32 (hDrv, SPC_CARDMODE, SPC_REC_FIFO_SINGLE);
spcm_dwSetParam_i64 (hDrv, SPC_PRETRIGGER, 1024);
                                                                                                               // only one channel activated
                                                                                                              // set the FIFO single recording mode
// 1 kSample of data before trigger
// in FIFO mode we need to define the buffer before starting the transfer
void* pvData = pvAllocMemPageAligned (llBufsizeInSamples * 2);
                                                                                                              // 2 bytes per sample
spcm_dwDefTransfer_i64 (hDrv, SPCM_BUF_DATA, SPCM_DIR_CARDTOPC, 4096, pvData, 0, 2 * llBufsizeInSamples);
// now we start the acquisition and wait for the first block
dwError = spcm_dwSetParam_i32 (hDrv, SPC_M2CMD, M2CMD_CARD_START | M2CMD_CARD_ENABLETRIGGER);
dwError = spcm_dwSetParam_i32 (hDrv, SPC_M2CMD, M2CMD_DATA_STARTDMA | M2CMD_DATA_WAITDMA);
    we acquire data in a loop. As we defined a notify size of 4k we'll get the data in >=4k chuncks
llTotalBytes = 0;
while (!dwError)
      spcm_dwGetParam_i64 (hDrv, SPC_DATA_AVAIL_USER_LEN, &llAvailBytes); // read out the available bytes
     11TotalBytes += llAvailBytes;
     // here is the right position to do something with the data (printf is limited to 32 bit variables) printf ("Currently Available: %lld, total: %lld\n", llAvailBytes, llTotalBytes);
     // now we free the number of bytes and wait for the next buffer
spcm_dwSetParam_i64 (hDrv, SPC_DATA_AVAIL_CARD_LEN, llAvailBytes);
dwError = spcm_dwSetParam_i32 (hDrv, SPC_M2CMD, M2CMD_DATA_WAITDMA);
```

# Limits of pre trigger, post trigger, memory size

The maximum memory size parameter is only limited by the number of activated channels and by the amount of installed memory. Minimum memory size as well as minimum and maximum post trigger limits are independent of the activated channels or the installed memory.

Due to the internal organization of the card memory there is a certain stepsize when setting these values that has to be taken into account. The following table gives you an overview of all limits concerning pre trigger, post trigger, memory size, segment size and loops. The table shows all values in relation to the installed memory size in samples. If more memory is installed the maximum memory size figures will increase according to the complete installed memory

| Activated | Used                      |     | Memory siz | e                         |                               | Pre trigger                   |          | Post trigger |             | Segment siz | е                            |          | Loops  |          |           |      |
|-----------|---------------------------|-----|------------|---------------------------|-------------------------------|-------------------------------|----------|--------------|-------------|-------------|------------------------------|----------|--------|----------|-----------|------|
| Channels  | Mode                      | 5   | SPC_MEMSI  | ZΕ                        |                               | SPC_PRETRIGGE                 | R        | SP           | C_POSTTRIGO | ER          | SPC                          | _SEGMENT | SIZE   |          | SPC_LOOPS | S    |
|           |                           | Min | Max        | Step                      | Min                           | Max                           | Step     | Min          | Max         | Step        | Min                          | Max      | Step   | Min      | Max       | Step |
| 8 Ch      | Standard Single 64 Mem 32 |     |            |                           | 32                            | Mem - 32 32 8G - 32           |          |              |             | 32          |                              | not used |        | not used |           |      |
|           |                           |     |            |                           | (defir                        | ned by mem and                | l post)  |              |             |             |                              |          |        |          |           |      |
|           | Standard Multi/ABA        | 64  | Mem        | 32                        | 32                            | 4k                            | 32       | 32           | Mem/2-32    | 32          | 64                           | Mem/2    | 32     |          | not used  |      |
|           |                           |     |            |                           | (define                       | d by segment ar               | nd post) |              |             |             |                              |          |        |          |           |      |
|           | Standard Gate             | 64  | Mem        | 32                        | 32                            | 8k                            | 32       | 32           | Mem-32      | 32          |                              | not used |        |          | not used  |      |
|           | FIFO Single               |     | not used   |                           | 32                            | 4k                            | 32       |              | not used    |             | 64                           | 8G - 32  | 32     | 0 (∞)    | 4G - 1    | 1    |
|           | FIFO Multi                |     | not used   |                           | 32                            | 4k                            | 32       | 32           | 8G - 32     | 32          | 64                           | pre+post | 32     | 0 (∞)    | 4G - 1    | 1    |
|           |                           |     |            |                           | (define                       | ed by segment ar              | nd post) |              |             |             |                              |          |        |          |           |      |
|           | FIFO Gate                 |     | not used   |                           | 32                            | 4k                            | 32       | 32           | 8G - 32     | 32          |                              | not used |        | 0 (∞)    | 4G - 1    | 1    |
| 16 Ch     | Standard Single           | 64  | Mem/2      | 32                        | 32                            | Mem/2 - 32                    | 32       | 32           | 8G - 32     | 32          |                              | not used |        |          | not used  |      |
|           |                           |     |            | (defined by mem and post) |                               |                               |          |              |             |             |                              |          |        |          |           |      |
|           | Standard Multi/ABA        | 64  | Mem/2      | 32                        | 32                            | 4k                            | 32       | 32           | Mem/4-32    | 32          | 64                           | Mem/4    | 32     |          | not used  |      |
|           |                           |     |            |                           | (defined by segment and post) |                               |          |              |             |             |                              |          |        |          |           |      |
|           | Standard Gate             | 64  | Mem/2      | 32                        | 32                            | 4k                            | 32       | 32           | Mem/2-32    | 32          |                              | not used |        |          | not used  |      |
|           | FIFO Single               |     | not used   |                           | 32                            | 4k                            | 32       |              | not used    |             | 64                           | 8G - 32  | 32     | 0 (∞)    | 4G - 1    | 1    |
|           | FIFO Multi                |     | not used   |                           | 32                            | 4k                            | 32       | 32           | 8G - 32     | 32          | 32 64 pre+post 32 0 (∞) 4G - |          | 4G - 1 | 1        |           |      |
|           |                           |     |            |                           | (define                       | ed by segment ar              | nd post) |              |             |             |                              |          |        |          |           |      |
|           | FIFO Gate                 |     | not used   |                           | 32                            | 4k                            | 32       | 32           | 8G - 32     | 32          |                              | not used |        | 0 (∞)    | 4G - 1    | 1    |
| 32 Ch     | Standard Single           | 64  | Mem/4      | 32                        | 32                            | Mem/4 - 32                    | 32       | 32           | 8G - 16     | 32          |                              | not used |        |          | not used  |      |
|           |                           |     |            |                           |                               | ned by mem and                |          |              |             |             |                              |          |        |          |           |      |
|           | Standard Multi/ABA        | 64  | Mem/4      | 32                        | 32                            | 4k                            | 32       | 32           | Mem/8-32    | 32          | 64                           | Mem/8    | 32     |          | not used  |      |
|           |                           |     |            |                           | (define                       | d by segment ar               | nd post) |              |             |             |                              |          |        |          |           |      |
|           | Standard Gate             | 64  | Mem/4      | 32                        | 32                            | 4k                            | 32       | 32           | Mem/4-16    | 32          |                              | not used |        |          | not used  |      |
|           | FIFO Single               |     | not used   |                           | 32                            | 4k                            | 32       |              | not used    |             | 64                           | 8G - 32  | 32     | 0 (∞)    | 4G - 1    | 1    |
|           | FIFO Multi                |     | not used   |                           | 32                            | 4k                            | 32       | 32           | 8G - 32     | 32          | 64                           | pre+post | 32     | 0 (∞)    | 4G - 1    | 1    |
|           |                           |     |            |                           | (define                       | (defined by segment and post) |          |              |             |             |                              |          |        |          |           |      |
|           | FIFO Gate                 |     | not used   |                           | 32                            | 4k                            | 32       | 32           | 8G - 32     | 32          |                              | not used |        | 0 (∞)    | 4G - 1    | 1    |

All figures listed here are given in samples. An entry of [8G - 32] means [8 GSamples - 32] = 8,589,934,560 samples.

Acquisition modes Buffer handling

The given memory and memory / divider figures depend on the installed on-board memory as listed below:

|         | Installed Memory |
|---------|------------------|
|         | 4 GSample        |
| Mem     | 4 GSample        |
| Mem / 2 | 2 GSample        |
| Mem / 4 | 1 GSample        |
| Mem / 8 | 512 MSample      |

Please keep in mind that this table shows all values at once. Only the absolute maximum and minimum values are shown. There might be additional limitations. Which of these values is programmed depends on the used mode. Please read the detailed documentation of the mode.

# **Buffer handling**

To handle the huge amount of data that can possibly be acquired with the M5i/M4i/M4x/M2p series cards, there is a very reliable two step buffer strategy set up. The on-board memory of the card can be completely used as a real FIFO buffer. In addition a part of the PC memory can be used as an additional software buffer. Transfer between hardware FIFO and software buffer is performed interrupt driven and automatically by the driver to get best performance. The following drawing will give you an overview of the structure of the data transfer handling:

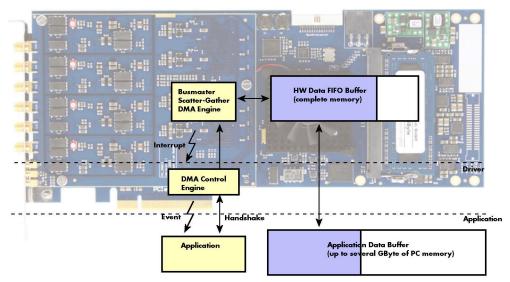

Image 43: Overview of buffer handling for DMA transfers showing and the interaction with the DMA engine

Although an M4i is shown here, this applies to M5i, M4x and M2p cards as well. A data buffer handshake is implemented in the driver which allows to run the card in different data transfer modes. The software transfer buffer is handled as one large buffer which is on the one side controlled by the driver and filled automatically by busmaster DMA from/to the hardware FIFO buffer and on the other hand it is handled by the user who set's parts of this software buffer available for the driver for further transfer. The handshake is fulfilled with the following 3 software registers:

Table 47: Spectrum API: registers for DMA buffer handling

| Register                | Value | Direction | Description                                                                                |
|-------------------------|-------|-----------|--------------------------------------------------------------------------------------------|
| SPC_DATA_AVAIL_USER_LEN | 200   | read      | Returns the number of currently to the user available bytes inside a sample data transfer. |
| SPC_DATA_AVAIL_USER_POS | 201   | read      | Returns the position as byte index where the currently available data samples start.       |
| SPC_DATA_AVAIL_CARD_LEN | 202   | write     | Writes the number of bytes that the card can now use for sample data transfer again        |

Internally the card handles two counters, a user counter and a card counter. Depending on the transfer direction the software registers have slightly different meanings:

Table 48: Spectrum API: content of DMA buffer handling registers for different use cases

| Transfer direction | Register                | Direction | Description                                                                                                    |
|--------------------|-------------------------|-----------|----------------------------------------------------------------------------------------------------|
| Write to card      | SPC_DATA_AVAIL_USER_LEN | read      | This register contains the currently available number of bytes that are free to write new data to the card. The user can now fill this amount of bytes with new data to be transferred.                                      |
|                    | SPC_DATA_AVAIL_CARD_LEN | write     | After filling an amount of the buffer with new data to transfer to card, the user tells the driver with this register that the amount of data is now ready to transfer.                                                      |
| Read from card     | SPC_DATA_AVAIL_USER_LEN | read      | This register contains the currently available number of bytes that are filled with newly transferred data. The user can now use this data for own purposes, copy it, write it to disk or start calculations with this data. |
|                    | SPC_DATA_AVAIL_CARD_LEN | write     | After finishing the job with the new available data the user needs to tell the driver that this amount of bytes is again free for new data to be transferred.                                                                |

Acquisition modes Buffer handling

Table 48: Spectrum API: content of DMA buffer handling registers for different use cases

| Transfer direction | Register                | Direction | Description                                                                                                    |
|--------------------|-------------------------|-----------|----------------------------------------------------------------------------------------------------|
| Any direction      | SPC_DATA_AVAIL_USER_POS | read      | The register holds the current byte index position where the available bytes start. The register is just intended to help you and to avoid own position calculation                                                                                                    |
| Any direction      | SPC_FILLSIZEPROMILLE    | read      | The register holds the current fill size of the on-board memory (FIFO buffer) in promille (1/1000) of the full on-board memory. Please note that the hardware reports the fill size only in 1/16 parts of the full memory. The reported fill size is therefore only shown in 1000/16 = 63 promille steps. |

Directly after start of transfer the SPC\_DATA\_AVAIL\_USEK\_LEN is every time zero as no data is available for the user and the SPC\_DATA\_AVAIL\_CARD\_LEN is every time identical to the length of the defined buffer as the complete buffer is available for the card for transfer.

The counter that is holding the user buffer available bytes (SPC\_DATA\_AVAIL\_USER\_LEN) is related to the notify size at the DefTransfer call. Even when less bytes already have been transferred you won't get notice of it in case the notify size is programmed to a higher value.

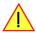

### **Remarks**

- The transfer between hardware FIFO buffer and application buffer is done with scatter-gather DMA using a busmaster DMA controller located on the card. Even if the PC is busy with other jobs data is still transferred until the application data buffer is completely used.
- Even if application data buffer is completely used there's still the hardware FIFO buffer that can hold data until the complete on-board memory is used. Therefore a larger on-board memory will make the transfer more reliable against any PC dead times.
- As you see in the above picture data is directly transferred between application data buffer and on-board memory. Therefore it is absolutely critical to delete the application data buffer without stopping any DMA transfers that are running actually. It is also absolutely critical to define the application data buffer with an unmatching length as DMA can than try to access memory outside the application data
- As shown in the drawing above the DMA control will announce new data to the application by sending an event. Waiting for an event is done internally inside the driver if the application calls one of the wait functions. Waiting for an event does not consume any CPU time and is therefore highly desirable if other threads do a lot of calculation work. However it is not necessary to use the wait functions and one can simply request the current status whenever the program has time to do so. When using this polling mode the announced available bytes still stick to the defined notify size!
- If the on-board FIFO buffer has an overrun (card to PC) or an underrun (PC to card) data transfer is stopped. However in case of transfer from card to PC there is still a lot of data in the on-board memory. Therefore the data transfer will continue until all data has been transferred although the status information already shows an overrun.
- For very small notify sizes, getting best bus transfer performance could be improved by using a "continuous buffer". This mode is explained in the appendix in greater detail.

### M2i, M3i, M4i, M4x and M2p cards:

The Notify size sticks to the page size which is defined by the PC hardware and the operating system. Therefore the notify size must be a multiple of 4 kByte. For main data transfer it may also be a fraction of 4k in the range of 16, 32, 64, 128, 256, 512, 1k or 2k. No other values are allowed. For ABA and timestamp the notify size can be 2k as a minimum. If you need to work with ABA or timestamp data in smaller chunks please use the polling mode as described later.

#### <u> M5i:</u>

The Notify size sticks to the page size which is defined by the PC hardware and the operating system. Therefore the notify size must be a multiple of 4 kByte. For main data transfer it may also be a fraction of 4k in the range of 64, 128, 256, 512, 1k or 2k. No other values are allowed. For timestamp the notify size can be 2k as a minimum. If you need to work with timestamp data in smaller chunks please use the polling mode as described later.

The following graphs will show the current buffer positions in different states of the transfer. The drawings have been made for the transfer from card to PC. However all the block handling is similar for the opposite direction, just the empty and the filled parts of the buffer are inverted.

### **Step 1: Buffer definition**

Directly after buffer definition the complete buffer is empty (card to PC) or completely filled (PC to card). In our example we have a notify size which is 1/4 of complete buffer memory to keep the example simple. In real world use it is recommended to set the notify size to a smaller stepsize.

### Step 2: Start and first data available

In between we have started the transfer and have waited for the first data to be available for the user. When there is at least one block of notify size in the memory we get an interrupt and can proceed with the data. Any data that already was transferred is announced. The USER\_POS is still zero as we are right at the beginning of the complete transfer.

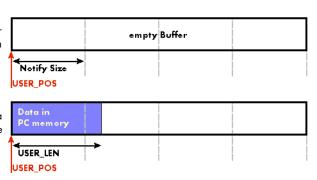

Acquisition modes Buffer handling

### Step 3: set the first data available for card

Now the data can be processed. If transfer is going from card to PC that may be storing to hard disk or calculation of any figures. If transfer is going from PC to card that means we have to fill the available buffer again with data. After the amount of data that has been processed by the user application we set it available for the card and for the next step.

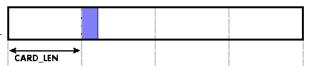

### Step 4: next data available

After reaching the next border of the notify size we get the next part of the data buffer to be available. In our example at the time when reading the USER\_LEN even some more data is already available. The user position will now be at the position of the previous set CARD\_LEN.

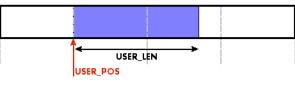

## Step 5: set data available again

Again after processing the data we set it free for the card use. In our example we now make something else and don't react to the interrupt for a longer time. In the background the buffer is filled with more data.

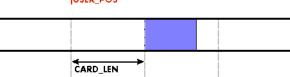

### Step 6: roll over the end of buffer

Now nearly the complete buffer is filled. Please keep in mind that our current user position is still at the end of the data part that we processed and marked in step 4 and step 5. Therefore the data to process now is split in two parts. Part 1 is at the end of the buffer while part 2 is starting with address 0.

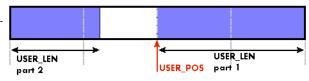

### Step 7: set the rest of the buffer available

Feel free to process the complete data or just the part 1 until the end of the buffer as we do in this example. If you decide to process complete buffer please keep in mind the roll over at the end of the buffer.

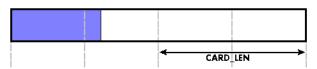

This buffer handling can now continue endless as long as we manage to set the data available for the card fast enough. The USER\_POS and USER\_LEN for step 8 would now look exactly as the buffer shown in step 2.

### Buffer handling example for transfer from card to PC (Data acquisition)

```
int8* pcData = (int8*) pvAllocMemPageAligned (llBufferSizeInBytes);
// we now define the transfer buffer with the minimum notify size of one page = 4 kByte
spcm_dwDefTransfer_i64 (hDrv, SPCM_BUF_DATA, SPCM_DIR_CARDTOPC , 4096, (void*) pcData, 0, llBufferSizeInBytes);
// we start the DMA transfer
dwError = spcm dwSetParam i32 (hDrv, SPC M2CMD, M2CMD DATA STARTDMA);
    if (!dwError)
         \dot{} // we wait for the next data to be available. Afte this call we get at least 4k of data to proceed
         dwError = spcm dwSetParam i32 (hDrv, SPC M2CMD, M2CMD DATA WAITDMA);
         // if there was no error we can proceed and read out the available bytes that are free again
         spcm_dwGetParam_i64 (hDrv, SPC_DATA_AVAIL_USER_LEN, &llAvailBytes);
spcm_dwGetParam_i64 (hDrv, SPC_DATA_AVAIL_USER_POS, &llBytePos);
         printf ("We now have %lld new bytes available\n", llAvailBytes);
         printf ("The available data starts at position %lld\n", llBytesPos);
         // we take care not to go across the end of the buffer, handling the wrap-around
         if ((llBytePos + llAvailBytes) >= llBufferSizeInBytes)
             11AvailBytes = 11BufferSizeInBytes - 11BytePos;
         // our do function gets a pointer to the start of the available data section and the length
         vDoSomething (&pcData[llBytesPos], llAvailBytes);
         \ensuremath{//} the buffer section is now immediately set available for the card
         spcm_dwSetParam_i64 (hDrv, SPC_DATA_AVAIL_CARD_LEN, llAvailBytes);
while (!dwError); // we loop forever if no error occurs
```

Acquisition modes Data organisation

#### Buffer handling example for transfer from PC to card (Data generation)

```
int8* pcData = (int8*) pvAllocMemPageAligned (llBufferSizeInBytes);
// before starting transfer we first need to fill complete buffer memory with meaningful data vDoGenerateData (&pcData[0], llBufferSizeInBytes);
// we now define the transfer buffer with the minimum notify size of one page = 4 kByte
spcm_dwDefTransfer_i64 (hDrv, SPCM_BUF_DATA, SPCM_DIR_PCTOCARD , 4096, (void*) pcData, 0, llBufferSizeInBytes);
// and transfer some data to the hardware buffer before the start of the card
spcm_dwSetParam_i32 (hDrv, SPC_DATA_AVAIL_CARD_LEN, llBufferSizeInBytes);
dwError = spcm_dwSetParam_i32 (hDrv, SPC_M2CMD, M2CMD_DATA_STARTDMA | M2CMD_DATA_WAITDMA);
     if (!dwError)
          ^{\cdot} // if there was no error we can proceed and read out the current amount of available data
         spcm_dwGetParam_i64 (hDrv, SPC_DATA_AVAIL_USER_LEN, &llAvailBytes);
spcm_dwGetParam_i64 (hDrv, SPC_DATA_AVAIL_USER_POS, &llBytePos);
          printf ("We now have %lld free bytes available \n'', llAvailBytes);
         printf ("The available data starts at position %lld\n", llBytesPos);
          // we take care not to go across the end of the buffer, handling the wrap-around if ((llBytePos + llAvailBytes) \geq llBufferSizeInBytes)
               11AvailBytes = 11BufferSizeInBytes - 11BytePos;
          // our do function gets a pointer to the start of the available data section and the length
          vDoGenerateData (&pcData[llBytesPos], llAvailBytes);
             now we mark the number of bytes that we just generated for replay
          // and wait for the next free buffer
         spcm_dwSetParam_i64 (hDrv, SPC_DATA_AVAIL_CARD_LEN, llavailBytes);
dwError = spcm_dwSetParam_i32 (hDrv, SPC_M2CMD, M2CMD_DATA_WAITDMA);
while (!dwError); // we loop forever if no error occurs
```

Please keep in mind that you are using a continuous buffer writing/reading that will start again at the zero position if the buffer length is reached. However the DATA\_AVAIL\_USER\_LEN register will give you the complete amount of available bytes even if one part of the free area is at the end of the buffer and the second half at the beginning of the buffer.

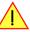

## **Data organisation**

Data is organized in in little-endian format in the transfer buffer, so that when having 16 channels or 32 channels active, the bytes will be ordered as mentioned below:

| Sample width | Samp | Samples ordering in buffer memory starting with data offset zero |    |    |    |    |    |    |    |    |     |     |     |     |     |     |     |     |     |     |
|--------------|------|------------------------------------------------------------------|----|----|----|----|----|----|----|----|-----|-----|-----|-----|-----|-----|-----|-----|-----|-----|
| 8 bit        | Α0   | Αl                                                               | A2 | A3 | A4 | A5 | A6 | A7 | A8 | Α9 | A10 | A11 | A12 | A13 | A14 | A15 | A16 | A17 | A18 | A19 |
| 16 bit       | A0   | ВО                                                               | A1 | В1 | A2 | B2 | A3 | В3 | A4 | B4 | A5  | B5  | A6  | B6  | A7  | B7  | A8  | В8  | A9  | В9  |
| 32 bit       | A0   | ВО                                                               | C0 | D0 | A1 | В1 | C1 | D1 | A2 | B2 | C2  | D2  | А3  | В3  | C3  | D3  | A4  | B4  | C4  | D4  |

The samples are re-named for better readability:

- A0: bits (D7..D0) of sample 0
- BO: bits (D15..D8) of sample 0
- C2: bits (D23..D16) of sample 2
- D4: bits (D31..D24) of sample 4

Clock generation Overview

# **Clock generation**

## **Overview**

The digital Spectrum M4i PCI Express (PCIe) and M4x PXI Express (PXIe) cards offer a wide variety of different clock modes to match all the customers' needs

Special focus has been given on achieving proper data capture when using external state clock, incorporating a programmable clock delay.

All of the clock modes are described in detail with programming examples in this chapter.

The figure is showing an overview of the complete engine used for clock generation on the digital M4i or M4x cards.

The purpose of this chapter is to give you a guide to the best matching clock settings for your specific application and needs.

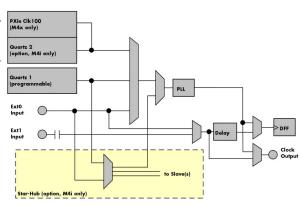

Image 44: M4i/M4x clock section overview

## **Clock Mode Register**

The selection of the different clock modes has to be done by the SPC\_CLOCKMODE register. All available modes, can be read out by the help of the SPC\_AVAILCLOCKMODES register.

Table 49: Spectrum API: clock mode register and available clock modes

| Register         |             | Value | Direction                                                                                                    | Direction Description                                                                      |  |  |  |
|------------------|-------------|-------|----------------------------------------------------------------------------------------------------|--------------------------------------------------------------------------------------------|--|--|--|
| SPC_AVAILCLOCKMO | ODES        | 20201 | read                                                                                                    | Bitmask, in which all bits of the below mentioned clock modes are set, if available.       |  |  |  |
| SPC_CLOCKMODE    |             | 20200 | read/write                                                                                                    | Defines the used clock mode or reads out the actual selected one.                          |  |  |  |
| SPC_CM_          | INTPLL      | 1     | Enables internal programmable high precision Quartz 1 for sample clock generation                                                                                |                                                                                            |  |  |  |
| SPC_CM_          | QUARTZ2     | 4     | Enables optional Quartz 2 as reference for sample clock generation                                                                                               |                                                                                            |  |  |  |
| SPC_CM_          | EXTREFCLOCK | 32    | Enables interno                                                                                                    | al PLL with external reference for sample clock generation                                 |  |  |  |
| SPC_CM_          | PXIREFCLOCK | 64    | M4x cards onl                                                                                                    | y: Enables internal PLL with PXIe backplane clock as reference for sample clock generation |  |  |  |
| SPC_CM_          | externalo   | 8     | Use external Ext0 clock DC-coupled input (either differential or single-ended, depending on card type) for direct clocking (state clock), that can contain gaps. |                                                                                            |  |  |  |
| SPC_CM_          | external1   | 1024  | Use external Ext1 clock AC-coupled differential input for direct clocking (state clock).                                                                         |                                                                                            |  |  |  |

The different clock modes and all other related or required register settings are described on the following pages.

### The different clock modes

### Standard internal sample rate (programmable reference quartz 1)

This is the easiest and most common way to generate a sample rate with no need for additional external clock signals. The sample rate has a very fine resolution, low jitter and a high accuracy. The Quartz 1 is a high quality software programmable clock device acting as a reference to the internal PLL. The specification is found in the technical data section of this manual.

### Quartz2 with PLL (option, M4i cards only)

This optional second Quartz 2 is for special customer needs, either for a special direct sampling clock or as a very precise reference for the PLL. Please feel free to contact Spectrum for your special needs. The Quarz 2 clock footprint can be equipped with a wide variety of clock sources that are available on the market.

### **External Reference Clock (Ext0)**

Any clock can be fed in that matches the specification of the board. The external clock signal can be used to synchronize the board on a system clock or to feed in an exact matching sample rate. The external clock is divided/multiplied using a PLL allowing a wide range of external clock modes.

### Direct external DC coupled clock (Ext0, state clock)

Any clock can be fed in that matches the specification of the board. The external clock signal can be used to synchronize the board on a system clock or to feed in an data clock (state clock) to synchronously sample data.

## <u>Direct external AC coupled clock (Ext1, state clock)</u>

Any clock can be fed in that matches the specification of the board. The external clock signal can be used to synchronize the board on a system clock or to feed in an data clock (state clock) to synchronously sample data.

### PXIe Reference Clock (M4x cards only)

The PXIe reference clock is a 100 MHz high-quality differential clock signal with an accuracy of  $\pm 100$  ppm or better. This reference clock is located on the PXIe backplane and is routed to every PXIe slot with the same trace length on the mainboard's PCB. PXIe cards from Spectrum

are able to use the PXIe reference clock for sampling clock generation. One big advantage of using the reference clock is the fact that all cards that are synchronized to the reference clock are running with the same clock frequency.

### Synchronization Clock (option Star-Hub, M4i cards only)

The star-hub option allows the synchronization of up to 8 cards of the M4i series from Spectrum with a minimal phase delay between the different cards. The clock is distributed from the master card to all connected cards. As a source it is possible to either use the programmable Quarz 1 clock or the external Ext0 reference clock input of the master card. For details on the synchronization option please take a look at the dedicated chapter later in this manual.

## Details on the different clock modes

## Standard internal sampling clock (PLL)

The internal sampling clock is generated in default mode by a programmable high precision quartz. You need to select the clock mode by the dedicated register shown in the table below:

Table 50: Spectrum API: clock mode register and internal clock mode

| Register |               | Value | Direction                                                                         | Description |  |  |  |  |
|----------|---------------|-------|-----------------------------------------------------------------------------------|-------------|--|--|--|--|
| SPC_CLC  | OCKMODE       | 20200 | read/write Defines the used clock mode                                            |             |  |  |  |  |
|          | SPC_CM_INTPLL | 1     | Enables internal programmable high precision Quartz 1 for sample clock generation |             |  |  |  |  |

The user does not have to care about how the desired sampling rate is generated by multiplying and dividing internally. You simply write the desired sample rate to the according register shown in the table below and the driver makes all the necessary calculations. If you want to make sure the sample rate has been set correctly you can also read out the register and the driver will give you back the sampling rate that is matching your desired one best.

Table 51: Spectrum API: samplerate register

| Register       | Value | Direction | Description                                                                    |
|----------------|-------|-----------|--------------------------------------------------------------------------------|
| SPC_SAMPLERATE | 20000 | write     | Defines the sample rate in Hz for internal sample rate generation.             |
| ·              |       | read      | Read out the internal sample rate that is nearest matching to the desired one. |

Independent of the used clock source it is possible to enable the clock output. The clock will be available on the external clock output connector and can be used to synchronize external equipment with the board.

Table 52: Spectrum API: clock output and clock output frequency register

| Register              | Value | Direction  | Description                                                                                                    |
|-----------------------|-------|------------|----------------------------------------------------------------------------------------------------|
| SPC_CLOCKOUT          | 20110 | read/write | Writing a $_n$ 1" enables clock output on external clock output connector. Writing a $_n$ 0" disables the clock output (tristate) |
| SPC_CLOCKOUTFREQUENCY | 20111 | read       | Allows to read out the frequency of an internally synthesized clock present at the clock output.                                  |

Example on writing and reading internal sampling rate

```
spcm_dwSetParam_i32 (hDrv, SPC_CLOCKMODE, SPC_CM_INTPLL); // Enables internal programmable quartz 1
spcm_dwSetParam_i64 (hDrv, SPC_SAMPLERATE, 62500000); // Set internal sampling rate to 62.5 MHz
spcm_dwSetParam_i32 (hDrv, SPC_CLOCKOUT, 1); // enable the clock output of the card
spcm_dwGetParam_i64 (hDrv, SPC_SAMPLERATE, &lSamplerate); // Read back the programmed sample rate and print
printf ("Sample rate = %d\n", lSamplerate); // it. Output should be "Sample rate = 62500000"
```

## Minimum internal sampling rate

The minimum and the maximum internal sampling rates depend on the specific type of board. Both values can be found in the technical data section of this manual.

### **Oversampling**

All fast instruments have a minimum clock frequency that is limited by either the manufacturer limit of the used A/D converter or by limiting factors of the clock design. You find this minimum sampling rate specified in the technical data section as minimum native ADC converter clock.

When using one of the above mentioned internal clock modes the driver allows you to program sampling clocks that lie far beneath this minimum sampling clock. To run the instrument properly we use a special oversampling mode where the A/D converter/clock section is within its specification and only the digital part of the card is running with the slower clock. This is completely defined inside the driver and cannot be modified by the user. The following register allows to read out the oversampling factor for further calculation

Table 53: Spectrum API: clock oversampling readout register

| Register               | Value  | Direction Description |                                                                                                    |
|------------------------|--------|-----------------------|----------------------------------------------------------------------------------------------------|
| SPC_OVERSAMPLINGFACTOR | 200123 | read only             | Returns the oversampling factor for further calculations. If oversampling isn't active a 1 is returned. |

When using clock output the sampling clock at the output connector is the real instrument sampling clock and not the programmed slower sampling rate. To calculate the output clock, please just multiply the programmed sampling clock with the oversampling factor read with the above mentioned register.

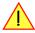

## **External clock (reference clock)**

The external clock input is fed through a PLL to the clock system. Therefore the input will act as a reference clock input thus allowing to either use a copy of the external clock or to generate any sampling clock within the allowed range from the reference clock. Please note the limited setup granularity in comparison to the internal sampling clock generation. Details are found in the technical data section.

Table 54: Spectrum API: clock mode register and external reference clock setup

| Register | r                  | Value | Direction                                                                | Description                 |
|----------|--------------------|-------|--------------------------------------------------------------------------|-----------------------------|
| SPC_CLC  | OCKMODE            | 20200 | read/write                                                               | Defines the used clock mode |
|          | SPC_CM_EXTREFCLOCK | 32    | Enables internal PLL with external reference for sample clock generation |                             |

Due to the fact that the driver needs to know the external fed in frequency for an exact calculation of the sampling rate you must set the SPC\_REFERENCECLOCK register accordingly as shown in the table below. The driver then automatically sets the PLL to achieve the desired sampling rate. Please be aware that the PLL has some internal limits and not all desired sampling rates may be reached with every reference clock.

Table 55: Spectrum API: reference clock register and available settings

| Register                                         | •           | Value          | Direction                                                                 | Description                                                                              |
|--------------------------------------------------|-------------|----------------|---------------------------------------------------------------------------|------------------------------------------------------------------------------------------|
| SPC_REFE                                         | ERENCECLOCK | 20140          | read/write                                                                | Programs the external reference clock in the range stated in the technical data section. |
| External sampling rate in Hz as an integer value |             | You need to se | t up this register exactly to the frequency of the external fed in clock. |                                                                                          |

Example of reference clock:

```
spcm_dwSetParam_i32 (hDrv, SPC_CLOCKMODE, SPC_CM_EXTREFCLOCK); // Set to reference clock mode spcm_dwSetParam_i32 (hDrv, SPC_REFERENCECLOCK, 10000000); // Reference clock that is fed in is 10 MHz spcm_dwSetParam_i64 (hDrv, SPC_SAMPLERATE, 65200000); // We want to have 62.5 MHz as sampling rate
```

It is recommended that the sampling clock is always a multiple of the reference clock. If the sampling clock is a division of the reference clock, the clock starting phase is undetermined and may change between resets or clock configuration changes.

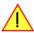

### **PLL Locking Error**

The external clock signal is routed to a PLL to generate any sampling clock from this external clock. Due to the internal structure of the card the PLL is even used if a copy of the clock fed in externally is used for sampling (SPC\_REFERENCECLOCK = SPC\_SAMPLERATE). The PLL needs a stable and defined external clock with no gaps and no variation in the frequency. The external clock must be present when issuing the start command. It is not possible to start the card with external clock activated and no external clock available.

When starting the card all settings are written to hardware and the PLL is programmed to generate the desired sampling clock. If there has been any change to the clock setting the PLL then tries to lock on the external clock signal to generate the sampling clock. This locking will normally need 10 to 20 ms until the sampling clock is stable. Some clock settings may also need 200 ms to lock the PLL. This waiting time is automatically added at card start.

However if the PLL can not lock on the external clock either because there is no clock available or it hasn't sufficient signal levels or the clock is not stable the driver will return with an error code ERR\_CLOCKNOTLOCKED. In that case it is necessary to check the external clock connection. Please see the example below:

```
// settings done to external clock like shown above.
if (spcm_dwSetParam_i32 (hDrv, SPC_M2CMD, M2CMD_CARD_START | M2CMD_CARD_ENABLETRIGGER) == ERR_CLOCKNOTLOCKED)
{
    printf ("External clock not locked. Please check connection\n");
    return -1;
}
```

Independent of the used clock source it is possible to enable the clock output. The clock will be available on the external clock output connector and can be used to synchronize external equipment with the board.

Table 56: Spectrum API: clock output and clock output frequency register

| Register              | Value | Direction  | Description                                                                                                    |
|-----------------------|-------|------------|----------------------------------------------------------------------------------------------------|
| SPC_CLOCKOUT          | 20110 | read/write | Writing a "1" enables clock output on external clock output connector. Writing a "0" disables the clock output (tristate) |
| SPC_CLOCKOUTFREQUENCY | 20111 | read       | Allows to read out the frequency of an internally synthesized clock present at the clock output.                          |

Clock generation Clock Delay (for state clock)

## PXI Reference Clock (M4x cards only)

Table 57: Spectrum API: clock mode register and PXI reference clock usage

| Register | r                  | Value | Direction                                                           | Description                 |
|----------|--------------------|-------|---------------------------------------------------------------------|-----------------------------|
| SPC_CLC  | OCKMODE            | 20200 | read/write                                                          | Defines the used clock mode |
|          | SPC_CM_PXIREFCLOCK | 64    | Enables internal PLL with PXI reference for sample clock generation |                             |

The 100 MHz PXIe system reference clock can be used as a reference clock for internal sample rate generation on all M4x PXIe cards from Spectrum. With the above mentioned software command the PXIe reference clock is routed to the internal PLL. Afterwards you only have to program the sample rate register to the desired sampling rate. The remaining internal calculations will be automatically done by the driver.

Example of PXI reference clock:

```
spcm_dwSetParam_i32 (hDrv, SPC_CLOCKMODE, SPC_CM_PXIREFCLOCK); // Set to PXI reference clock mode spcm_dwSetParam_i64 (hDrv, SPC_SAMPLERATE, 65200000); // We want to have 62.5 MHz as sampling rate
```

### **PLL Locking Error**

The PXI reference signal is routed to a PLL to generate any sampling clock from this external clock. The PLL needs a stable and defined external clock with no gaps and no variation in the frequency. Some backplanes might allow to turn off the reference clock. The PXI clock must be present when issuing the start command. It is not possible to start the card with external clock activated and no external clock available.

When starting the card all settings are written to hardware and the PLL is programmed to generate the desired sampling clock. If there has been any change to the clock setting the PLL then tries to lock on the external clock signal to generate the sampling clock. This locking will normally need 10 to 20 ms until the sampling clock is stable. Some clock settings may also need 200 ms to lock the PLL. This waiting time is automatically added at card start.

However if the PLL can not lock on the PXI clock because there is no clock available (if however disabled on the backplane), the driver will return with an error code ERR\_CLOCKNOTLOCKED. In that case it is necessary to check the external clock connection. Please see the example below:

```
// settings done to PXI clock like shown above.
if (spcm_dwSetParam_i32 (hDrv, SPC_M2CMD, M2CMD_CARD_START | M2CMD_CARD_ENABLETRIGGER) == ERR_CLOCKNOTLOCKED)
{
   printf ("External clock not locked. Please check connection\n");
   return -1;
}
```

### <u>Direct external clock (state clock)</u>

An external clock can be fed in on one of the external clock connectors of the board. This can be any clock, that matches the specification of the card. The external clock signal can be used to synchronize the board on a system clock or to feed in an data clock (state clock) to synchronously sample data.

Table 58: Spectrum API: direct external clock mode register settings

| Register | r                |       |                                                                                                    |                             |
|----------|------------------|-------|----------------------------------------------------------------------------------------------------|-----------------------------|
| SPC_CLC  | OCKMODE          | 20200 | read/write                                                                                                    | Defines the used clock mode |
|          | SPC_CM_EXTERNALO | 8     | Use external ExtO clock DC-coupled input (either differential or single-ended, depending on card type) for direct ing (state clock), that can contain gaps. |                             |
|          | SPC_CM_EXTERNAL1 | 1024  | Use external Ext1 clock AC-coupled differential input for direct clocking (state clock).                                                                    |                             |

The maximum values for the external clock is board dependant and stated in the technical data section.

When using direct external clock in as a state-clock for synchronously sampling data, synchronization via Star-Hub is not possible. For using external clock with Star-Hub reference clock must be used instead.

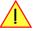

# **Clock Delay (for state clock)**

The state clock that is used to clock in the data to the capture flip flops can be delayed in very fine steps to ease synchronous data capture. The clock delay can be defined using the following register:

Table 59: Spectrum API: programmable clock delay registers

| Register                  |       |            |                                                                       |
|---------------------------|-------|------------|-----------------------------------------------------------------------|
| SPC_CLOCK_AVAILDELAY_MIN  | 20220 | read       | Read out the minimum additional delay available in ps (pico seconds). |
| SPC_CLOCK_AVAILDELAY_MAX  | 20221 | read       | Read out the maximum additional delay available in ps (pico seconds). |
| SPC_CLOCK_AVAILDELAY_STEP | 20222 | read       | Read out the step width in which the delay can be set.                |
| SPC_CLOCK_DELAY           | 20223 | read/write | Sets the additional external clock delay.                             |

Clock generation Clock Edge Selection

| Value in ps (pico seconds). | Limits and interval steps can be read out by the above registers. |
|-----------------------------|-------------------------------------------------------------------|

Example of clock delay:

```
spcm_dwSetParam_i32 (hDrv, SPC_CLOCKMODE, SPC_CM_EXTERNALO); // Set to external clock mode (state clock)
spcm_dwSetParam_i64 (hDrv, SPC_CLOCK_DELAY, 600); // additionally delay clock by 600 ps
```

# **Clock Edge Selection**

The clock that is used to clock in the data to the capture flip flops can be chosen to capture the data only on the rising edge, the falling edge or both edges:

Table 60: Spectrum API: clock edge selection registers

| Register | ,                 |       |                                                                                                    |                                                                                      |
|----------|-------------------|-------|----------------------------------------------------------------------------------------------------|--------------------------------------------------------------------------------------|
| SPC_AVA  | ILCLOCKEDGES      | 20224 | read                                                                                                    | Bitmask, in which all bits of the below mentioned clock edges are set, if available. |
| SPC_CLC  | OCK_EDGE          | 20225 | read/write                                                                                                  | Defines the used clock edge or reads out the actual selected one.                    |
|          | SPCM_EDGE_FALLING | 1     | Sample data on falling edge of external clock.                                                              |                                                                                      |
|          | SPCM_EDGE_RISING  | 2     | Sample data on rising edge of external clock.                                                               |                                                                                      |
|          | SPCM_EDGES_BOTH   | 4     | Sample data on both edges (rising and falling) of external clock signal. (DDR = Double Data Rate) clocking. |                                                                                      |

Example of clock edge selection:

```
spcm_dwSetParam_i32 (hDrv, SPC_CLOCKMODE, SPC_CM_EXTERNALO); // Set to external clock mode (state clock)
spcm_dwSetParam_i32 (hDrv, SPC_CLOCK_EDGE, SPCM_EDGE_FALLING); // capture data on falling edge
```

# Setting up Ext0 clock threshold and termination (single-ended models only)

### Programmable threshold

For the single-ended ExtO clock input the threshold can be defined, to accomodate for different logic level standards:

Table 61: Spectrum API: clock threshold register

| Register            | Value | Direction  | Description                                            | Offset range                |
|---------------------|-------|------------|--------------------------------------------------------|-----------------------------|
| SPC_CLOCK_THRESHOLD | 42410 | read/write | Defines the input threshold level for ExtO clock input | 0 4000 mV in steps of 10 mV |

### **Programmable input termination**

For the single-ended ExtO clock input the termination can also be defined:

Table 62: Spectrum API: clock programmable termination register

| Register       | Value | Direction  | Description                                                                            |
|----------------|-------|------------|----------------------------------------------------------------------------------------|
| SPC_CLOCK75OHM | 20120 | read/write | A "1" sets the 75 $\Omega$ termination. A "0" sets the termination to 4.7 k $\Omega$ . |

As an example define threshold for LVTTL compatibility and enable 75 Ohm termination:

```
spcm_dwSetParam_i64 (hDrv, SPC_CLOCK_THRESHOLD, 1500); // set Ext0 clock threshold to 1500 mV spcm_dwSetParam_i64 (hDrv, SPC_CLOCK750HM, 1); // set to 75 0hm
```

# Trigger modes and appendant registers

# **General Description**

The trigger modes of the Spectrum M4i/M4x series digital input cards are very extensive and give you the possibility to detect nearly any trigger event you can think of.

You can choose between external trigger modes and internal trigger modes including software and pattern trigger. This chapter is about to explain all of the different trigger modes and setting up the card's registers for the desired mode.

# **Trigger Engine Overview**

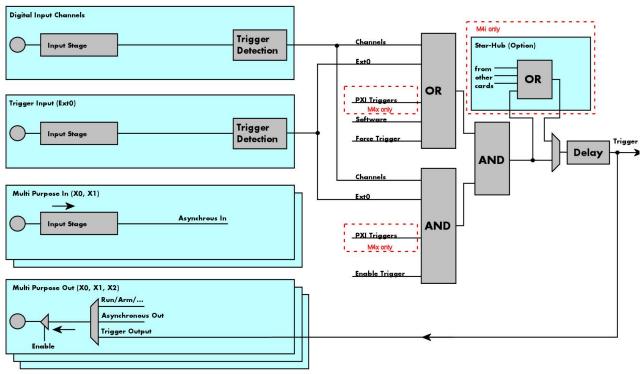

Image 45: Trigger Engine Overview. Red marked parts not available on all card types

The trigger engine of the M4i/M4x digital input card series allows to combine several different trigger sources with OR and AND combination, with a trigger delay or even with an OR combination across several cards when using the Star-Hub option. The above drawing gives a complete overview of the trigger engine and shows all possible features that are available.

The type of the "Input Stage" is depending upon the card's input type, either differential or single-ended. This trigger chapter does make a difference here for simplicity and treats all inputs, be it the external trigger, the data lines or the multi-purpose inputs identically as "general logic inputs". For details on the different input features, please see the dedicated chapter in this manual. All card types have a total of 33 different additional trigger sources: 32 data lines as well as one external trigger input. Additionally there are two multi purpose inputs and three multi-purpose outputs that can be software programmed to either asynchronous inputs or to output some extended status signals.

The Enable trigger allows the user to enable or disable all trigger sources (including channel/pattern trigger and external trigger) with a single software command. The enable trigger command will not work on force trigger.

When the card is waiting for a trigger event, either a channel trigger or an external trigger the force trigger command allows to force a trigger event with a single software command. The force trigger overrides the enable trigger command.

Before the trigger event is finally generated, it is wired through a programmable trigger delay. This trigger delay will also work when used in a synchronized system thus allowing each card to individually delay its trigger recognition.

# Trigger masks

## **Trigger OR mask**

The purpose of this passage is to explain the trigger OR mask (see left figure) and all the appendant software registers in detail.

The OR mask shown in the overview before as one object, is separated into two parts: a general OR mask for external trigger, the various PXI triggers (available on M4x PXIe cards only) and software trigger and a channel OR mask.

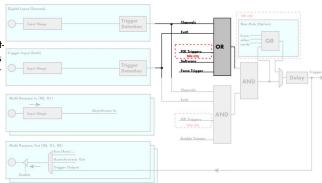

Image 46: trigger engine overview with trigger OR mask shown

Every trigger source of the M4i/M4x series cards is wired to one of the above mentioned OR masks. The user then can program which trigger source will be recognized, and which one won't.

This selection for the general mask is realized with the SPC\_TRIG\_ORMASK register in combination with constants for every possible trigger source.

This selection for the channel mask (pattern trigger) is realized with the SP-C\_TRIG\_CH\_ORMASKO register in combination with constants for every possible channel trigger source.

In either case the sources are coded as a bitfield, so that they can be combined by one access to the driver with the help of a bitwise OR.

If no input is enabled, the output will be a logic "true", to not block the following static AND mask.

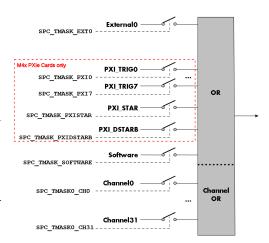

Image 47: trigger engine OR mask details

The table below shows the relating register for the general OR mask and the possible constants that can be written to it.

Table 63: Spectrum API: general trigger OR mask register and available settings

| Regist | gister Value        |           | Direction                                                                                                    | Description                                                                                                    |
|--------|---------------------|-----------|----------------------------------------------------------------------------------------------------|----------------------------------------------------------------------------------------------------|
| SPC_TR | IG_AVAILORMASK      | 40400     | read                                                                                                    | Bitmask, in which all bits of the below mentioned sources for the OR mask are set, if available.                     |
| SPC_TR | _TRIG_ORMASK 40410  |           | read/write                                                                                                    | Defines the events included within the trigger OR mask of the card.                                                  |
|        | SPC_TMASK_NONE      | 0         | No trigger sou                                                                                                    | urce selected                                                                                                    |
|        | SPC_TMASK_SOFTWARE  | 1h        | Enables the so                                                                                                    | ftware trigger for the OR mask. The card will trigger immediately after start.                                       |
|        | SPC_TMASK_EXTO      | 2h        | Enables the ex                                                                                                    | kternal (analog window) trigger 0 for the OR mask. The card will trigger when the programmed condi-<br>put is valid. |
|        | SPC_TMASK_PXIO      | 100000h   | Enables the PXI_TRIGO for the OR mask. The card will trigger when the programmed condition for this input is v     |                                                                                                    |
|        | SPC_TMASK_PXI1      | 200000h   | Enables the P                                                                                                    | (I_TRIG1 for the OR mask. The card will trigger when the programmed condition for this input is valid.               |
|        | SPC_TMASK_PXI2      | 400000h   | Enables the P                                                                                                    | (I_TRIG2 for the OR mask. The card will trigger when the programmed condition for this input is valid.               |
|        | SPC_TMASK_PXI3      | 800000h   | Enables the P                                                                                                    | (I_TRIG3 for the OR mask. The card will trigger when the programmed condition for this input is valid.               |
|        | SPC_TMASK_PXI4      | 1000000h  | Enables the P                                                                                                    | (I_TRIG4 for the OR mask. The card will trigger when the programmed condition for this input is valid.               |
|        | SPC_TMASK_PXI5      | 2000000h  | Enables the P                                                                                                    | (I_TRIG5 for the OR mask. The card will trigger when the programmed condition for this input is valid.               |
|        | SPC_TMASK_PXI6      | 4000000h  | Enables the PXI_TRIG6 for the OR mask. The card will trigger when the programmed condition for this input is valid |                                                                                                    |
|        | SPC_TMASK_PXI7      | 8000000h  | Enables the P                                                                                                    | KI_TRIG7 for the OR mask. The card will trigger when the programmed condition for this input is valid.               |
|        | SPC_TMASK_PXISTAR   | 10000000h | Enables the PX                                                                                                    | (ISTAR line for the OR mask. The card will trigger when the programmed condition for this input is valid.            |
|        | SPC_TMASK_PXIDSTARB | 20000000h | Enables the PX                                                                                                    | (I_DSTARB for the OR mask. The card will trigger when the programmed condition for this input is valid.              |

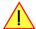

Please note that as default the SPC\_TRIG\_ORMASK is set to SPC\_TMASK\_SOFTWARE. When not using any trigger mode requiring values in the SPC\_TRIG\_ORMASK register, this mask should explicitly cleared, as otherwise the software trigger will override other modes.

The following example shows, how to setup the OR mask for the external trigger input. As an example an edge detection has been chosen for Ext0 input. The explanation and a detailed description of the different trigger modes for the external trigger input will be shown in the dedicated passage within this chapter.

```
spcm_dwSetParam_i32 (hDrv, SPC_TRIG_EXTO_MODE, SPC_TM_POS);// Setting up external trigger for rising edges
// Enable external trigger within the OR mask
spcm_dwSetParam_i32 (hDrv, SPC_TRIG_ORMASK, SPC_TMASK_EXTO);
```

The table below is showing the registers for the channel OR mask (for pattern matching) and the possible constants that can be written to it.

Table 64: Spectrum API: channel trigger OR mask registers and available settings

| Register       | ister Value                    |           | Direction                                                      | Description                                                                                                    |  |  |
|----------------|--------------------------------|-----------|----------------------------------------------------------------|----------------------------------------------------------------------------------------------------|--|--|
| SPC_TRIG_CH_A\ | SPC_TRIG_CH_AVAILORMASKO 40450 |           | read                                                           | Bitmask, in which all bits of the below mentioned sources/channels (031) for the channel OR mask are set, if available. |  |  |
| SPC_TRIG_CH_O  | SPC_TRIG_CH_ORMASKO 40460      |           | read/write                                                     | Includes the digital data channels (031) within the channel trigger OR mask of the card.                                |  |  |
| SPC_T/         | MASK0_CH0                      | 00000001h | Enables chann                                                  | nel0 for recognition within the channel OR mask.                                                                        |  |  |
| SPC_T/         | MASK0_CH1                      | 00000002h | Enables channel 1 for recognition within the channel OR mask.  |                                                                                                    |  |  |
| SPC_T/         | MASK0_CH2                      | 00000004h | Enables chann                                                  | Enables channel2 for recognition within the channel OR mask.                                                            |  |  |
| SPC_T/         | MASK0_CH3                      | 00000008h | Enables channel 3 for recognition within the channel OR mask.  |                                                                                                    |  |  |
|                |                                |           |                                                                |                                                                                                    |  |  |
| SPC_T/         | SPC_TMASK0_CH28 10000000h      |           | Enables channel 28 for recognition within the channel OR mask. |                                                                                                    |  |  |
| SPC_T/         | SPC_TMASK0_CH29 20000000h      |           | Enables channel29 for recognition within the channel OR mask.  |                                                                                                    |  |  |
| SPC_T/         | SPC_TMASK0_CH30 40000000h      |           | Enables chann                                                  | Enables channel 30 for recognition within the channel OR mask.                                                          |  |  |
| SPC T/         | MASKO CH31                     | 80000000h | Enables chann                                                  | Enables channel31 for recognition within the channel OR mask.                                                           |  |  |

The following example shows, how to setup the OR mask for channel trigger. As an example a simple edge detection has been chosen. The explanation and a detailed description of the different trigger modes for the channel trigger modes will be shown in the dedicated passage within this chapter.

```
spcm_dwSetParam_i32 (hDrv, SPC_TRIG_ORMASK, SPC_TMASK_NONE); // disable default software trigger
spcm_dwSetParam_i32 (hDrv, SPC_TRIG_CH_ORMASKO, SPC_TMASK_CHO); // Enable channel0 trigger within the OR mask
spcm_dwSetParam_i32 (hDrv, SPC_TRIG_CHO_MODE, SPC_TM_POS); // Setting up channel0 trigger for rising edges
```

## **Trigger AND mask**

The purpose of this passage is to explain the trigger AND mask (see left figure) and all the appendant software registers in detail.

The AND mask shown in the overview before as one object, is separated into two parts: a general AND mask for external trigger and software trigger and a channel AND mask.

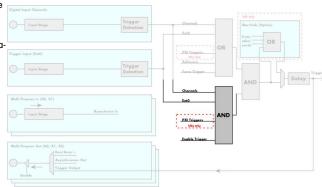

Image 48: trigger engine overview with trigger AND mask shown

Every trigger source of the M4i/M4x series cards except the software trigger is wired to one of the above mentioned AND masks. The user then can program which trigger source will be recognized, and which one won't.

This selection for the general mask is realized with the SPC\_TRIG\_ANDMASK register in combination with constants for every possible trigger source.

This selection for the channel mask (for pattern matching) is realized with the SPC\_TRIG\_CH\_ANDMASKO register in combination with constants for every possible channel trigger source.

In either case the sources are coded as a bitfield, so that they can be combined by one access to the driver with the help of a bitwise OR.

If no input is enabled, the output will be a logic "true", to not block the following static AND mask.

The table below shows the relating register for the general AND mask and the possible constants that can be written to it.

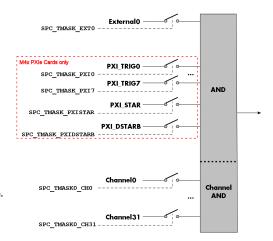

Image 49: trigger engine AND mask details

Table 65: Spectrum API: general trigger AND mask registers and available settings

| Register              | Value                | Direction                                                                                                    | Description                                                                                                    |
|-----------------------|----------------------|----------------------------------------------------------------------------------------------------|----------------------------------------------------------------------------------------------------|
| SPC_TRIG_AVAILANDMASK | 40420                | read Bitmask, in which all bits of the below mentioned sources for the AND mask are set, if available.                  |                                                                                                    |
| SPC_TRIG_ANDMASK      | C_TRIG_ANDMASK 40430 |                                                                                                    | Defines the events included within the trigger AND mask of the card.                                                 |
| SPC_TMASK_NONE        | 0                    | No trigger sou                                                                                                    | orce selected                                                                                                    |
| SPC_TMASK_EXTO        | 2h                   | Enables the ex                                                                                                    | ternal (analog window) trigger 0 for the AND mask. The card will trigger when the programmed condi-<br>out is valid. |
| SPC_TMASK_PXIO        | 100000h              | Enables the PX                                                                                                    | I_TRIGO for the AND mask. The card will trigger when the programmed condition for this input is valid.               |
| SPC_TMASK_PXI1        | 200000h              | Enables the PX                                                                                                    | I_TRIG1 for the AND mask. The card will trigger when the programmed condition for this input is valid.               |
| SPC_TMASK_PXI2        | 400000h              | Enables the PXI_TRIG2 for the AND mask. The card will trigger when the programmed condition for this input is val       |                                                                                                    |
| SPC_TMASK_PXI3        | 800000h              | Enables the PX                                                                                                    | I_TRIG3 for the AND mask. The card will trigger when the programmed condition for this input is valid.               |
| SPC_TMASK_PXI4        | 1000000h             | Enables the PX                                                                                                    | I_TRIG4 for the AND mask. The card will trigger when the programmed condition for this input is valid.               |
| SPC_TMASK_PXI5        | 2000000h             | Enables the PX                                                                                                    | I_TRIG5 for the AND mask. The card will trigger when the programmed condition for this input is valid.               |
| SPC_TMASK_PXI6        | 4000000h             | Enables the PX                                                                                                    | I_TRIG6 for the AND mask. The card will trigger when the programmed condition for this input is valid.               |
| SPC_TMASK_PXI7        | 8000000h             | Enables the PXI_TRIG7 for the AND mask. The card will trigger when the programmed condition for this input is valid     |                                                                                                    |
| SPC_TMASK_PXISTAR     | 10000000h            | Enables the PXISTAR line for the AND mask. The card will trigger when the programmed condition for this input is valid. |                                                                                                    |
| SPC_TMASK_PXIDSTARB   | 20000000h            | Enables the PX                                                                                                    | I_DSTARB for the AND mask. The card will trigger when the programmed condition for this input is                     |

The following example shows, how to setup the AND mask, for an external trigger. As an example a simple high level detection has been chosen. When multiple external triggers shall be combined by AND, both of the external sources must be included in the AND mask register, similar to the OR mask example shown before. The explanation and a detailed description of the different trigger modes for the external trigger inputs will be shown in the dedicated passage within this chapter.

```
spcm_dwSetParam_i32 (hDrv, SPC_TRIG_ORMASK, SPC_TMASK_NONE); // disable default software trigger
spcm_dwSetParam_i32 (hDrv, SPC_TRIG_ANDMASK, SPC_TMASK_EXTO); // Enable external trigger within the AND mask
spcm_dwSetParam_i32 (hDrv, SPC_TRIG_EXTO_MODE, SPC_TM_HIGH); // Setting up external trigger for HIGH level
```

The table below is showing the constants for the channel AND mask (for pattern matching) and all the constants for the different channels.

Table 66: Spectrum API: channel trigger AND mask registers and available settings

| Register | •                               | Value     | Direction Description                                            |                                                                                                    |  |
|----------|---------------------------------|-----------|------------------------------------------------------------------|----------------------------------------------------------------------------------------------------|--|
| SPC_TRIC | SPC_TRIG_CH_AVAILANDMASKO 40470 |           | read                                                             | Bitmask, in which all bits of the below mentioned sources/channels (031) for the channel AND mask are set, if available. |  |
| SPC_TRIC | PC_TRIG_CH_ANDMASK0 40480       |           | read/write                                                       | Includes the digital data channels (031) within the channel trigger AND mask of the card.                                |  |
|          | SPC_TMASK0_CH0                  | 0000001h  | h Enables channel Of for recognition within the channel OR mask. |                                                                                                    |  |
|          | SPC_TMASK0_CH1                  | 00000002h | Enables channel 1 for recognition within the channel OR mask.    |                                                                                                    |  |
|          | SPC_TMASK0_CH2                  | 00000004h | Enables channel 2 for recognition within the channel OR mask.    |                                                                                                    |  |
|          | SPC_TMASK0_CH3                  | 00000008h | Enables channel3 for recognition within the channel OR mask.     |                                                                                                    |  |
|          |                                 |           |                                                                  |                                                                                                    |  |
|          | SPC_TMASK0_CH28                 | 10000000h | Enables chann                                                    | Enables channel28 for recognition within the channel OR mask.                                                            |  |
|          | SPC_TMASK0_CH29                 | 20000000h | h Enables channel 29 for recognition within the channel OR mask. |                                                                                                    |  |
|          | SPC_TMASK0_CH30 40000000h       |           | Enables channel 30 for recognition within the channel OR mask.   |                                                                                                    |  |
|          | SPC_TMASK0_CH31                 | 80000000h | Enables chann                                                    | el31 for recognition within the channel OR mask.                                                                         |  |

The following example shows, how to setup the AND mask for a pattern matching trigger. The explanation and a detailed description of the different trigger modes for the channel trigger modes will be shown in the dedicated passage within this chapter.

```
spcm_dwSetParam_i32 (hDrv, SPC_TRIG_ORMASK, SPC_TMASK_NONE); // disable default software trigger

// Include channels (3..0) into AND mask: All of the programmed conditions (aka Pattern) must be met
spcm_dwSetParam_i32 (hDrv, SPC_TRIG_CH_ANDMASKO, SPC_TMASK_CHO);// Enable channel0 trigger within AND mask
spcm_dwSetParam_i32 (hDrv, SPC_TRIG_CH_ANDMASKO, SPC_TMASK_CH1);// Enable channel1 trigger within AND mask
spcm_dwSetParam_i32 (hDrv, SPC_TRIG_CH_ANDMASKO, SPC_TMASK_CH2);// Enable channel2 trigger within AND mask
spcm_dwSetParam_i32 (hDrv, SPC_TRIG_CH_ANDMASKO, SPC_TMASK_CH3);// Enable channel3 trigger within AND mask

// Define Pattern to find a "1010" = A (hexadecimal) on lowest nibble
spcm_dwSetParam_i32 (hDrv, SPC_TRIG_CH0_MODE, SPC_TM_LOW); // Setting up ch0 trigger for LOW levels
spcm_dwSetParam_i32 (hDrv, SPC_TRIG_CH1_MODE, SPC_TM_HIGH); // Setting up ch1 trigger for HIGH levels
spcm_dwSetParam_i32 (hDrv, SPC_TRIG_CH2_MODE, SPC_TM_LOW); // Setting up ch3 trigger for LOW levels
spcm_dwSetParam_i32 (hDrv, SPC_TRIG_CH3_MODE, SPC_TM_HIGH); // Setting up ch3 trigger for HIGH levels
```

# Software trigger

The software trigger is the easiest way of triggering any Spectrum board. The acquisition or replay of data will start immediately after the card is started and the trigger engine is armed. The resulting delay upon start includes the time the board needs for its setup and the time for recording the pre-trigger area (for acquisition cards).

Board
setup time

START

Command

For enabling the software trigger one simply has to include the software event within the trigger OR mask, as the following table is showing:

Table 67: Spectrum API: software register and register setting for software trigger

| Register           | Value | Direction        | Description                                                         |
|--------------------|-------|------------------|---------------------------------------------------------------------|
| SPC_TRIG_ORMASK    | 40410 | read/write       | Defines the events included within the trigger OR mask of the card. |
| SPC_TMASK_SOFTWARE | 1h    | Sets the trigger | mode to software, so that the recording/replay starts immediately.  |

Example for setting up the software trigger:

```
spcm_dwSetParam_i32 (hDrv, SPC_TRIG_ORMASK, SPC_TMASK_SOFTWARE); // Internal software trigger mode is used
```

# Force- and Enable trigger

In addition to the software trigger (free run) it is also possible to force a trigger event by software while the board is waiting for a real physical trigger event. The forcetrigger command will only have any effect, when the board is waiting for a trigger event. The command for forcing a trigger event is shown in the table below.

Issuing the forcetrigger command will every time only generate one trigger event. If for example using Multiple Recording that will result in only one segment being acquired by forcetrigger. After execution of the forcetrigger command the trigger engine will fall back to the trigger mode that was originally programmed and will again wait for a trigger event.

Table 68: Spectrum API: command register and force trigger command

| Register | r                       | Value | Direction                                                                    | Description                                                   |  |  |
|----------|-------------------------|-------|------------------------------------------------------------------------------|---------------------------------------------------------------|--|--|
| SPC_M20  | CMD                     | 100   | write                                                                        | Command register of the M2i/M3i/M4i/M4x/M2p/M5i series cards. |  |  |
|          | M2CMD_CARD_FORCETRIGGER | 10h   | Forces a trigger event if the hardware is still waiting for a trigger event. |                                                               |  |  |

The example shows, how to use the forcetrigger command:

```
spcm_dwSetParam_i32 (hDrv, SPC_M2CMD, M2CMD_CARD_FORCETRIGGER); // Force trigger is used.
```

It is also possible to enable (arm) or disable (disarm) the card's whole triggerengine by software. By default the trigger engine is disabled.

Table 69: Spectrum API: command register and trigger enable/disable command

| Regist | er                        | Value | Direction                                                                                | Description                                                   |
|--------|---------------------------|-------|------------------------------------------------------------------------------------------|---------------------------------------------------------------|
| SPC_M  | 2CMD                      | 100   | write                                                                                    | Command register of the M2i/M3i/M4i/M4x/M2p/M5i series cards. |
|        | M2CMD_CARD_ENABLETRIGGER  | 8h    | Enables the trigger engine. Any trigger event will now be recognized.                    |                                                               |
|        | M2CMD_CARD_DISABLETRIGGER | 20h   | Disables the trigger engine. No trigger events will be recognized, except force trigger. |                                                               |

The example shows, how to arm and disarm the card's trigger engine properly:

```
spcm_dwSetParam_i32 (hDrv, SPC_M2CMD, M2CMD_CARD_ENABLETRIGGER); // Trigger engine is armed.
...
spcm_dwSetParam_i32 (hDrv, SPC_M2CMD, M2CMD_CARD_DISABLETRIGGER); // Trigger engine is disarmed.
```

# **Trigger delay**

All of the Spectrum M4i/M4x series cards allow the user to program an additional trigger delay. As shown in the trigger overview section, this delay is the last element in the trigger chain. Therefore the user does not have to care for the sources when programming the trigger delay.

As shown in the overview the trigger delay is located after the starhub connection meaning that every M4i card being synchronized can still have its own trigger delay programmed. The Star-Hub will combine the original trigger events before the result is being delayed.

The delay is programmed in samples. The resulting time delay will therefore be [Programmed Delay] / [Sampling Rate].

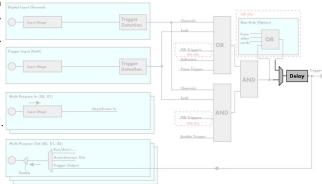

Image 50: trigger engine overview with marked trigger delay stage

The following table shows the related register and the possible values. A value of 0 disables the trigger delay.

Table 70: Spectrum API: trigger delay registers and available settings

| Registe  | r                         | Value | Direction                                                                                                    | Description                                                      |
|----------|---------------------------|-------|----------------------------------------------------------------------------------------------------|------------------------------------------------------------------|
| SPC_TRIC | G_AVAILDELAY              | 40800 | read                                                                                                    | Contains the maximum available delay as a decimal integer value. |
| SPC_TRIC | G_DELAY                   | 40810 | read/write                                                                                                    | Defines the delay for the detected trigger events.               |
|          | 0                         |       | No additional delay will be added. The resulting internal delay is mentioned in the technical data section.                                                       |                                                                  |
|          | 32[8G -32] in steps of 32 |       | Defines the additional trigger delay in number of sample clocks. The trigger delay can be programmed up to [8GSamples - 32] = 8589934560. Stepsize is 32 samples. |                                                                  |

The example shows, how to use the trigger delay command:

Using the delay trigger does not affect the ratio between pre trigger and post trigger recorded number of samples, but only shifts the trigger event itself. For changing these values, please take a look in the relating chapter about "Acquisition Modes".

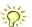

# **External trigger**

The M4i/M4x card 77xx series has one external trigger input, that can be combined with the channel trigger (pattern trigger) modes explained later in this manual.

The external trigger can be easily combined with channel trigger (pattern trigger).

The programming of the masks is shown in the chapters above.

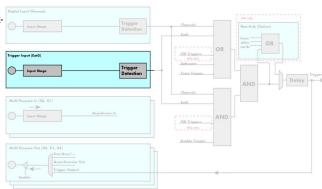

Image 51: trigger engine overview with marked main external trigger Ext0/Trg0

## **External Trigger Mode**

Please find the external trigger input modes below. A detailed description of the modes follows in the next chapters..

Table 71: Spectrum API: external trigger ExtO registers and register settings

| Registe  | •                 | Value     | Direction Description                                                                                                    |                       |
|----------|-------------------|-----------|----------------------------------------------------------------------------------------------------|-----------------------|
| SPC_TRIC | G_EXTO_AVAILMODES | 40500     | read Bitmask shwoing all available trigger modes for external 0 (Ext0).                                                                                    |                       |
| SPC_TRIC | G_EXTO_MODE       | 40510     | read/write  Defines the external trigger mode for the external trigger input. The trigger need to be added to either OR or AND mask input to be activated. |                       |
|          | SPC_TM_NONE       | 0000000h  | Channel is not used for trigger detection. This is as with the trigger masks another possibility for disabling channel                                     |                       |
|          | SPC_TM_POS        | 00000001h | h Trigger detection for positive edges                                                                                                    |                       |
|          | SPC_TM_NEG        | 0000002h  | Trigger detecti                                                                                                    | on for negative edges |
|          | SPC_TM_BOTH       | 00000004h | Trigger detection for positive and negative edges                                                                                                    |                       |
|          | SPC_TM_HIGH       | 00000008h | h Trigger detection for HIGH levels                                                                                                    |                       |
|          | SPC_TM_LOW        | 00000010h | Trigger detection for LOW levels                                                                                                    |                       |

For all external edge and level trigger modes, the OR mask must contain the corresponding input, as the following table shows:

Table 72: Spectrum API: external trigger ExtO OR mask settings

| Registe  | r              | Value | Direction                                     | Description                                            |
|----------|----------------|-------|-----------------------------------------------|--------------------------------------------------------|
| SPC_TRIC | g_ormask       | 40410 | read/write                                    | Defines the OR mask for the different trigger sources. |
|          | SPC_TMASK_EXTO | 2h    | Enable external trigger input for the OR mask |                                                        |

## Setting up the trigger ExtO threshold and termination (single-ended models only)

### **Programmable threshold**

For the single-ended Ext0 trigger input the threshold can be defined, to accomodate for different logic level standards:

| Register           | Value | Direction  | Description                                              | Offset range                   |
|--------------------|-------|------------|----------------------------------------------------------|--------------------------------|
| SPC_TRIG_THRESHOLD | 42411 | read/write | Defines the input threshold level for ExtO trigger input | 0 to 4000 mV in steps of 10 mV |

### **Programmable input termination**

For the single-ended ExtO trigger input the termination can also be defined:

| Register          | Value | Direction  | Description                                                                              |
|-------------------|-------|------------|------------------------------------------------------------------------------------------|
| SPC_TRIGGER75OHM0 | 40110 | read/write | A "1" sets the 75 $\Omega$ termination. A "0" sets the termination to 4.7 k $\!\Omega$ . |

As an example define threshold for LVTTL compatibility and enable 4.7 kOhm termination:

```
spcm_dwSetParam_i64 (hDrv, SPC_TRIG_THRESHOLD, 1500); // set Ext0 trigger threshold to 1500 mV
spcm_dwSetParam_i64 (hDrv, SPC_TRIGGER750HM0, 0); // set to 4.7 kOhm
```

# **Channel (pattern) trigger**

The M4i/M4x card 77xx series can use all 32 data channels as a trigger source that additionally also can be combined with the external trigger explained earlier in this manual.

The channel or pattern trigger can use the same trigger modes as the external trigger input, seperately selectable for every single data input.

The programming of the masks is shown in the chapters above.

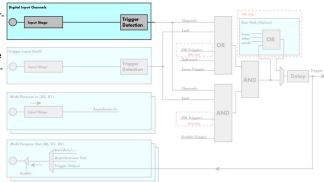

Image 52: trigger engine overview with pattern trigger marked

## **Channel Trigger Mode**

Please find the channel trigger input modes below. A detailed description of the modes follows in the next chapters..

Table 73: Spectrum API: channel trigger mode registers and available register settings

| Register               | Value     | Direction                                                                                            | Description                                                                                                  |  |
|------------------------|-----------|----------------------------------------------------------------------------------------------------|----------------------------------------------------------------------------------------------------|--|
| SPC_TRIG_CH_AVAILMODES | 40600     | read                                                                                                 | Bitmask, in which all bits of the below mentioned modes for the channel trigger are set.                     |  |
| SPC_TRIG_CH0_MODE      | 40610     | read/write                                                                                           | Sets the trigger mode for channel 0, which also must be enabled in the channel OR or AND mask.               |  |
| SPC_TRIG_CH1_MODE      | 40611     | read/write                                                                                           | Sets the trigger mode for channel 1, which also must be enabled in the channel OR or AND mask.               |  |
| SPC_TRIG_CH2_MODE      | 40612     | read/write                                                                                           | Sets the trigger mode for channel 2, which also must be enabled in the channel OR or AND mask.               |  |
| SPC_TRIG_CH3_MODE      | 40613     | read/write Sets the trigger mode for channel 3, which also must be enabled in the channel OR or      |                                                                                                    |  |
|                        |           |                                                                                                    |                                                                                                    |  |
| SPC_TRIG_CH28_MODE     | 40638     | read/write Sets the trigger mode for channel 28, which also must be enabled in the channel OR or Al  |                                                                                                    |  |
| SPC_TRIG_CH29_MODE     | 40639     | read/write Sets the trigger mode for channel 29, which also must be enabled in the channel OR or AND |                                                                                                    |  |
| SPC_TRIG_CH30_MODE     | 40640     | read/write                                                                                           | Sets the trigger mode for channel 30, which also must be enabled in the channel OR or AND mask.              |  |
| SPC_TRIG_CH31_MODE     | 40641     | read/write                                                                                           | Sets the trigger mode for channel 31, which also must be enabled in the channel OR or AND mask.              |  |
| SPC_TM_NONE            | 00000000h | Channel is no                                                                                        | ot used for trigger detection. This is as with the trigger masks another possibility for disabling channels. |  |
| SPC_TM_POS             | 00000001h | Trigger detect                                                                                       | tion for positive edges                                                                                      |  |
| SPC_TM_NEG             | 00000002h | Trigger detect                                                                                       | tion for negative edges                                                                                      |  |
| SPC_TM_BOTH            | 00000004h | Trigger detec                                                                                        | tion for positive and negative edges                                                                         |  |
| SPC_TM_HIGH            | 0000008h  | Trigger detect                                                                                       | tion for HIGH levels                                                                                         |  |
| SPC_TM_LOW             | 00000010h | Trigger detec                                                                                        | Trigger detection for LOW levels                                                                             |  |

The table below is showing the constants for the channel OR mask and the channel AND mask (for pattern matching) and all the constants for the different channels:

Table 74: Spectrum API: channel OR and AND mask registers and available register settings

| Register                  | Value     | Direction                                                                                                    | Description                                                                                                    |
|---------------------------|-----------|----------------------------------------------------------------------------------------------------|----------------------------------------------------------------------------------------------------|
| SPC_TRIG_CH_AVAILORMASK0  | 40450     | read                                                                                                    | Bitmask, in which all bits of the below mentioned sources/channels (031) for the channel OR mask are set, if available. |
| SPC_TRIG_CH_AVAILANDMASKO | 40470     | read Bitmask, in which all bits of the below mentioned sources/channels (031) for the chamask are set, if available. |                                                                                                    |
| SPC_TRIG_CH_ORMASK0       | 40460     | read/write Includes the digital data channels (031) within the channel trigger OR mask of the card.                  |                                                                                                    |
| SPC_TRIG_CH_ANDMASK0      | 40480     | read/write Includes the digital data channels (031) within the channel trigger AND mask of the care                  |                                                                                                    |
| SPC_TMASK0_CH0            | 0000001h  | Enables channel0 for recognition within the respective channel mask.                                                 |                                                                                                    |
| SPC_TMASKO_CH1            | 00000002h | Enables chann                                                                                                    | nel 1 for recognition within the respective channel mask.                                                               |
| SPC_TMASK0_CH2            | 00000004h | Enables chann                                                                                                    | nel2 for recognition within the respective channel mask.                                                                |
| SPC_TMASK0_CH3            | 00000008h | Enables chann                                                                                                    | nel3 for recognition within the respective channel mask.                                                                |
|                           |           |                                                                                                    |                                                                                                    |
| SPC_TMASK0_CH28           | 10000000h | Enables chann                                                                                                    | nel28 for recognition within the respective channel mask.                                                               |
| SPC_TMASK0_CH29           | 20000000h | Enables channel 29 for recognition within the respective channel mask.                                               |                                                                                                    |
| SPC_TMASK0_CH30           | 4000000h  | Enables chann                                                                                                    | nel30 for recognition within the respective channel mask.                                                               |
| SPC_TMASK0_CH31           | 80000000h | Enables chann                                                                                                    | nel31 for recognition within the respective channel mask.                                                               |

## **Edge and level triggers**

#### Rising edge trigger

This mode is for detecting the rising edges of a trigger source. The board will trigger on the first rising edge that is detected after starting the board. The next triggerevent will then be detected, if the current recording has finished and the board is armed and waiting for a trigger again.

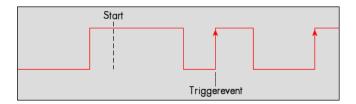

Table 75: Spectrum API: trigger mode registers and positive edge settings

| Register | ,           | Value | Direction                                       | Description                                       |
|----------|-------------|-------|-------------------------------------------------|---------------------------------------------------|
| SPC_TRIG | G_EXTO_MODE | 40510 | read/write                                      | Sets the trigger mode for external trigger input. |
| SPC_TRIG | G_CH0_MODE  | 40610 | read/write                                      | Sets the trigger mode for channel 0.              |
|          |             |       |                                                 |                                                   |
| SPC_TRIG | G_CH31_MODE | 40641 | read/write                                      | Sets the trigger mode for channel 31.             |
|          | SPC_TM_POS  | 1h    | Sets the trigger mode to detect positive edges. |                                                   |

Example on how to set up the board for detecting a positive edge on the external trigger input:

```
spcm_dwSetParam_i32 (hDrv, SPC_TRIG_EXT0_MODE, SPC_TM_POS); // Set up ext. trigger to detect positive edges
```

Example on how to set up the board for detecting a positive edge on data channel0 input:

### **HIGH level trigger**

This trigger mode detects the HIGH level of a trigger source. This can be used for level detection (pattern matching) or to generate an internal gate signal that can be very good used together with a second trigger mode to gate the trigger.

If using this mode as a single trigger source the card will detect a trigger event at the time when entering the HIGH level (acting like positive edge trigger) or if the trigger signal is already at high level at the start it will immediately detect a trigger event.

The trigger input is continuously sampled with the selected sample rate. The trigger event will be detected if the trigger input is at external HIGHlevel.

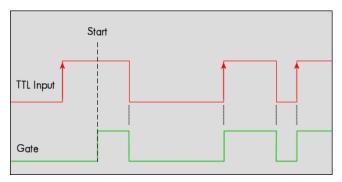

Table 76: Spectrum API: trigger mode registers and high level settings

| Register                        | ,           | Value            | Direction                   | Description                                       |
|---------------------------------|-------------|------------------|-----------------------------|---------------------------------------------------|
| SPC_TRIG                        | G_EXTO_MODE | 40510            | read/write                  | Sets the trigger mode for external trigger input. |
| SPC_TRIG                        | G_CH0_MODE  | 40610            | read/write                  | Sets the trigger mode for channel 0.              |
|                                 |             |                  |                             |                                                   |
| SPC_TRIG                        | G_CH31_MODE | 40641            | read/write                  | Sets the trigger mode for channel 31.             |
| SPC_TM_HIGH 8h Sets the trigger |             | Sets the trigger | mode to detect HIGH levels. |                                                   |

### Negative edge trigger

This mode is for detecting the falling edges of a trigger source. The board will trigger on the first rising edge that is detected after starting the board. The next triggerevent will then be detected, if the current recording has finished and the board is armed and waiting for a trigger again.

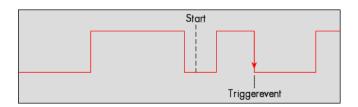

Table 77: Spectrum API: trigger mode registers and negative edge settings

| Register           | Value | Direction  | Description                                       |
|--------------------|-------|------------|---------------------------------------------------|
| SPC_TRIG_EXTO_MODE | 40510 | read/write | Sets the trigger mode for external trigger input. |
| SPC_TRIG_CH0_MODE  | 40610 | read/write | Sets the trigger mode for channel 0.              |

Table 77: Spectrum API: trigger mode registers and negative edge settings

| Register | •           | Value | Direction                                       | Description                           |
|----------|-------------|-------|-------------------------------------------------|---------------------------------------|
|          |             |       |                                                 |                                       |
| SPC_TRIG | G_CH31_MODE | 40641 | read/write                                      | Sets the trigger mode for channel 31. |
|          | SPC_TM_NEG  | 2h    | Sets the trigger mode to detect negative edges. |                                       |

### LOW level trigger

This trigger mode detects the logic LOW level of a trigger source. This can be used for level detection (pattern matching) or to generate an internal gate signal that can be very good used together with a second trigger mode to gate the trigger.

If using this mode as a single trigger source the card will detect a trigger event at the time when entering the LOW level (acting like negative edge trigger) or if the trigger signal is already at LOW level at the start it will immediately detect a trigger event.

The trigger input is continuously sampled with the selected sample rate. The trigger event will be detected if the trigger input is at logic IOW level

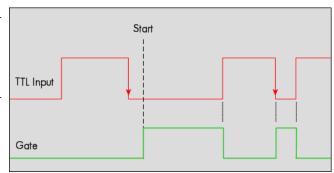

Table 78: Spectrum API: trigger mode registers and low level settings

| Register           | Value | Direction       | Description                                       |
|--------------------|-------|-----------------|---------------------------------------------------|
| SPC_TRIG_EXTO_MODE | 40510 | read/write      | Sets the trigger mode for external trigger input. |
| SPC_TRIG_CH0_MODE  | 40610 | read/write      | Sets the trigger mode for channel 0.              |
|                    |       |                 |                                                   |
| SPC_TRIG_CH31_MODE | 40641 | read/write      | Sets the trigger mode for channel 31.             |
| SPC_TM_LOW         | 10h   | Sets the trigge | r mode to detect LOW levels.                      |

#### Positive and negative edge trigger (both edges)

This mode is for detecting the rising and falling edges of a trigger source. The board will trigger on the first rising or falling edge that is detected after starting the board. The next triggerevent will then be detected, if the actual recording has finished and the board is armed and waiting for a trigger again.

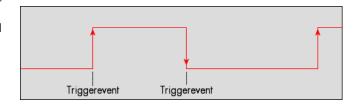

Table 79: Spectrum API: trigger mode registers and both edges settings

| Register |             | Value | Direction                                                    | Description                                       |
|----------|-------------|-------|--------------------------------------------------------------|---------------------------------------------------|
| SPC_TRIG | S_EXTO_MODE | 40510 | read/write                                                   | Sets the trigger mode for external trigger input. |
| SPC_TRIG | CH0_MODE    | 40610 | read/write                                                   | Sets the trigger mode for channel 0.              |
|          |             |       |                                                              |                                                   |
| SPC_TRIG | CH31_MODE   | 40641 | read/write                                                   | Sets the trigger mode for channel 31.             |
|          | SPC_TM_BOTH | 4h    | Sets the trigger mode to detect positive and negative edges. |                                                   |

This mode for detecting both edges cannot be included in the AND masks, because it would be either always constantly valid (or always constantly false) and hence useless in either way being included within an AND condition.

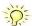

# **Examples for pattern maching**

#### Simple pattern matching

This is the most common trigger mode for digital signals used by logic analyzers.

You can define a pattern for a programmable number of bits and if this pattern occurs a trigger event will be detected.

The pattern trigger mode can be seen as the logical AND combination of several bits, that are set either to

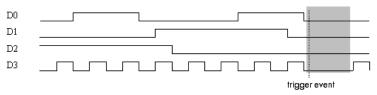

 ${\it Image 53: single pattern matching timing diagram}$ 

detect LOW or HIGH levels. Therefore the bits that should be used for pattern trigger detection must be enabled within the corresponding AND mask. In addition the trigger mode for each digital channel must be either set to detect a LOW or a HIGH level.

The following table shows the necessary registers:

Table 80: Spectrum API: example of trigger settings registers for pattern matching

| Register             | Value | Direction  | set to                                                                                                    | Value        |
|----------------------|-------|------------|----------------------------------------------------------------------------------------------------|--------------|
| SPC_TRIG_CH_ANDMASK0 | 40480 | read/write | Biffield that includes the digital channels (310) within the channel trigger AND mask of the card. Set channels to be included to 1 others 0. | Users choice |
| SPC_TRIG_CH0_MODE    | 40610 | read/write | SPC_TM_LOW, SPC_TM_HIGH according to desired pattern                                                                                          | Users choice |
|                      |       |            |                                                                                                    |              |
| SPC_TRIG_CH31_MODE   | 40631 | read/write |                                                                                                    | Users choice |

The setup used in the software programming example is corresponding with the pattern shown in the figure.

#### Pattern and edge trigger

This trigger mode is similar to the simple pattern trigger mode, but with the addition of an edge detection.

You can define a pattern for a programmable number of bits and if this pattern occurs and then the programmed edge occurs on the one programmed bit, a trigger event is detected.

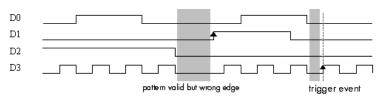

Image 54: pattern and edge matching timing diagram showing the edge detection

If the pattern is wrong, no trigger event will be detect-

ed. Even if the pattern is right, but the edge is occuring either on the wrong bit with the right edge or on the right bit with the wrong edge no trigger event will be detected.

The pattern and edge trigger mode can be seen as the logical AND combination of several bits for the pattern, that are set either to detect LOW or HIGH levels. Therefore the bits that should be used for the pattern matching must be enabled within the corresponding AND mask. In addition the trigger mode for each digital channel must be either set to detect a LOW or a HIGH level.

The bits for the edge detection are enabled via the OR mask. Also the edge has to be programmed by setting the channel trigger mode of the dedicated bit to a proper edge detection mode.

The following table shows the necessary registers:

Table 81: Spectrum API: example of trigger settings registers for pattern and edge matching

| Register             | Value | Direction  | set to                                                                                                    | Value        |
|----------------------|-------|------------|----------------------------------------------------------------------------------------------------|--------------|
| SPC_TRIG_CH_ANDMASK0 | 40480 | read/write | Bitfield that includes the digital channels (310) within the channel trigger AND mask of the card. Set channels to be included set to 1 others 0. | Users choice |
| SPC_TRIG_CH_ORMASK0  | 40460 | read/write | Bitfield that includes the digital channels (310) within the channel trigger OR mask of the card. Set channel to be included to 1 others 0.       | Users choice |
| SPC_TRIG_CHO_MODE    | 40610 | read/write | Set channels for pattern detection to SPC_TM_LOW, SPC_TM_HIGH                                                                                     | Users choice |
|                      |       |            | according to desired pattern and channels for edge detection to SPC_TM_POS, SPC_TM_NEG, SPC_T-Write M_BOTH according to the desired edge.         |              |
| SPC_TRIG_CH31_MODE   | 40641 | read/write |                                                                                                    | Users choice |

The setup used in the software programming example is corresponding with the pattern shown in the figure.

```
for (i = 0; i < 3; i++)

spcm_dwSetParem_i32 (hDrv, SPC_TRIG_CHO_MODE+i, SPC_TM_LOW); // defines zero pattern for channels D2..D0

spcm_dwSetParem_i32 (hDrv, SPC_TRIG_CH3_MODE, SPC_TM_POS); // sets D3 to detect a rising edge

spcm_dwSetParem_i32 (hDrv, SPC_TRIG_ANDMASK, 0x00000000); // disable all other sources like ext or sw spcm_dwSetParem_i32 (hDrv, SPC_TRIG_CH_ANDMASK, 0x00000000); // ...

spcm_dwSetParem_i32 (hDrv, SPC_TRIG_CH_ANDMASKO, 0x000000007); // Include lower 3 channels in AND mask spcm_dwSetParem_i32 (hDrv, SPC_TRIG_CH_ORMASKO, 0x00000008); // Include channel 3 in the OR mask
```

# **Multi Purpose I/O Lines**

# On-board I/O lines (X0, X1, X2)

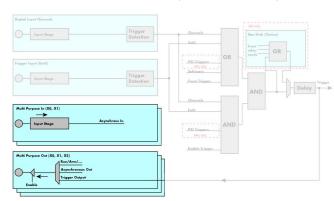

Image 55: trigger engine overview with multi-purpose trigger lines highlighted

The M4i/M4x 77xx series has three multi purpose output lines as well as two multi purpose input lines, that can be used for a wide variety of functions to help the interconnection with external equipment. The functionality of these multi purpose I/O lines can be software programmed and each of these lines can either be used for input or output.

The multi purpose I/O lines may be used as status outputs such as trigger output or internal arm/run as well as for asynchronous I/O to control external equipment as well as additional digital input lines that are sampled synchronously with the analog data.

The multi purpose I/O lines are available on the two connectors. As default these lines are switched off.

Please be careful when wiring up external sources to these lines to not confuse the dedicated inputs and outputs on the connector. Connecting external sources to the card's outputs may damage components either on the external equipment or on the card itself.

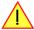

Each multi purpose line can be individually programmed. Please check the available modes by reading the SPCM\_X0\_AVAILMODES, SPC-M\_X1\_AVAILMODES and SPCM\_X2\_AVAILMODES register first. The available modes may differ from card to card and may be enhanced with new driver/firmware versions to come.

Table 82: Spectrum API: multi-purpose registers and available register settings

| Regis | ster                   | Value     | Direction                                                                                                    | Description                                                                                                    |
|-------|------------------------|-----------|----------------------------------------------------------------------------------------------------|----------------------------------------------------------------------------------------------------|
| SPCN  | 1_X0_AVAILMODES        | 47210     | read                                                                                                    | Bitmask with all bits of the below mentioned modes showing the available modes for (XO)                                                    |
| SPCN  | _X1_AVAILMODES         | 47211     | read Bitmask with all bits of the below mentioned modes showing the available modes for (X1)                                                                                                    |                                                                                                    |
| SPCN  | 1_X2_AVAILMODES        | 47212     | read Bitmask with all bits of the below mentioned modes showing the available modes for (X2)                                                                                                    |                                                                                                    |
| SPCN  | L_X0_MODE              | 47200     | read/write                                                                                                    | Defines the mode for (XO). Only one mode selection is possible to be set at a time                                                         |
| SPCN  | L_X1_MODE              | 47201     | read/write Defines the mode for (X1). Only one mode selection is possible to be set at a time                                                                                                    |                                                                                                    |
| SPCN  | 1_X2_MODE              | 47202     | read/write                                                                                                    | Defines the mode for (X2). Only one mode selection is possible to be set at a time                                                         |
|       | SPCM_XMODE_DISABLE     | 00000000h | No mode selected. Output is tristate (default setup)                                                                                                    |                                                                                                    |
|       | SPCM_XMODE_ASYNCIN     | 00000001h | Connector is programmed for asynchronous input. Use SPCM_XX_ASYNCIO to read data asynchronous as sho next chapter.                                                                                                    |                                                                                                    |
|       | SPCM_XMODE_ASYNCOUT    | 00000002h | Connector is programmed for asynchronous output. Use SPCM_XX_ASYNCIO to write data asynchronous as in next chapter.                                                                                                    |                                                                                                    |
|       | SPCM_XMODE_TRIGOUT     | 00000020h | Connector is programmed as trigger output and shows the trigger detection. The trigger output goes HIGH as the trigger is recognized. After end of acquisition it is LOW again. In Multiple Recording/Gated Sampling/A mode it goes LOW after the acquisition of the current segment stops. In standard FIFO mode the trigger output HIGH until FIFO mode is stopped. |                                                                                                    |
|       | SPCM_XMODE_RUNSTATE    | 00000100h | Connector sho<br>stopped the sig                                                                                                    | ws the current run state of the card. If acquisition/output is running the signal is HIGH. If card has gnal is LOW.                        |
|       | SPCM_XMODE_ARMSTATE    | 00000200h | Connector shows the current ARM state of the card. If the card is armed and ready to receive a trigger the signa HIGH. If the card isn't running or the card is still acquiring pretrigger data or the trigger has been detected the si is LOW.                                                                                                    |                                                                                                    |
|       | SPCM_XMODE_REFCLKOUT   | 00001000h | Connector refl                                                                                                    | ects the internal generated PLL reference clock in the range of 10 to 62.5 MHz.                                                            |
|       | SPCM_XMODE_CONTOUTMARK | 00002000h | Generator Car<br>nal length is ½                                                                                                    | rds only: outputs a HIGH pulse as continuous marker signal for continuous replay mode. The marker sig-<br>e of the programmed memory size. |

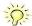

Please note that a change to the SPCM\_X0\_MODE, SPCM\_X1\_MODE or SPCM\_X2\_MODE will only be updated with the next call to either the M2CMD\_CARD\_START or M2CMD\_CARD\_WRITESETUP register. For further details please see the relating chapter on the M2CMD\_CARD registers.

## **Using asynchronous I/O**

To use asynchronous I/O on the multi purpose I/O lines it is first necessary to switch these lines to the desired asynchronous mode by programming the above explained mode registers. As a special feature asynchronous input can also be read if the mode is set to trigger input or digital input.

Table 83: Spectrum API: registers for setting up asynchronous I/O of multi-purpose lines

| Register        | Value | Direction  | Description                                                                                                    |
|-----------------|-------|------------|----------------------------------------------------------------------------------------------------|
| SPCM_XX_ASYNCIO | 47220 | read/write | Connector XO is linked to bit 0 of the register, connector X1 is linked to bit 1 while connector X2 is linked to bit 2of this register. Data is written/read immediately without any relation to the currently used sampling rate or mode. If a line is programmed to output, reading this line asynchronously will return the current output level. |

Example of asynchronous write and read. We write a high pulse on output X1 and wait for a high level answer on input X0:

```
spcm_dwSetParam_i32 (hDrv, SPCM_X0_MODE, SPCM_XMODE_ASYNCIN);  // X0 set to asynchronous input
spcm_dwSetParam_i32 (hDrv, SPCM_X1_MODE, SPCM_XMODE_ASYNCOUT);  // X1 set to asynchronous output
spcm_dwSetParam_i32 (hDrv, SPCM_X2_MODE, SPCM_XMODE_TRIGOUT);  // X2 set to trigger output

spcm_dwSetParam_i32 (hDrv, SPCM_XX_ASYNCIO, 0);  // programming a high pulse on output
spcm_dwSetParam_i32 (hDrv, SPCM_XX_ASYNCIO, 2);
spcm_dwSetParam_i32 (hDrv, SPCM_XX_ASYNCIO, 0);

do {
    spcm_dwGetParam_i32 (hDrv, SPCM_XX_ASYNCIO, &lAsyncIn);  // read input in a loop
} while ((lAsyncIn & 1) == 0)  // until X0 is going to high level
```

## Special behaviour of trigger output

As the driver of the M4i/M4x series is the same as the driver for the M2i/M3i series and some old software may rely on register structure of the M2i/M3i card series there is a special compatible trigger output register that will work according to the M2i/M3i series style. It is not recommended to use this register unless you're writing software for multiple card series:

Table 84: Spectrum API: trigger output compatibility register

| Register        | Value | Direction  | Description                                                                                                    |
|-----------------|-------|------------|----------------------------------------------------------------------------------------------------|
| SPC_TRIG_OUTPUT | 40100 | read/write | M2i style trigger output programming. Write a "1" to enable:  - X2 trigger output (SPCM_X2_MODE = SPCM_XMODE_TRIGOUT)  - X1 arm state (SPCM_X1_MODE = SPCM_XMODE_ARMSTATE).  - X0 run state (SPCM_X0_MODE = SPCM_XMODE_RUNSTATE).  Write a "0" to disable both outputs:  - SPCM_X0_MODE = SPCM_X1_MODE = SPCM_X0DE = SPCM_XMODE_DISABLE |

The SPC\_TRIG\_OUTPUT register overrides the multi purpose I/O settings done by SPCM\_X0\_MODE, SPCM\_X1\_MODE and SPCM\_X2\_MODE and vice versa. Please do not use both methods in one program.

## Setting up the XO, X1 threshold and termination (single-ended models only)

### **Programmable threshold**

For the single-ended X0 and X1 lines a common threshold can be defined, to accommodate for different logic level standards:

Table 85: Spectrum API: trigger threshold register and register settings

| Register           | Value | Direction  | Description                                                  | Offset range                   |
|--------------------|-------|------------|--------------------------------------------------------------|--------------------------------|
| SPC_X0X1_THRESHOLD | 42412 | read/write | Defines the common input threshold level for XO and X1 input | 0 to 4000 mV in steps of 10 mV |

### **Programmable input termination**

For each of the single-ended XO or X1 input the termination can also be defined:

Table 86: Spectrum API: multi-purpose I/O programmable termination registers

| Register    | Value  | Direction  | Description                                                                                             |  |  |  |  |  |  |
|-------------|--------|------------|----------------------------------------------------------------------------------------------------|--|--|--|--|--|--|
| SPC_X0_TERM | 600100 | read/write | A "1" sets the 75 $\Omega$ termination for the X0 input. A "0" sets the termination to 4.7 k $\Omega$ . |  |  |  |  |  |  |
| SPC_X1_TERM | 600101 | read/write | A "1" sets the 75 $\Omega$ termination for the X1 input. A "0" sets the termination to 4.7 k $\Omega$ . |  |  |  |  |  |  |

As an example define threshold for LVTTL compatibility and enable 75 Ohm termination on X0 and 4.7 kOhm on X1:

```
spcm_dwSetParam_i64 (hDrv, SPC_X0X1_THRESHOLD, 1500); // set Ext0 clock threshold to 1500 mV spcm_dwSetParam_i64 (hDrv, SPC_X0_TERM, 1); // set X0 to 75 Ohm spcm_dwSetParam_i64 (hDrv, SPC_X1_TERM, 0); // set X0 to 4.7 kOhm
```

Mode Multiple Recording Recording Recording

# **Mode Multiple Recording**

The Multiple Recording mode allows the acquisition of data blocks with multiple trigger events without restarting the hardware.

The on-board memory will be divided into several segments of the same size. Each segment will be filled with data when a trigger event occurs (acquisition mode).

As this mode is totally controlled in hardware there is a very small re-arm time from end of one segment until the trigger detection is enabled again. You'll find that re-arm time in the technical data section of this manual.

The following table shows the register for defining the structure of the segments to be recorded with each trigger event.

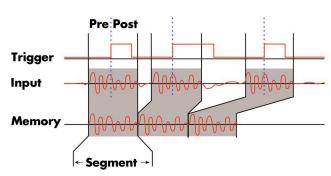

Image 56: Drawing of Multiple Recording acquisition

Table 87: Spectrum API: software registers for Multiple Recording mode setup

| Register        | Value | Direction  | Description                                                                                                    |  |  |  |  |  |  |
|-----------------|-------|------------|----------------------------------------------------------------------------------------------------|--|--|--|--|--|--|
| SPC_POSTTRIGGER | 10100 | read/write | Acquisition only: defines the number of samples to be recorded per channel after the trigger event.                                                                                               |  |  |  |  |  |  |
| SPC_SEGMENTSIZE | 10010 | read/write | Size of one Multiple Recording segment: the total number of samples to be recorded per channel after detection of one trigger event including the time recorded before the trigger (pre trigger). |  |  |  |  |  |  |

Each segment in acquisition mode can consist of pretrigger and/or posttrigger samples. The user always has to set the total segment size and the posttrigger, while the pretrigger is calculated within the driver with the formula: [pretrigger] = [segment size] - [posttrigger].

When using Multiple Recording the maximum pretrigger is limited depending on the number of active channels. When the calculated value exceeds that limit, the driver will return the error ERR\_PRETRIGGERLEN. Please have a look at the table further below to see the maximum pretrigger length that is possible.

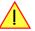

# **Recording modes**

### **Standard Mode**

With every detected trigger event one data block is filled with data. The length of one multiple recording segment is set by the value of the segment size register SPC\_SEGMENTSIZE. The total amount of samples to be recorded is defined by the memsize register. Memsize must be set to a a multiple of the segment size. The table below shows the register for enabling Multiple Recording. For detailed information on how to setup and start the standard acquisition mode please refer to the according chapter earlier in this manual.

Table 88: Spectrum API: card mode register and multiple recording settings

| Register | r                 | Value | Direction                                            | Description                     |  |  |  |  |  |
|----------|-------------------|-------|------------------------------------------------------|---------------------------------|--|--|--|--|--|
| SPC_CA   | RDMODE            | 9500  | read/write                                           | Defines the used operating mode |  |  |  |  |  |
|          | SPC_REC_STD_MULTI | 2     | Enables Multiple Recording for standard acquisition. |                                 |  |  |  |  |  |

The total number of samples to be recorded to the on-board memory in Standard Mode is defined by the SPC\_MEMSIZE register.

Table 89: Spectrum API: memory and loop registers with related multiple recording settings

| Register    | Value | Direction  | Description                                                     |
|-------------|-------|------------|-----------------------------------------------------------------|
| SPC_MEMSIZE | 10000 | read/write | Defines the total number of samples to be recorded per channel. |

### FIFO Mode

The Multiple Recording in FIFO Mode is similar to the Multiple Recording in Standard Mode. In contrast to the standard mode it is not necessary to program the number of samples to be recorded. The acquisition is running until the user stops it. The data is read block by block by the driver as described under FIFO single mode example earlier in this manual. These blocks are online available for further data processing by the user program. This mode significantly reduces the amount of data to be transferred on the PCI bus as gaps of no interest do not have to be transferred. This enables you to use faster sample rates than you would be able to in FIFO mode without Multiple Recording. The advantage of Multiple Recording in FIFO mode is that you can stream data online to the host system. You can make real-time data processing or store a huge amount of data to the hard disk. The table below shows the dedicated register for enabling Multiple Recording. For detailed information how to setup and start the board in FIFO mode please refer to the according chapter earlier in this manual.

Table 90: Spectrum API: card mode register and multiple replay FIFO mode settings

| Register | Register Value     |      | Direction                                        | Description                     |  |  |
|----------|--------------------|------|--------------------------------------------------|---------------------------------|--|--|
| SPC_CAR  | DMODE              | 9500 | read/write                                       | Defines the used operating mode |  |  |
|          | SPC_REC_FIFO_MULTI | 32   | Enables Multiple Recording for FIFO acquisition. |                                 |  |  |

The number of segments to be recorded must be set separately with the register shown in the following table:

Table 91: Spectrum API: loops register settings when using Multiple Replay FIFO mode

| Register | r          | Value | Direction                                           | Description                                   |  |  |  |  |  |
|----------|------------|-------|-----------------------------------------------------|-----------------------------------------------|--|--|--|--|--|
| SPC_LOC  | DPS .      | 10020 | read/write                                          | Defines the number of segments to be recorded |  |  |  |  |  |
|          | 0          |       | Recording will be infinite until the user stops it. |                                               |  |  |  |  |  |
|          | 1 [4G - 1] |       | Defines the total segments to be recorded.          |                                               |  |  |  |  |  |

# Limits of pre trigger, post trigger, memory size

The maximum memory size parameter is only limited by the number of activated channels and by the amount of installed memory. Minimum memory size as well as minimum and maximum post trigger limits are independent of the activated channels or the installed memory.

Due to the internal organization of the card memory there is a certain stepsize when setting these values that has to be taken into account. The following table gives you an overview of all limits concerning pre trigger, post trigger, memory size, segment size and loops. The table shows all values in relation to the installed memory size in samples. If more memory is installed the maximum memory size figures will increase according to the complete installed memory

Table 92: Limits of pre trigger, post trigger, memory size depending on selected mode and activated channels

| Activated | Used               | Memory size |            |      |          | Pre trigger                   |          |                 | Post trigger |      |     | Segment size |      |       | Loops    |      |
|-----------|--------------------|-------------|------------|------|----------|-------------------------------|----------|-----------------|--------------|------|-----|--------------|------|-------|----------|------|
| Channels  | Mode               |             | SPC_MEMSIZ | •    |          | SPC_PRETRIGGE                 |          | SPC_POSTTRIGGER |              |      | SPC | _SEGMENT     |      |       | SPC_LOOP |      |
|           |                    | Min         | Max        | Step | Min      | Max                           | Step     | Min             | Max          | Step | Min | Max          | Step | Min   | Max      | Step |
| 8 Ch      | Standard Single    | 64          | Mem        | 32   | 32       | Mem - 32                      | 32       | 32              | 8G - 32      | 32   |     | not used     |      |       | not used |      |
|           |                    |             |            |      | <u> </u> | ned by mem and                |          |                 |              |      |     |              |      |       |          |      |
|           | Standard Multi/ABA | 64          | Mem        | 32   | 32       | 4k                            | 32       | 32              | Mem/2-32     | 32   | 64  | Mem/2        | 32   |       | not used |      |
|           |                    |             |            |      |          | d by segment ar               |          |                 |              |      |     |              |      |       |          |      |
|           | Standard Gate      | 64          | Mem        | 32   | 32       | 8k                            | 32       | 32              | Mem-32       | 32   |     | not used     |      |       | not used |      |
|           | FIFO Single        |             | not used   |      | 32       | 4k                            | 32       |                 | not used     |      | 64  | 8G - 32      | 32   | 0 (∞) | 4G - 1   | 1    |
|           | FIFO Multi         |             | not used   |      | 32       | 4k                            | 32       | 32              | 8G - 32      | 32   | 64  | pre+post     | 32   | 0 (∞) | 4G - 1   | 1    |
|           |                    |             |            |      |          | d by segment ar               | nd post) |                 |              |      |     |              |      |       |          |      |
|           | FIFO Gate          |             | not used   |      | 32       | 4k                            | 32       | 32              | 8G - 32      | 32   |     | not used     |      | 0 (∞) | 4G - 1   | 1    |
| 16 Ch     | Standard Single    | 64          | Mem/2      | 32   | 32       | Mem/2 - 32                    | 32       | 32              | 8G - 32      | 32   |     | not used     |      |       | not used |      |
|           |                    |             |            |      | (defir   | ned by mem and                | post)    |                 |              |      |     |              |      |       |          |      |
|           | Standard Multi/ABA | 64          | Mem/2      | 32   | 32       | 4k                            | 32       | 32              | Mem/4-32     | 32   | 64  | Mem/4        | 32   |       | not used |      |
|           |                    |             |            |      | (define  | d by segment ar               | nd post) |                 |              |      |     |              |      |       |          |      |
|           | Standard Gate      | 64          | Mem/2      | 32   | 32       | 4k                            | 32       | 32              | Mem/2-32     | 32   |     | not used     |      |       | not used |      |
|           | FIFO Single        |             | not used   |      | 32       | 4k                            | 32       |                 | not used     |      | 64  | 8G - 32      | 32   | 0 (∞) | 4G - 1   | 1    |
|           | FIFO Multi         |             | not used   |      | 32       | 4k                            | 32       | 32              | 8G - 32      | 32   | 64  | pre+post     | 32   | 0 (∞) | 4G - 1   | 1    |
|           |                    |             |            |      | (define  | d by segment ar               | d post)  |                 |              |      |     |              |      |       |          |      |
|           | FIFO Gate          |             | not used   |      | 32       | 4k                            | 32       | 32              | 8G - 32      | 32   |     | not used     |      | 0 (∞) | 4G - 1   | 1    |
| 32 Ch     | Standard Single    | 64          | Mem/4      | 32   | 32       | Mem/4 - 32                    | 32       | 32              | 8G - 16      | 32   |     | not used     |      |       | not used |      |
|           |                    |             |            |      | (defir   | ned by mem and                | post)    |                 |              |      |     |              |      |       |          |      |
|           | Standard Multi/ABA | 64          | Mem/4      | 32   | 32       | 4k                            | 32       | 32              | Mem/8-32     | 32   | 64  | Mem/8        | 32   |       | not used |      |
|           |                    |             |            |      | (define  | d by segment ar               | d post)  |                 |              |      |     |              |      |       |          |      |
|           | Standard Gate      | 64          | Mem/4      | 32   | 32       | 4k                            | 32       | 32              | Mem/4-16     | 32   |     | not used     |      |       | not used |      |
|           | FIFO Single        |             | not used   |      | 32       | 4k                            | 32       |                 | not used     |      | 64  | 8G - 32      | 32   | 0 (∞) | 4G - 1   | 1    |
|           | FIFO Multi         |             | not used   |      | 32       | 4k                            | 32       | 32              | 8G - 32      | 32   | 64  | pre+post     | 32   | 0 (∞) | 4G - 1   | 1    |
|           |                    |             |            |      | (define  | (defined by segment and post) |          |                 |              |      |     |              |      |       |          |      |
|           | FIFO Gate          |             | not used   |      | 32       | 4k                            | 32       | 32              | 8G - 32      | 32   |     | not used     |      | 0 (∞) | 4G - 1   | 1    |

All figures listed here are given in samples. An entry of [8G - 32] means [8 GSamples - 32] = 8,589,934,560 samples.

The given memory and memory / divider figures depend on the installed on-board memory as listed below:

|         | Installed Memory |
|---------|------------------|
|         | 4 GSample        |
| Mem     | 4 GSample        |
| Mem / 2 | 2 GSample        |
| Mem / 4 | 1 GSample        |
| Mem / 8 | 512 MSample      |

Please keep in mind that this table shows all values at once. Only the absolute maximum and minimum values are shown. There might be additional limitations. Which of these values is programmed depends on the used mode. Please read the detailed documentation of the mode.

Mode Multiple Recording Trigger Modes

## **Multiple Recording and Timestamps**

Multiple Recording is well matching with the timestamp option. If timestamp recording is activated each trigger event and therefore each Multiple Recording segment will get timestamped as shown in the drawing on the right.

Please keep in mind that the trigger events are timestamped, not the beginning of the acquisition. The first sample that is available is at the time position of [Timestamp - Pretrigger].

The programming details of the timestamp option is explained in an extra chapter.

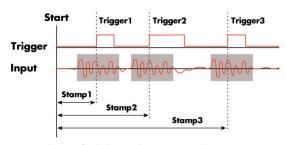

Image 57: drawing of Multiple Recording Acquisition with Timestamps

# **Trigger Modes**

When using Multiple Recording all of the card's trigger modes can be used including software trigger. For detailed information on the available trigger modes, please take a look at the relating chapter earlier in this manual.

# **Programming examples**

The following example shows how to set up the card for Multiple Recording in standard mode.

The following example shows how to set up the card for Multiple Recording in FIFO mode.

```
spcm_dwSetParam_i32 (hDrv, SPC_CARDMODE, SPC_REC_FIFO_MULTI); // Enables FIFO Multiple Recording

spcm_dwSetParam_i64 (hDrv, SPC_SEGMENTSIZE, 2048); // Set the segment size to 2048 samples

spcm_dwSetParam_i64 (hDrv, SPC_POSTTRIGGER, 1920); // Set the posttrigger to 1920 samples and therefore

// the pretrigger will be 128 samples

spcm_dwSetParam_i64 (hDrv, SPC_LOOPS 256); // 256 segments will be recorded

spcm_dwSetParam_i32 (hDrv, SPC_TRIG_EXTO_MODE, SPC_TM_NEG); // Set trigmode to ext. TTL mode (falling edge)

spcm_dwSetParam_i32 (hDrv, SPC_TRIG_ORMASK, SPC_TMASK_EXTO); // and enable it within the trigger OR-mask
```

Mode Multiple Recording Programming examples

Mode Gated Sampling Acquisition modes

# **Mode Gated Sampling**

The Gated Sampling mode allows the data acquisition controlled by an external or an internal gate signal. Data will only be recorded if the programmed gate condition is true. When using the Gated Sampling acquisition mode it is in addition also possible to program a pre- and/or posttrigger for recording samples prior to and/or after the valid gate.

This chapter will explain all the necessary software register to set up the card for Gated Sampling properly.

The section on the allowed trigger modes deals with detailed description on the different trigger events and the resulting gates.

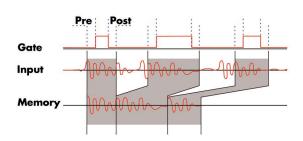

Image 58: Drawing of Gated Sampling mode

When using Gated Sampling the maximum pretrigger is limited as shown in the technical data section. When the programmed value exceeds that limit, the driver will return the error ERR\_PRETRIGGERLEN.

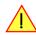

Table 93: Spectrum API: registers and settings for Gated Sampling mode

| Register        | Value | Direction  | Description                                                                       |  |  |  |  |  |
|-----------------|-------|------------|-----------------------------------------------------------------------------------|--|--|--|--|--|
| SPC_PRETRIGGER  | 10030 | read/write | Defines the number of samples to be recorded per channel prior to the gate start. |  |  |  |  |  |
| SPC_POSTTRIGGER | 10100 | read/write | Defines the number of samples to be recorded per channel after the gate end.      |  |  |  |  |  |

# **Acquisition modes**

### **Standard Mode**

Data will be recorded as long as the gate signal fulfils the programmed gate condition. At the end of the gate interval the recording will be stopped and the card will pause until another gates signal appears. If the total amount of data to acquire has been reached, the card stops immediately. For that reason the last gate segment is ended by the expiring memory size counter and not by the gate end signal. The total amount of samples to be recorded can be defined by the memsize register. The table below shows the register for enabling Gated Sampling. For detailed information on how to setup and start the standard acquisition mode please refer to the according chapter earlier in this manual.

Table 94: Spectrum API: card mode register and settings for Gated Sampling standard mode

| Registe      | r                | Value | Direction     | Description                        |  |  |  |  |
|--------------|------------------|-------|---------------|------------------------------------|--|--|--|--|
| SPC_CARDMODE |                  | 9500  | read/write    | Defines the used operating mode    |  |  |  |  |
|              | SPC_REC_STD_GATE | 4     | Enables Gated | Sampling for standard acquisition. |  |  |  |  |

The total number of samples to be recorded to the on-board memory in Standard Mode is defined by the SPC\_MEMSIZE register.

Table 95: Spectrum API: memsize and loops register and register settings for Gated Replay mode

| Register Value |       | Direction  | Description                                                     |  |  |  |  |
|----------------|-------|------------|-----------------------------------------------------------------|--|--|--|--|
| SPC_MEMSIZE    | 10000 | read/write | Defines the total number of samples to be recorded per channel. |  |  |  |  |

## **FIFO Mode**

The Gated Sampling in FIFO Mode is similar to the Gated Sampling in Standard Mode. In contrast to the Standard Mode you cannot program a certain total amount of samples to be recorded, but two other end conditions can be set instead. The acquisition can either run until the user stops it by software (infinite recording), or until a programmed number of gates has been recorded. The data is read continuously by the driver. This data is online available for further data processing by the user program. The advantage of Gated Sampling in FIFO mode is that you can stream data online to the host system with a lower average data rate than in conventional FIFO mode without Gated Sampling. You can make real-time data processing or store a huge amount of data to the hard disk. The table below shows the dedicated register for enabling Gated Sampling in FIFO mode. For detailed information how to setup and start the card in FIFO mode please refer to the according chapter earlier in this manual.

Table 96: Spectrum API: card mode register and Gated Sampling FIFO mode settings

| Register     |                  | Value | Direction                                    | Description                     |  |  |
|--------------|------------------|-------|----------------------------------------------|---------------------------------|--|--|
| SPC_CARDMODE |                  | 9500  | read/write                                   | Defines the used operating mode |  |  |
| SI           | PC_REC_FIFO_GATE | 64    | Enables Gated Sampling for FIFO acquisition. |                                 |  |  |

The number of gates to be recorded must be set separately with the register shown in the following table:

Table 97: Spectrum API: Gated Sampling FIFO mode loops register settings

| Register Va |            | Value | Direction                                           | Description                                |  |  |  |
|-------------|------------|-------|-----------------------------------------------------|--------------------------------------------|--|--|--|
| SPC_LOC     | OPS .      | 10020 | read/write                                          | Defines the number of gates to be recorded |  |  |  |
|             | 0          |       | Recording will be infinite until the user stops it. |                                            |  |  |  |
|             | 1 [4G - 1] |       | Defines the total number of gates to be recorded.   |                                            |  |  |  |

# Limits of pre trigger, post trigger, memory size

The maximum memory size parameter is only limited by the number of activated channels and by the amount of installed memory. Minimum memory size as well as minimum and maximum post trigger limits are independent of the activated channels or the installed memory.

Due to the internal organization of the card memory there is a certain stepsize when setting these values that has to be taken into account. The following table gives you an overview of all limits concerning pre trigger, post trigger, memory size, segment size and loops. The table shows all values in relation to the installed memory size in samples. If more memory is installed the maximum memory size figures will increase according to the complete installed memory

Table 98: Limits of pre trigger, post trigger, memory size depending on selected mode and activated channels

| Activated | Used                        | Memory size |                  |                               | Pre trigger               |                 | Post trigger |                 |          | Segment size |                 |          | Loops    |           |          |      |
|-----------|-----------------------------|-------------|------------------|-------------------------------|---------------------------|-----------------|--------------|-----------------|----------|--------------|-----------------|----------|----------|-----------|----------|------|
| Channels  | Mode                        |             | SPC_MEMSIZ       |                               |                           | PC_PRETRIGGE    |              | SPC_POSTTRIGGER |          |              | SPC_SEGMENTSIZE |          |          | SPC_LOOPS |          |      |
|           |                             | Min         | Max              | Step                          | Min                       | Max             | Step         |                 | Max      | Step         | Min             | Max      | Step     | Min       | Max      | Step |
| 8 Ch      | Standard Single             | 64          | Mem              | 32                            | 32                        | Mem - 32        | 32           | 32              | 8G - 32  | 32           |                 | not used |          |           | not used |      |
|           |                             |             |                  |                               | (defir                    | ned by mem and  | post)        |                 |          |              |                 |          |          |           |          |      |
|           | Standard Multi/ABA          | 64          | Mem              | 32                            | 32                        | 4k              | 32           | 32              | Mem/2-32 | 32           | 64              | Mem/2    | 32       |           | not used |      |
|           |                             |             |                  |                               |                           | d by segment an | d post)      |                 |          |              |                 |          |          |           |          |      |
|           | Standard Gate               | 64          | Mem              | 32                            | 32                        | 8k              | 32           | 32              | Mem-32   | 32           |                 | not used |          |           | not used |      |
|           | FIFO Single                 |             | not used         |                               | 32                        | 4k              | 32           |                 | not used |              | 64              | 8G - 32  | 32       | 0 (∞)     | 4G - 1   | 1    |
|           | FIFO Multi                  |             | not used         |                               | 32                        | 4k              | 32           | 32              | 8G - 32  | 32           | 64              | pre+post | 32       | 0 (∞)     | 4G - 1   | 1    |
|           |                             |             |                  |                               | (define                   | d by segment an | d post)      |                 |          |              |                 |          |          |           |          |      |
|           | FIFO Gate                   |             | not used         |                               | 32                        | 4k              | 32           | 32              | 8G - 32  | 32           |                 | not used |          | 0 (∞)     | 4G - 1   | 1    |
| 16 Ch     | Standard Single             | 64          | Mem/2            | 32                            | 32                        | Mem/2 - 32      | 32           | 32              | 8G - 32  | 32           |                 | not used |          |           | not used |      |
|           |                             |             |                  |                               | (defined by mem and post) |                 |              | 1               |          | Į.           |                 |          | <u> </u> |           |          |      |
|           | Standard Multi/ABA          | 64          | Mem/2            | 32                            | 32                        | 4k              | 32           | 32              | Mem/4-32 | 32           | 64              | Mem/4    | 32       |           | not used |      |
|           |                             |             |                  |                               | (define                   | d by segment an | d post)      |                 |          |              |                 |          |          |           |          |      |
|           | Standard Gate               | 64          | Mem/2            | 32                            | 32                        | 4k              | 32           | 32              | Mem/2-32 | 32           |                 | not used |          |           | not used |      |
|           | FIFO Single                 |             | not used         |                               | 32                        | 4k              | 32           |                 | not used |              | 64              | 8G - 32  | 32       | 0 (∞)     | 4G - 1   | 1    |
|           | FIFO Multi                  |             | not used         |                               | 32                        | 4k              | 32           | 32              | 8G - 32  | 32           | 64              | pre+post | 32       | 0 (∞)     | 4G - 1   | 1    |
|           |                             |             |                  |                               | (define                   | d by segment an | d post)      |                 |          |              |                 |          |          |           |          |      |
|           | FIFO Gate                   |             | not used         |                               | 32                        | 4k              | 32           | 32              | 8G - 32  | 32           |                 | not used |          | 0 (∞)     | 4G - 1   | 1    |
| 32 Ch     | Standard Single 64 Mem/4 32 |             | 32 Mem/4 - 32 32 |                               |                           | 32              | 8G - 16      | 32              | not used |              |                 | not used |          |           |          |      |
|           |                             |             |                  |                               | (defined by mem and post) |                 |              |                 |          |              |                 |          |          |           |          |      |
|           | Standard Multi/ABA          | 64          | Mem/4            | 32                            | 32                        | 4k              | 32           | 32              | Mem/8-32 | 32           | 64              | Mem/8    | 32       |           | not used |      |
|           |                             |             |                  |                               | (define                   | d by segment an | d post)      |                 |          |              |                 |          |          |           |          |      |
|           | Standard Gate               | 64          | Mem/4            | 32                            | 32                        | 4k              | 32           | 32              | Mem/4-16 | 32           |                 | not used |          |           | not used |      |
|           | FIFO Single                 |             | not used         |                               | 32                        | 4k              | 32           |                 | not used |              | 64              | 8G - 32  | 32       | 0 (∞)     | 4G - 1   | 1    |
|           | FIFO Multi                  |             | not used         |                               | 32                        | 4k              | 32           | 32              | 8G - 32  | 32           | 64              | pre+post | 32       | 0 (∞)     | 4G - 1   | 1    |
| 1         |                             |             |                  | (defined by segment and post) |                           |                 |              |                 |          |              | 1               |          |          |           |          |      |
| 1         | FIFO Gate                   |             | not used         |                               | 32                        | 4k              | 32           | 32              | 8G - 32  | 32           |                 | not used |          | 0 (∞)     | 4G - 1   | 1    |

All figures listed here are given in samples. An entry of [8G - 32] means [8 GSamples - 32] = 8,589,934,560 samples.

The given memory and memory / divider figures depend on the installed on-board memory as listed below:

|         | Installed Memory |
|---------|------------------|
|         | 4 GSample        |
| Mem     | 4 GSample        |
| Mem / 2 | 2 GSample        |
| Mem / 4 | 1 GSample        |
| Mem / 8 | 512 MSample      |

Please keep in mind that this table shows all values at once. Only the absolute maximum and minimum values are shown. There might be additional limitations. Which of these values is programmed depends on the used mode. Please read the detailed documentation of the mode.

# **Programming examples**

The following examples shows how to set up the card for Gated Sampling in standard mode for Gated Sampling in FIFO mode.

```
spcm_dwSetParam_i32 (hDrv, SPC_CARDMODE, SPC_REC_STD_GATE); // Enables Standard Gated Sampling

spcm_dwSetParam_i64 (hDrv, PRETRIGGER, 256); // Set the pretrigger to 256 samples

spcm_dwSetParam_i64 (hDrv, POSTTRIGGER, 2048); // Set the posttrigger to 2048 samples

spcm_dwSetParam_i64 (hDrv, SPC_MEMSIZE, 8192); // Set the total memsize for recording to 8192 samples

spcm_dwSetParam_i32 (hDrv, SPC_TRIG_EXTO_MODE, SPC_TM_POS); // Use external trigger (rising edge)

spcm_dwSetParam_i32 (hDrv, SPC_TRIG_ORMASK, SPC_TMASK_EXTO); // and enable it within the trigger OR-mask
```

Mode Gated Sampling Programming examples

```
spcm_dwSetParam_i32 (hDrv, SPC_CARDMODE, SPC_REC_FIFO_GATE); // Enables FIFO Gated Sampling

spcm_dwSetParam_i64 (hDrv, PRETRIGGER, 128); // Set the pretrigger to 128 samples

spcm_dwSetParam_i64 (hDrv, POSTTRIGGER, 512); // Set the posttrigger to 512 samples

spcm_dwSetParam_i64 (hDrv, SPC_LOOP, 1024); // 1024 gates will be recorded

spcm_dwSetParam_i32 (hDrv, SPC_TRIG_EXTO_MODE, SPC_TM_NEG); // Use external trigger (falling edge)

spcm_dwSetParam_i32 (hDrv, SPC_TRIG_ORMASK, SPC_TMASK_EXTO); // and enable it within the trigger OR-mask
```

Timestamps General information

## **Timestamps**

## **General information**

The timestamp function is used to record trigger events relative to the beginning of the measurement, relative to a fixed time-zero point or synchronized to an external reset clock. The reset clock can come from a radio clock, a GPS signal or from any other external machine.

The timestamp is internally realized as a very wide counter that is running with the currently used sampling rate. The counter is reset either by explicit software command or depending on the mode by the start of the card. On receiving the trigger event the current counter value is stored in an extra FIFO memory.

This function is designed as an enhancement to the Multiple Recording mode and is also used together with the Gated Sampling and ABA mode, but can also be used with plain single acquisitions.

Each recorded timestamp consists of the number of samples that has been counted since the last counter reset has been done. The actual time in relation to the reset command can be easily calculated by the formula on the right. Please note that the timestamp recalculation depends on the currently used sampling rate. Please have a look at the clock chapter to see how to read out the sampling rate.

 $t = \frac{\text{Timestamp}}{\text{Sampling rate}}$ 

If you want to know the time between two timestamps, you can simply calculate this by the formula on the right.

$$\Delta t = \frac{\mathsf{Timestamp}_{n+1} - \mathsf{Timestamp}_n}{\mathsf{Sampling rate}}$$

The following registers can be used for the timestamp function:

Table 99: Spectrum API: timestamp related register and available timestamp commands

| Register                 | Value                                                                                                    | Direction                                                                                                    | Description                                                                                                    |  |  |  |  |  |  |
|--------------------------|----------------------------------------------------------------------------------------------------|----------------------------------------------------------------------------------------------------|----------------------------------------------------------------------------------------------------|--|--|--|--|--|--|
| SPC_TIMESTAMP_STARTTIME  | 47030                                                                                                    | read/write                                                                                                    | Return the reset time when using reference clock mode. Hours are placed in bit 16 to 23, minutes are placed in bit 8 to 15, seconds are placed in bit 0 to 7. Returned value is expressed as a UTC time. |  |  |  |  |  |  |
| SPC_TIMESTAMP_STARTDATE  | 47031                                                                                                    | read/write                                                                                                    | Return the reset date when using reference clock mode. The year is placed in bit 16 to 31, the month is placed in bit 8 to 15 and the day of month is placed in bit 0 to $7$                             |  |  |  |  |  |  |
| SPC_TIMESTAMP_TIMEOUT    | 47045                                                                                                    | read/write                                                                                                    | Set's a timeout in milli seconds for waiting of an reference clock edge. Writing a zero disables the timeout. Default value is zero.                                                                     |  |  |  |  |  |  |
| SPC_TIMESTAMP_AVAILMODES | 47001                                                                                                    | read                                                                                                    | Returns all available modes as a bitmap. Modes are listed below                                                                                                    |  |  |  |  |  |  |
| SPC_TIMESTAMP_CMD        | 47000                                                                                                    | read/write                                                                                                    | Programs a timestamp mode and performs commands as listed below                                                                                                    |  |  |  |  |  |  |
| SPC_TSMODE_DISABLE       | 0                                                                                                    | Timestamp is                                                                                                    | disabled.                                                                                                    |  |  |  |  |  |  |
| SPC_TS_RESET             | 1h                                                                                                    |                                                                                                    | The counters are reset and the local PC time is stored for read out by SPC_TIMESTAMP_STARTTIME and SPC_TI/<br>STAMP_STARTDATE registers. Only usable with mode TSMODE_STANDARD                           |  |  |  |  |  |  |
| SPC_TSMODE_STANDARD      | 2h                                                                                                    | Standard mod                                                                                                    | de, counter is reset by explicit reset command SPC_TS_RESET or SPC_TS_RESET_WAITREFCLOCK.                                                                                                    |  |  |  |  |  |  |
| SPC_TSMODE_STARTRESET    | 4h                                                                                                    | Counter is reset on every card start, all timestamps are in relation to card start.                                                                                                    |                                                                                                    |  |  |  |  |  |  |
| SPC_TS_RESET_WAITREFCLK  | 8h                                                                                                    | Similar as SPC_TS_RESET, but aimed at SPC_TSCNT_REFCLOCKxxx modes: The counters are reset then the dri waits for the reference edge as long as defined by the timestamp timeout time. After detecting the edge, the loc time is stored for read out by SPC_TIMESTAMP_STARTTIME and SPC_TIMESTAMP_STARTDATE registers. Only u with mode TSMODE_STANDARD |                                                                                                    |  |  |  |  |  |  |
| SPC_TSCNT_INTERNAL       | 100h                                                                                                    | Counter is rur                                                                                                    | nning with complete width on sampling clock                                                                                                    |  |  |  |  |  |  |
| SPC_TSCNT_REFCLOCKPOS    | 200h                                                                                                    | Counter is spl<br>clock                                                                                                    | it, upper part is running with external reference clock positive edge, lower part is running with sampling                                                                                               |  |  |  |  |  |  |
| SPC_TSCNT_REFCLOCKNEG    | 400h                                                                                                    | Counter is spl<br>pling clock                                                                                                    | it, upper part is running with external reference clock negative edge, lower part is running with sam-                                                                                                   |  |  |  |  |  |  |
| SPC_TSXIOACQ_ENABLE      | 1000h                                                                                                    |                                                                                                    | igger synchronous acquisition of the multi-purpose inputs with every stored timestamp in the upper 64 purpose I/O chapter for details on these inputs.                                                   |  |  |  |  |  |  |
| SPC_TSFEAT_NONE          | 0                                                                                                    | No additiona                                                                                                    | l timestamp is created. The total number of stamps is only trigger related.                                                                                                    |  |  |  |  |  |  |
| SPC_TSFEAT_STORE1STABA   | 10000h                                                                                                    | Enables the creation of one additional timestamp for the first A area sample when using the optional ABA (dual-tim base) mode.                                                                                                    |                                                                                                    |  |  |  |  |  |  |
| SPC_TSFEAT_TRGSRC        | Reding this flag from the SPC_TIMESTAMP_AVAILMODES indicates that the card is capable of encoding the source into the timestamp.  Writing this flag to the SPC_TIMESTAMP_CMD register enables the storage of the trigger source in the upper the timestamp value. |                                                                                                    |                                                                                                    |  |  |  |  |  |  |

Writing of SPC\_TS\_RESET and SPC\_TS\_RESET\_WAITREFCLK to the command register can only have an effect on the counters, if the cards clock generation is already active and the timestamp mode has been written to the hardware. This is the case when the card either has already done an acquisition with enabled timestamps after the last reset or if the clock setup and timestamp mode has already been actively transferred to the card by issuing the M2CMD\_CARD\_WRITESETUP command.

Timestamps Timestamp modes

## **Example for setting timestamp mode:**

The timestamp mode must consist of one of the mode constants, one of the counter and one of the feature constants:

```
// setting timestamp mode to standard using internal clocking
spcm_dwSetParam_i32 (hDrv, SPC_TIMESTAMP_CMD, SPC_TSMODE_STANDARD | SPC_TSCNT_INTERNAL | SPC_TSFEAT_NONE);

// setting timestamp mode to start reset mode using internal clocking
spcm_dwSetParam_i32 (hDrv, SPC_TIMESTAMP_CMD, SPC_TSMODE_STARTRESET | SPC_TSCNT_INTERNAL | SPC_TSFEAT_NONE);

// setting timestamp mode to standard using external reference clock with positive edge
spcm_dwSetParam_i32 (hDrv, SPC_TIMESTAMP_CMD, SPC_TSMODE_STANDARD | SPC_TSCNT_REFCLOCKPOS | SPC_TSFEAT_NONE);
```

## <u>Timestamp modes</u>

#### Standard mode

In standard mode the timestamp counter is set to zero once by writing the TS\_RESET command to the command register. After that command the counter counts continuously independent of start and stop of acquisition. The timestamps of all recorded trigger events are referenced to this common zero time. With this mode you can calculate the exact time difference between different recordings and also within one acquisition (if using for example Multiple Recording).

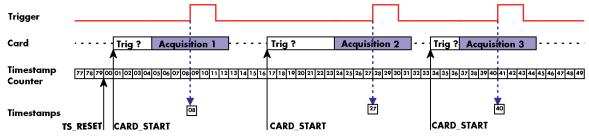

Image 59: drawing of timestamp acquisition in standard mode in relation to card start and trigger detection

The following table shows the valid values that can be written to the timestamp command register for this mode:

Table 100: Spectrum API: timestamp commands for standard mode

| Register | Register Value          |      |                                                            | Description                                                     |  |  |  |  |
|----------|-------------------------|------|------------------------------------------------------------|-----------------------------------------------------------------|--|--|--|--|
| SPC_TIMI | SPC_TIMESTAMP_CMD 47000 |      | read/write                                                 | Programs a timestamp mode and performs commands as listed below |  |  |  |  |
|          | SPC_TSMODE_DISABLE      | 0    | Timestamp is disabled.                                     |                                                                 |  |  |  |  |
|          | SPC_TS_RESET            | 1h   | The timestamp counter is set to zero                       |                                                                 |  |  |  |  |
|          | SPC_TSMODE_STANDARD     | 2h   | Standard mode, counter is reset by explicit reset command. |                                                                 |  |  |  |  |
|          | SPC_TSCNT_INTERNAL      | 100h | Counter is running with complete width on sampling clock   |                                                                 |  |  |  |  |

Please keep in mind that this mode only work sufficiently as long as you don't change the sampling rate between two acquisitions that you want to compare.

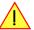

#### **StartReset mode**

In StartReset mode the timestamp counter is set to zero on every start of the card. After starting the card the counter counts continuously. The timestamps of one recording are referenced to the start of the recording. This mode is very useful for Multiple Recording and Gated Sampling (see according chapters for detailed information on these two optional modes).

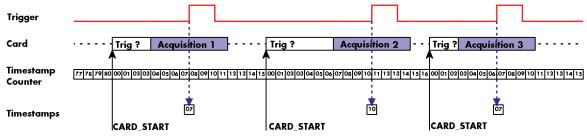

Image 60: drawing of timestamp acquisition in start-reset mode in relation to card start and trigger detection

Timestamps Timestamp modes

The following table shows the valid values that can be written to the timestamp command register.

Table 101: Spectrum API: timestamp commands for star-reset mode

| Register                | r                     | Value | Direction                                                                           | Description                                                     |  |  |  |  |  |
|-------------------------|-----------------------|-------|-------------------------------------------------------------------------------------|-----------------------------------------------------------------|--|--|--|--|--|
| SPC_TIMESTAMP_CMD 47000 |                       |       | read/write                                                                          | Programs a timestamp mode and performs commands as listed below |  |  |  |  |  |
|                         | SPC_TSMODE_DISABLE    | 0     | Timestamp is disabled.                                                              |                                                                 |  |  |  |  |  |
|                         | SPC_TSMODE_STARTRESET | 4h    | Counter is reset on every card start, all timestamps are in relation to card start. |                                                                 |  |  |  |  |  |
|                         | SPC_TSCNT_INTERNAL    | 100h  | 100h Counter is running with complete width on sampling clock                       |                                                                 |  |  |  |  |  |

#### Refclock mode

In addition to the counter counting the samples a second separate counter is utilized. An additional external signal is used, which affects both counters and needs to be fed in externally. This external reference clock signal will reset the sample counter and also increase the second counter. The second counter holds the number of the clock edges that have occurred on the external reference clock signal and the sample counter holds the position within the current reference clock period with the resolution of the sampling rate.

This mode can be used to obtain an absolute time reference when using an external radio clock or a GPS receiver. In that case the higher part is counting the seconds since the last reset and the lower part is counting the position inside the second using the current sampling rate.

# Please keep in mind that as this mode uses an additional external signal and can therefore only be used when connecting an reference clock signal on the related connector on the card:

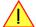

- X0 on M4i/M4x/M5i and related digitizerNETBOX products
- X1 on M2p and related digitizerNETBOX products

The counting is initialized with the timestamp reset command. Both counters will then be set to zero.

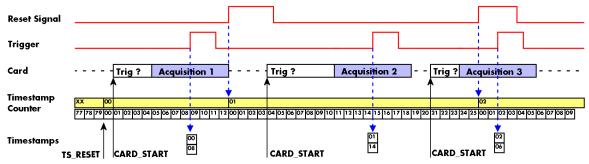

Image 61: drawing of timestamp acquisition in refclock mode in relation to card start and trigger detection

The following table shows the valid values that can be written to the timestamp command register for this mode:

Table 102: Spectrum API: timestamp commands for refclock mode

| Register                | Value | Direction                                                                                                    | Description                                                                                                    |  |  |  |  |  |
|-------------------------|-------|----------------------------------------------------------------------------------------------------|----------------------------------------------------------------------------------------------------|--|--|--|--|--|
| SPC_TIMESTAMP_STARTTIME | 47030 | read/write                                                                                                    | Return the reset time when using reference clock mode. Hours are placed in bit 16 to 23, minutes are placed in bit 8 to 15, seconds are placed in bit 0 to $7$                                                                                                    |  |  |  |  |  |
| SPC_TIMESTAMP_STARTDATE | 47031 | read/write                                                                                                    | Return the reset date when using reference clock mode. The year is placed in bit 16 to 31, the month is placed in bit 8 to 15 and the day of month is placed in bit 0 to 7                                                                                                 |  |  |  |  |  |
| SPC_TIMESTAMP_TIMEOUT   | 47045 | read/write                                                                                                    | Sets a timeout in milli seconds for waiting for a reference clock edge                                                                                                    |  |  |  |  |  |
| SPC_TIMESTAMP_CMD       | 47000 | read/write                                                                                                    | Programs a timestamp mode and performs commands as listed below                                                                                                    |  |  |  |  |  |
| SPC_TSMODE_DISABLE      | 0     | Timestamp is disabled.                                                                                                    |                                                                                                    |  |  |  |  |  |
| SPC_TS_RESET            | 1h    | The counters are reset and the local PC time is stored for read out by SPC_TIMESTAMP_STARTTIME and SPC_TIME-<br>STAMP_STARTDATE registers. |                                                                                                    |  |  |  |  |  |
| SPC_TS_RESET_WAITREFCLK | 8h    | waits for the r                                                                                                    | C_TS_RESET, but aimed at SPC_TSCNT_REFCLOCKxxx modes: The counters are reset then the driver reference edge as long as defined by the timeout time. After detecting the edge, the local PC time is d out by SPC_TIMESTAMP_STARTTIME and SPC_TIMESTAMP_STARTDATE registers. |  |  |  |  |  |
| SPC_TSMODE_STANDARD     | 2h    | Standard mod                                                                                                    | de, counter is reset by explicit reset command.                                                                                                    |  |  |  |  |  |
| SPC_TSMODE_STARTRESET   | 4h    | Counter is res                                                                                                    | set on every card start, all timestamps are in relation to card start.                                                                                                    |  |  |  |  |  |
| SPC_TSCNT_REFCLOCKPOS   | 200h  | Counter is split, upper part is running with external reference clock positive edge, lower part is running with sampling clock             |                                                                                                    |  |  |  |  |  |
| SPC_TSCNT_REFCLOCKNEG   | 400h  | Counter is spl<br>pling clock                                                                                                    | Counter is split, upper part is running with external reference clock negative edge, lower part is running with sam pling clock                                                                                                    |  |  |  |  |  |

To synchronize the external reference clock signal with the PC clock it is possible to perform a timestamp reset command which waits a specified time for the occurrence of the external clock edge. As soon as the clock edge is found the function stores the current PC time and date which can be used to get the absolute time. As the timestamp reference clock can also be used with other clocks that don't need to be synchronized with the PC clock the waiting time can be programmed using the SPC\_TIMESTAMP\_TIMEOUT register.

Example for initialization of timestamp reference clock and synchronization of a seconds signal with the PC clock:

```
spcm_dwSetParam_i32 (hDrv, SPC_TIMESTAMP_CMD, SPC_TSMODE_STANDARD | SPC_TSCNT_REFCLOCKPOS);
spcm_dwSetParam_i32 (hDrv, SPC_TIMESTAMP_TIMEOUT, 1500);
if (ERR_TIMESTAMP_SYNC == spcm_dwSetParam_i32 (hDrv, SPC_TIMESTAMP_CMD, SPC_TS_RESET_WAITREFCLK))
    printf ("Synchronization with external clock signal failed\n");

// now we read out the stored synchronization clock and date
int32 lSyncDate, lSyncTime;
spcm_dwGetParam_i32 (hDrv, SPC_TIMESTAMP_STARTDATE, &lSyncDate);
spcm_dwGetParam_i32 (hDrv, SPC_TIMESTAMP_STARTTIME, &lSyncTime); // expressed as UTC time

// and print the start date and time information (European format: day.month.year hour:minutes:seconds)
printf ("Start date: %02d.%02d.%04d\n", lSyncDate & 0xff, (lSyncDate >> 8) & 0xff, (lSyncDate >> 16) & 0xffff);
printf ("Start time: %02d:%02d:%02d\n", (lSyncTime >> 16) & 0xff, (lSyncTime >> 8) & 0xff, lSyncTime & 0xff);
```

## Reading out the timestamps

#### **General**

The timestamps are stored in an extra FIFO that is located in hardware on the card. This extra FIFO can read out timestamps using DMA transfer similar to the DMA transfer of the main sample data DMA transfer. The card has three completely independent busmaster DMA engines in hardware allowing the simultaneous transfer of both timestamp and sample data.

As seen in the picture there are separate FIFOs holding ABA (if available) and timestamp data.

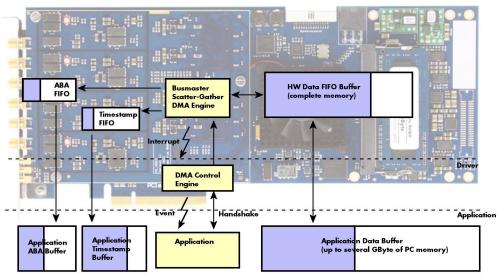

Image 62: Overview of acquisition data, ABA data and timestamp data DMA transfer

Although an M4i is shown here, this applies to M4x, M2p and M5i cards as well. Each FIFO has its own DMA channel, the way data is handled by the DMA engine is similar for both kinds of extra FIFOs and is also very similar to the main sample data transfer engine. Therefore additional information can be found in the chapter explaining the main data transfer.

#### Commands and Status information for extra transfer buffers.

As explained above the data transfer is performed with the same command and status registers like the card control and sample data transfer. It is possible to send commands for card control, data transfer and extra FIFO data transfer at the same time

Table 103: Spectrum API: extra DMA commands (ABA and Timestamp)

| Register | r                    | Value   | Direction                                                                                                    | Description                                 |  |  |  |  |  |  |
|----------|----------------------|---------|----------------------------------------------------------------------------------------------------|---------------------------------------------|--|--|--|--|--|--|
| SPC_M2   | CMD                  | 100     | write only Executes a command for the card or data transfer                                                                                                    |                                             |  |  |  |  |  |  |
|          | M2CMD_EXTRA_STARTDMA | 100000h | Starts the DMA transfer for an already defined buffer.                                                                                                    |                                             |  |  |  |  |  |  |
|          | M2CMD_EXTRA_WAITDMA  | 200000h | Waits until the data transfer has ended or until at least the amount of bytes defined by notify size are available. This wait function also takes the timeout parameter into account.                                                                                            |                                             |  |  |  |  |  |  |
|          | M2CMD_EXTRA_STOPDMA  | 400000h | Stops a runnin                                                                                                    | g DMA transfer. Data is invalid afterwards. |  |  |  |  |  |  |
|          | M2CMD_EXTRA_POLL     | 800000h | Polls data without using DMA. As DMA has some overhead and has been implemented for fast data transfer of amounts of data it is in some cases more simple to poll for available data. Please see the detailed examples for mode. It is not possible to mix DMA and polling mode. |                                             |  |  |  |  |  |  |

The extra FIFO data transfer can generate one of the following status information:.

Table 104: Spectrum APUI: extra DMA status (ABA and Timestamp)

| Register |                         | Value | Direction                                                                                                    | Description                                                                                  |  |  |  |  |  |  |
|----------|-------------------------|-------|----------------------------------------------------------------------------------------------------|----------------------------------------------------------------------------------------------|--|--|--|--|--|--|
| SPC_M2S  | STATUS                  | 110   | read only Reads out the current status information                                                                                        |                                                                                              |  |  |  |  |  |  |
|          | M2STAT_EXTRA_BLOCKREADY | 1000h | The next data block as defined in the notify size is available. It is at least the amount of data available but it also can be more data. |                                                                                              |  |  |  |  |  |  |
|          | M2STAT_EXTRA_END        | 2000h | The data transf                                                                                                    | er has completed. This status information will only occur if the notify size is set to zero. |  |  |  |  |  |  |
|          | M2STAT_EXTRA_OVERRUN    | 4000h | The data transfer had on overrun (acquisition) or underrun (replay) while doing FIFO transfer.                                            |                                                                                              |  |  |  |  |  |  |
|          | M2STAT_EXTRA_ERROR      | 8000h | An internal error occurred while doing data transfer.                                                                                     |                                                                                              |  |  |  |  |  |  |

## **Data Transfer using DMA**

Data transfer consists of two parts: the buffer definition and the commands/status information that controls the transfer itself. Extra data transfer shares the command and status register with the card control, data transfer commands and status information.

The DMA based data transfer mode is activated as soon as the M2CMD\_EXTRA\_STARTDMA is given. Please see next chapter to see how the polling mode works.

#### **Definition of the transfer buffer**

Before any data transfer can start it is necessary to define the transfer buffer with all its details. The definition of the buffer is done with the spcm\_dwDefTransfer function as explained in an earlier chapter. The following example will show the definition of a transfer buffer for timestamp data, definition for ABA data is similar:

spcm\_dwDefTransfer\_i64 (hDrv, SPCM\_BUF\_TIMESTAMP, SPCM\_DIR\_CARDTOPC, 0, pvBuffer, 0, lLenOfBufferInBytes);

In this example the notify size is set to zero, meaning that we don't want to be notified until all extra data has been transferred. Please have a look at the sample data transfer in an earlier chapter to see more details on the notify size.

Please note that extra data transfer is only possible from card to PC and there's no programmable offset available for this transfer.

#### M5i cards only:

On M5i cards the ILenOfBufferInBytes parameter needs to be an integer multiple of 64 bytes.

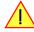

#### **Buffer handling**

A data buffer handshake is implemented in the driver which allows to run the card in different data transfer modes. The software transfer buffer is handled as one large buffer for each kind of data (timestamp and ABA) which is on the one side controlled by the driver and filled automatically by busmaster DMA from the hardware extra FIFO buffer and on the other hand it is handled by the user who set's parts of this software buffer available for the driver for further transfer. The handshake is fulfilled with the following 3 software registers:

Table 105: Spectrum API: ABA and Timestamp DMA buffer handling registers

| Register               | Value | Direction | Description                                                                                                    |
|------------------------|-------|-----------|----------------------------------------------------------------------------------------------------|
| SPC_ABA_AVAIL_USER_LEN | 210   | read      | This register contains the currently available number of bytes that are filled with newly transferred slow ABA data. The user can now use this ABA data for own purposes, copy it, write it to disk or start calculations with this data.          |
| SPC_ABA_AVAIL_USER_POS | 211   | read      | The register holds the current byte index position where the available ABA bytes start. The register is just intended to help you and to avoid own position calculation                                                                            |
| SPC_ABA_AVAIL_CARD_LEN | 212   | write     | After finishing the job with the new available ABA data the user needs to tell the driver that this amount of bytes is again free for new data to be transferred.                                                                                  |
| SPC_TS_AVAIL_USER_LEN  | 220   | read      | This register contains the currently available number of bytes that are filled with newly transferred timestamp data. The user can now use these timestamps for own purposes, copy it, write it to disk or start calculations with the timestamps. |
| SPC_TS_AVAIL_USER_POS  | 221   | read      | The register holds the current byte index position where the available timestamp bytes start. The register is just intended to help you and to avoid own position calculation                                                                      |
| SPC_TS_AVAIL_CARD_LEN  | 222   | write     | After finishing the job with the new available timestamp data the user needs to tell the driver that this amount of bytes is again free for new data to be transferred.                                                                            |

Directly after start of transfer the SPC\_XXX\_AVAIL\_USER\_LEN is every time zero as no data is available for the user and the SPC\_XXX\_AVAIL\_CARD\_LEN is every time identical to the length of the defined buffer as the complete buffer is available for the card for transfer.

The counter that is holding the user buffer available bytes (SPC\_XXX\_AVAIL\_USER\_LEN) is sticking to the defined notify size at the DefTransfer call. Even when less bytes already have been transferred you won't get notice of it if the notify size is programmed to a higher value.

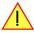

#### **Remarks**

- The transfer between hardware FIFO buffer and application buffer is done with scatter-gather DMA using a busmaster DMA controller located on the card. Even if the PC is busy with other jobs data is still transferred until the application buffer is completely used.
- As shown in the drawing above the DMA control will announce new data to the application by sending an event. Waiting for an event is
  done internally inside the driver if the application calls one of the wait functions. Waiting for an event does not consume any CPU time
  and is therefore highly requested if other threads do lot of calculation work. However it is not necessary to use the wait functions and one
  can simply request the current status whenever the program has time to do so. When using this polling mode the announced available

bytes still stick to the defined notify size!

• If the on-board FIFO buffer has an overrun data transfer is stopped immediately.

#### Buffer handling example for DMA timestamp transfer (ABA transfer is similar, just using other registers)

```
int8* pcData = (int8*) pvAllocMemPageAligned (lBufSizeInBytes);
 / we now define the transfer buffer with the minimum notify size of one page = 4 kByte
spcm_dwDefTransfer_i64 (hDrv, SPCM_BUF_TIMESTAMP, SPCM_DIR_CARDTOPC, 4096, (void*) pcData, 0, lBufSizeInBytes);
    ^{\prime}// we wait for the next data to be available. After this call we get at least 4k of data to proceed
    dwError = spcm dwSetParam i32 (hDrv, SPC M2CMD, M2CMD EXTRA STARTDMA | M2CMD EXTRA WAITDMA);
    if (!dwError)
        // if there was no error we can proceed and read out the current amount of available data
        spcm_dwGetParam_i32 (hDrv, SPC_TS_AVAIL_USER_LEN, &lAvailBytes);
spcm_dwGetParam_i32 (hDrv, SPC_TS_AVAIL_USER_POS, &lBytePos);
        printf ("We now have %d new bytes available n", lAvailBytes);
        printf ("The available data starts at position %d\n", lBytesPos);
          we take care not to go across the end of the buffer
        if ((lBytePos + lAvailBytes) >= lBufSizeInBytes)
             lAvailBytes = lBufSizeInBytes - lBytePos;
        // our do function gets a pointer to the start of the available data section and the length
        vProcessTimestamps (&pcData[lBytesPos], lAvailBytes);
        // the buffer section is now immediately set available for the card
        spcm_dwSetParam_i32 (hDrv, SPC_TS_AVAIL_CARD_LEN, lAvailBytes);
while (!dwError); // we loop forever if no error occurs
```

The extra FIFO has a quite small size compared to the main data buffer. As the transfer is done initiated by the hardware using busmaster DMA this is not critical as long as the application data buffers are large enough and as long as the extra transfer is started BEFORE starting the card.

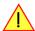

## **Data Transfer using Polling**

If the extra data is quite slow and the delay caused by the notify size on DMA transfers is unacceptable for your application it is possible to use the polling mode. Please be aware that the polling mode uses CPU processing power to get the data and that there might be an overrun if your CPU is otherwise busy. You should only use polling mode in special cases and if the amount of data to transfer is not too high.

Most of the functionality is similar to the DMA based transfer mode as explained above.

The polling data transfer mode is activated as soon as the M2CMD\_EXTRA\_POLL is executed.

### **Definition of the transfer buffer**

This is similar to the above explained DMA buffer transfer. The value "notify size" is ignored and should be set to 4k (4096).

#### **Buffer handling**

The buffer handling is also similar to the DMA transfer. As soon as one of the registers SPC\_TS\_AVAIL\_USER\_LEN or SPC\_ABA\_AVAIL\_USER\_LEN is read the driver will read out all available data from the hardware and will return the number of bytes that has been read. In minimum this will be one DWORD = 4 bytes.

#### Buffer handling example for polling timestamp transfer (ABA transfer is similar, just using other registers)

```
int8* pcData = (int8*) pvAllocMemPageAligned (lBufSizeInBytes);
// we now define the transfer buffer with the minimum notify size of one page = 4 kByte
spcm_dwDefTransfer_i64 (hDrv, SPCM_BUF_TIMESTAMP, SPCM_DIR_CARDTOPC, 4096, (void*) pcData, 0, lBufSizeInBytes);
// we start the polling mode
dwError = spcm_dwSetParam_i32 (hDrv, SPC_M2CMD, M2CMD_EXTRA_POLL);
// this is our polling loop
do
    spcm dwGetParam i32 (hDrv, SPC TS AVAIL USER LEN, &lAvailBytes);
    spcm dwGetParam i32 (hDrv, SPC TS AVAIL USER POS, &lBytePos);
    if (lAvailBvtes > 0)
         printf ("We now have %d new bytes available\n", lAvailBytes); printf ("The available data starts at position %d\n", lBytesPos);
         // we take care not to go across the end of the buffer
         if ((lBytePos + lAvailBytes) >= lBufSizeInBytes)
              lAvailBytes = lBufSizeInBytes - lBytePos;
         // our do function get's a pointer to the start of the available data section and the length vProcessTimestamps (&pcData[lBytesPos], lAvailBytes);
         // the buffer section is now immediately set available for the card {\tt spcm\_dwSetParam\_i32} (hDrv, SPC_TS_AVAIL_CARD_LEN, lAvailBytes);
while (!dwError); // we loop forever if no error occurs
```

#### Comparison of DMA and polling commands

This chapter shows you how small the difference in programming is between the DMA and the polling mode:

|                      | DMA mode                                                     | Polling mode                                                 |
|----------------------|--------------------------------------------------------------|--------------------------------------------------------------|
| Define the buffer    | spcm_dwDefTransfer_i64 (hDrv, SPCM_BUF_TIMESTAMP, SPCM_DIR); | spcm_dwDefTransfer_i64 (hDrv, SPCM_BUF_TIMESTAMP, SPCM_DIR); |
| Start the transfer   | spcm_dwSetParam_i32 (hDrv, SPC_M2CMD, M2CMD_EXTRA_STARTDMA)  | spcm_dwSetParam_i32 (hDrv, SPC_M2CMD, M2CMD_EXTRA_POLL)      |
| Wait for data        | spcm_dwSetParam_i32 (hDrv, SPC_M2CMD, M2CMD_EXTRA_WAITDMA)   | not in polling mode                                          |
| Available bytes?     | spcm_dwGetParam_i32 (hDrv, SPC_TS_AVAIL_USER_LEN, &lBytes);  | spcm_dwGetParam_i32 (hDrv, SPC_TS_AVAIL_USER_LEN, &lBytes);  |
| Min available bytes  | programmed notify size                                       | 4 bytes                                                      |
| Current position?    | spcm_dwGetParam_i32 (hDrv, SPC_TS_AVAIL_USER_LEN, &lBytes);  | spcm_dwGetParam_i32 (hDrv, SPC_TS_AVAIL_USER_LEN, &lBytes);  |
| Free buffer for card | spcm_dwSetParam_i32 (hDrv, SPC_TS_AVAIL_CARD_LEN, lBytes);   | spcm_dwSetParam_i32 (hDrv, SPC_TS_AVAIL_CARD_LEN, lBytes);   |

### **Data format**

Each timestamp is 128 bit long and internally mapped to two consecutive 64 bit (8 bytes) values. The lower 64 bit (counter value) contains the number of clocks that have been recorded with the currently used sampling rate since the last counter-reset has been done. The matching time can easily be calculated as described in the general information section at the beginning of this chapter.

The values the counter is counting and that are stored in the timestamp FIFO represent the moments the trigger event occurs internally. Compared to the real external trigger event, these values are delayed. This delay is fix and therefore can be ignored, as it will be identical for all recordings with the same setup.

#### Standard data format

When internally mapping the timestamp from 128 bit to two 64 bit values, the unused upper 64 bits are filled up with zeros.

Table 106: Spectrum API: timestamp sample format for standard mode

| Timestamp Mode      | 16 <sup>th</sup><br>byte | ••• | 11 <sup>th</sup><br>byte | 10 <sup>th</sup><br>byte | 9 <sup>th</sup><br>byte | 8 <sup>th</sup> byte  | 7 <sup>th</sup> byte  | 6 <sup>th</sup> byte | 5 <sup>th</sup><br>byte | 4 <sup>th</sup><br>byte | 3 <sup>rd</sup><br>byte | 2 <sup>nd</sup><br>byte | 1 <sup>st</sup><br>byte |
|---------------------|--------------------------|-----|--------------------------|--------------------------|-------------------------|-----------------------|-----------------------|----------------------|-------------------------|-------------------------|-------------------------|-------------------------|-------------------------|
| Standard/StartReset | Oh                       |     |                          |                          |                         | 64 bit wide Timestamp |                       |                      |                         |                         |                         |                         |                         |
| Refclock mode       | Oh                       |     |                          |                          |                         | 24 bit wide Refclo    | 40 bit wide Timestamp |                      |                         |                         |                         |                         |                         |

#### **Extended timestamp data format**

Sometimes it is useful to store the level of additional external static signals together with a recording, such as e.g. control inputs of an external input multiplexer or settings of other external equipment. When programming a special flag the upper 64 bit of every 128 bit timestamp

value is not (as in standard data mode) filled up with leading zeros, but with the values of either the digital inputs (X3, X2, X1) or optionally also (X10 ..X3). The following table shows the resulting 128 bit timestamps.

Table 107: Spectrum API: timestamp sample format for extended mode

| Timestamp Mode      | 16 <sup>th</sup><br>byte | ••• | 14 <sup>th</sup><br>byte | 13 <sup>th</sup><br>byte | •••  | 9 <sup>th</sup><br>byte | 8 <sup>th</sup> byte  | 7 <sup>th</sup> byte | 6 <sup>th</sup> byte  | 5 <sup>th</sup><br>byte | 4 <sup>th</sup><br>byte | 3 <sup>rd</sup><br>byte | 2 <sup>nd</sup><br>byte | 1 <sup>st</sup><br>byte |  |
|---------------------|--------------------------|-----|--------------------------|--------------------------|------|-------------------------|-----------------------|----------------------|-----------------------|-------------------------|-------------------------|-------------------------|-------------------------|-------------------------|--|
| Standard/StartReset | Oh                       |     |                          | Extra Dat                | a Wo | rd                      | 64 bit wide Timestamp |                      |                       |                         |                         |                         |                         |                         |  |
| Refclock mode       | Oh                       |     |                          | Extra Dat                | a Wo | rd                      | 24 bit wide Refc      | lock edge counter    | 40 bit wide Timestamp |                         |                         |                         |                         |                         |  |

The above mentioned "Extra Data Word" contains the following 40bit wide data, depending on the selected timestamp data format:

Table 108: Spectrum API: timestamp extra data word format

| Timestamp Data Format                        | amp Data Format Bit Bit 39 32 |          |        |    | Bit<br> | Bit<br>26 | Bit<br>25                                                     | •••                                                           | Bit<br>16 | Bit<br>15 | ••• | Bit<br>13 | Bit<br>12 | Bit<br>11 | Bit<br>10                                                    | •••    | Bit<br>O |
|----------------------------------------------|-------------------------------|----------|--------|----|---------|-----------|---------------------------------------------------------------|---------------------------------------------------------------|-----------|-----------|-----|-----------|-----------|-----------|--------------------------------------------------------------|--------|----------|
| no special data format is set                | Oh                            | Dh .     |        |    |         |           |                                                               |                                                               |           |           |     |           |           |           |                                                              |        |          |
| SPC_TSXIOACQ_ENABLE                          | X10 X3 (option) Oh            |          |        |    |         |           | X2 X0                                                         |                                                               |           |           |     |           | Oh        |           |                                                              |        |          |
| SPC_TSFEAT_TRGSRC                            | Oh                            |          |        |    |         |           | mask                                                          | Trigger source bit-<br>mask PXI sources)<br>(see table below) |           |           |     |           |           | mask      | er source<br>(Ch0<br>able bel                                | Force) |          |
| SPC_TSXIOACQ_ENABLE   SPC_TS-<br>FEAT_TRGSRC | X10                           | . ХЗ (ор | otion) | Oh | Oh      |           | Trigger source bit-<br>mask PXI sources)<br>(see table below) |                                                               |           | X2 X0     |     |           | Oh        |           | Trigger source bit-<br>mask (Ch0 Force)<br>(see table below) |        |          |

The multi-purpose lines X10...X3 are only available when the additional digital I/O option (DigSMA) is installed. For cards where this option is not installed, Bits 39 down to 32 are always zero. Depending on the chosen mode for acquiring digital data (see Multi-Purpose I/O chapter for details) either group (X2..X0) or (X10..X3) are active as digital input lines, whilst the inactive group is always zero.

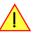

The trigger sources are encoded as follows:

| 1 h      | Set when a trigger event occurring on channel 0 was leading to final trigger event.                      |
|----------|----------------------------------------------------------------------------------------------------|
| 2h       | Set when a trigger event occurring on channel 1 was leading to final trigger event.                      |
| 4h       | Set when a trigger event occurring on channel 2 was leading to final trigger event.                      |
| 8h       | Set when a trigger event occurring on channel 3 was leading to final trigger event.                      |
| 100h     | Set when a trigger event occurring on external trigger(Ext0) was leading to final trigger event.         |
| 200h     | Set when a trigger event occurring on external trigger(Ext1) was leading to final trigger event.         |
| 400h     | Set when a trigger event occurring by using the force trigger command is leading to final trigger event. |
| 10000h   | M4x only: Set when a trigger event occurring on PXI trigger 0 was leading to final trigger event.        |
| 20000h   | M4x only: Set when a trigger event occurring on PXI trigger 1 was leading to final trigger event.        |
| 40000h   | M4x only: Set when a trigger event occurring on PXI trigger 2 was leading to final trigger event.        |
| 80000h   | M4x only: Set when a trigger event occurring on PXI trigger 3 was leading to final trigger event.        |
| 100000h  | M4x only: Set when a trigger event occurring on PXI trigger 4 was leading to final trigger event.        |
| 200000h  | M4x only: Set when a trigger event occurring on PXI trigger 5 was leading to final trigger event.        |
| 400000h  | M4x only: Set when a trigger event occurring on PXI trigger 6 was leading to final trigger event.        |
| 800000h  | M4x only: Set when a trigger event occurring on PXI trigger 7 was leading to final trigger event.        |
| 1000000h | M4x only: Set when a trigger event occurring on PXI star-trigger was leading to final trigger event.     |
| 2000000h | M4x only: Set when a trigger event occurring on PXI DStarB was leading to final trigger event.           |
|          | 2h 4h 8h 100h 200h 400h 10000h 20000h 40000h 80000h 100000h 80000h 100000h                               |

#### Selecting the timestamp data format

Table 109: Spectrum API: timestamp data format register

| Register  |                     | Value  | Direction                                                                                                    | Description |
|-----------|---------------------|--------|----------------------------------------------------------------------------------------------------|-------------|
| SPC_TIMES | STAMP_CMD           | 47000  | read/write Programs a timestamp mode and performs commands as listed below                                               |             |
|           | SPC_TSXIOACQ_ENABLE | 1000h  | Enables the trigger synchronous acquisition of the X0X2 or X3X10 inputs with every stored timestamp in the upper 64 bit. |             |
|           | SPC_TSFEAT_TRGSRC   | 80000h | Enables the storage of the trigger source in the upper 64 bit of the timestamp value.                                    |             |

The selection between the different data format for the timestamps is done with a flag that is written to the timestamp command register. As this register is organized as a bitfield, the data format selection is available for all possible timestamp modes and different data modes can be combined.

## **Combination of Memory Segmentation Options with Timestamps**

This topic should give you a brief overview how the timestamp option interacts with the options Multiple Recording and ABA mode for which the timestamps option has been made.

## **Multiple Recording and Timestamps**

Multiple Recording is well matching with the timestamp option. If timestamp recording is activated each trigger event and therefore each Multiple Recording segment will get timestamped as shown in the drawing on the right.

Please keep in mind that the trigger events are timestamped, not the beginning of the acquisition. The first sample that is available is at the time position of [Timestamp - Pretrigger].

The programming details of the timestamp option is explained in an extra chapter.

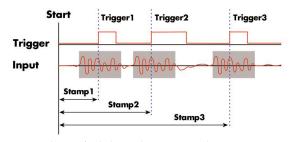

Image 63: drawing of Multiple Recording Acquisition with Timestamps

The following example shows the setup of the Multiple Recording mode together with activated timestamps recording and a short display of the acquired timestamps. The example doesn't care for the acquired data itself and doesn't check for error:

```
// setup of the Multiple Recording mode
spcm_dwSetParam_i32 (hDrv, SPC_CARDMODE, SPC_REC_STD_MULTI); // Enable Standard Multiple Recording spcm_dwSetParam_i64 (hDrv, SPC_SEGMENTSIZE, 1024); // Segment size is 1 kSamples, Posttri spcm_dwSetParam_i64 (hDrv, SPC_POSTTRIGGER, 768); // samples and pretrigger therefore 25
                                                                                            // Segment size is 1 kSamples, Posttrigger is 768
                                                                                               \ensuremath{//} samples and pretrigger therefore 256 samples.
                                                                                                // 4 kSamples in total acquired -> 4 segments
spcm_dwSetParam_i64 (hDrv, SPC_MEMSIZE,
                                                                        4096);
// setup the Timestamp mode and make a reset of the timestamp counter
spcm_dwSetParam_i32 (hDrv, SPC_TIMESTAMP_CMD, SPC_TSMODE_STANDARD | SPC_TSCNT_INTERNAL);
spcm_dwSetParam_i32 (hDrv, SPC_TIMESTAMP_CMD, SPC_TSMODE_RESET);
// now we define a buffer for timestamp data and start the acquistion. Each timestamp is 128 bit = 16 bytes.
int64* pllStamps = (int64*) pvAllocMemPageAligned (16 * 4);

spcm_dwDefTransfer_i64 (hDrv, SPCM_BUF_TIMESTAMP, SPCM_DIR_CARDTOPC, 0, (void*) pllStamps, 0, 4 * 16);

spcm_dwSetParam_i32 (hDrv, SPC_M2CMD, M2CMD_CARD_START | M2CMD_CARD_ENABLETRIGGER | M2CMD_EXTRA_STARTDMA);
// we wait for the end timestamps transfer which will be received if all segments have been recorded
spcm dwSetParam i32 (hDrv, SPC M2CMD, M2CMD EXTRA WAITDMA);
// as we now have the timestamps we just print them and calculate the time in milli seconds // for simplicity only the lower 64 bit part of the 128 bit stamp is used, hence only every // second array element of pllStamps is used here.
int64 llSamplerate;
double dTime ms;
spcm_dwGetParam_i64 (hDrv, SPC_SAMPLERATE, &llSamplerate);
for (int i = 0; i < 4; i++)
      dTime ms = 1000.0 * pllStamps[2 * i] / llSamplerate);
      printf ("#%d: %I64d samples = %.3f ms\n", i, pllStamps[2 * i], dTime_ms);
```

# Option Star-Hub (M3i and M4i only)

## **Star-Hub introduction**

The purpose of the Star-Hub is to extend the number of channels available for acquisition or generation by interconnecting multiple cards and running them simultaneously.

The Star-Hub option allows to synchronize several cards of the same M3i/M4i series that are mounted within one host system (PC):

- For the M3i series there are the two different versions available: a small version with 4 connectors (option SH4) for synchronizing up to four cards and a big version with 8 connectors (option SH8) for synchronizing up to eight cards.
- For the M4i series there are the two different mechanical versions available, with 8 connectors for synchronizing up to eight cards.

# The Star-Hub allows synchronizing cards of the same family only. It is not possible to synchronize cards of different families!

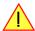

Both versions are implemented as a piggy -back module that is mounted to one of the cards. For details on how to install several cards including the one carrying the Star-Hub module, please refer to the section on hardware installation.

Either which of the two available Star-Hub options is used, there will be no phase delay between the sampling clocks of the synchronized cards and either no delay between the trigger events. The card holding the Star-Hub is automatically also the clock master. Any one of the synchronized cards can be part of the trigger generation.

## Star-Hub trigger engine

The trigger bus between an M3i/M4i card and the Star-Hub option consists of several lines. Some of them send the trigger information from the card's trigger engine to the Star-Hub and some receives the resulting trigger from the Star-Hub. All trigger events from the different cards connected are combined with OR on the Star-Hub.

While the returned trigger is identical for all synchronized cards, the sent out trigger of every single card depends on their trigger settings.

## Star-Hub clock engine

The card holding the Star-Hub is the clock master for the complete system. If you need to feed in an external clock to a synchronized system the clock has to be connected to the master card. Slave cards cannot generate a Star-Hub system clock. As shown in the drawing on the right the clock master can use either the programmable quartz 1 or the external clock input to be broadcast to all other cards.

All cards including the clock master itself receive the distributed clock with equal phase information. This makes sure that there is no phase delay between the cards.

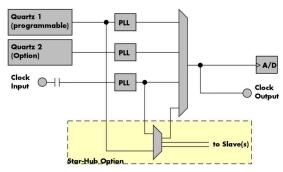

Table 110: star-hub clock overview diagram

#### **Software Interface**

The software interface is similar to the card software interface that is explained earlier in this manual. The same functions and some of the registers are used with the Star-Hub. The Star-Hub is accessed using its own handle which has some extra commands for synchronization setup. All card functions are programmed directly on card as before. There are only a few commands that need to be programmed directly to the Star-Hub for synchronization.

The software interface as well as the hardware supports multiple Star-Hubs in one system. Each set of cards connected by a Star-Hub then runs totally independent. It is also possible to mix cards that are connected with the Star-Hub with other cards that run independent in one system.

#### **Star-Hub Initialization**

The interconnection between the Star-Hubs is probed at driver load time and does not need to be programmed separately. Instead the cards can be accessed using a logical index. This card index is only based on the ordering of the cards in the system and is not influenced by the current cabling. It is even possible to change the cable connections between two system starts without changing the logical card order that is used for Star-Hub programming.

The Star-Hub initialization must be done AFTER initialization of all cards in the system. Otherwise the interconnection won't be received properly.

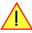

The Star-Hubs are accessed using a special device name "sync" followed by the index of the star-hub to access. The Star-Hub is handled completely like a physical card allowing all functions based on the handle like the card itself.

Example with 4 cards and one Star-Hub (no error checking to keep example simple)

Example for a digitizer/ETBOX or generatorNETBOX with two internal digitizer/generator modules, This example is also suitable for accessing a remote server with two cards installed:

When opening the Star-Hub the cable interconnection is checked. The Star-Hub may return an error if it sees internal cabling problems or if the connection between Star-Hub and the card that holds the Star-Hub is broken. It can't identify broken connections between Star-Hub and other cards as it doesn't know that there has to be a connection.

The synchronization setup is done using bit masks where one bit stands for one recognized card. All cards that are connected with a Star-Hub are internally numbered beginning with 0. The number of connected cards as well as the connections of the star-hub can be read out after initialization. For each card that is connected to the star-hub one can read the index of that card:

| Table 111: Spectrum | API: star hub rolato | d ragistars for ra | adina dotacted con | nactions |
|---------------------|----------------------|--------------------|--------------------|----------|
| Table 111: Spectrum | Ari: star-nub relate | a registers for re | aaing aetectea con | nections |

| Register                    | Value | Direction | Description                                                                                                    |
|-----------------------------|-------|-----------|----------------------------------------------------------------------------------------------------|
| SPC_SYNC_READ_NUMCONNECTORS | 48991 | read      | Number of connectors that the Star-Hub offers at max. (available with driver V5.6 or newer)                                                                                                    |
| SPC_SYNC_READ_SYNCCOUNT     | 48990 | read      | Number of cards that are connected to this Star-Hub                                                                                                    |
| SPC_SYNC_READ_CARDIDX0      | 49000 | read      | Index of card that is connected to star-hub logical index 0 (mask 0x0001)                                                                                                    |
| SPC_SYNC_READ_CARDIDX1      | 49001 | read      | Index of card that is connected to star-hub logical index 1 (mask 0x0002)                                                                                                    |
|                             |       | read      |                                                                                                    |
| SPC_SYNC_READ_CARDIDX7      | 49007 | read      | Index of card that is connected to star-hub logical index 7 (mask 0x0080)                                                                                                    |
| SPC_SYNC_READ_CARDIDX8      | 49008 | read      | M2i only: Index of card that is connected to star-hub logical index 8 (mask 0x0100)                                                                                                    |
|                             |       | read      |                                                                                                    |
| SPC_SYNC_READ_CARDIDX15     | 49015 | read      | M2i only: Index of card that is connected to star-hub logical index 15 (mask 0x8000)                                                                                                    |
| SPC_SYNC_READ_CABLECON0     |       | read      | Returns the index of the cable connection that is used for the logical connection 0. The cable connections can be seen printed on the PCB of the star-hub. Use these cable connection information in case that there are hardware failures with the star-hub cabeling. |
|                             | 49100 | read      |                                                                                                    |
| SPC_SYNC_READ_CABLECON15    | 49115 | read      | Returns the index of the cable connection that is used for the logical connection 15.                                                                                                    |

In standard systems where all cards are connected to one star-hub reading the star-hub logical index will simply return the index of the card again. This results in bit 0 of star-hub mask being 1 when doing the setup for card 0, bit 1 in star-hub mask being 1 when setting up card 1

and so on. On such systems it is sufficient to read out the SPC\_SYNC\_READ\_SYNCCOUNT register to check whether the star-hub has found the expected number of cards to be connected.

```
spcm_dwGetParam_i32 (hSync, SPC_SYNC_READ_SYNCCOUNT, &lSyncCount);
for (i = 0; i < lSyncCount; i++)
    {
        spcm_dwGetParam_i32 (hSync, SPC_SYNC_READ_CARDIDX0 + i, &lCardIdx);
        printf ("star-hub logical index %d is connected with card %d\n", i, lCardIdx);
    }</pre>
```

In case of 4 cards in one system and all are connected with the star-hub this program excerpt will return:

```
star-hub logical index 0 is connected with card 0 star-hub logical index 1 is connected with card 1 star-hub logical index 2 is connected with card 2 star-hub logical index 3 is connected with card 3
```

Let's see a more complex example with two Star-Hubs and one independent card in one system. Star-Hub A connects card 2, card 4 and card 5. Star-Hub B connects card 0 and card 3. Card 1 is running completely independent and is not synchronized at all:

| card   | Star-Hub connection | card handle | star-hub handle | card index in star-hub | mask for this card in star-hub |
|--------|---------------------|-------------|-----------------|------------------------|--------------------------------|
| card 0 |                     | /dev/spcm0  |                 | O (of star-hub B)      | 0x0001                         |
| card 1 |                     | /dev/spcm1  |                 |                        |                                |
| card 2 | star-hub A          | /dev/spcm2  | sync0           | O (of star-hub A)      | 0x0001                         |
| card 3 | star-hub B          | /dev/spcm3  | sync1           | 1 (of star-hub B)      | 0x0002                         |
| card 4 |                     | /dev/spcm4  |                 | 1 (of star-hub A)      | 0x0002                         |
| card 5 |                     | /dev/spcm5  |                 | 2 (of star-hub A)      | 0x0004                         |

Now the program has to check both star-hubs:

In case of the above mentioned cabling this program excerpt will return:

```
star-hub A logical index 0 is connected with card 2
star-hub A logical index 1 is connected with card 4
star-hub A logical index 2 is connected with card 5
star-hub B logical index 0 is connected with card 0
star-hub B logical index 1 is connected with card 3
```

For the following examples we will assume that 4 cards in one system are all connected to one star-hub to keep things easier.

#### **Setup of Synchronization**

The synchronization setup only requires one additional register to enable the cards that are synchronized in the next run

Table 112: Spectrum API: synchronization enable mask register

| Register            | Value | Direction  | Description                                                |
|---------------------|-------|------------|------------------------------------------------------------|
| SPC_SYNC_ENABLEMASK | 49200 | read/write | Mask of all cards that are enabled for the synchronization |

The enable mask is based on the logical index explained above. It is possible to just select a couple of cards for the synchronization. All other cards then will run independently. Please be sure to always enable the card on which the star-hub is located as this one is a must for the synchronization.

In our example we synchronize all four cards. The star-hub is located on card #2 and is therefor the clock master

```
spcm_dwSetParam_i32 (hSync, SPC_SYNC_ENABLEMASK, 0x000F); // all 4 cards are masked

// set the clock master to 100 MS/s internal clock
spcm_dwSetParam_i32 (hCard[2], SPC_CLOCKMODE, SPC_CM_INTPLL);
spcm_dwSetParam_i32 (hCard[2], SPC_SAMPLERATE, MEGA(100));

// set all the slaves to run synchronously with 100 MS/s
spcm_dwSetParam_i32 (hCard[0], SPC_SAMPLERATE, MEGA(100));
spcm_dwSetParam_i32 (hCard[1], SPC_SAMPLERATE, MEGA(100));
spcm_dwSetParam_i32 (hCard[3], SPC_SAMPLERATE, MEGA(100));
```

### **Setup of Trigger**

Setting up the trigger does not need any further steps of synchronization setup. Simply all trigger settings of all cards that have been enabled for synchronization are connected together. All trigger sources and all trigger modes can be used on synchronization as well.

Having positive edge of external trigger on card 0 to be the trigger source for the complete system needs the following setup:

```
spcm_dwSetParam_i32 (hCard[0], SPC_TRIG_ORMASK, SPC_TMASK_EXT0);
spcm_dwSetParam_i32 (hCard[0], SPC_TRIG_EXT0_MODE, SPC_TM_POS);

spcm_dwSetParam_i32 (hCard[1], SPC_TRIG_ORMASK, SPC_TM_NONE);
spcm_dwSetParam_i32 (hCard[2], SPC_TRIG_ORMASK, SPC_TM_NONE);
spcm_dwSetParam_i32 (hCard[3], SPC_TRIG_ORMASK, SPC_TM_NONE);
```

Assuming that the 4 cards are analog data acquisition cards with 4 channels each we can simply setup a synchronous system with all channels of all cards being trigger source. The following setup will show how to set up all trigger events of all channels to be OR connected. If any of the channels will now have a signal above the programmed trigger level the complete system will do an acquisition:

## Run the synchronized cards

Running of the cards is very simple. The star-hub acts as one big card containing all synchronized cards. All card commands have to be omitted directly to the star-hub which will check the setup, do the synchronization and distribute the commands in the correct order to all synchronized cards. The same card commands can be used that are also possible for single cards:

Table 113: Spectrum API: star-hub synchronization commands

| gister                    | Value | Direction                                                                                                    | Description                                                                                                    |
|---------------------------|-------|----------------------------------------------------------------------------------------------------|----------------------------------------------------------------------------------------------------|
| C_M2CMD                   | 100   | write only                                                                                                    | Executes a command for the card or data transfer                                                                                                    |
| M2CMD_CARD_RESET          | 1h    | Performs a ha                                                                                                    | ard and software reset of the card as explained further above                                                                                       |
| M2CMD_CARD_WRITESETUP     | 2h    |                                                                                                    | rrent setup to the card without starting the hardware. This command may be useful if changing some<br>gs like clock frequency and enabling outputs. |
| M2CMD_CARD_START          | 4h    | Starts the card with all selected settings. This command automatically writes all settings to the card if any of the settings has been changed since the last one was written. After card has been started none of the settings can be changed while the card is running. |                                                                                                    |
| M2CMD_CARD_ENABLETRIGGER  | 8h    | The trigger detection is enabled. This command can be either send together with the start command to enable tri<br>immediately or in a second call after some external hardware has been started.                                                                         |                                                                                                    |
| M2CMD_CARD_FORCETRIGGER   | 10h   |                                                                                                    | d forces a trigger even if none has been detected so far. Sending this command together with the start imilar to using the software trigger.        |
| M2CMD_CARD_DISABLETRIGGER | 20h   | The trigger detection is disabled. All further trigger events are ignored until the trigger detection is again enabled. When starting the card the trigger detection is started disabled.                                                                                 |                                                                                                    |
| M2CMD_CARD_STOP           | 40h   | Stops the curr                                                                                                    | rent run of the card. If the card is not running this command has no effect.                                                                        |

All other commands and settings need to be send directly to the card that it refers to.

This example shows the complete setup and synchronization start for our four cards:

Using one of the wait commands for the Star-Hub will return as soon as the card holding the Star-Hub has reached this state. However when synchronizing cards with different memory sizes there may be other cards that still haven't reached this level.

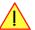

#### SH-Direct: using the Star-Hub clock directly without synchronization

Starting with driver version 1.26 build 1754 it is possible to use the clock from the Star-Hub just like an external clock and running one or more cards totally independent of the synchronized card. The mode is by example useful if one has one or more output cards that run continuously in a loop and are synchronized with Star-Hub and in addition to this one or more acquisition cards should make multiple acquisitions but using the same clock.

For all M2i cards is is also possible to run the "slave" cards with a divided clock. Therefore please program a desired divided sampling rate in the SPC\_SAMPLERATE register (example: running the Star-Hub card with 10 MS/s and the independent cards with 1 MS/s). The sampling rate is automatically adjusted by the driver to the next matching value.

#### What is necessary?

- All cards need to be connected to the Star-Hub
- The card(s) that should run independently can not hold the Star-Hub
- The card(s) with the Star-Hub must be setup to synchronization even if it's only one card
- The synchronized card(s) have to be started prior to the card(s) that run with the direct Star-Hub clock

#### Setup

At first all cards that should run synchronized with the Star-Hub are set-up exactly as explained before. The card(s) that should run independently and use the Star-Hub clock need to use the following clock mode:

Table 114: Spectrum API: clock mode register and settings for SH Direct mode

| Register | •               | Value | Direction                                                         | Description                 |
|----------|-----------------|-------|-------------------------------------------------------------------|-----------------------------|
| SPC_CLC  | CKMODE          | 20200 | read/write                                                        | Defines the used clock mode |
|          | SPC_CM_SHDIRECT | 128   | Uses the clock from the Star-Hub as if this was an external clock |                             |

When using SH\_Direct mode, the register call to SPC\_CLOCKMODE enabling this mode must be written before initiating a card start command to any of the connected cards. Also it is not allowed to be modified later in the programming sequence to prevent the driver from calculating wrong sample rates.

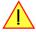

#### Example

In this example we have one generator card with the Star-Hub mounted running in a continuous loop and one acquisition card running independently using the SH-Direct clock.

```
// setup of the generator card
spcm_dwSetParam_i32 (hCard[0], SPC_CARDMODE, SPC_REP_STD_SINGLE);
spcm_dwSetParam_i32 (hCard[0], SPC_LOCPK, 0);
spcm_dwSetParam_i32 (hCard[0], SPC_CLOCKMODE, SPC_CM_INTPLL);
spcm_dwSetParam_i32 (hCard[0], SPC_SAMPLERATE, MEGA(I));
spcm_dwSetParam_i32 (hCard[0], SPC_STNC_CIMMASK, SPC_TM_SOFTWARE);

spcm_dwSetParam_i32 (hSync, SPC_SYNC_DAMASK, SPC_TM_SOFTWARE);

spcm_dwSetParam_i32 (hSync, SPC_SYNC_CIKMASK, 0x0001); // card 0 is the generator card
spcm_dwSetParam_i32 (hSync, SPC_SYNC_CIKMASK, 0x0001); // only for M2i/M3i cards: set ClkMask

// Setup of the acquisition card (waiting for external trigger)
spcm_dwSetParam_i32 (hCard[1], SPC_CARDMODE, SPC_REC_STD_SINGLE);
spcm_dwSetParam_i32 (hCard[1], SPC_TARLG ORMASK, SPC_TM_SINGLET);
spcm_dwSetParam_i32 (hCard[1], SPC_TRIG_ORMASK, SPC_TM_SK_EXT0);
spcm_dwSetParam_i32 (hCard[1], SPC_TRIG_ORMASK, SPC_TM_FOS);

// now start the generator card (sync!) first and then the acquisition card
spcm_dwSetParam_i32 (hSync, SPC_TMEOUT, 1000);
spcm_dwSetParam_i32 (hSync, SPC_MZCMD, MZCMD_CARD_START | MZCMD_CARD_ENABLETRIGGER);

// start first acquisition
spcm_dwSetParam_i32 (hCard[1], SPC_MZCMD, MZCMD_CARD_START | MZCMD_CARD_ENABLETRIGGER | MZCMD_CARD_WAITREADY);

// process data

// start next acquisition
spcm_dwSetParam_i32 (hCard[1], SPC_MZCMD, MZCMD_CARD_START | MZCMD_CARD_ENABLETRIGGER | MZCMD_CARD_WAITREADY);

// process data

// start next acquisition
spcm_dwSetParam_i32 (hCard[1], SPC_MZCMD, MZCMD_CARD_START | MZCMD_CARD_ENABLETRIGGER | MZCMD_CARD_WAITREADY);

// process data
```

## **Error Handling**

The Star-Hub error handling is similar to the card error handling and uses the function spcm\_dwGetErrorInfo\_i32. Please see the example in the card error handling chapter to see how the error handling is done.

Option Remote Server Introduction

## **Option Remote Server**

## Introduction

Using the Spectrum Remote Server (order code -SPc-RServer) it is possible to access the M2i/M3i/M4i/M4x/M2p/M5i card(s) installed in one PC (server) from another PC (client) via local area network (LAN), similar to using a digitizerNET-BOX, generatorNETBOX or hybridNETBOX.

It is possible to use different operating systems on both server and client. For example the Remote Server is running on a Linux system and the client is accessing them from a Windows system.

The Remote Server software requires, that the option "-SPc-RServer" is installed on at least one card installed within the server side PC. You can either check this with the Control Center in the "Installed Card features" node or by reading out the feature register, as described in the "Installed features and options" passage, earlier in this manual.

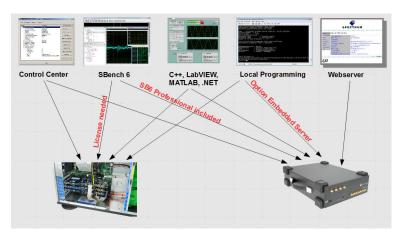

Image 64: Overview of remote server option interaction in comparison to NETBOX devices

To run the Remote Server software, it is required to have least version 3.18 of the Spectrum SPCM driver installed. Additionally at least on one card in the server PC the feature flag SPCM\_FEAT\_REMOTESERVER must be set.

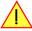

## **Installing and starting the Remote Server**

#### **Windows**

Windows users find the Control Center installer on the USB-Stick under "Install\win\spcm\_remote\_install.exe". After the installation has finished there will be a new start menu entry in the Folder "Spectrum GmbH" to start the Remote Server. To start the Remote Server automatically after login, just copy this shortcut to the Autostart directory.

#### <u>Linux</u>

Linux users find the versions of the installer for the different StdC libraries under under /Install/linux/spcm\_control\_center/ as RPM packages.

To start the Remote Server type "spcm\_remote\_server" (without quotation marks). To start the Remote Server automatically after login, add the following line to the .bashrc or .profile file (depending on the used Linux distribution) in the user's home directory:

spcm\_remote\_server&

## <u>Detecting the digitizerNETBOX/generatorNETBOX/hybridNETBOX</u>

Before accessing the digitizerNETBOX/generatorNETBOX/hybridNETBOX one has to determine the IP address of the device. Normally that can be done using one of the two methods described below:

## **Discovery Function**

The digitizerNETBOX/generatorNETBOX/hybridNETBOX responds to the VISA described Discovery function. The next chapter will show how to install and use the Spectrum control center to execute the discovery function and to find the Spectrum hardware. As the discovery function is a standard feature of all LXI devices there are other software packages that can find the device using the discovery function:

- Spectrum control center (limited to Spectrum remote products)
- free LXI System Discovery Tool from the LXI consortium (www.lxistandard.org)
- Measurement and Automation Explorer from National Instruments (NI MAX)
- Keysight Connection Expert from Keysight Technologies

Additionally the discovery procedure can also be started from ones own specific application:

```
#define TIMEOUT DISCOVERY
                               5000 // timeout value in ms
const uint32 dwMaxNumRemoteCards = 50;
char* pszVisa[dwMaxNumRemoteCards] = { NULL };
char* pszIdn[dwMaxNumRemoteCards] = { NULL };
const uint32 dwMaxIdnStringLen = 256;
const uint32 dwMaxVisaStringLen = 50;
// allocate memory for string list
for (uint32 i = 0; i < dwMaxNumRemoteCards; i++)</pre>
    pszVisa[i] = new char [dwMaxVisaStringLen];
    pszIdn[i] = new char [dwMaxIdnStringLen];
    memset (pszVisa[i], 0, dwMaxVisaStringLen);
    memset (pszIdn[i], 0, dwMaxIdnStringLen);
// first make discovery - check if there are any LXI compatible remote devices
dwError = spcm_dwDiscovery ((char**)pszVisa, dwMaxNumRemoteCards, dwMaxVisaStringLen, TIMEOUT_DISCOVERY);
 / second: check from which manufacturer the devices are
spcm dwSendIDNRequest ((char**)pszIdn, dwMaxNumRemoteCards, dwMaxIdnStringLen);
  Use the VISA strings of these devices with Spectrum as manufacturer
\ensuremath{//} for accessing remote devices without previous knowledge of their IP address
```

### Finding the digitizerNETBOX/generatorNETBOX/hybridNETBOX in the network

As the digitizerNETBOX/generatorNETBOX/hybridNETBOX is a standard network device it has its own IP address and host name and can be found in the computer network. The standard host name consist of the model type and the serial number of the device. The serial number is also found on the type plate on the back of the digitizerNETBOX/generatorNETBOX/hybridNETBOX chassis.

As default DHCP (IPv4) will be used and an IP address will be automatically set. In case no DHCP server is found, an IP will be obtained using the AutoIP feature. This will lead to an IPv4 address of 169.254.x.y (with x and y being assigned to a free IP in the network) using a subnet mask of 255.255.0.0.

The default IP setup can also be restored, by using the "LAN Reset" button on the device.

If a fixed IP address should be used instead, the parameters need to be set according to the current LAN requirements.

# Windows 7, Windows 8, Windows 10 and Windows 11

Under Windows 7, Windows 8, Windows 10 and Windows 11 the digitizerNETBOX, generatorNETBOX and hybridNETBOX devices are listed under the "other devices" tree with their given host page.

A right click on the digitizerNETBOX or generatorNETBOX device opens the properties window where you find further information on the device including the IP address.

From here it is possible to go the website of the device where all necessary information are found to access the device from software.

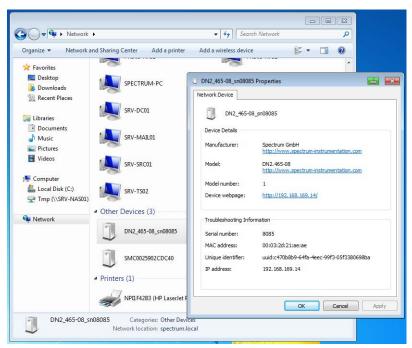

Image 65: Windows screenshot: finding a remote Spectrum device like digitizerNETBOX

Option Remote Server Accessing remote cards

## **Troubleshooting**

If the above methods do not work please try one of the following steps:

• Ask your network administrator for the IP address of the digitizerNETBOX/generatorNETBOX and access it directly over the IP address.

- Check your local firewall whether it allows access to the device and whether it allows to access the ports listed in the technical data section.
- Check with your network administrator whether the subnet, the device and the ports that are listed in the technical data section are accessible from your system due to company security settings.

## **Accessing remote cards**

To detect remote card(s) from the client PC, start the Spectrum Control Center on the client and click "Netbox Discovery". All discovered cards will be listed under the "Remote" node.

Using remote cards instead of using local ones is as easy as using a digitizerNETBOX and only requires a few lines of code to be changed compared to using local cards.

Instead of opening two locally installed cards like this:

```
hDrv0 = spcm_hOpen ("/dev/spcm0"); // open local card spcm0
hDrv1 = spcm_hOpen ("/dev/spcm1"); // open local card spcm1
```

one would call spcm\_hOpen() with a VISA string as a parameter instead:

```
hDrv0 = spcm_hOpen ("TCPIP::192.168.1.2::inst0::INSTR"); // open card spcm0 on a Remote Server PC hDrv1 = spcm_hOpen ("TCPIP::192.168.1.2::inst1::INSTR"); // open card spcm1 on a Remote Server PC
```

to open cards on the Remote Server PC with the IP address 192.168.1.2. The driver will take care of all the network communication.

Appendix Error Codes

# **Appendix**

## **Error Codes**

The following error codes could occur when a driver function has been called. Please check carefully the allowed setup for the register and change the settings to run the program.

Table 115: Spectrum API: driver error codes and error description

| error name                | value<br>(hex) | value<br>(dec.) | error description                                                                                                    |
|---------------------------|----------------|-----------------|----------------------------------------------------------------------------------------------------|
| ERR_OK                    | Oh             | 0               | Execution OK, no error.                                                                                                    |
| ERR_INIT                  | 1h             | 1               | An error occurred when initializing the given card. Either the card has already been opened by another process or an hardware error occurred.                                                                                              |
| ERR_TYP                   | 3h             | 3               | Initialization only: The type of board is unknown. This is a critical error. Please check whether the board is correctly plugged in the slot and whether you have the latest driver version.                                               |
| ERR_FNCNOTSUPPORTED       | 4h             | 4               | This function is not supported by the hardware version.                                                                                                    |
| ERR_BRDREMAP              | 5h             | 5               | The board index re map table in the registry is wrong. Either delete this table or check it carefully for double values.                                                                                                    |
| err_kernelversion         | 6h             | 6               | The version of the kernel driver is not matching the version of the DLL. Please do a complete re-installation of the hardware driver. This error normally only occurs if someone copies the driver library and the kernel driver manually. |
| err_hwdrvversion          | 7h             | 7               | The hardware needs a newer driver version to run properly. Please install the driver that was delivered together with the card.                                                                                                    |
| err_adrrange              | 8h             | 8               | One of the address ranges is disabled (fatal error), can only occur under Linux.                                                                                                    |
| err_invalidhandle         | 9h             | 9               | The used handle is not valid.                                                                                                    |
| err_boardnotfound         | Ah             | 10              | A card with the given name has not been found.                                                                                                    |
| ERR_BOARDINUSE            | Bh             | 11              | A card with given name is already in use by another application.                                                                                                    |
| ERR_EXPHW64BITADR         | Ch             | 12              | Express hardware version not able to handle 64 bit addressing -> update needed.                                                                                                    |
| ERR_FWVERSION             | Dh             | 13              | Firmware versions of synchronized cards or for this driver do not match -> update needed.                                                                                                    |
| ERR_SYNCPROTOCOL          | Eh             | 14              | Synchronization protocol versions of synchronized cards do not match -> update needed                                                                                                    |
| ERR_LASTERR               | 10h            | 16              | Old error waiting to be read. Please read the full error information before proceeding. The driver is locked until the error information has been read.                                                                                    |
| err_boardinuse            | 11h            | 17              | Board is already used by another application. It is not possible to use one hardware from two different programs at the same time.                                                                                                    |
| ERR_ABORT                 | 20h            | 32              | Abort of wait function. This return value just tells that the function has been aborted from another thread. The driver library is not locked if this error occurs.                                                                        |
| ERR_BOARDLOCKED           | 30h            | 48              | The card is already in access and therefore locked by another process. It is not possible to access one card through multiple processes. Only one process can access a specific card at the time.                                          |
| ERR_DEVICE_MAPPING        | 32h            | 50              | The device is mapped to an invalid device. The device mapping can be accessed via the Control Center.                                                                                                    |
| ERR_NETWORKSETUP          | 40h            | 64              | The network setup of a digitizerNETBOX has failed.                                                                                                    |
| ERR_NETWORKTRANSFER       | 41h            | 65              | The network data transfer from/to a digitizerNETBOX has failed.                                                                                                    |
| ERR_FWPOWERCYCLE          | 42h            | 66              | Power cycle (PC off/on) is needed to update the card's firmware (a simple OS reboot is not sufficient!)                                                                                                    |
| ERR_NETWORKTIMEOUT        | 43h            | 67              | A network timeout has occurred.                                                                                                    |
| ERR_BUFFERSIZE            | 44h            | 68              | The buffer size is not sufficient (too small).                                                                                                    |
| ERR_RESTRICTEDACCESS      | 45h            | 69              | The access to the card has been intentionally restricted.                                                                                                    |
| ERR_INVALIDPARAM          | 46h            | 70              | An invalid parameter has been used for a certain function.                                                                                                    |
| ERR_TEMPERATURE           | 47h            | <i>7</i> 1      | The temperature of at least one of the card's sensors measures a temperature, that is too high for the hardware.                                                                                                    |
|                           |                |                 |                                                                                                    |
| ERR_REG                   | 100h           | 256             | The register is not valid for this type of board.                                                                                                    |
| ERR_VALUE                 | 101h           | 257             | The value for this register is not in a valid range. The allowed values and ranges are listed in the board specific documentation.                                                                                                    |
| ERR_FEATURE               | 102h           | 258             | Feature (option) is not installed on this board. It's not possible to access this feature if it's not installed.                                                                                                    |
| err_sequence              | 103h           | 259             | Command sequence is not allowed. Please check the manual carefully to see which command sequences are possible.                                                                                                    |
| ERR_READABORT             | 104h           | 260             | Data read is not allowed after aborting the data acquisition.                                                                                                    |
| ERR_NOACCESS              | 105h           | 261             | Access to this register is denied. This register is not accessible for users.                                                                                                    |
| ERR_TIMEOUT               | 107h           | 263             | A timeout occurred while waiting for an interrupt. This error does not lock the driver.                                                                                                    |
| ERR_CALLTYPE              | 108h           | 264             | The access to the register is only allowed with one 64 bit access but not with the multiplexed 32 bit (high and low double word) version.                                                                                                  |
| ERR_EXCEEDSINT32          | 109h           | 265             | The return value is int32 but the software register exceeds the 32 bit integer range. Use double int32 or int64 accesses instead, to get correct return values.                                                                            |
| ERR_NOWRITEALLOWED        | 10Ah           | 266             | The register that should be written is a read-only register. No write accesses are allowed.                                                                                                    |
| ERR_SETUP                 | 10Bh           | 267             | The programmed setup for the card is not valid. The error register will show you which setting generates the error message. This error is returned if the card is started or the setup is written.                                         |
| ERR_CLOCKNOTLOCKED        | 10Ch           | 268             | Synchronization to external clock failed: no signal connected or signal not stable. Please check external clock or try to use a different sampling clock to make the PLL locking easier.                                                   |
| ERR_MEMINIT               | 10Dh           | 269             | On-board memory initialization error. Power cycle the PC and try another PCIe slot (if possible). In case that the error persists, please contact Spectrum support for further assistance.                                                 |
| ERR_POWERSUPPLY           | 10Eh           | 270             | On-board power supply error. Power cycle the PC and try another PCle slot (if possible). In case that the error persists, please contact Spectrum support for further assistance.                                                          |
| ERR_ADCCOMMUNICA-<br>TION | 10Fh           | 271             | Communication with ADC failed.P ower cycle the PC and try another PCle slot (if possible). In case that the error persists, please contact Spectrum support for further assistance.                                                        |
| err_channel               | 110h           | 272             | The channel number may not be accessed on the board: Either it is not a valid channel number or the channel is not accessible due to the current setup (e.g. Only channel 0 is accessible in interlace mode)                               |

Appendix Error Codes

Table 115: Spectrum API: driver error codes and error description

| error name          | value<br>(hex) | value<br>(dec.) | error description                                                                                                    |
|---------------------|----------------|-----------------|----------------------------------------------------------------------------------------------------|
| ERR_NOTIFYSIZE      | 111h           | 273             | The notify size of the last spcm_dwDefTransfer call is not valid. The notify size must be a multiple of the page size of 4096. For data transfer it may also be a fraction of 4k in the range of 16, 32, 64, 128, 256, 512, 1k or 2k. For ABA and timestamp the notify size can be 2k as a minimum. |
| err_running         | 120h           | 288             | The board is still running, this function is not available now or this register is not accessible now.                                                                                                    |
| ERR_ADJUST          | 130h           | 304             | Automatic card calibration has reported an error. Please check the card inputs.                                                                                                    |
| ERR_PRETRIGGERLEN   | 140h           | 320             | The calculated pretrigger size (resulting from the user defined posttrigger values) exceeds the allowed limit.                                                                                                    |
| ERR_DIRMISMATCH     | 141h           | 321             | The direction of card and memory transfer mismatch. In normal operation mode it is not possible to transfer data from PC memory to card if the card is an acquisition card nor it is possible to transfer data from card to PC memory if the card is a generation card.                             |
| ERR_POSTEXCDSEGMENT | 142h           | 322             | The posttrigger value exceeds the programmed segment size in multiple recording/ABA mode. A delay of the multiple recording segments is only possible by using the delay trigger!                                                                                                    |
| ERR_SEGMENTINMEM    | 143h           | 323             | Memsize is not a multiple of segment size when using Multiple Recording/Replay or ABA mode. The programmed segment size must match the programmed memory size.                                                                                                    |
| ERR_MULTIPLEPW      | 144h           | 324             | Multiple pulsewidth counters used but card only supports one at the time.                                                                                                    |
| err_nochannelpwor   | 145h           | 325             | The channel pulsewidth on this card can't be used together with the OR conjunction. Please use the AND conjunction of the channel trigger sources.                                                                                                    |
| ERR_ANDORMASKOVRLAP | 146h           | 326             | Trigger AND mask and OR mask overlap in at least one channel. Each trigger source can only be used either in the AND mask or in the OR mask, no source can be used for both.                                                                                                    |
| err_andmaskedge     | 147h           | 327             | One channel is activated for trigger detection in the AND mask but has been programmed to a trigger mode using an edge trigger. The AND mask can only work with level trigger modes.                                                                                                    |
| ERR_ORMASKLEVEL     | 148h           | 328             | One channel is activated for trigger detection in the OR mask but has been programmed to a trigger mode using a level trigger. The OR mask can only work together with edge trigger modes.                                                                                                    |
| ERR_EDGEPERMOD      | 149h           | 329             | This card is only capable to have one programmed trigger edge for each module that is installed. It is not possible to mix different trigger edges on one module.                                                                                                    |
| err_dolevelmindiff  | 14Ah           | 330             | The minimum difference between low output level and high output level is not reached.                                                                                                    |
| err_starhubenable   | 14Bh           | 331             | The card holding the star-hub must be enabled when doing synchronization.                                                                                                    |
| ERR_PATPWSMALLEDGE  | 14Ch           | 332             | Combination of pattern with pulsewidth smaller and edge is not allowed.                                                                                                    |
| ERR_XMODESETUP      | 14Dh           | 333             | The chosen setup for (SPCM_X0_MODE SPCM_X19_MODE) is not valid. See hardware manual for details.                                                                                                    |
| ERR_AVRG_LSA        | 14Eh           | 334             | Setup for Average LSA Mode not valid. Check Threshold and Replacement values for chosen AVRGMODE.                                                                                                    |
| ERR_PCICHECKSUM     | 203h           | 515             | The check sum of the card information has failed. This could be a critical hardware failure. Restart the system and check the connection of the card in the slot.                                                                                                    |
| ERR_MEMALLOC        | 205h           | 51 <i>7</i>     | Internal memory allocation failed. Please restart the system and be sure that there is enough free memory.                                                                                                    |
| ERR_EEPROMLOAD      | 206h           | 518             | Timeout occurred while loading information from the on-board EEProm. This could be a critical hardware failure. Please restart the system and check the PCI connector.                                                                                                    |
| ERR_CARDNOSUPPORT   | 207h           | 519             | The card that has been found in the system seems to be a valid Spectrum card of a type that is supported by the driver but the driver did not find this special type internally. Please get the latest driver from www.spectrum-instrumentation.com and install this one.                           |
| ERR_CONFIGACCESS    | 208h           | 520             | Internal error occured during config writes or reads. Please contact Spectrum support for further assistance.                                                                                                    |
| err_fifohwoverrun   | 301h           | 769             | FIFO acquisition: Hardware buffer overrun in FIFO mode. The complete on-board memory has been filled with data and data wasn't transferred fast enough to PC memory.                                                                                                    |
|                     |                |                 | FIFO replay: Hardware buffer underrun in FIFO mode. The complete on-board memory has been replayed and data wasn't transferred fast enough from PC memory.                                                                                                    |
|                     |                |                 | If acquisition or replay throughput is lower than the theoretical bus throughput, check the application buffer setup.                                                                                                    |
| ERR_FIFOFINISHED    | 302h           | 770             | FIFO transfer has been finished, programmed data length has been transferred completely.                                                                                                    |
| ERR_TIMESTAMP_SYNC  | 310h           | 784             | Synchronization to timestamp reference clock failed. Please check the connection and the signal levels of the reference clock input.                                                                                                    |
| ERR_STARHUB         | 320h           | 800             | The auto routing function of the Star-Hub initialization has failed. Please check whether all cables are mounted correctly.                                                                                                    |
| ERR_INTERNAL_ERROR  | FFFFh          | 65535           | Internal hardware error detected. Please check for driver and firmware update of the card.                                                                                                    |

## Spectrum Knowledge Base

You will also find additional help and information in our knowledge base available on our website:

https://spectrum-instrumentation.com/support/knowledgebase/index.php

## **Temperature sensors**

The M4i/M4x card series has integrated temperature sensors that allow to read out different internal temperatures. Theses functions are also available for the internal M4i cards inside the digitizerNETBOX, generatorNETBOX or hybridNETBOX series. In here the temperature can be read out for every internal card separately.

## Temperature read-out registers

Up to three different temperature sensors can be read-out for each M4i and M4x card. Depending on the specific card type not all of these temperature sensors are used. The temperature can be read in different temperature scales at any time:

Table 116: Spectrum API: temperature read-out registers of internal temperature sensors

| Register             | Value  | Direction | Description                                 |
|----------------------|--------|-----------|---------------------------------------------|
| SPC_MON_TK_BASE_CTRL | 500022 | read      | Base card temperature in Kelvin             |
| SPC_MON_TK_MODULE_0  | 500023 | read      | Module temperature 0 in Kelvin              |
| SPC_MON_TK_MODULE_1  | 500024 | read      | Module temperature 1 in Kelvin              |
| SPC_MON_TC_BASE_CTRL | 500025 | read      | Base card temperature in degrees Celsius    |
| SPC_MON_TC_MODULE_0  | 500026 | read      | Module temperature 0 in degrees Celsius     |
| SPC_MON_TC_MODULE_1  | 500027 | read      | Module temperature 1 in degrees Celsius     |
| SPC_MON_TF_BASE_CTRL | 500028 | read      | Base card temperature in degrees Fahrenheit |
| SPC_MON_TF_MODULE_0  | 500029 | read      | Module temperature 0 in degrees Fahrenheit  |
| SPC_MON_TF_MODULE_1  | 500030 | read      | Module temperature 1 in degrees Fahrenheit  |

## **Temperature hints**

- Monitoring of the temperature figures is recommended for environments where the operating temperature can reach or even exceed the specified operating temperature. Please see technical data section for specified operating temperatures.
- The temperature sensors can be used to optimize the system cooling.

## 77xx temperatures and limits

The following description shows the meaning of each temperature figure on the 77xx series and also gives maximum ratings that should not be exceeded. All figures given in degrees Celsius:

Table 117: Spectrum API: Spectrum API: temperature limits

| Sensor Name | Sensor Location | Typical figure at 25°C<br>environment temperature | Maximum temperature |
|-------------|-----------------|---------------------------------------------------|---------------------|
| BASE_CTRL   | Inside FPGA     | 50°C ±5°C                                         | 80°C                |
| MODULE_0    | not used        | n.a.                                              | n.a.                |
| MODULE_1    | Front-End       | 60°C ±5°C                                         | 90°C                |

## Details on M4i/M4x cards status LED

Every M4i card has a two-color status LED mounted within the multi-purpose I/O connector field on the card bracket.

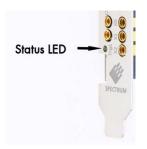

The same two-color LED is located on the bracket of the M4x cards as well.

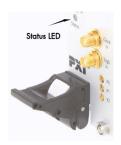

This chapter explains the different color codes and offers some possible solutions in case of an error condition.

Table 118: card status LED color and blink coding

| Condition | LED color                                                            | Status                                                 | Solution                                                                                                    |
|-----------|----------------------------------------------------------------------|--------------------------------------------------------|----------------------------------------------------------------------------------------------------|
| Off       | Off                                                                  | Card not powered                                       | Power on the PC.                                                                                                    |
|           | Static: red                                                          | Power supply error                                     | Restart the PC. In case that the error persists, please contact Spectrum support for further assistance.                                                                                                    |
|           | Fast blinking (aprox. 4 Hz):<br>red - green - red - green            | Power supply error                                     | Restart the PC. In case that the error persists, please contact Spectrum support for further assistance.                                                                                                    |
| Error     | Blinking: red - off - red - off                                      | Over temperature error                                 | Power down the PC, let the card cool down and restart the system. Please make sure that you have a proper cooling fan installed to supply the M4i card in the PCle slot with a constant air flow.                                                                        |
|           | Strobed blinking:<br>long red - short off - short red - short<br>off | FPGA boot error                                        | This error code is available with Power Firmware V1.8 or newer.  Power down the PC and restart the system.  In case that this error is occurring after a firmware update please contact Spectrum support for assistance on how to boot the card's golden recovery image. |
|           | Slow blinking (aprox. 1 Hz):<br>red - green - red - green            | PCI Express link training has not finished             | 1) Power down the PC, un-plug and re-plug the card to verify that there is a proper contact between the card and the slot.                                                                                                    |
|           |                                                                      |                                                        | 2) Try another PCI Express slot, maybe the currently used one is not properly working.                                                                                                    |
|           |                                                                      |                                                        | In case that the above steps did not help, please contact Spectrum support for assistance.                                                                                                    |
|           | Static: green                                                        | Card is ready for operation (at full PCle speed)       | A full speed PCle link has been established (PCle x8, Gen 2) and the card is ready for operation.                                                                                                    |
|           | Slow blinking (approx. 1 Hz):<br>green - off - green - off           | Indicator mode on<br>(at full PCIe speed)              | To ease the identification of a specific card in a multi-card system without un-installing the card it is possible to activate the card identification status by software. This mode changes the static "Ready for Operation" green into a blinking state.               |
| O.K.      | Static: green & red (yellow)                                         | Card is ready for operation<br>(at reduced PCle speed) | A reduced speed PCIe link has been established either with less than all of the possible 8 lanes and/or the card is installed in a PCIe Gen 1 slot. The card is ready for operation, but the data transfer throughput over the PCI Express bus is reduced.               |
|           |                                                                      |                                                        | For getting the highest PCIe performance please consult your PC's or motherboard's manual for details on the PCI Express slots of your system.                                                                                                    |
|           | Slow blinking (aprox. 1 Hz):<br>yellow - off - yellow - off          | Indicator mode on<br>(at reduced PCIe speed)           | To ease the identification of a specific card in a multi-card system without un-installing the card it is possible to activate the card identification status by software. This mode changes the static "Ready for Operation" yellow into a blinking state.              |

## **Turning on card identification LED**

To enable/disable the cards LED indicator mode or to read out the current setting, please use the following register:

Table 119: Spectrum API: card identification LED register

| Register               | Value  | Direction  | Description                                                                                         |
|------------------------|--------|------------|----------------------------------------------------------------------------------------------------|
| SPC_CARDIDENTIFICATION | 201500 | read/write | Writing a '1' turns on the LED card indicator mode, writing a '0' turns off the LED indicator mode. |

The default for the card identification register is the OFF state.

## Pin assignment of the digital VHDCI connector

The 68 pin VHDCI multipin connector is the main connector for all of Spectrum's fast digital boards. The pinning is designed for standard SCSI cables where pin 1 is twisted with pin 35, pin 2 with pin 36 and so on. Please note that there are also cables on the market that have the twisted pair between pin 1 with pin 2, pin 35 with pin 36 and so on. These cables are not recommended for usage as this will result in increased crosstalk and decreased signal quality.

## Pin Assignment for 32 channel single-ended version

Table 120: VHDCI connector pin assignment

| Connect | or A               |     |                    |
|---------|--------------------|-----|--------------------|
| A1      | D0                 | A35 | GND                |
| A2      | D1                 | A36 | GND                |
| A3      | GND                | A37 | GND                |
| A4      | D2                 | A38 | GND                |
| A5      | D3                 | A39 | GND                |
| A6      | GND                | A40 | GND                |
| A7      | D4                 | A41 | GND                |
| A8      | D5                 | A42 | GND                |
| A9      | GND                | A43 | GND                |
| A10     | D6                 | A44 | GND                |
| A11     | D7                 | A45 | GND                |
| A12     | GND                | A46 | GND                |
| A13     | D8                 | A47 | GND                |
| A14     | D9                 | A48 | GND                |
| A15     | GND                | A49 | GND                |
| A16     | D10                | A50 | GND                |
| A17     | D11                | A51 | GND                |
| A18     | GND                | A52 | GND                |
| A19     | D12                | A53 | GND                |
| A20     | D13                | A54 | GND                |
| A21     | GND                | A55 | GND                |
| A22     | D14                | A56 | GND                |
| A23     | D15                | A57 | GND                |
| A24     | GND                | A58 | GND                |
| A25     | TrigIn             | A59 | GND                |
| A26     | X2Out              | A60 | GND                |
| A27     | Strobe             | A61 | GND                |
| A28     | Power <sup>2</sup> | A62 | Power <sup>2</sup> |
| A29     | Power <sup>2</sup> | A63 | Power <sup>2</sup> |
| A30     | Power <sup>2</sup> | A64 | Power <sup>2</sup> |
| A31     | GND                | A65 | GND                |
| A32     | ClkOut             | A66 | GND                |
| A33     | GND                | A67 | GND                |
| A34     | ClkIn-DC           | A68 | GND                |

| B1         D16         B35         GND           B2         D17         B36         GND           B3         GND         B37         GND           B4         D18         B38         GND           B5         D19         B39         GND           B6         GND         B40         GND           B7         D20         B41         GND           B8         D21         B42         GND           B9         GND         B43         GND           B10         D22         B44         GND           B11         D23         B45         GND           B12         GND         B46         GND           B12         GND         B46         GND           B13         D24         B47         GND           B14         D25         B48         GND           B15         GND         B49         GND           B16         D26         B50         GND           B17         D27         B51         GND           B18         GND         B52         GND           B19         D28         B53         GND                                                                   | Connec | tor B            |     |                  |
|----------------------------------------------------------------------------------------------------|--------|------------------|-----|------------------|
| B3         GND         B37         GND           B4         D18         B38         GND           B5         D19         B39         GND           B6         GND         B40         GND           B7         D20         B41         GND           B8         D21         B42         GND           B9         GND         B43         GND           B10         D22         B44         GND           B11         D23         B45         GND           B11         D23         B45         GND           B12         GND         B46         GND           B13         D24         B47         GND           B14         D25         B48         GND           B15         GND         B49         GND           B16         D26         B50         GND           B17         D27         B51         GND           B18         GND         B52         GND           B19         D28         B53         GND           B20         D29         B54         GND           B21         GND         B55         GND                                                                 | B1     | D16              | B35 | GND              |
| B4         D18         B38         GND           B5         D19         B39         GND           B6         GND         B40         GND           B7         D20         B41         GND           B8         D21         B42         GND           B9         GND         B43         GND           B10         D22         B44         GND           B11         D23         B45         GND           B12         GND         B46         GND           B13         D24         B47         GND           B14         D25         B48         GND           B15         GND         B49         GND           B16         D26         B50         GND           B17         D27         B51         GND           B18         GND         B52         GND           B19         D28         B53         GND           B20         D29         B54         GND           B21         GND         B55         GND           B22         D30         B56         GND           B23         D31         B57         GND                                                                | B2     | D17              | B36 | GND              |
| B5         D19         B39         GND           B6         GND         B40         GND           B7         D20         B41         GND           B8         D21         B42         GND           B9         GND         B43         GND           B10         D22         B44         GND           B11         D23         B45         GND           B12         GND         B46         GND           B12         GND         B46         GND           B13         D24         B47         GND           B14         D25         B48         GND           B15         GND         B49         GND           B16         D26         B50         GND           B17         D27         B51         GND           B18         GND         B52         GND           B19         D28         B53         GND           B20         D29         B54         GND           B21         GND         B55         GND           B22         D30         B56         GND           B23         D31         B57         GND                                                               | В3     | GND              | B37 | GND              |
| B6         GND         B40         GND           B7         D20         B41         GND           B8         D21         B42         GND           B9         GND         B43         GND           B10         D22         B44         GND           B11         D23         B45         GND           B12         GND         B46         GND           B13         D24         B47         GND           B14         D25         B48         GND           B15         GND         B49         GND           B16         D26         B50         GND           B17         D27         B51         GND           B18         GND         B52         GND           B19         D28         B53         GND           B20         D29         B54         GND           B21         GND         B55         GND           B22         D30         B56         GND           B23         D31         B57         GND           B24         GND         B58         GND           B25         X00         B60         GND <td>B4</td> <td>D18</td> <td>B38</td> <td>GND</td>           | B4     | D18              | B38 | GND              |
| B7         D20         B41         GND           B8         D21         B42         GND           B9         GND         B43         GND           B10         D22         B44         GND           B11         D23         B45         GND           B12         GND         B46         GND           B13         D24         B47         GND           B14         D25         B48         GND           B15         GND         B49         GND           B16         D26         B50         GND           B17         D27         B51         GND           B18         GND         B52         GND           B19         D28         B53         GND           B20         D29         B54         GND           B21         GND         B55         GND           B22         D30         B56         GND           B23         D31         B57         GND           B24         GND         B58         GND           B25         X01n         B59         GND           B26         X0Out         B60         GND                                                          | B5     | D19              | B39 | GND              |
| B8         D21         B42         GND           B9         GND         B43         GND           B10         D22         B44         GND           B11         D23         B45         GND           B12         GND         B46         GND           B13         D24         B47         GND           B14         D25         B48         GND           B15         GND         B49         GND           B16         D26         B50         GND           B17         D27         B51         GND           B18         GND         B52         GND           B19         D28         B53         GND           B20         D29         B54         GND           B21         GND         B55         GND           B22         D30         B56         GND           B23         D31         B57         GND           B24         GND         B58         GND           B25         X0In         B59         GND           B26         X0Out         B60         GND           B27         X1In         B61         G                                                          | B6     | GND              | B40 | GND              |
| B9         GND         B43         GND           B10         D22         B44         GND           B11         D23         B45         GND           B12         GND         B46         GND           B13         D24         B47         GND           B14         D25         B48         GND           B15         GND         B49         GND           B16         D26         B50         GND           B17         D27         B51         GND           B18         GND         B52         GND           B19         D28         B53         GND           B20         D29         B54         GND           B21         GND         B55         GND           B22         D30         B56         GND           B23         D31         B57         GND           B24         GND         B58         GND           B25         X0In         B59         GND           B26         X0Out         B60         GND           B27         X1In         B61         GND           B28         RFU1         B62 <td< td=""><td>B7</td><td>D20</td><td>B41</td><td>GND</td></td<> | B7     | D20              | B41 | GND              |
| B10         D22         B44         GND           B11         D23         B45         GND           B12         GND         B46         GND           B13         D24         B47         GND           B14         D25         B48         GND           B15         GND         B49         GND           B16         D26         B50         GND           B17         D27         B51         GND           B18         GND         B52         GND           B19         D28         B53         GND           B20         D29         B54         GND           B21         GND         B55         GND           B22         D30         B56         GND           B23         D31         B57         GND           B24         GND         B58         GND           B25         X0In         B59         GND           B26         X0Out         B60         GND           B27         X1In         B61         GND           B28         RFU1         B62         RFU1           B30         RFU1         B64                                                               | В8     | D21              | B42 | GND              |
| B11         D23         B45         GND           B12         GND         B46         GND           B13         D24         B47         GND           B14         D25         B48         GND           B15         GND         B49         GND           B16         D26         B50         GND           B17         D27         B51         GND           B18         GND         B52         GND           B19         D28         B53         GND           B20         D29         B54         GND           B21         GND         B55         GND           B22         D30         B56         GND           B23         D31         B57         GND           B24         GND         B58         GND           B25         X0In         B59         GND           B26         X0Out         B60         GND           B27         X1In         B61         GND           B28         RFU1         B62         RFU1           B30         RFU1         B63         RFU1           B30         RFU1         B64                                                             | В9     | GND              | B43 | GND              |
| B12         GND         B46         GND           B13         D24         B47         GND           B14         D25         B48         GND           B15         GND         B49         GND           B16         D26         B50         GND           B17         D27         B51         GND           B18         GND         B52         GND           B19         D28         B53         GND           B20         D29         B54         GND           B21         GND         B55         GND           B22         D30         B56         GND           B23         D31         B57         GND           B24         GND         B58         GND           B25         X0In         B59         GND           B26         X0Out         B60         GND           B27         X1In         B61         GND           B28         RFU1         B62         RFU1           B29         RFU1         B63         RFU1           B30         RFU1         B64         RFU1           B31         GND         B65                                                            | B10    | D22              | B44 | GND              |
| B13         D24         B47         GND           B14         D25         B48         GND           B15         GND         B49         GND           B16         D26         B50         GND           B17         D27         B51         GND           B18         GND         B52         GND           B19         D28         B53         GND           B20         D29         B54         GND           B21         GND         B55         GND           B22         D30         B56         GND           B23         D31         B57         GND           B24         GND         B58         GND           B25         X0In         B59         GND           B26         X0Out         B60         GND           B27         X1In         B61         GND           B28         RFU1         B63         RFU1           B29         RFU1         B63         RFU1           B30         RFU1         B64         RFU1           B31         GND         B65         GND           B32         X1Out         B66                                                          | B11    | D23              | B45 | GND              |
| B14         D25         B48         GND           B15         GND         B49         GND           B16         D26         B50         GND           B17         D27         B51         GND           B18         GND         B52         GND           B19         D28         B53         GND           B20         D29         B54         GND           B21         GND         B55         GND           B22         D30         B56         GND           B23         D31         B57         GND           B24         GND         B58         GND           B25         X0In         B59         GND           B26         X0Out         B60         GND           B27         X1In         B61         GND           B28         RFU1         B62         RFU1           B29         RFU1         B63         RFU1           B30         RFU1         B64         RFU1           B31         GND         B65         GND           B32         X1Out         B66         GND           B33         GND         B67                                                          | B12    | GND              | B46 | GND              |
| B15         GND         B49         GND           B16         D26         B50         GND           B17         D27         B51         GND           B18         GND         B52         GND           B19         D28         B53         GND           B20         D29         B54         GND           B21         GND         B55         GND           B22         D30         B56         GND           B23         D31         B57         GND           B24         GND         B58         GND           B25         X0In         B59         GND           B26         X0Out         B60         GND           B27         X1In         B61         GND           B28         RFU1         B62         RFU1           B29         RFU1         B63         RFU1           B30         RFU1         B64         RFU1           B31         GND         B65         GND           B32         X1Out         B66         GND           B33         GND         B67         GND                                                                                                | B13    | D24              | B47 | GND              |
| B16         D26         B50         GND           B17         D27         B51         GND           B18         GND         B52         GND           B19         D28         B53         GND           B20         D29         B54         GND           B21         GND         B55         GND           B22         D30         B56         GND           B23         D31         B57         GND           B24         GND         B58         GND           B25         X0In         B59         GND           B26         X0Out         B60         GND           B27         X1In         B61         GND           B28         RFU1         B62         RFU1           B29         RFU1         B63         RFU1           B30         RFU1         B64         RFU1           B31         GND         B65         GND           B32         X1Out         B66         GND           B33         GND         B67         GND                                                                                                    | B14    | D25              | B48 | GND              |
| B17         D27         B51         GND           B18         GND         B52         GND           B19         D28         B53         GND           B20         D29         B54         GND           B21         GND         B55         GND           B22         D30         B56         GND           B23         D31         B57         GND           B24         GND         B58         GND           B25         X0In         B59         GND           B26         XOOut         B60         GND           B27         X1In         B61         GND           B28         RFU1         B62         RFU1           B29         RFU1         B63         RFU1           B30         RFU1         B64         RFU1           B31         GND         B65         GND           B32         X1Out         B66         GND           B33         GND         B67         GND                                                                                                    | B15    | GND              | B49 | GND              |
| B18         GND         B52         GND           B19         D28         B53         GND           B20         D29         B54         GND           B21         GND         B55         GND           B22         D30         B56         GND           B23         D31         B57         GND           B24         GND         B58         GND           B25         X0In         B59         GND           B26         X0Out         B60         GND           B27         X1In         B61         GND           B28         RFU1         B62         RFU1           B29         RFU1         B63         RFU1           B30         RFU1         B64         RFU1           B31         GND         B65         GND           B32         X1Out         B66         GND           B33         GND         B67         GND                                                                                                    | B16    | D26              | B50 | GND              |
| B19         D28         B53         GND           B20         D29         B54         GND           B21         GND         B55         GND           B22         D30         B56         GND           B23         D31         B57         GND           B24         GND         B58         GND           B25         X0In         B59         GND           B26         X0Out         B60         GND           B27         X1In         B61         GND           B28         RFU1         B62         RFU1           B29         RFU1         B63         RFU1           B30         RFU1         B64         RFU1           B31         GND         B65         GND           B32         X1Out         B66         GND           B33         GND         B67         GND                                                                                                    | B17    | D27              | B51 | GND              |
| B20         D29         B54         GND           B21         GND         B55         GND           B22         D30         B56         GND           B23         D31         B57         GND           B24         GND         B58         GND           B25         X0In         B59         GND           B26         X0Out         B60         GND           B27         X1In         B61         GND           B28         RFU1         B62         RFU1           B29         RFU1         B63         RFU1           B30         RFU1         B64         RFU1           B31         GND         B65         GND           B32         X1Out         B66         GND           B33         GND         B67         GND                                                                                                    | B18    | GND              | B52 | GND              |
| B21         GND         B55         GND           B22         D30         B56         GND           B23         D31         B57         GND           B24         GND         B58         GND           B25         X0In         B59         GND           B26         X0Out         B60         GND           B27         X1In         B61         GND           B28         RFU1         B62         RFU1           B29         RFU1         B63         RFU1           B30         RFU1         B64         RFU1           B31         GND         B65         GND           B32         X1Out         B66         GND           B33         GND         B67         GND                                                                                                    | B19    | D28              | B53 | GND              |
| B22         D30         B56         GND           B23         D31         B57         GND           B24         GND         B58         GND           B25         X0In         B59         GND           B26         X0Out         B60         GND           B27         X1In         B61         GND           B28         RFU1         B62         RFU1           B29         RFU1         B63         RFU1           B30         RFU1         B64         RFU1           B31         GND         B65         GND           B32         X1Out         B66         GND           B33         GND         B67         GND                                                                                                    | B20    | D29              | B54 | GND              |
| B23         D31         B57         GND           B24         GND         B58         GND           B25         X0In         B59         GND           B26         X0Out         B60         GND           B27         X1In         B61         GND           B28         RFU1         B62         RFU1           B29         RFU1         B63         RFU1           B30         RFU1         B64         RFU1           B31         GND         B65         GND           B32         X1Out         B66         GND           B33         GND         B67         GND                                                                                                    | B21    | GND              | B55 | GND              |
| B24         GND         B58         GND           B25         X0In         B59         GND           B26         X0Out         B60         GND           B27         X1In         B61         GND           B28         RFU1         B62         RFU1           B29         RFU1         B63         RFU1           B30         RFU1         B64         RFU1           B31         GND         B65         GND           B32         X1Out         B66         GND           B33         GND         B67         GND                                                                                                    | B22    | D30              | B56 | GND              |
| B25         X0In         B59         GND           B26         X0Out         B60         GND           B27         X1In         B61         GND           B28         RFU1         B62         RFU1           B29         RFU1         B63         RFU1           B30         RFU1         B64         RFU1           B31         GND         B65         GND           B32         X1Out         B66         GND           B33         GND         B67         GND                                                                                                    | B23    | D31              | B57 | GND              |
| B26         XOOut         B60         GND           B27         X1In         B61         GND           B28         RFU1         B62         RFU1           B29         RFU1         B63         RFU1           B30         RFU1         B64         RFU1           B31         GND         B65         GND           B32         X1Out         B66         GND           B33         GND         B67         GND                                                                                                    | B24    | GND              | B58 | GND              |
| B27         X1In         B61         GND           B28         RFU1         B62         RFU1           B29         RFU1         B63         RFU1           B30         RFU1         B64         RFU1           B31         GND         B65         GND           B32         X1Out         B66         GND           B33         GND         B67         GND                                                                                                    | B25    | XOIn             | B59 | GND              |
| B28         RFU¹         B62         RFU¹           B29         RFU¹         B63         RFU¹           B30         RFU¹         B64         RFU¹           B31         GND         B65         GND           B32         X1Out         B66         GND           B33         GND         B67         GND                                                                                                    | B26    | X0Out            | B60 | GND              |
| B29 RFU <sup>1</sup> B63 RFU <sup>1</sup><br>B30 RFU <sup>1</sup> B64 RFU <sup>1</sup><br>B31 GND B65 GND<br>B32 X1Out B66 GND<br>B33 GND B67 GND                                                                                                    | B27    | X1In             | B61 | GND              |
| B30 RFU <sup>1</sup> B64 RFU <sup>1</sup> B31 GND B65 GND B32 X1Out B66 GND B33 GND B67 GND                                                                                                    | B28    | RFU <sup>1</sup> | B62 | RFU <sup>1</sup> |
| B31 GND B65 GND<br>B32 X1Out B66 GND<br>B33 GND B67 GND                                                                                                    | B29    | RFU <sup>1</sup> | B63 | RFU <sup>1</sup> |
| B32 X1Out B66 GND<br>B33 GND B67 GND                                                                                                    | B30    | RFU <sup>1</sup> | B64 | RFU <sup>1</sup> |
| B33 GND B67 GND                                                                                                    | B31    | GND              | B65 | GND              |
|                                                                                                    | B32    | X1Out            | B66 | GND              |
| B34 Clkln-AC+ B68 Clkln-AC-                                                                                                    | B33    | GND              | B67 | GND              |
|                                                                                                    | B34    | ClkIn-AC+        | B68 | ClkIn-AC-        |

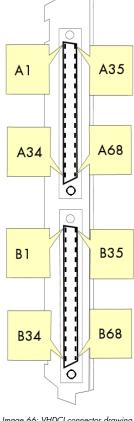

Image 66: VHDCI connector drawing and pin position

 $<sup>^{2}</sup>$  3.3V, max 500 mA combined

<sup>1:</sup> Reserved for future use: do not connect

# Pin Assignment for 32 channel differential (LVDS) version

#### Connector A

| Connecto | F A                |     |                    |
|----------|--------------------|-----|--------------------|
| A1       | D0+                | A35 | D0-                |
| A2       | D1+                | A36 | D1-                |
| A3       | GND                | A37 | GND                |
| A4       | D2+                | A38 | D2-                |
| A5       | D3+                | A39 | D3-                |
| A6       | GND                | A40 | GND                |
| A7       | D4+                | A41 | D4-                |
| A8       | D5+                | A42 | D5-                |
| A9       | GND                | A43 | GND                |
| A10      | D6+                | A44 | D6-                |
| A11      | D7+                | A45 | D7-                |
| A12      | GND                | A46 | GND                |
| A13      | D8+                | A47 | D8-                |
| A14      | D9+                | A48 | D9-                |
| A15      | GND                | A49 | GND                |
| A16      | D10+               | A50 | D10-               |
| A17      | D11+               | A51 | D11-               |
| A18      | GND                | A52 | GND                |
| A19      | D12+               | A53 | D12-               |
| A20      | D13+               | A54 | D13-               |
| A21      | GND                | A55 | GND                |
| A22      | D14+               | A56 | D14-               |
| A23      | D15+               | A57 | D15-               |
| A24      | GND                | A58 | GND                |
| A25      | TrigIn+            | A59 | TrigIn-            |
| A26      | X2Out+             | A60 | X2Out-             |
| A27      | Strobe+            | A61 | Strobe-            |
| A28      | Power <sup>2</sup> | A62 | Power <sup>2</sup> |
| A29      | Power <sup>2</sup> | A63 | Power <sup>2</sup> |
| A30      | Power <sup>2</sup> | A64 | Power <sup>2</sup> |
| A31      | GND                | A65 | GND                |
| A32      | ClkOut+            | A66 | ClkOut-            |
| A33      | GND                | A67 | GND                |
| A34      | ClkIn-DC+          | A68 | ClkIn-DC-          |

#### Connector I

| Connect | tor B            |     |                  |
|---------|------------------|-----|------------------|
| B1      | D16+             | B35 | D16-             |
| B2      | D17+             | B36 | D1 <i>7</i> -    |
| В3      | GND              | B37 | GND              |
| B4      | D18+             | B38 | D18-             |
| B5      | D19+             | B39 | D19-             |
| B6      | GND              | B40 | GND              |
| B7      | D20+             | B41 | D20-             |
| B8      | D21+             | B42 | D21-             |
| В9      | GND              | B43 | GND              |
| B10     | D22+             | B44 | D22-             |
| B11     | D23+             | B45 | D23-             |
| B12     | GND              | B46 | GND              |
| B13     | D24+             | B47 | D24-             |
| B14     | D25+             | B48 | D25-             |
| B15     | GND              | B49 | GND              |
| B16     | D26+             | B50 | D26-             |
| B17     | D27+             | B51 | D27-             |
| B18     | GND              | B52 | GND              |
| B19     | D28+             | B53 | D28-             |
| B20     | D29+             | B54 | D29-             |
| B21     | GND              | B55 | GND              |
| B22     | D30+             | B56 | D30-             |
| B23     | D31+             | B57 | D31-             |
| B24     | GND              | B58 | GND              |
| B25     | XOIn+            | B59 | XOIn-            |
| B26     | X0Out+           | B60 | X0Out-           |
| B27     | X1In+            | B61 | X1In-            |
| B28     | RFU <sup>1</sup> | B62 | RFU <sup>1</sup> |
| B29     | RFU <sup>1</sup> | B63 | RFU¹             |
| B30     | RFU <sup>1</sup> | B64 | RFU¹             |
| B31     | GND              | B65 | GND              |
| B32     | X1Out+           | B66 | X1Out-           |
| B33     | GND              | B67 | GND              |
| B34     | ClkIn-AC+        | B68 | ClkIn-AC-        |

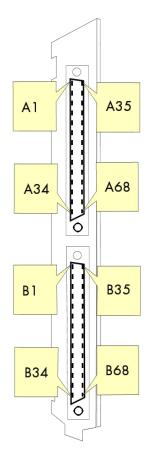

 $<sup>^{2}</sup>$  3.3V, max 500 mA combined

<sup>&</sup>lt;sup>1</sup>: Reserved for future use: do not connect

## Continuous memory for increased data transfer rate

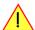

The continuous memory buffer has been added to the driver version 1.36. The continuous buffer is not available in older driver versions. Please update to the latest driver if you wish to use this function.

#### **Background**

All modern operating systems use a very complex memory management strategy that strictly separates between physical memory, kernel memory and user memory. The memory management is based on memory pages (normally 4 kByte = 4096 Bytes). All software only sees virtual memory that is translated into physical memory addresses by a memory management unit based on the mentioned pages.

This will lead to the circumstance that although a user program allocated a larger memory block (as an example 1 MByte) and it sees the whole 1 MByte as a virtually continuous memory area this memory is physically located as spread 4 kByte pages all over the physical memory. No problem for the user program as the memory management unit will simply translate the virtual continuous addresses to the physically spread pages totally transparent for the user program.

When using this virtual memory for a DMA transfer things become more complicated. The DMA engine of any hardware can only access physical addresses. As a result the DMA engine has to access each 4 kByte page separately. This is done through the Scatter-Gather list. This list is simply a linked list of the physical page addresses which represent the user buffer. All translation and set-up of the Scatter-Gather list is done inside the driver without being seen by the user. Although the Scatter-Gather DMA transfer is an advanced and powerful technology it has one disadvantage: For each transferred memory page of data it is necessary to also load one Scatter-Gather entry (which is 16 bytes on 32 bit systems and 32 bytes on 64 bit systems). The little overhead to transfer (16/32 bytes in relation to 4096 bytes, being less than one percent) isn't critical but the fact that the continuous data transfer on the bus is broken up every 4096 bytes and some different addresses have to be accessed slow things down.

The solution is very simple: everything works faster if the user buffer is not only virtually continuous but also physically continuous. Unfortunately it is not possible to get a physically continuous buffer for a user program. Therefore the kernel driver has to do the job and the user program simply has to read out the address and the length of this continuous buffer. This is done with the function spcm\_dwGetContBuf as already mentioned in the general driver description. The desired length of the continuous buffer has to be programmed to the kernel driver for load time and is done different on the different operating systems. Please see the following chapters for more details.

Next we'll see some measuring results of the data transfer rate with/without continuous buffer. You will find more results on different mother-boards and systems in the application note number 6 "Bus Transfer Speed Details". Also with newer M5i/M4i/M4x/M2p cards the gain in speed is not as impressive, as it is for older cards, but can be useful in certain applications and settings. As this is also system dependent, your improvements may vary. This can not only depending on the system hardware but also on the used operating system, as in some cases Linux does seem to benefit more than Windows for newer cards.

#### Bus Transfer Speed Details (M2i/M3i cards in an example system)

|                          | PCI 33   | MHz slot | PCI-X 66 | MHz slot | PCI Express x1 slot |          |  |
|--------------------------|----------|----------|----------|----------|---------------------|----------|--|
| Mode                     | read     | write    | read     | write    | read                | write    |  |
| User buffer              | 109 MB/s | 107 MB/s | 195 MB/s | 190 MB/s | 130 MB/s            | 138 MB/s |  |
| Continuous kernel buffer | 125 MB/s | 122 MB/s | 248 MB/s | 238 MB/s | 160 MB/s            | 170 MB/s |  |
| Speed advantage          | 15%      | 14%      | 27%      | 25%      | 24%                 | 23%      |  |

### Bus Transfer Standard Read/Write Transfer Speed Details (M4i.44xx card in an example system)

|                          |          | fysize<br>Byte |          | ysize<br>Byte |           | ysize<br>cByte | Notif<br>2048 | ysize<br>kByte |           | ysize<br>kByte |
|--------------------------|----------|----------------|----------|---------------|-----------|----------------|---------------|----------------|-----------|----------------|
| Mode                     | read     | write          | read     | write         | read      | write          | read          | write          | read      | write          |
| User buffer              | 243 MB/s | 132 MB/s       | 793 MB/s | 464 MB/s      | 2271 MB/s | 1352 MB/s      | 2007 MB/s     | 1900 MB/s      | 2687 MB/s | 2284 MB/s      |
| Continuous kernel buffer | 239 MB/s | 133 MB/s       | 788 MB/s | 457 MB/s      | 2270 MB/s | 1470 MB/s      | 2555 MB/s     | 2121 MB/s      | 2989 MB/s | 2549 MB/s      |
| Speed advantage          | -1.6%    | +0.7%          | -0.6%    | -1.5%         | 0%        | +8.7%          | +27.3%        | +11.6%         | +11.2%    | +11.6%         |

#### Bus Transfer FIFO Read Transfer Speed Details (M4i.44xx card in an example system)

|                          | Notifysize<br>4 kByte | Notifysize<br>8 kByte | Notifysize<br>16 kByte | Notifysize<br>32 kByte | Notifysize<br>64 kByte | Notifysize<br>256 kByte | Notifysize<br>1024 kByte | Notifysize<br>2048 kByte | Notifysize<br>4096 kByte |
|--------------------------|-----------------------|-----------------------|------------------------|------------------------|------------------------|-------------------------|--------------------------|--------------------------|--------------------------|
| Mode                     | FIFO read             | FIFO read             | FIFO read              | FIFO read              | FIFO read              | FIFO read               | FIFO read                | FIFO read                | FIFO read                |
| User buffer              | 455 MB/s              | 858 MB/s              | 1794 MB/s              | 2005 MB/s              | 3335 MB/s              | 3386 MB/s               | 3369 MB/s                | 3331 MB/s                | 3335 MB/s                |
| Continuous kernel buffer | 540 MB/s              | 833 MB/s              | 1767 MB/s              | 1965 MB/s              | 3216 MB/s              | 3386 MB/s               | 3389 MB/s                | 3388 MB/s                | 3389 MB/s                |
| Speed advantage          | +18.6%                | -2.9%                 | -1.5%                  | -2.0%                  | -3.5%                  | 0%                      | +0.6%                    | +1.7%                    | +1.6%                    |

#### Bus Transfer FIFO Read Transfer Speed Details (M2p.5942 card in an example system)

|                          | Notifysize<br>4 kByte | Notifysize<br>8 kByte | Notifysize<br>16 kByte | Notifysize<br>32 kByte | Notifysize<br>64 kByte | Notifysize<br>256 kByte | Notifysize<br>1024 kByte | Notifysize<br>2048 kByte | Notifysize<br>4096 kByte |
|--------------------------|-----------------------|-----------------------|------------------------|------------------------|------------------------|-------------------------|--------------------------|--------------------------|--------------------------|
| Mode                     | FIFO read             | FIFO read             | FIFO read              | FIFO read              | FIFO read              | FIFO read               | FIFO read                | FIFO read                | FIFO read                |
| User buffer              | 282 MB/s              | 462 MB/s              | 597 MB/s               | 800 MB/s               | 800 MB/s               | 799 MB/s                | 799 MB/s                 | 799 MB/s                 | 797 MB/s                 |
| Continuous kernel buffer | 279 MB/s              | 590 MB/s              | 577 MB/s               | 800 MB/s               | 800 MB/s               | 800 MB/s                | 800 MB/s                 | 800 MB/s                 | 799 MB/s                 |
| Speed advantage          | -1.1%                 | +27.7%                | -3.4%                  | +0.0%                  | +0.0%                  | 0%                      | +0.1%                    | +0.1%                    | +0.3%                    |

#### **Setup on Linux systems**

On Linux systems the continuous buffer setting is done via the command line argument contmem\_mb when loading the kernel driver module:

insmod spcm.ko contmem mb=4

As memory allocation is organized completely different compared to Windows the amount of data that is available for a continuous DMA buffer is unfortunately limited to a maximum of 8 MByte. On most systems it will even be only 4 MBytes.

To use a larger continuous buffer you can use the Continuous Memory Allocator (CMA). To allocate continuous memory this way you pass "cma=xyz" as kernel boot parameter, with xyz being the size of the continuous memory, e.g. "cma=128M" for 128 MByte.

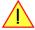

Your kernel needs to have CMA support enabled to use this.
You can check this with "grep CONFIG\_CMA /boot/config-\$(uname -r)".

To enable CMA in our spcm4 kernel driver module edit the Makefile for the kernel driver module and uncomment the line #EXTRA\_CFLAGS += -DSPCM4\_USE\_CMA by removing the # in front. Then recompile the kernel module and load it as described above, like so as example:.

insmod spcm4.ko contmem\_mb=128

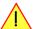

Using a continuous buffer of this size will need root privileges for the using program on most systems!

## Setup on Windows systems

The continuous buffer settings is done with the Spectrum Control Center using a setup located on the "Support" page. Please fill in the desired continuous buffer settings as MByte. After setting up the value the system needs to be restarted as the allocation of the buffer is done during system boot time.

If the system cannot allocate the amount of memory it will divide the desired memory by two and try again. This will continue until the system can allocate a continuous buffer. Please note that this try and error routine will need several seconds for each failed allocation try during boot up procedure. During these tries the system will look like being crashed. It is then recommended to change the buffer settings to a smaller value to avoid the long waiting time during boot up.

Continuous buffer settings should not exceed 1/4 of system memory. During tests the maximum amount that could be allocated was 384 MByte of continuous buffer on a system with 4 GByte memory installed.

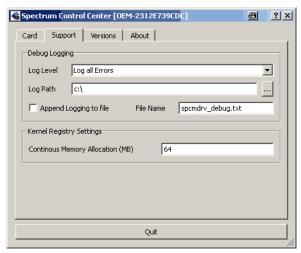

Image 67: setting up continuous memory buffer in Spectrum Control Center

## Usage of the buffer

The usage of the continuous memory is very simple. It is just necessary to read the start address of the continuous memory from the driver and use this address instead of a self allocated user buffer for data transfer.

#### Function spcm\_dwGetContBuf

This function reads out the internal continuous memory buffer (in bytes) if one has been allocated. If no buffer has been allocated the function returns a size of zero and a NULL pointer.

```
// handle to an already opened device
                                       // type of the buffer to read as listed above under SPCM_BUF_XXXX
   uint32
               dwBufType,
               ppvDataBuffer,
                                       // address of available data buffer
    uint64*
               pgwContBufLen);
                                       // length of available continuous buffer
uint32 _stdcall spcm_dwGetContBuf_i64m (// Return value is an error code
   drv_handle hDevice,
uint32 dwBufTyp
                                       // handle to an already opened device // type of the buffer to read as listed above under SPCM_BUF_XXXX
               dwBufType
   void**
               ppvDataBuffer,
                                       // address of available data buffer
    uint32*
               pdwContBufLenH,
                                       // high part of length of available continuous buffer
    uint32*
               pdwContBufLenL);
                                       // low part of length of available continuous buffer
```

Please note that it is not possible to free the continuous memory for the user application.

#### **Example**

The following example shows a simple standard single mode data acquisition setup (for a card with 12/14/16 bit per resolution one sample equals 2 bytes) with the read out of data afterwards. To keep this example simple there is no error checking implemented.

```
int32 1Memsize = 16384;
                                                                                           // recording length is set to 16 kSamples
spcm_dwSetParam i64 (hDrv, SPC_CHENABLE, CHANNELO);
spcm_dwSetParam_i32 (hDrv, SPC_CARDMODE, SPC_REC_STD_SINGLE);
spcm_dwSetParam_i64 (hDrv, SPC_MEMSIZE, lMemsize);
                                                                                              // only one channel activated
                                                                                            // set the standard single recording mode
                                                                                              // recording length in samples
spcm dwSetParam i64 (hDrv, SPC POSTTRIGGER, 8192);
                                                                                             // samples to acquire after trigger = 8k
// now we start the acquisition and wait for the interrupt that signalizes the end spcm_dwSetParam_i32 (hDrv, SPC_M2CMD, M2CMD_CARD_START | M2CMD_CARD_ENABLETRIGGER | M2CMD_CARD_WAITREADY);
// we now try to use a continuous buffer for data transfer or allocate our own buffer in case there's none
spcm_dwGetContBuf_i64 (hDrv, SPCM_BUF_DATA, &pvData, &qwContBufLen);
if (qwContBufLen < (2 * lMemsize))</pre>
     pvData = pvAllocMemPageAligned (1Memsize * 2); // assuming 2 bytes per sample
// read out the data
spcm_dwDefTransfer_i64 (hDrv, SPCM_BUF_DATA, SPCM_DIR_CARDTOPC , 0, pvData, 0, 2 * 1Memsize); spcm_dwSetParam_i32 (hDrv, SPC_M2CMD, M2CMD_DATA_STARTDMA | M2CMD_DATA_WAITDMA);
// ... Use the data here for analysis/calculation/storage
   delete our own buffer in case we have created one
    (qwContBufLen < (2 * 1Memsize))
     vFreeMemPageAligned (pvData, 1Memsize * 2);
```

# **Abbreviations**

Table 121: Abbreviations used throughout the Spectrum documents

| Abbreviation | Long Name                                  | Description                                                                                                    |
|--------------|--------------------------------------------|----------------------------------------------------------------------------------------------------|
| S            | Second                                     |                                                                                                    |
| ms           | Milli Second                               | 1/1000 second; 1 ms is the time between two samples when running at 1 kS/s                                                                                                    |
| us (µs)      | Micro Second                               | 1/1000000 second or 1/1000 milli second; 1 ms is the time between two samples when running at 1 MS/s                                                                                                    |
| ns           | Nano Second                                | 1/1000000000 second or $1/1000$ micro second; 1 ns is the time between two samples when running at 1 GS/s                                                                                                    |
| ps           | Pico Second                                | 1/100000000000 second or 1/1000 nano second                                                                                                    |
| Sample       |                                            | One sample represents one data word that has been acquired on the same time position. Each sample consist of either one byte (8 bit resolution) or two bytes (12, 14 and 16 bit resolution)                                |
| Byte         |                                            | The smallest storage unit                                                                                                    |
| kB           | Kilo Bytes                                 | 1024 (2^10) Bytes                                                                                                    |
| MB           | Mega Bytes                                 | 1024 x 1024 (2^20) Bytes                                                                                                    |
| GB           | Giga Bytes                                 | 1024 x 1024 x 1024 (2^30) Bytes                                                                                                    |
| Hz           | Hertz                                      | 1 Hertz is one event/sample per second                                                                                                    |
| kHz          | Kilo Hertz                                 | 1000 Hertz                                                                                                    |
| MHz          | Mega Hertz                                 | 1000000 Hertz or 1000 kHz                                                                                                    |
| GHz          | Giga Hertz                                 | 100000000 Hertz or 1000 MHz                                                                                                    |
| kS/s         | kilo Samples per Second                    | 1000 samples per second                                                                                                    |
| MS/s         | Mega Samples per Second                    | 1000 kilo samples (1000000 samples) per second                                                                                                    |
| GS/s         | Giga Samples per Second                    | 1000 Mega samples (1000000000 samples) per second                                                                                                    |
| PCle         | PCI Express                                | The PCI Express bus is a point to point connection allowing full speed for every single slot. The Express bus is freely scaling and is available with 1 lane (x1), 4 lanes (x4), 8 lanes (x8) and 16 lanes (x16)           |
| PXI          | PCI eXtensions for Instrumentation         | Based on the CompactPCI 3U standard the PXI (PCI eXtensions for Instrumentation) enhancement was defined especially for the measurement user. In this specification additional lines for measurement purposes are defined. |
| PXIe         | PXI Express                                | PXI Express or PXIe is a subset of the PXI standard that replaces PXI's parallel data bus with a high speed serial interface.                                                                                              |
| PLL          | Phase Lock Loop                            | A clock device which generates a new clock phase-locked to a given reference clock.                                                                                                    |
| LED          | Light-Emitting Diode                       | A semiconductor device that emits light and is often used as a status light or indicator.                                                                                                    |
| API          | Application Programming Interface          | A type of software interface, offering a service to access/control specific hardware or other pieces of software.                                                                                                    |
| CPU          | Central Processing Unit                    | The central processor of a computer/PC system.                                                                                                    |
| GPU          | Graphics Processing Unit                   | An co-processor specifically tailored for fast and efficient and massively parallel calculations of certain data structures. Often, but not exclusively, located on a separate PCIe graphics card or co-processing card. s |
| CUDA         | Compute Unified Device Architecture        | A proprietary API for Nvidia GPUs to perform "general purpose" as in non-graphic related processing on GPUs rather than the CPU.                                                                                           |
| DMA          | Direct Memory Access                       | A method to transfer data directly between a device (card) and PC memory.                                                                                                    |
| RDMA         | Remote Direct Memory Access                | A method to transfer data directly between two devices (cards).                                                                                                    |
| RMA          | Return Manufacturer Authorization          |                                                                                                    |
| WEEE         | Waste Electrical and Electronic Equipment) |                                                                                                    |

# <u>List of Figures</u>

| lmaae 1: N  | N4i card showing mounted star-hub and sync bus connector                                                                                                    | . 1 | 5        |
|-------------|----------------------------------------------------------------------------------------------------|-----|----------|
|             | N4i card showing mounted digital option                                                                                                    |     |          |
|             | 14i card backside showing type plate location and content                                                                                                    |     |          |
|             | Nounting M4i PCle card into connector                                                                                                    |     |          |
|             |                                                                                                    |     |          |
|             | 14i card slot retention with perforation                                                                                                    |     |          |
|             | 14i card additional power connection usage                                                                                                    |     |          |
|             | N4i card with digital option mechanical installation and position of screws                                                                                                    |     |          |
| lmage 8: N  | N4i cards with star-hub ex installed and connecting cables                                                                                                    | . 2 | 5        |
|             | nstallation of PXIe cards with connector handling and mounting screws                                                                                                    |     |          |
|             | Windows Device Manager showing a new Spectrum card                                                                                                    |     |          |
|             |                                                                                                    |     |          |
|             | Spectrum Driver Installer Welcome Screen                                                                                                    |     |          |
|             | Spectrum Driver Installer - Progress                                                                                                    |     |          |
| lmage 13:   | Spectrum Driver Installer - finished                                                                                                    | . 2 | 8        |
| lmaae 14:   | Windows Device Manager showing properly installed Spectrum card                                                                                                    | . 2 | :8       |
|             | Device Manager showing a new Spectrum card                                                                                                    |     |          |
| Image 16:   | Spectrum Kernel Driver, API Library and Software structure                                                                                                    | . J | -<br>! / |
| illiage 10. | Specific Refirer Driver, Air Library and Software structure                                                                                                    | . ა | 4        |
| Image 17:   | Spectrum Control Center Installer                                                                                                    | . ა | 4        |
|             | Spectrum Control Center showing detail card information                                                                                                    |     |          |
|             | Spectrum Control Center - entering an IP address for a NETBOX                                                                                                    |     |          |
| lmage 20:   | Spectrum Control Center: wake on LAN for a cached card                                                                                                    | . 3 | 5        |
|             | Netbox Monitor activation                                                                                                    |     |          |
|             | Spectrum Control Center: detailed hardware information on installed card                                                                                                    |     |          |
| illiuge 22. | Specifial Coniol Ceries: delated naraware information on installed card                                                                                                    | . ა | ,        |
| Image 23:   | Spectrum Control Center - showing firmware information of an installed card                                                                                                    | . ა | ′        |
|             | Spectrum Control Center - showing firmware information of an installed card                                                                                                    |     |          |
| lmage 25:   | Spectrum Control Center - showing driver information details                                                                                                    | . 3 | 8        |
| lmaae 26:   | Spectrum Control Center - adding a demo card to the sysstem                                                                                                    | . 3 | 9        |
|             | Spectrum Control Center - feature update, code entry                                                                                                    |     |          |
|             | Spectrum Control Center - software license installe                                                                                                    |     |          |
|             |                                                                                                    |     |          |
|             | Spectrum Control Center - running an on-board calibration                                                                                                    |     |          |
|             | Spectrum Control Center - performing memory test                                                                                                    |     |          |
| lmage 31:   | Spectrum Control Center - running a transfer speed test of one card                                                                                                    | . 4 | .0       |
| lmage 32:   | Spectrum Control Center - activate debug logging for support cases                                                                                                    | . 4 | 0        |
|             | Spectrum Control Center - using device mapping                                                                                                    |     |          |
| Image 00.   | Spectrum Control Center - doing a firmware update for one device                                                                                                    | . 7 | 1        |
|             |                                                                                                    |     |          |
|             | SBench 6 overview of main functionality with demo data                                                                                                    |     |          |
|             | Structure of the Delphi exmaples                                                                                                    |     |          |
| lmage 37:   | LabVIEW driver oscilloscope example                                                                                                    | . 5 | 8        |
| lmage 38:   | Spectrum MATLAB driver structure                                                                                                    | . 5 | 8        |
|             | GPU usage with SCAPP SDK: data transfer options                                                                                                    |     |          |
|             | Acquisition cards: graphical overview of acquisition status and card command interaction                                                                                                    |     |          |
|             |                                                                                                    |     |          |
|             | Generation cards: graphical overview of generation status and card command interaction                                                                                                    |     |          |
| lmage 42:   | standard acquisition mode and pretrigger/posttrigger/trigger relation                                                                                                    | . 7 | 7        |
| lmage 43:   | Overview of buffer handling for DMA transfers showing and the interaction with the DMA engine                                                                                                    | . 8 | 0        |
|             | M4i/M4x clock section overview                                                                                                    |     |          |
|             | Trigger Engine Overview. Red marked parts not available on all card types                                                                                                    |     |          |
|             |                                                                                                    |     |          |
|             | trigger engine overview with trigger OR mask shown                                                                                                    |     |          |
| lmage 47:   | trigger engine OR mask details                                                                                                    | . 9 | 0        |
| lmage 48:   | trigger engine overview with trigger AND mask shown                                                                                                    | . 9 | 1        |
|             | trigger engine AND mask details                                                                                                    |     |          |
|             | trigger engine overview with marked trigger delay stage                                                                                                    |     |          |
|             | trigger engine overview with marked main external trigger ExtO/Trg0                                                                                                    |     |          |
|             |                                                                                                    |     |          |
|             | trigger engine overview with pattern trigger marked                                                                                                    |     |          |
|             | single pattern matching timing diagram                                                                                                    |     |          |
| lmage 54:   | pattern and edge matching timing diagram showing the edge detection                                                                                                    | . 9 | 9        |
|             | trigger engine overview with multi-purpose trigger lines highlighted                                                                                                    |     |          |
|             | Drawing of Multiple Recording acquisition                                                                                                    |     |          |
|             |                                                                                                    |     |          |
|             | drawing of Multiple Recording Acquisition with Timestamps                                                                                                    |     |          |
|             | Drawing of Gated Sampling mode                                                                                                    |     |          |
| lmage 59:   | drawing of timestamp acquisition in standard mode in relation to card start and trigger detection                                                                                                    | 11  | 0        |
|             | drawing of timestamp acquisition in start-reset mode in relation to card start and trigger detection                                                                                                    |     |          |
|             | drawing of timestamp acquisition in refclock mode in relation to card start and trigger detection                                                                                                    |     |          |
|             | Overview of acquisition data, ABA data and timestamp data DMA transfer                                                                                                    |     |          |
|             |                                                                                                    |     |          |
|             | drawing of Multiple Recording Acquisition with Timestamps                                                                                                    |     |          |
|             | Overview of remote server option interaction in comparison to NETBOX devices                                                                                                    |     |          |
| lmage 65:   | Windows screenshot: finding a remote Spectrum device like digitizerNETBOX                                                                                                    | 12  | 5        |
|             | VHDCI connector drawing and pin position                                                                                                    |     |          |
| Image 67    | setting up continuous memory buffer in Spectrum Control Center                                                                                                    | 13  | 5        |
|             | Tomor of the second second sec |     | _        |

# **List of Tables**

| Table 2: Packing List M4i card (PCI Express)                                                                                                    | 11                                                                            |
|----------------------------------------------------------------------------------------------------|-------------------------------------------------------------------------------|
| Table 3: Packing List M4x card (PXI Express)                                                                                                    |                                                                               |
|                                                                                                    |                                                                               |
| Table 4: list of C/C++ header files in driver                                                                                                    | 42                                                                            |
| Table 5: C/C++ type declarations for drivers and examples                                                                                                    |                                                                               |
| Table 6: C/C++ type naming convention throughout drivers and examples                                                                                                    | 44                                                                            |
| Table 7: Spectrum driver API functions overview and differentiation between 32 bit and 64 bit registers                                                                                                    |                                                                               |
| Table 8: Spectrum API: Command register and basic commands                                                                                                    | <del>4</del> /                                                                |
|                                                                                                    |                                                                               |
| Table 9: Spectrum API: Card Type Register                                                                                                    | 63                                                                            |
| Table 10: Spectrum API: list of card type codes for M4i.77xx series                                                                                                    | 63                                                                            |
| Table 11: Spectrum API: hardware and PCB version register overview                                                                                                    |                                                                               |
|                                                                                                    |                                                                               |
| Table 12: Spectrum API: extension module hardware and PCB version register                                                                                                    |                                                                               |
| Table 13: Spectrum API: register for reading back the PXIe card slot number                                                                                                    |                                                                               |
| Table 14: Spectrum API: Register overview of firmware versions                                                                                                    | 64                                                                            |
| Table 15: Spectrum API: Register overview of reading current firmware                                                                                                    | 64                                                                            |
| Table 16: Spectrum API: production date register                                                                                                    |                                                                               |
|                                                                                                    |                                                                               |
| Table 17: Spectrum API: calibration date register                                                                                                    |                                                                               |
| Table 18: Spectrum API: hardware serial number register                                                                                                    | 65                                                                            |
| Table 19: Spectrum API: maximum sampling rate register                                                                                                    |                                                                               |
| Table 20: Spectrum API: installed memory registers. 32 bit read is limited to a maximum of 1 GByte                                                                                                    |                                                                               |
|                                                                                                    |                                                                               |
| Table 21: Spectrum API: Feature Register and available feature flags                                                                                                    |                                                                               |
| Table 22: Spectrum API: Extended feature register and available extended feature flags                                                                                                    | 66                                                                            |
| Table 23: Spectrum API: register overview of miscellaneous cards information                                                                                                    |                                                                               |
| Table 24: Spectrum API: register card function type and possible types                                                                                                    | 67                                                                            |
|                                                                                                    |                                                                               |
| Table 25: Spectrum API: register driver type information and possible driver types                                                                                                    |                                                                               |
| Table 26: Spectrum API: driver version read register                                                                                                    | 67                                                                            |
| Table 27: Spectrum API: kernel driver version read register                                                                                                    | 67                                                                            |
| Table 28: Spectrum API: custom modification register and different bitmasks to split the register in various hardware parts                                                                                                    |                                                                               |
| Table 29: Spectrum API: command register and reset command                                                                                                    | 40                                                                            |
|                                                                                                    |                                                                               |
| Table 30: Spectrum API: channel enable register                                                                                                    |                                                                               |
| Table 31: Spectrum API: digital input features read register and register details                                                                                                    | 69                                                                            |
| Table 32: Spectrum API: threshold registers and register settings                                                                                                    | 70                                                                            |
| Table 33: Spectrum API: input termination registers                                                                                                    |                                                                               |
|                                                                                                    |                                                                               |
| Table 34: Spectrum API: card mode and read out of available card mode software registers                                                                                                    |                                                                               |
| Table 35: Spectrum API: possible values for the card mode register. Description of the different card modes                                                                                                    |                                                                               |
| Table 36: Spectrum API: card command register and different commands with descriptions                                                                                                    | 72                                                                            |
| Table 37: Spectrum API: timeout definition register                                                                                                    |                                                                               |
| Table 38: Spectrum API: card status register and possible status values with descriptions of the status                                                                                                    | 70<br>72                                                                      |
| Table 36: Specifum Art: card status register and possible status values with descriptions of the status                                                                                                    |                                                                               |
|                                                                                                    |                                                                               |
| Table 39: Spectrum API: memory test register                                                                                                    | /0                                                                            |
| Table 39: Spectrum API: memory test register                                                                                                    | 76<br>76                                                                      |
| Table 39: Spectrum API: memory test register                                                                                                    | 76                                                                            |
| Table 39: Spectrum API: memory test register                                                                                                    | 76<br>76                                                                      |
| Table 39: Spectrum API: memory test register  Table 40: Spectrum API: Command register and commands for DMA transfers  Table 41: Spectrum API: status register and status codes for DMA data transfer  Table 42: Spectrum API: card mode register and standard single mode setup                                                                                                    | 76<br>76<br>77                                                                |
| Table 39: Spectrum API: memory test register  Table 40: Spectrum API: Command register and commands for DMA transfers  Table 41: Spectrum API: status register and status codes for DMA data transfer  Table 42: Spectrum API: card mode register and standard single mode setup  Table 43: Spectrum API: memory size and posttrigger registers for standard single mode                                                                                                    | 76<br>76<br>77<br>77                                                          |
| Table 39: Spectrum API: memory test register  Table 40: Spectrum API: Command register and commands for DMA transfers  Table 41: Spectrum API: status register and status codes for DMA data transfer  Table 42: Spectrum API: card mode register and standard single mode setup  Table 43: Spectrum API: memory size and posttrigger registers for standard single mode  Table 44: Spectrum API: card mode register and standard FIFO mode setup.                                                                                                    | 76<br>76<br>77<br>78                                                          |
| Table 39: Spectrum API: memory test register  Table 40: Spectrum API: Command register and commands for DMA transfers  Table 41: Spectrum API: status register and status codes for DMA data transfer  Table 42: Spectrum API: card mode register and standard single mode setup  Table 43: Spectrum API: memory size and posttrigger registers for standard single mode  Table 44: Spectrum API: card mode register and standard FIFO mode setup.                                                                                                    | 76<br>76<br>77<br>78                                                          |
| Table 39: Spectrum API: memory test register  Table 40: Spectrum API: Command register and commands for DMA transfers  Table 41: Spectrum API: status register and status codes for DMA data transfer  Table 42: Spectrum API: card mode register and standard single mode setup  Table 43: Spectrum API: memory size and posttrigger registers for standard single mode  Table 44: Spectrum API: card mode register and standard FIFO mode setup  Table 45: Spectrum API: setup registers for standard FIFO mode                                                                                                    | 76<br>76<br>77<br>78<br>78                                                    |
| Table 39: Spectrum API: memory test register  Table 40: Spectrum API: Command register and commands for DMA transfers  Table 41: Spectrum API: status register and status codes for DMA data transfer  Table 42: Spectrum API: card mode register and standard single mode setup  Table 43: Spectrum API: memory size and posttrigger registers for standard single mode  Table 44: Spectrum API: card mode register and standard FIFO mode setup  Table 45: Spectrum API: setup registers for standard FIFO mode  Table 46: Limits of pre trigger, post trigger, memory size depending on selected mode and activated channels                                                                                                    | 76 76 77 78 78 78                                                             |
| Table 39: Spectrum API: memory test register  Table 40: Spectrum API: Command register and commands for DMA transfers  Table 41: Spectrum API: status register and status codes for DMA data transfer  Table 42: Spectrum API: card mode register and standard single mode setup  Table 43: Spectrum API: memory size and posttrigger registers for standard single mode  Table 44: Spectrum API: card mode register and standard FIFO mode setup  Table 45: Spectrum API: setup registers for standard FIFO mode  Table 46: Limits of pre trigger, post trigger, memory size depending on selected mode and activated channels.  Table 47: Spectrum API: registers for DMA buffer handling                                                                                                    | 76 76 77 78 78 79                                                             |
| Table 39: Spectrum API: memory test register Table 40: Spectrum API: Command register and commands for DMA transfers Table 41: Spectrum API: status register and status codes for DMA data transfer Table 42: Spectrum API: card mode register and standard single mode setup Table 43: Spectrum API: memory size and posttrigger registers for standard single mode Table 44: Spectrum API: card mode register and standard FIFO mode setup Table 45: Spectrum API: setup registers for standard FIFO mode Table 46: Limits of pre trigger, post trigger, memory size depending on selected mode and activated channels Table 47: Spectrum API: registers for DMA buffer handling Table 48: Spectrum API: content of DMA buffer handling registers for different use cases                                                                                                    | 76 76 77 78 78 79 80 80                                                       |
| Table 39: Spectrum API: memory test register Table 40: Spectrum API: Command register and commands for DMA transfers Table 41: Spectrum API: status register and status codes for DMA data transfer Table 42: Spectrum API: card mode register and standard single mode setup Table 43: Spectrum API: memory size and posttrigger registers for standard single mode Table 44: Spectrum API: card mode register and standard FIFO mode setup Table 45: Spectrum API: setup registers for standard FIFO mode Table 46: Limits of pre trigger, post trigger, memory size depending on selected mode and activated channels Table 47: Spectrum API: registers for DMA buffer handling Table 48: Spectrum API: content of DMA buffer handling registers for different use cases Table 49: Spectrum API: clock mode register and available clock modes                                                                                                    | 76 76 77 78 78 79 80 80                                                       |
| Table 39: Spectrum API: memory test register Table 40: Spectrum API: Command register and commands for DMA transfers Table 41: Spectrum API: status register and status codes for DMA data transfer Table 42: Spectrum API: card mode register and standard single mode setup Table 43: Spectrum API: memory size and posttrigger registers for standard single mode Table 44: Spectrum API: card mode register and standard FIFO mode setup Table 45: Spectrum API: setup registers for standard FIFO mode Table 46: Limits of pre trigger, post trigger, memory size depending on selected mode and activated channels Table 47: Spectrum API: registers for DMA buffer handling Table 48: Spectrum API: content of DMA buffer handling registers for different use cases Table 49: Spectrum API: clock mode register and available clock modes                                                                                                    | 76 76 77 78 78 79 80 80                                                       |
| Table 39: Spectrum API: memory test register Table 40: Spectrum API: Command register and commands for DMA transfers Table 41: Spectrum API: status register and status codes for DMA data transfer Table 42: Spectrum API: card mode register and standard single mode setup Table 43: Spectrum API: memory size and posttrigger registers for standard single mode Table 44: Spectrum API: card mode register and standard FIFO mode setup Table 45: Spectrum API: setup registers for standard FIFO mode Table 46: Limits of pre trigger, post trigger, memory size depending on selected mode and activated channels Table 47: Spectrum API: registers for DMA buffer handling Table 48: Spectrum API: content of DMA buffer handling registers for different use cases Table 49: Spectrum API: clock mode register and available clock modes Table 50: Spectrum API: clock mode register and internal clock mode                                                                                                    | 76 76 77 78 78 79 80 84 85                                                    |
| Table 39: Spectrum API: memory test register Table 40: Spectrum API: Command register and commands for DMA transfers Table 41: Spectrum API: status register and status codes for DMA data transfer Table 42: Spectrum API: card mode register and standard single mode setup Table 43: Spectrum API: memory size and posttrigger registers for standard single mode Table 44: Spectrum API: card mode register and standard FIFO mode setup Table 45: Spectrum API: setup registers for standard FIFO mode Table 46: Limits of pre trigger, post trigger, memory size depending on selected mode and activated channels Table 47: Spectrum API: registers for DMA buffer handling Table 48: Spectrum API: content of DMA buffer handling registers for different use cases Table 49: Spectrum API: clock mode register and available clock modes Table 50: Spectrum API: clock mode register and internal clock mode Table 51: Spectrum API: samplerate register                                                                                                    | 76 76 77 78 78 80 80 84 85                                                    |
| Table 39: Spectrum API: memory test register Table 40: Spectrum API: Command register and commands for DMA transfers Table 41: Spectrum API: status register and status codes for DMA data transfer Table 42: Spectrum API: card mode register and standard single mode setup Table 43: Spectrum API: memory size and posttrigger registers for standard single mode Table 44: Spectrum API: card mode register and standard FIFO mode setup Table 45: Spectrum API: setup registers for standard FIFO mode Table 46: Limits of pre trigger, post trigger, memory size depending on selected mode and activated channels Table 47: Spectrum API: registers for DMA buffer handling Table 48: Spectrum API: content of DMA buffer handling registers for different use cases Table 49: Spectrum API: clock mode register and available clock modes Table 50: Spectrum API: clock mode register and internal clock mode Table 51: Spectrum API: samplerate register Table 52: Spectrum API: clock output and clock output frequency register                                                                                                    | 76 76 77 78 78 80 80 85 85                                                    |
| Table 39: Spectrum API: memory test register Table 40: Spectrum API: Command register and commands for DMA transfers Table 41: Spectrum API: status register and status codes for DMA data transfer.  Table 42: Spectrum API: card mode register and standard single mode setup Table 43: Spectrum API: memory size and posttrigger registers for standard single mode Table 44: Spectrum API: card mode register and standard FIFO mode setup Table 45: Spectrum API: setup registers for standard FIFO mode Table 46: Limits of pre trigger, post trigger, memory size depending on selected mode and activated channels Table 47: Spectrum API: registers for DMA buffer handling Table 48: Spectrum API: content of DMA buffer handling registers for different use cases Table 49: Spectrum API: clock mode register and available clock modes Table 50: Spectrum API: clock mode register and internal clock mode Table 51: Spectrum API: samplerate register Table 52: Spectrum API: clock output and clock output frequency register Table 53: Spectrum API: clock oversampling readout register                                                                                                    | 76 76 78 78 79 80 80 85 85 85                                                 |
| Table 39: Spectrum API: memory test register Table 40: Spectrum API: Command register and commands for DMA transfers Table 41: Spectrum API: status register and status codes for DMA data transfer.  Table 42: Spectrum API: card mode register and standard single mode setup Table 43: Spectrum API: memory size and posttrigger registers for standard single mode Table 44: Spectrum API: card mode register and standard FIFO mode setup Table 45: Spectrum API: setup registers for standard FIFO mode Table 46: Limits of pre trigger, post trigger, memory size depending on selected mode and activated channels Table 47: Spectrum API: registers for DMA buffer handling Table 48: Spectrum API: content of DMA buffer handling registers for different use cases Table 49: Spectrum API: clock mode register and available clock modes Table 50: Spectrum API: clock mode register and internal clock mode Table 51: Spectrum API: samplerate register Table 52: Spectrum API: clock output and clock output frequency register Table 53: Spectrum API: clock oversampling readout register                                                                                                    | 76 76 78 78 79 80 80 85 85 85                                                 |
| Table 39: Spectrum API: memory test register Table 40: Spectrum API: Command register and commands for DMA transfers Table 41: Spectrum API: status register and status codes for DMA data transfer.  Table 42: Spectrum API: card mode register and standard single mode setup Table 43: Spectrum API: memory size and posttrigger registers for standard single mode Table 44: Spectrum API: card mode register and standard FIFO mode setup Table 45: Spectrum API: setup registers for standard FIFO mode Table 46: Limits of pre trigger, post trigger, memory size depending on selected mode and activated channels Table 47: Spectrum API: registers for DMA buffer handling Table 48: Spectrum API: content of DMA buffer handling registers for different use cases Table 49: Spectrum API: clock mode register and available clock modes Table 50: Spectrum API: clock mode register and internal clock mode Table 51: Spectrum API: samplerate register Table 52: Spectrum API: clock output and clock output frequency register Table 53: Spectrum API: clock oversampling readout register Table 54: Spectrum API: clock mode register and external reference clock setup.                                                                                                    | 76 76 78 78 79 80 84 85 85 85                                                 |
| Table 39: Spectrum API: memory test register                                                                                                    | 76 76 77 78 78 80 80 85 85 85 86                                              |
| Table 39: Spectrum API: memory test register                                                                                                    | 76 76 77 78 78 80 80 85 85 85 86 86                                           |
| Table 39: Spectrum API: memory test register                                                                                                    | 76 76 77 78 78 80 80 85 85 85 86 86 86                                        |
| Table 39: Spectrum API: memory test register                                                                                                    | 76 76 77 78 78 80 80 85 85 85 86 86 86 87                                     |
| Table 39: Spectrum API: memory test register                                                                                                    | 76 76 77 78 78 80 80 85 85 85 86 86 86 87                                     |
| Table 39: Spectrum API: memory test register                                                                                                    | 76 76 78 78 78 80 80 85 85 85 86 86 86 87 87                                  |
| Table 39: Spectrum API: memory test register                                                                                                    | 76 76 78 78 78 80 80 85 85 85 86 86 86 87 87 87                               |
| Table 39: Spectrum API: memory test register                                                                                                    | 76 76 78 78 78 80 80 85 85 85 86 86 87 87 87 88                               |
| Table 39: Spectrum API: memory test register Table 40: Spectrum API: command register and commands for DMA transfers. Table 41: Spectrum API: status register and status codes for DMA data transfer. Table 42: Spectrum API: card mode register and standard single mode setup Table 43: Spectrum API: memory size and posttrigger registers for standard single mode. Table 44: Spectrum API: card mode register and standard FIFO mode setup. Table 45: Spectrum API: setup registers for standard FIFO mode setup. Table 46: Limits of pre trigger, post trigger, memory size depending on selected mode and activated channels. Table 47: Spectrum API: registers for DMA buffer handling. Table 48: Spectrum API: content of DMA buffer handling registers for different use cases. Table 49: Spectrum API: clock mode register and available clock modes. Table 50: Spectrum API: clock mode register and internal clock mode. Table 50: Spectrum API: clock worde register and internal clock mode. Table 51: Spectrum API: clock output and clock output frequency register. Table 53: Spectrum API: clock oversampling readout register. Table 54: Spectrum API: clock wode register and external reference clock setup. Table 55: Spectrum API: clock mode register and available settings. Table 56: Spectrum API: clock output and clock output frequency register. Table 57: Spectrum API: clock output and clock output frequency register. Table 57: Spectrum API: clock mode register and external reference clock setup. Table 58: Spectrum API: clock mode register and PXI reference clock usage. Table 59: Spectrum API: clock mode register and PXI reference clock usage. Table 59: Spectrum API: clock dedge selection registers. Table 59: Spectrum API: clock dedge selection registers. Table 60: Spectrum API: clock threshold register. Table 61: Spectrum API: clock threshold register. Table 62: Spectrum API: clock threshold register.                                                                                                    | 76 76 78 78 78 80 80 85 85 85 86 86 87 87 87 88 88                            |
| Table 39: Spectrum API: memory test register Table 40: Spectrum API: command register and commands for DMA transfers. Table 41: Spectrum API: status register and status codes for DMA data transfer. Table 42: Spectrum API: card mode register and standard single mode setup Table 43: Spectrum API: memory size and posttrigger registers for standard single mode. Table 44: Spectrum API: card mode register and standard FIFO mode setup. Table 45: Spectrum API: setup registers for standard FIFO mode setup. Table 46: Limits of pre trigger, post trigger, memory size depending on selected mode and activated channels. Table 47: Spectrum API: registers for DMA buffer handling. Table 48: Spectrum API: content of DMA buffer handling registers for different use cases. Table 49: Spectrum API: clock mode register and available clock modes. Table 50: Spectrum API: clock mode register and internal clock mode. Table 50: Spectrum API: clock worde register and internal clock mode. Table 51: Spectrum API: clock output and clock output frequency register. Table 53: Spectrum API: clock oversampling readout register. Table 54: Spectrum API: clock wode register and external reference clock setup. Table 55: Spectrum API: clock mode register and available settings. Table 56: Spectrum API: clock output and clock output frequency register. Table 57: Spectrum API: clock output and clock output frequency register. Table 57: Spectrum API: clock mode register and external reference clock setup. Table 58: Spectrum API: clock mode register and PXI reference clock usage. Table 59: Spectrum API: clock mode register and PXI reference clock usage. Table 59: Spectrum API: clock dedge selection registers. Table 59: Spectrum API: clock dedge selection registers. Table 60: Spectrum API: clock threshold register. Table 61: Spectrum API: clock threshold register. Table 62: Spectrum API: clock threshold register.                                                                                                    | 76 76 78 78 78 80 80 85 85 85 86 86 87 87 87 88 88                            |
| Table 39: Spectrum API: memory test register Table 40: Spectrum API: command register and commands for DMA transfers.  Table 41: Spectrum API: status register and status codes for DMA data transfer Table 42: Spectrum API: card mode register and standard single mode setup Table 43: Spectrum API: memory size and posttrigger registers for standard single mode Table 44: Spectrum API: card mode register and standard FIFO mode setup Table 45: Spectrum API: setup registers for standard FIFO mode Table 46: Limits of pre trigger, post trigger, memory size depending on selected mode and activated channels. Table 47: Spectrum API: registers for DMA buffer handling Table 48: Spectrum API: content of DMA buffer handling registers for different use cases Table 49: Spectrum API: clock mode register and available clock modes. Table 50: Spectrum API: clock mode register and internal clock mode Table 51: Spectrum API: clock output and clock output frequency register Table 52: Spectrum API: clock output and clock output frequency register Table 53: Spectrum API: clock mode register and external reference clock setup. Table 54: Spectrum API: clock mode register and available settings. Table 55: Spectrum API: clock mode register and available settings. Table 56: Spectrum API: clock output and clock output frequency register Table 57: Spectrum API: clock mode register and available settings. Table 58: Spectrum API: clock owthere and available settings. Table 59: Spectrum API: clock owthere and PXI reference clock usage Table 59: Spectrum API: clock hoode register and PXI reference clock usage Table 59: Spectrum API: clock dote threshold registers Table 60: Spectrum API: clock threshold register Table 61: Spectrum API: clock threshold register Table 62: Spectrum API: clock threshold register Table 63: Spectrum API: clock threshold register Table 63: Spectrum API: clock threshold register Table 63: Spectrum API: clock threshold register                                                                                                    | 76 76 78 78 80 80 85 85 85 85 86 86 87 87 87 87 87                            |
| Table 39: Spectrum API: memory test register Table 40: Spectrum API: command register and commands for DMA transfers.  Table 41: Spectrum API: status register and status codes for DMA data transfer.  Table 42: Spectrum API: card mode register and standard single mode setup Table 43: Spectrum API: memory size and posttrigger registers for standard single mode Table 44: Spectrum API: card mode register and standard FIFO mode setup.  Table 45: Spectrum API: setup registers for standard FIFO mode setup.  Table 45: Spectrum API: setup registers for standard FIFO mode Table 46: Limits of pre trigger, post trigger, memory size depending on selected mode and activated channels.  Table 47: Spectrum API: registers for DMA buffer handling.  Table 48: Spectrum API: clock mode register and available clock modes.  Table 49: Spectrum API: clock mode register and available clock modes.  Table 50: Spectrum API: samplerate register.  Table 51: Spectrum API: clock output and clock output frequency register.  Table 52: Spectrum API: clock output and clock output frequency register.  Table 53: Spectrum API: clock mode register and external reference clock setup.  Table 54: Spectrum API: clock mode register and external reference clock setup.  Table 55: Spectrum API: clock mode register and available settings.  Table 56: Spectrum API: clock mode register and external reference clock usage Table 57: Spectrum API: clock mode register and PXI reference clock usage Table 57: Spectrum API: clock mode register and PXI reference clock usage Table 58: Spectrum API: clock output and clock output registers.  Table 59: Spectrum API: clock hireshold register.  Table 50: Spectrum API: clock hireshold register.  Table 60: Spectrum API: clock hireshold register.  Table 61: Spectrum API: clock hireshold register.  Table 62: Spectrum API: clock horeshold register.  Table 63: Spectrum API: clock programmable termination register.  Table 64: Spectrum API: clock horeshold register.  Table 65: Spectrum API: clock horeshold register.  Table 64: Spectrum  | 76 76 78 78 80 80 85 85 85 86 86 87 87 88 87 87 87 88 87 88                   |
| Table 39: Spectrum API: memory test register                                                                                                    | 76 76 78 78 80 80 85 85 85 86 86 87 88 87 88 87 88 87 88 87 88 87 88          |
| Table 39: Spectrum API: memory test register                                                                                                    | 76 76 78 78 80 80 85 85 85 86 86 87 88 87 88 87 88 87 88 87 88 87 88 89 91 92 |
| Table 39: Spectrum API: memory test register                                                                                                    | 76 76 78 78 80 80 85 85 85 86 86 87 88 87 88 87 88 87 88 87 88 87 88 89 91 92 |
| Table 39: Spectrum API: memory test register Table 40: Spectrum API: Command register and commands for DMA transfers Table 41: Spectrum API: card mode register and standard single mode setup Table 42: Spectrum API: card mode register and standard single mode setup Table 43: Spectrum API: memory size and posttrigger registers for standard single mode Table 44: Spectrum API: setup registers and standard FIFO mode setup Table 45: Spectrum API: setup registers for standard FIFO mode Table 46: Limits of pre trigger, post trigger, memory size depending on selected mode and activated channels Table 47: Spectrum API: egisters for DMA buffer handling. Table 48: Spectrum API: content of DMA buffer handling registers for different use cases Table 49: Spectrum API: clock mode register and available clock modes. Table 50: Spectrum API: clock mode register and internal clock mode. Table 51: Spectrum API: samplerate register Table 52: Spectrum API: clock oversampling readout register. Table 53: Spectrum API: clock oversampling readout register. Table 54: Spectrum API: clock oversampling readout register. Table 55: Spectrum API: clock oversampling readout register. Table 55: Spectrum API: clock mode register and external reference clock setup. Table 55: Spectrum API: clock oversampling readout register. Table 56: Spectrum API: clock oversampling readout register. Table 57: Spectrum API: clock oversampling readout register. Table 58: Spectrum API: clock oversampling readout register settings. Table 57: Spectrum API: clock oversampling readout register settings. Table 58: Spectrum API: clock oversampling readout register settings. Table 59: Spectrum API: clock oversampling register and available settings. Table 50: Spectrum API: clock oversampling register settings. Table 50: Spectrum API: clock oversampling register settings. Table 50: Spectrum API: clock threshold register. Table 60: Spectrum API: clock threshold register. Table 61: Spectrum API: clock threshold register. Table 62: Spectrum API: clock threshold register. Table | 76 76 78 78 80 80 85 85 85 86 86 87 87 87 87 87 87 87 87 87 88 87 87 91 92 93 |
| Table 39: Spectrum API: memory test register Table 40: Spectrum API: Command register and commands for DMA transfers Table 41: Spectrum API: status register and status codes for DMA data transfer Table 42: Spectrum API: card mode register and standard single mode setup Table 43: Spectrum API: memory size and posttrigger registers for standard single mode Table 44: Spectrum API: card mode register and standard FIFO mode setup Table 45: Spectrum API: setup registers for standard FIFO mode Table 46: Limits of pre trigger, post trigger, memory size depending on selected mode and activated channels. Table 47: Spectrum API: registers for DMA buffer handling. Table 48: Spectrum API: clock mode register and available clock modes Table 49: Spectrum API: clock mode register and available clock modes Table 50: Spectrum API: samplerate register Table 50: Spectrum API: somplerate register Table 51: Spectrum API: clock output and clock output frequency register. Table 52: Spectrum API: clock oversampling readout register. Table 53: Spectrum API: clock mode register and available settings. Table 55: Spectrum API: clock output and clock output frequency register. Table 55: Spectrum API: clock mode register and available settings. Table 56: Spectrum API: clock mode register and available settings. Table 57: Spectrum API: clock mode register and available settings. Table 58: Spectrum API: clock mode register and PXI reference clock usage Table 59: Spectrum API: clock mode register and PXI reference clock usage Table 59: Spectrum API: clock mode register and available settings. Table 59: Spectrum API: clock mode register and available settings. Table 60: Spectrum API: clock by register and register settings. Table 61: Spectrum API: clock programmable clock mode registers. Table 63: Spectrum API: clock programmable termination register. Table 63: Spectrum API: clock programmable termination register. Table 65: Spectrum API: clock programmable termination register. Table 66: Spectrum API: clock programmable termination register and | 76 76 78 78 80 80 85 85 85 86 86 87 87 87 87 87 87 87 87 87 91 92             |
| Table 39: Spectrum API: memory test register Table 40: Spectrum API: Command register and commands for DMA transfers Table 41: Spectrum API: card mode register and standard single mode setup Table 42: Spectrum API: card mode register and standard single mode setup Table 43: Spectrum API: memory size and posttrigger registers for standard single mode Table 44: Spectrum API: setup registers and standard FIFO mode setup Table 45: Spectrum API: setup registers for standard FIFO mode Table 46: Limits of pre trigger, post trigger, memory size depending on selected mode and activated channels Table 47: Spectrum API: egisters for DMA buffer handling. Table 48: Spectrum API: content of DMA buffer handling registers for different use cases Table 49: Spectrum API: clock mode register and available clock modes. Table 50: Spectrum API: clock mode register and internal clock mode. Table 51: Spectrum API: samplerate register Table 52: Spectrum API: clock oversampling readout register. Table 53: Spectrum API: clock oversampling readout register. Table 54: Spectrum API: clock oversampling readout register. Table 55: Spectrum API: clock oversampling readout register. Table 55: Spectrum API: clock mode register and external reference clock setup. Table 55: Spectrum API: clock oversampling readout register. Table 56: Spectrum API: clock oversampling readout register. Table 57: Spectrum API: clock oversampling readout register. Table 58: Spectrum API: clock oversampling readout register settings. Table 57: Spectrum API: clock oversampling readout register settings. Table 58: Spectrum API: clock oversampling readout register settings. Table 59: Spectrum API: clock oversampling register and available settings. Table 50: Spectrum API: clock oversampling register settings. Table 50: Spectrum API: clock oversampling register settings. Table 50: Spectrum API: clock threshold register. Table 60: Spectrum API: clock threshold register. Table 61: Spectrum API: clock threshold register. Table 62: Spectrum API: clock threshold register. Table | 76 76 78 78 80 80 85 85 85 85 86 87 87 87 87 87 87 87 91 92 93 93             |

| Table 71: Spectrum API: external trigger Ext0 registers and register settings                                                   | 95  |
|----------------------------------------------------------------------------------------------------|-----|
| Table 72: Spectrum API: external trigger ExtO OR mask settings                                                                  | 95  |
| Table 73: Spectrum API: channel trigger mode registers and available register settings                                          |     |
| Table 74: Spectrum API: channel OR and AND mask registers and available register settings                                       | 96  |
| Table 75: Spectrum API: trigger mode registers and positive edge settings                                                       | 97  |
| Table 76: Spectrum API: trigger mode registers and high level settings                                                          | 97  |
| Table 77: Spectrum API: trigger mode registers and negative edge settings                                                       | 97  |
| Table 78: Spectrum API: trigger mode registers and low level settings                                                           | 98  |
| Table 79: Spectrum API: trigger mode registers and both edges settings                                                          | 98  |
| Table 80: Spectrum API: example of trigger settings registers for pattern matching                                              | 99  |
| Table 81: Spectrum API: example of trigger settings registers for pattern and edge matching                                     |     |
| Table 82: Spectrum API: multi-purpose registers and available register settings                                                 |     |
| Table 83: Spectrum API: registers for setting up asynchronous I/O of multi-purpose lines                                        | 100 |
| Table 84: Spectrum API: trigger output compatibility register                                                                   |     |
| Table 85: Spectrum API: trigger threshold register and register settings                                                        |     |
| Table 86: Spectrum API: multi-purpose I/O programmable termination registers                                                    |     |
| Table 87: Spectrum API: software registers for Multiple Recording mode setup                                                    |     |
| Table 88: Spectrum API: card mode register and multiple recording settings                                                      |     |
| Table 89: Spectrum API: memory and loop registers with related multiple recording settings                                      |     |
| Table 90: Spectrum API: card mode register and multiple replay FIFO mode settings                                               |     |
| Table 91: Spectrum API: loops register settings when using Multiple Replay FIFO mode                                            |     |
| Table 92: Limits of pre trigger, post trigger, memory size depending on selected mode and activated channels                    | 103 |
| Table 93: Spectrum API: registers and settings for Gated Sampling mode                                                          | 106 |
| Table 94: Spectrum API: card mode register and settings for Gated Sampling standard mode                                        | 106 |
| Table 95: Spectrum API: memsize and loops register and register settings for Gated Replay mode                                  | 106 |
| Table 96: Spectrum API: card mode register and Gated Sampling FIFO mode settings                                                |     |
| Table 97: Spectrum API: Gated Sampling FIFO mode loops register settings                                                        |     |
| Table 98: Limits of pre trigger, post trigger, memory size depending on selected mode and activated channels                    | 107 |
| Table 99: Spectrum API: timestamp related register and available timestamp commands                                             | 109 |
| Table 100: Spectrum API: timestamp commands for standard mode                                                                   |     |
| Table 101: Spectrum API: timestamp commands for star-reset mode                                                                 |     |
| Table 102: Spectrum API: timestamp commands for refclock mode                                                                   |     |
| Table 103: Spectrum API: extra DMA commands (ABA and Timestamp)                                                                 |     |
| Table 104: Spectrum APUI: extra DMA status (ABA and Timestamp)                                                                  |     |
| Table 105: Spectrum API: ABA and Timestamp DMA buffer handling registers                                                        |     |
| Table 106: Spectrum API: timestamp sample format for standard mode                                                              | 115 |
| Table 107: Spectrum API: timestamp sample format for extended mode                                                              | 116 |
| Table 108: Spectrum API: timestamp extra data word format                                                                       | 116 |
| Table 109: Spectrum API: timestamp data format register                                                                         | 116 |
| Table 110: star-hub clock overview diagram                                                                                      |     |
| Table 110: Starting clock overview diagram Table 111: Spectrum API: star-hub related registers for reading detected connections | 110 |
| Table 112: Spectrum API: synchronization enable mask register                                                                   |     |
| Table 113: Spectrum API: star-hub synchronization commands                                                                      |     |
| Table 114: Spectrum API: clock mode register and settings for SH Direct mode                                                    | 127 |
| Table 115: Spectrum API: driver error codes and error description                                                               |     |
| Table 116: Spectrum API: temperature read-out registers of internal temperature sensors                                         |     |
| Table 117: Spectrum API: Spectrum API: temperature limits                                                                       |     |
| Table 118: card status LED color and blink coding                                                                               | 120 |
| Table 119: Spectrum API: card identification LED register                                                                       |     |
| Table 120: VHDCI connector pin assignment                                                                                       |     |
| Table 121: Abbreviations used throughout the Spectrum documents                                                                 |     |
| Table 121. Abbietialions used illoughout the opecitorit documents                                                               |     |

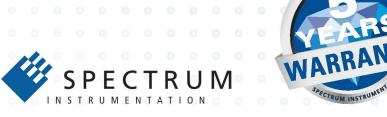

#### Spectrum Instrumentation GmbH

Ahrensfelder Weg 13-17 | 22927 Grosshansdorf | Germany Phone +49 (0)4102-69 56-0 | Fax +49 (0)4102-69 56-66 info@spec.de

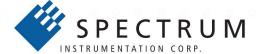

## **Spectrum Instrumentation Corp**

401 Hackensack Ave, 4th Floor | Hackensack, NJ 07601 | USA Phone +1 (201) 562-1999 | Fax +1 (201) 342-7598 sales@spectrum-instrumentation.com

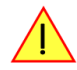